### *EUROGRAPHICS 97*

# *Introduction to VRML 97*

#### **Lecturer**

**David R. Nadeau nadeau@sdsc.edu http://www.sdsc.edu/~nadeau San Diego Supercomputer Center** 

**Tutorial notes sections** 

**Abstract Preface Lecturer biography Using the VRML examples Using the JavaScript examples Using the Java examples Tutorial slides NetscapeWorld article reprints** 

# *Abstract*

VRML (the Virtual Reality Modeling Language) has emerged as the de facto standard for describing 3-D shapes and scenery on the World Wide Web. VRML's technology has very broad applicability, including web-based entertainment, distributed visualization, 3-D user interfaces to remote web resources, 3-D collaborative environments, interactive simulations for education, virtual museums, virtual retail spaces, and more. VRML is a key technology shaping the future of the web.

Participants in this tutorial will learn how to use VRML 97 (a.k.a. *ISO VRML*, *VRML 2.0*, and *Moving Worlds*) to author their own 3-D virtual worlds on the World Wide Web. Participants will learn VRML concepts and terminology, and be introduced to VRML's text format syntax. Participants also will learn tips and techniques for increasing performance and realism. The tutorial includes numerous VRML examples and information on where to find out more about VRML features and use.

# *Preface*

Welcome to the EUROGRAPHICS 97 *Introduction to VRML 97* tutorial notes! These tutorial notes have been written to give you a quick, practical, example-driven overview of *VRML 97*, the Web's Virtual Reality Modeling Language. To do this, I've included over 500 pages of tutorial material with nearly 200 images and over 100 VRML examples.

To use these tutorial notes you will need an HTML Web browser with support for viewing VRML worlds. An up to date list of available VRML browsing and authoring software is available at:

**The VRML Repository** (http://www.sdsc.edu/vrml)

#### **What's included in these notes**

These tutorial notes primarily contain three types of information:

- 1. General information, such as this preface
- 2. Tutorial slides and examples
- 3. Article reprints from NetscapeWorld magazine

The tutorial slides are arranged as a sequence of 400+ hyper-linked pages containing VRML syntax notes, VRML usage comments, or images of sample VRML worlds. Clicking on a sample world's image, or the file name underneath it, loads the VRML world into your browser for you to examine yourself.

You can view the text for any of the VRML worlds using a text editor and see how we created a particular effect. In most cases, the VRML files contain extensive comments providing information about the techniques the file illustrates.

The tutorial notes provide a necessarily terse overview of VRML. A more detailed introduction to the basic features of VRML is provided in four article reprints courtesy NetscapeWorld magazine. The articles do not cover all of VRML. I recommend that you invest in one of the VRML books on the market to get thorough coverage of the language. I am a co-author of one such VRML book, *The VRML 2.0 Sourcebook*. Several other good VRML books are on the market as well.

### **A word about VRML versions**

VRML has evolved through several versions of the language, starting way back in late 1994. These tutorial notes cover *VRML 97*, the latest version of the language. To provide context, the following table provides a quick overview of these VRML versions and the names they have become known by.

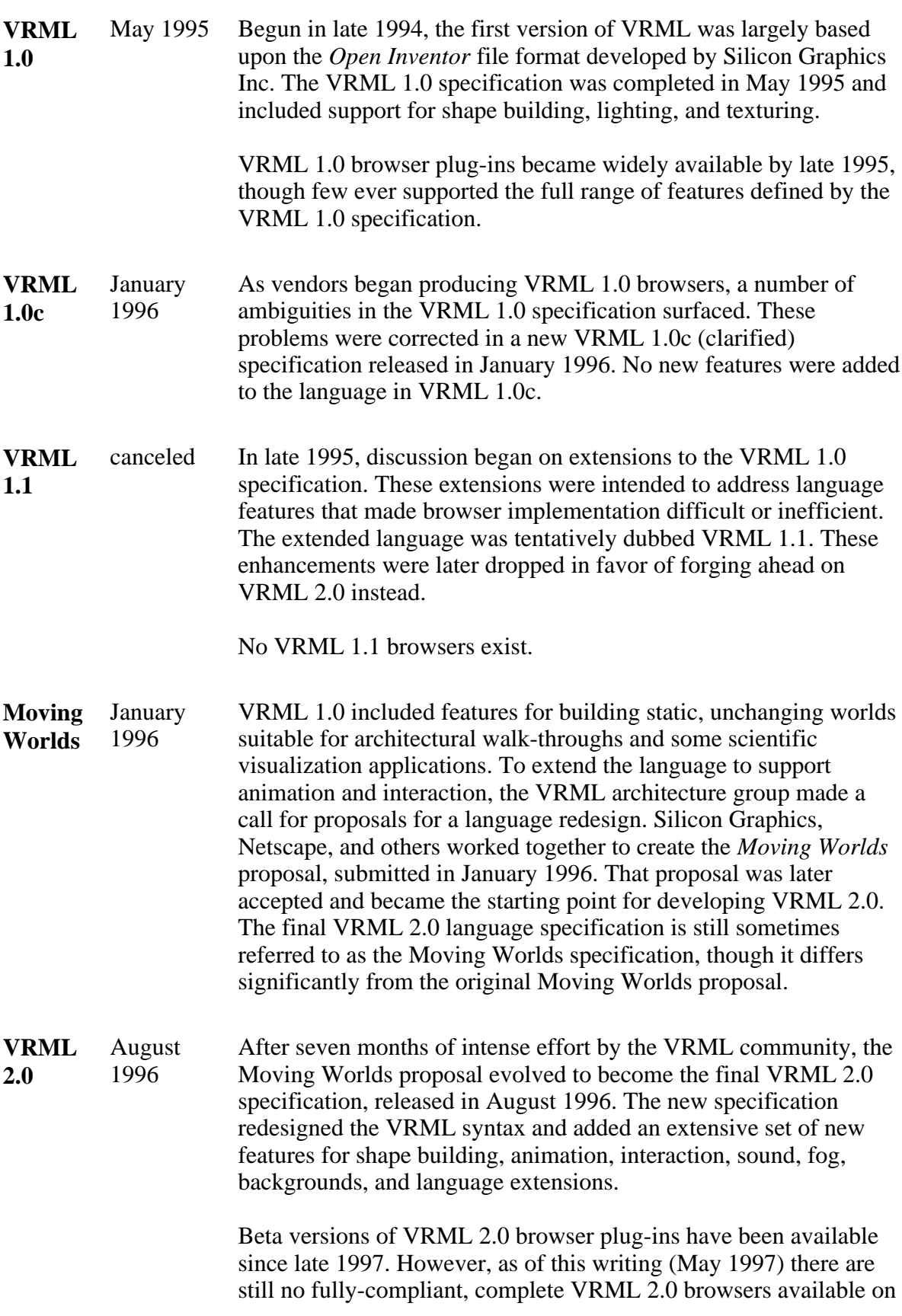

the market.

**VRML 97** September 1997 In early 1997, efforts got under way to present the VRML 2.0 specification to the International Standards Organization (ISO) which oversees most of the major language specifications in use in the computing community. The ISO version of VRML 2.0 was reviewed and the specification significantly rewritten to clarify issues. A few minor changes to the language were also made. The final ISO VRML was dubbed *VRML 97*. The VRML 97 specification features finalized in March 1997, while the specification's text finalized in September 1997. One beta version of a VRML 97 browser plug-in is available as of

this writing: Silicon Graphics Cosmo Player for SGI platforms. More VRML 97 compliant browsers are expected within the next few months.

VRML 1.0 and VRML 2.0 differ radically in syntax and features. A VRML 1.0 browser cannot display VRML 2.0 worlds. Most VRML 2.0 browsers, however, can display VRML 1.0 worlds.

VRML 97 differs in a few minor ways from VRML 2.0. In most cases, a VRML 2.0 browser will be able to correctly display VRML 97 files. However, for 100% accuracy, you should have a VRML 97 compliant browser for viewing the VRML files contained within these tutorial notes.

### **How I created these tutorial notes**

These tutorial notes were developed primarily on Silicon Graphics High Impact UNIX workstations. HTML and VRML text was hand-authored using a text editor. A Perl program script was used to process raw tutorial notes text to produce the 400+ individual HTML files, one per tutorial slide.

HTML text was displayed using Netscape Navigator 3.01 on Silicon Graphics and PC systems. Colors were checked for viewability in 24-bit, 16-bit, and 8-bit display modes on a PC. Text sizes were chosen for viewability at a normal 12 point font on-screen, and at an 18 point font for presentation during the Eurographics 97 tutorial. The large text, white-on-black colors, and terse language are used to insure that slides are readable when displayed for the tutorial audience at the Eurographics 97 conference.

VRML worlds were displayed on Silicon Graphics systems using the Silicon Graphics Cosmo Player 1.02 VRML 97 compliant browser for Netscape Navigator. The same worlds were displayed on PC systems using three different VRML 2.0 compliant browsers for Netscape Navigator: Silicon Graphics Cosmo Player 1.0 beta 3a, Intervista WorldView 2.0, and Newfire Torch alpha 3.

Texture images were created using Adobe PhotoShop 4.0 on a PC with help from KAI's PowerTools 3.0 from MetaTools. Image processing was also performed using the Image Tools suite of applications for UNIX workstations from the San Diego Supercomputer Center. PDF tutorial notes for printing by Eurographics 97 were created by dumping individual tutorial slides to PostScript on a Silicon Graphics workstation. The PostScript was transferred to a PC where it was converted to PDF and assembled into a single PDF file using Adobe's Distiller and Exchange.

#### **Use of these tutorial notes**

I am often asked if there are any restrictions on use of these tutorial notes. The answer is:

These tutorial notes are copyright (c) 1997 by David R. Nadeau. Users and possessors of these tutorial notes are hereby granted a nonexclusive, royalty-free copyright and design patent license to use this material in individual applications. License is not granted for commercial resale, in whole or in part, without prior written permission from the authors. This material is provided "AS IS" without express or implied warranty of any kind.

You are free to use these tutorial notes in whole or in part to help you teach your own VRML tutorial. You may translate these notes into other languages and you may post copies of these notes on your own Web site, as long as the above copyright notice is included as well. You may not, however, sell these tutorial notes for profit or include them on a CD-ROM or other media product without written permission.

If you use these tutorial notes, I ask that you:

- 1. Give me credit for the original material
- 2. Tell me since I like hearing about the use of my material!

If you find bugs in the notes, please tell me. I have worked hard to try and make the notes bug-free, but if something slipped by, I'd like to fix it before others are confused by my mistake.

### **Contact**

#### **David R. Nadeau**

San Diego Supercomputer Center P.O. Box 85608 San Diego, CA 92186-9784

UPS, Fed Ex: 10100 Hopkins Dr. La Jolla, CA 92093-0505

(619) 534-5062 FAX: (619) 534-5152

nadeau@sdsc.edu

*Introduction to VRML 97*

# *Lecturer biography*

#### **David R. Nadeau**

Mr. Nadeau is a principal scientist at the San Diego Supercomputer Center (SDSC), specializing in scientific visualization and virtual reality. He is an author of technical papers on graphics and VRML, a co-author of two books on VRML (*The VRML Sourcebook*, and *The VRML 2.0 Sourcebook*), and authors the bi-monthly *VRML Technique* column for NetscapeWorld magazine. He has taught VRML courses at conferences including SIGGRAPH 96, WebNet 96, VRML 97, and SIGGRAPH 97, and is the creator of *The VRML Repository*, a principal Web site for information on VRML software and documentation. Mr. Nadeau co-chaired *VRML 95*, the first conference on VRML, and the *VRML Behavior Workshop*, the first workshop on behavior support for VRML. He is SDSC's representative in the *VRML Consortium*.

# *Using the VRML examples*

These tutorial notes include over a hundred VRML files. Almost all of the provided worlds are linked to from the tutorial slides pages.

### **VRML support**

As noted in the preface to these tutorial notes, this tutorial covers VRML 97, the ISO standard version of VRML 2.0. There are only minor differences between VRML 97 and VRML 2.0, so any VRML 97 or VRML 2.0 browser should be able to view any of the VRML worlds contained within these tutorial notes.

The VRML 97 (and VRML 2.0) language specifications are complex and filled with powerful features for VRML content authors. Unfortunately, the richness of the language makes development of a robust VRML browser difficult. As of this writing, there are nearly a dozen VRML browsers on the market, but none support all features in VRML 97 (despite press releases to the contrary).

I am reasonably confident that all VRML examples in these tutorial notes are correct, though of course I could have missed something. Chances are that if one of the VRML examples doesn't look right, the problem is with your VRML browser and not with the example. It's a good idea to read carefully the release notes for your browser to see what features it does and does not support. It's also a good idea to regularly check your VRML browser vendor's Web site for updates. The industry is moving very fast and often produces new browser releases every month or so.

As of this writing, I have found that Silicon Graphics (SGI) Cosmo Player for SGI UNIX workstations is the most complete and robust VRML 97 browser available. It is this browser that I used for most of my VRML testing. On the PC, I found found that Intervista's WorldView was the most complete and robust browser available, though it still had a number of flaws and unsupported features. On the Macintosh and non-SGI UNIX workstations, I was unable to find a usable VRML browser with which to test the VRML tutorial examples.

### **What if my VRML browser doesn't support a VRML feature?**

If your VRML browser doesn't support a particular VRML 97 feature, then those worlds that use the feature will not load properly. Some VRML browsers display an error window when they encounter an unsupported feature. Other browsers silently ignore features they do not support yet.

When your VRML browser encounters an unsupported feature, it may elect to reject the entire VRML file, or it may load only those parts of the world that it understands. When only part of a VRML file is loaded, those portions of the world that depend upon the unsupported features will display incorrectly. Shapes may be in the wrong position, have the wrong size, be shaded incorrectly, or have the wrong texture colors. Animations may not run, sounds may not play, and interactions may not work correctly.

For most worlds I have captured an image of the world and placed it on the tutorial slide page to give you an idea of what the world should look like. If your VRML browser's display doesn't look like the picture, chances are the browser is missing support for one or more features used by the world. Alternately, the browser may simply have a bug or two.

In general, VRML worlds later in the tutorial use features that are harder for vendors to implement than those features used earlier in the tutorial. So, VRML worlds at the end of the tutorial are more likely to fail to load properly than VRML worlds early in the tutorial.

# *Using the JavaScript examples*

These tutorial notes include several VRML worlds that use JavaScript program scripts within Script nodes. The text for these program scripts is included directly within the Script node within the VRML file.

#### **JavaScript support**

The VRML 97 specification does not require that a VRML browser support the use of JavaScript to create program scripts for Script nodes. Fortunately, most VRML browsers do support JavaScript program scripts, though you should check your VRML browser's release notes to be sure it is JavaScript-enabled.

Some VRML browsers, particularly those from Silicon Graphics, support a derivative of JavaScript called *VRMLscript*. The language is essentially identical to JavaScript. Because of Silicon Graphics' strength in the VRML market, most VRML browser vendors have modified their VRML browsers to support VRMLscript as well as JavaScript.

JavaScript and VRMLscript program scripts are included as a text within the url field of a Script node. To indicate the program script's language, the field value starts with either "javascript:" for JavaScript, or "vrmlscript:" for VRMLscript, like this:

```
Script {
     field SFFloat bounceHeight 1.0
     eventIn SFFloat set_fraction
     eventOut SFVec3f value_changed
     url "vrmlscript:
         function set_fraction( frac, tm ) {
            y = 4.0 * bounceHeight * frac * (1.0 - frac); value_changed[0] = 0.0;
            value_changed[1] = yi value_changed[2] = 0.0;
         }"
}
```
For compatibility with Silicon Graphics VRML browsers, all JavaScript program script examples in these notes are tagged as "vrmlscript:", like the above example. If you have a VRML browser that does not support VRMLscript, but does support JavaScript, then you can convert our examples to JavaScript simply by changing the tag "vrmlscript:" to "javascript:" like this:

```
Script {
     field SFFloat bounceHeight 1.0
     eventIn SFFloat set_fraction
     eventOut SFVec3f value_changed
     url "javascript:
         function set_fraction( frac, tm ) {
            y = 4.0 * bounceHeight * frac * (1.0 - frac); value_changed[0] = 0.0;
            value_changed[1] = yi
```

```
 value_changed[2] = 0.0;
          }"
}
```
### **What if my VRML browser doesn't support JavaScript?**

If your VRML browser doesn't support JavaScript or VRMLscript, then those worlds that use these languages will produce an error when loaded into your VRML browser. This is unfortunate since JavaScript or VRMLscript is an essential feature that all VRML browsers should support. I recommend that you consider getting a different VRML browser.

If you can't get another VRML browser right now, there are only a few VRML worlds in these tutorial notes that you will not be able to view. Those worlds are contained as examples in the following tutorial sections:

- Introducing script use
- Writing program scripts with JavaScript
- Creating new node types

So, if you don't have a VRML browser with JavaScript or VRMLscript support, just skip the above sections and everything will be fine.

# *Using the Java examples*

These tutorial notes include a few VRML worlds that use Java program scripts within Script nodes. The text for these program scripts is included in files with . java file name extensions. Before use, you will need to compile these Java program scripts to Java byte-code contained in files with .class file name extensions.

#### **Java support**

The VRML 97 specification does not require that a VRML browser support the use of Java to create program scripts for Script nodes. Fortunately, most VRML browsers do support Java program scripts, though you should check your VRML browser's release notes to be sure it is Java-enabled.

In principle, all Java-enabled VRML browsers identically support the VRML Java API as documented in the VRML 97 specification. Similarly, in principle, a compiled Java program script using the VRML Java API can be executed on any type of computer within any brand of VRML browser

In practice, neither of these ideal cases occurs. The Java language is supported somewhat differently on different platforms, particularly as the community transitions from Java 1.0 to Java 1.1 and beyond. Additionally, the VRML Java API is implemented somewhat differently by different VRML browsers, making it difficult to insure that a compiled Java class file will work for all VRML browsers available now and in the future.

Because of Java incompatibilities observed with current VRML browsers, I have elected to not include compiled Java class files in these tutorial notes. Instead, I include the uncompiled Java program scripts. Before use, you will need to compile the Java program scripts yourself on your platform with your VRML browser and your version of the Java language and support tools.

### **Compiling Java**

To compile the Java examples, you will need:

- The VRML Java API class files for your VRML browser
- A Java compiler

All VRML browsers that support Java program scripts supply their own set of VRML Java API class files. Typically these are automatically installed when you install your VRML browser.

There are multiple Java compilers available for most platforms. Sun Microsystems provides the Java Development Kit (JDK) for free from its Web site at http://www.javasoft.com. The JDK includes the javac compiler and instructions on how to use it. Multiple commercial Java development environments are available from Microsoft, Silicon Graphics, Symantec, and others. An up to date list of available Java products is available at Gamelan's Web site at

http://www.gamelan.com.

Once you have the VRML Java API class files and a Java compiler, you will need to compile the supplied Java files. Unfortunately, I can't give you explicit directions on how to do this. Each platform and Java compiler is different. You'll have to consult your software's manuals.

Once compiles, place the .class files in the slides folder along with the other tutorial slides. Now, when you click on a VRML world using a Java program script, the class files will be automatically loaded and the example will run.

### **What if my VRML browser doesn't support Java ?**

If your VRML browser doesn't support Java, then those worlds that use these languages will produce an error when loaded into your VRML browser. This is unfortunate since Java is an essential feature that all VRML browsers should support. I recommend that you consider getting a different VRML browser.

### **What if I don't compile the Java program scripts?**

If you have a VRML browser that doesn't support Java, or if if you don't compile the Java program scripts, those worlds that use Java will produce an error when loaded into your VRML browser. Fortunately, I have kept Java use to a minimum. In fact, Java program scripts are only used in the *Writing program scripts with Java* section of the tutorial slides. So, if you don't compile the Java program scripts, then just skip the VRML examples in that section and everything will be fine.

Introduction to VRML 97

# *Table of contents*

### **Morning**

**Part 1 - Shapes, geometry, and appearance Welcome! Introduction Building a VRML world Building primitive shapes Transforming shapes Controlling appearance with materials Grouping nodes Naming nodes Summary examples Part 2 - Animation, sensors, and geometry Introducing animation Animating transforms Sensing viewer actions Building shapes out of points, lines, and faces Building elevation grids Building extruded shapes Controlling properties of coordinate-based geometry Summary examples**

### **Afternoon**

### **Part 3 - Textures, lights, and environment**

**Mapping textures**

**Controlling how textures are mapped**

**Lighting your world**

**Adding backgrounds**

**Adding fog**

**Adding sound**

**Controlling the viewpoint**

**Controlling navigation**

**Sensing the viewer**

**Summary examples**

### **Part 4 - Scripts and prototypes**

**Controlling detail**

**Introducing script use**

**Writing program scripts with JavaScript**

**Writing program scripts with Java**

**Creating new node types**

**Providing information about your world**

**Summary examples**

**Miscellaneous extensions**

**Conclusion**

1 *Welcome!*

**Schedule for the day**

**Tutorial scope**

## Welcome! *Schedule for the day*

2

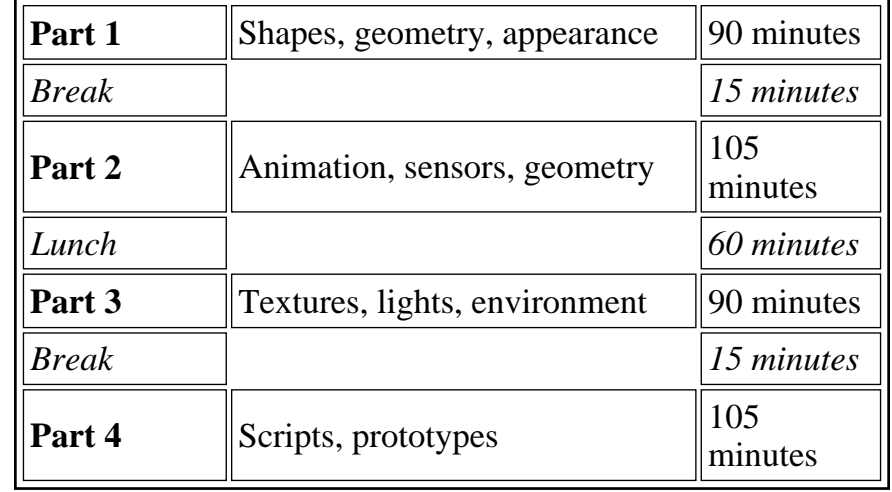

## Welcome!*Tutorial scope*

3

4

- **This tutorial covers** *VRML 97*
	- **The ISO standard revision of VRML 2.0**
- **You will learn:** 
	- **VRML file structure**
	- **Concepts and terminology**
	- **Most shape building syntax**
	- **Most sensor and animation syntax**
	- **Most program scripting syntax**
	- **Where to find out more**

5 *Introduction*

**What is VRML?**

**What do I need to use VRML?**

**Example**

**How can VRML be used on a Web page?**

**What do I need to develop in VRML?**

**Should I use a text editor?**

**Should I use a world builder?**

**Should I use a shape generator?**

**Should I use a modeler and format converter?**

**How do I get VRML software?**

Introduction *What is VRML?*

6

**VRML is:** 

- **A simple text language for describing**
	- **3-D shapes and interactive environments**

**VRML text files use a .wrl extension** 

Introduction*What do I need to use VRML?*

7

- **You can view VRML files using a** *VRML browser***:** 
	- **A VRML helper-application**
	- **A VRML plug-in to an HTML browser**
- **You can view VRML files from your local hard disk, or from the Internet**

Introduction*Example*

8

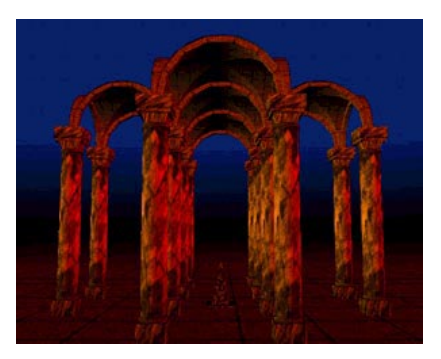

**[ temple.wrl ]** 

Introduction*How can VRML be used on a Web page?*

9

**Load directly into a Web browser, filling the page [ boxes.wrl ]** 

**Embed into a page, filling a page rectangle [ boxes1.htm ]** 

- **Load into a page frame, filling the frame**
- **Embed into a page frame, filling a frame rectangle**
- **Embed multiple times into a page or frame**

**[ boxes3.htm ]** 

**[ boxes2.htm ]** 

**[ boxes4.htm ]** 

Introduction*What do I need to develop in VRML?*

10

- **You can construct VRML files using:** 
	- **A text editor**
	- **A world builder application**
	- **A shape generator**
	- **A modeler and format converter**

Introduction*Should I use a text editor?*

11

**Pros:** 

- **No new software to buy**
- **Access to all VRML features**
- **Detailed control of world efficiency**
- **Cons:** 
	- **Hard to author complex 3D shapes**
	- **Requires knowledge of VRML syntax**

Introduction*Should I use a world builder?*

**Pros:** 

- **Easy 3-D drawing user interface**
- **Little need to learn VRML syntax**

**Cons:** 

- **May not support all VRML features**
- **May not produce most efficient VRML**

12

Introduction*Should I use a shape generator?*

13

- **Pros:** 
	- **Easy way to generate complex shapes** 
		- **Fractal mountains, logos, etc.**
- **Cons:** 
	- **Only suitable for narrow set of shapes**
	- **Best used with other software**

Introduction*Should I use a modeler and format converter?*

- **Pros:** 
	- **Very powerful features available**
	- **Can make photo-realistic images too**
- **Cons:** 
	- **May not support all VRML features**
	- **Not designed for VRML**
	- **One-way path from modeler into VRML**
	- **Easy to make shapes that are too complex**

Introduction *How do I get VRML software?*

15

**The VRML Repository maintains links to available software:** 

**http://www.sdsc.edu/vrml** 

16

17 *Building a VRML world*

**VRML file structure**

**A sample VRML file**

**Understanding the header**

**Understanding UTF8**

**Using comments**

**Using nodes**

**Using fields and values**

**Using fields and values**

**Summary**

### 18 Building a VRML world *VRML file structure*

## **VRML files contain:**

- **The file header**
- *Comments* **notes to yourself**
- *Nodes* **nuggets of scene information**
- *Fields* **node attributes you can change**
- *Values* **attribute values**
- more. . .

```
19
    Building a VRML world
A sample VRML file
```

```
#VRML V2.0 utf8
# A Cylinder
Shape {
     appearance Appearance {
         material Material { }
     }
     geometry Cylinder {
         height 2.0
 radius 1.5
     }
}
```
20Building a VRML world *Understanding the header*

**#VRML V2.0 utf8**

- **#VRML: File contains VRML text**
- **V2.0 : Text conforms to version 2.0 syntax**
- **utf8 : Text uses UTF8 character set**

21 Building a VRML world *Understanding UTF8*

- **utf8 is an international character setstandard**
- **utf8 stands for:** 
	- **UCS (Universal Character Set) Transformation Format, 8-bit**
- **Encodes 24,000+ characters for many languages** 
	- **ASCII is a subset**

22Building a VRML world *Using comments*

**# A Cylinder**

**Comments start with a number-sign (#) and extend to the end of the line** 

23 Building a VRML world *Using nodes*

```
Cylinder {
}
```
- **Nodes describe shapes, lights, sounds, etc.**
- **Every node has:** 
	- **A** *node type* **(Shape, Cylinder, etc.)**
	- **A pair of curly-braces**
	- **Zero or more fields inside the curly-braces**

```
24Building a VRML world
Using fields and values
```

```
Cylinder {
     height 2.0
     radius 1.5}
```
**Fields describe node attributes** 

25 Building a VRML world *Using fields and values*

**height 2.0**

- **Every field has:** 
	- **A field name**
	- **A data type (float, int, etc.)**
	- **A default value**
- **Fields are optional and given in any order**
- **Default value used if field not given**

26Building a VRML world *Summary*

- **The file header gives the version and encoding**
- **Nodes describe scene content**
- **Fields and values specify node attributes**

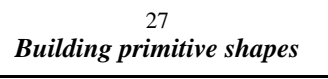

**Motivation**

**Example**

**Syntax: Shape**

**Specifying geometry**

**Syntax: Box**

**Syntax: Cone**

**Syntax: Cylinder**

**Syntax: Sphere**

**Syntax: Text**

**A sample primitive shape**

**A sample primitive shape**

**Building multiple shapes**

**A sample file with multiple shapes**

**A sample file with multiple shapes**

**Syntax: FontStyle**

**Syntax: FontStyle**

**Summary**

28 Building primitive shapes *Motivation*

- *Shapes* **are the building blocks of a VRML world**
- *Primitive Shapes* **are standard building blocks:** 
	- **Box**
	- **Cone**
	- **Cylinder**
	- **Sphere**
	- **Text**

Building primitive shapes *Example*

29

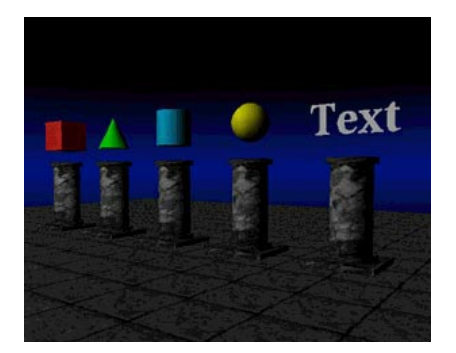

**[ prim.wrl ]** 

30 Building primitive shapes *Syntax: Shape*

- **A Shape node builds a shape** 
	- *appearance* **color and texture**
	- *geometry* **form, or structure**

**Shape { appearance . . . geometry . . . }**

31 Building primitive shapes *Specifying geometry*

**Shape geometry is built with** *geometry* **nodes:** 

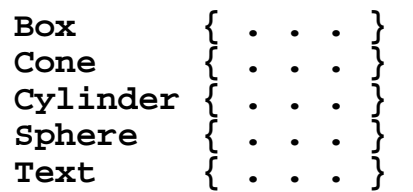

- **Geometry node fields control dimensions** 
	- **Dimensions usually in meters, but can be anything**

32 Building primitive shapes *Syntax: Box*

**A Box geometry node builds a box** 

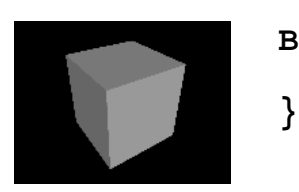

**Box { size 2.0 2.0 2.0**

**[ box.wrl ]** 

33 Building primitive shapes *Syntax: Cone*

**A Cone geometry node builds an upright cone** 

**}**

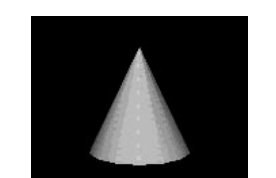

**Cone { height 2.0 bottomRadius 1.0**

**[ cone.wrl ]** 

34 Building primitive shapes *Syntax: Cylinder*

**A Cylinder geometry node builds an upright cylinder** 

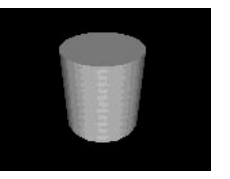

**}**

**Cylinder { height 2.0 radius 1.0**

**[ cyl.wrl ]** 

35 Building primitive shapes *Syntax: Sphere*

**A Sphere geometry node builds a sphere** 

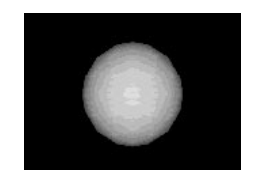

**Sphere { radius 1.0 }**

**[ sphere.wrl ]**

36 Building primitive shapes *Syntax: Text*

**A Text geometry node builds text** 

**Text {** Text  **string [ "Text", "Shape" ] Shar fontStyle FontStyle { style "BOLD" [ text.wrl ] } }**

Building primitive shapes *A sample primitive shape*

37

```
#VRML V2.0 utf8
# A cylinder
Shape {
     appearance Appearance {
         material Material { }
     }
     geometry Cylinder {
         height 2.0
 radius 1.5
     }
}
```
38 Building primitive shapes *A sample primitive shape*

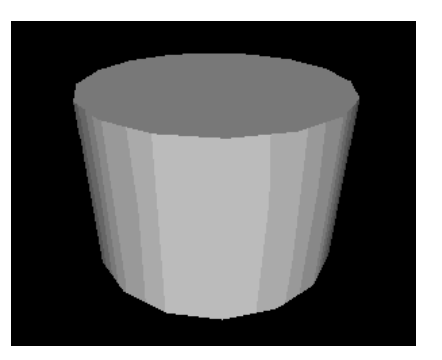

**[ cylinder.wrl ]** 

# Building primitive shapes *Building multiple shapes*

39

- **Shapes are built centered in the world**
- **A VRML file can contain multiple shapes**
- **Shapes overlap when built at the same location**

# Building primitive shapes *A sample file with multiple shapes*

40

```
#VRML V2.0 utf8
Shape { . . . }
Shape { . . . }
. . .Shape { . . . }
```
Building primitive shapes *A sample file with multiple shapes*

41

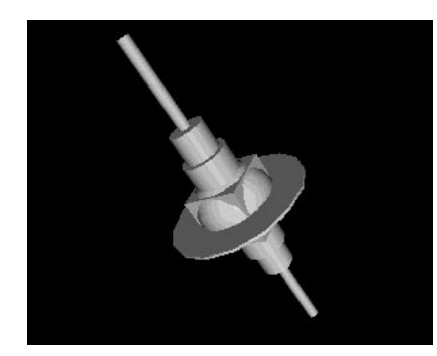

**[ space.wrl ]** 

42 Building primitive shapes *Syntax: FontStyle*

- **A FontStyle node describes a font**  *family* **- SERIF, SANS, or TYPEWRITER**
	- *style* **BOLD, ITALIC, BOLDITALIC, or PLAIN,**
	- **more . . .**

```
Text {
     string . . .
     fontStyle FontStyle {
         family "SERIF"
         style "BOLD"
 }
}
```
43 Building primitive shapes *Syntax: FontStyle*

- **A FontStyle node describes a font** 
	- *size* **character height**
	- *spacing* **row/column spacing**
	- **more . . .**

```
Text {
     string . . .
     fontStyle FontStyle {
         size 1.0 spacing 1.0
 }
}
```
44Building primitive shapes *Summary*

- **Shapes are built using a Shape node**
- **Shape geometry is built using geometry nodes, such as Box, Cone, Cylinder, Sphere, and Text**
- **Text fonts are controlled using a FontStyle node**

45 *Transforming shapes*

**Motivation**

**Example**

**Using coordinate systems**

**Visualizing a coordinate system**

**Transforming a coordinate system**

**Syntax: Transform**

**Including children**

**Translating**

**Translating**

**Rotating**

**Specifying rotation axes**

**Using the Right-Hand Rule**

**Using the Right-Hand Rule**

**Rotating**

**Scaling**

**Scaling**

**Scaling, rotating, and translating**

**Scaling, rotating, and translating**

**A sample transform group**

**A sample transform group**

**Summary**

46 Transforming shapes *Motivation*

- **By default, all shapes are built at the center of the world**
- **A** *transform* **enables you to** 
	- **Position shapes**
	- **Rotate shapes**
	- **Scale shapes**

Transforming shapes *Example*

47

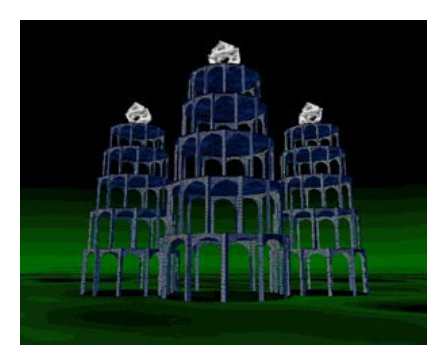

**[ towers.wrl ]** 

48 Transforming shapes *Using coordinate systems*

- **A VRML file builds components for a world**
- **A file's world components are built in the file's** *world coordinate system*
- **By default, all shapes are built at the origin of the world coordinate system**

49

## Transforming shapes *Visualizing a coordinate system*

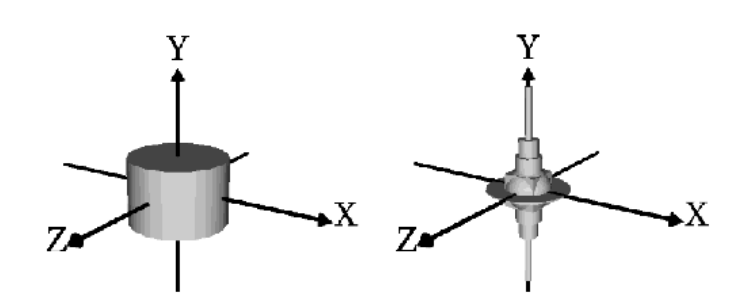

Transforming shapes *Transforming a coordinate system*

50

- **A** *transform* **creates a coordinate system that is** 
	- **Positioned**
	- **Rotated**
	- **Scaled**

**relative to a parent coordinate system** 

**Shapes built in the new coordinate system are positioned, rotated, and scaled along with it** 

51 Transforming shapes *Syntax: Transform*

- **The Transform group node creates a group with its own coordinate system** 
	- *children* **shapes to build**
	- *translation* **position**
	- *rotation* **orientation**
	- *scale* **size**

```
Transform {
      translation . . . rotation . . . scale . . . children [ . . . ]
}
```
52Transforming shapes *Including children*

**The children field includes a list of one ormore nodes** 

```
Transform {
 . . . children [
         Shape { . . . }
         Transform { . . . }
          . . . ]
}
```
Transforming shapes *Translating*

53

*Translation* **positions a coordinate system in X, Y, and Z** 

```
Transform {
    # X Y Z{\bf z} translation 2.0 0.0 0.0 children [ . . . ]
}
```
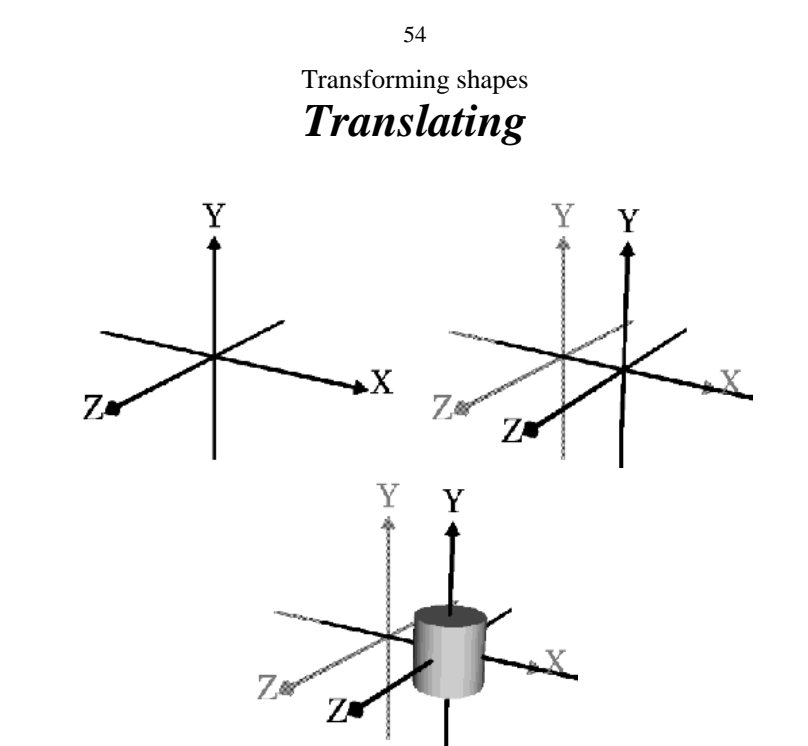

Transforming shapes *Rotating*

55

- *Rotation* **orients a coordinate system about a rotation axis by a rotation angle** 
	- **Angles are measured in** *radians*

```
Transform {
             # X Y Z Angle
    rotation 0.0 0.0 1.0 0.52 children [ . . . ]
}
```
56 Transforming shapes *Specifying rotation axes*

- **A rotation axis defines a pole to rotate around** 
	- **Like the Earth's North-South pole**
- **Typical rotations are about the X, Y, or Z axes:**

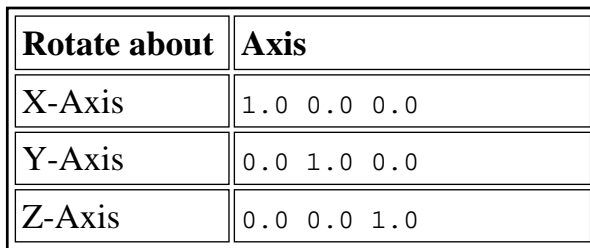

## Transforming shapes *Using the Right-Hand Rule*

57

- **To help remember positive and negative rotation directions:** 
	- **Open your hand**
	- **Stick out your thumb**
	- **Aim your thumb in an axis** *positive* **direction**
	- **Curl your fingers around the axis**
	- **The curl direction is a** *positive* **rotation**

#### 58 Transforming shapes *Using the Right-Hand Rule*

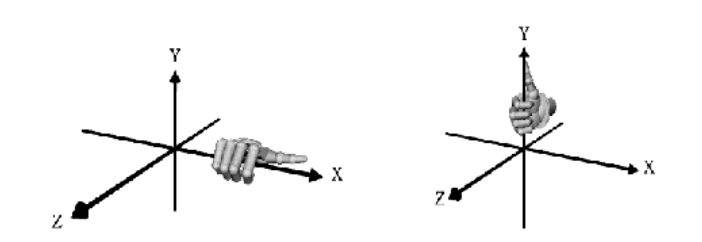

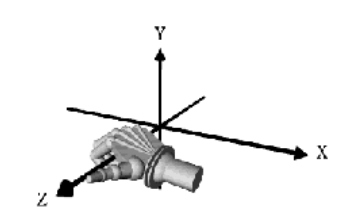

Transforming shapes *Rotating*

59

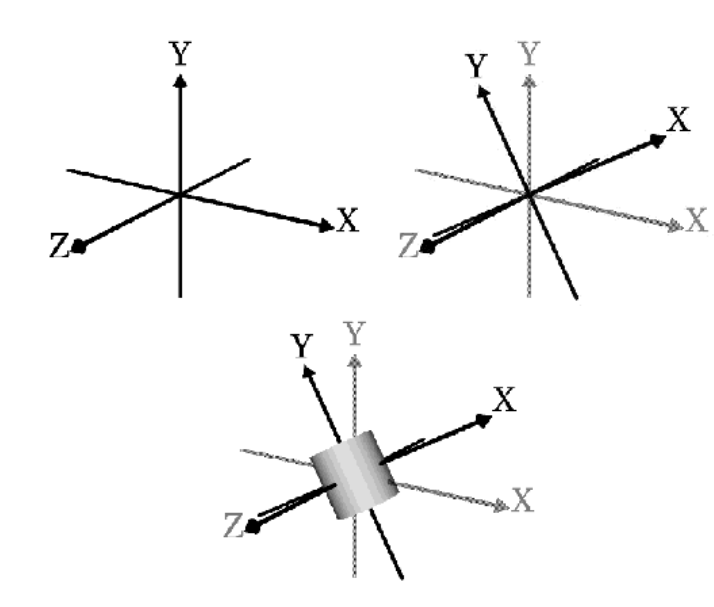

60 Transforming shapes *Scaling*

*Scale* **grows or shrinks a coordinate system by a scaling factor in X, Y, and Z** 

```
Transform {
     # X Y Z\mathbf{Z}% _{0} scale 0.5 0.5 0.5
     children [ . . . ]
}
```
Transforming shapes *Scaling*

61

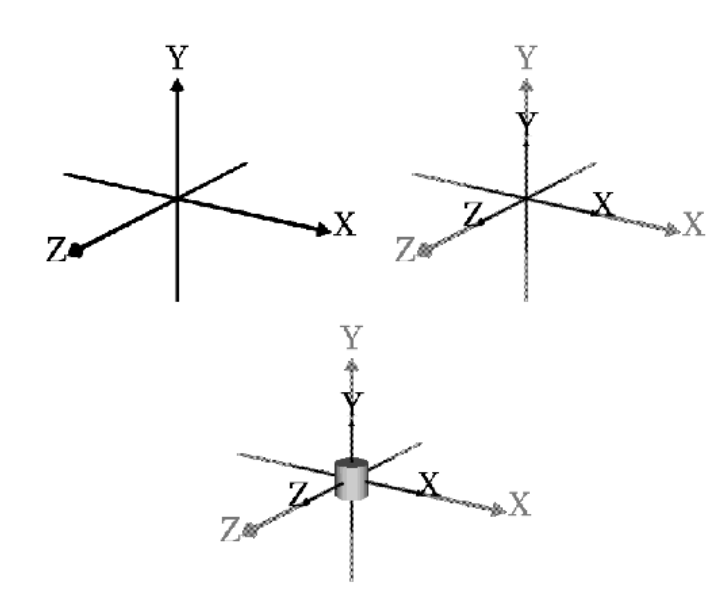

62 Transforming shapes *Scaling, rotating, and translating*

*Scale***,** *Rotate***, and** *Translate* **a coordinate system, one after the other** 

```
Transform {
 translation 2.0 0.0 0.0
    rotation 0.0 0.0 1.0 0.52 scale 0.5 0.5 0.5
    children [ . . . ]
}
```
Transforming shapes *Scaling, rotating, and translating*

63

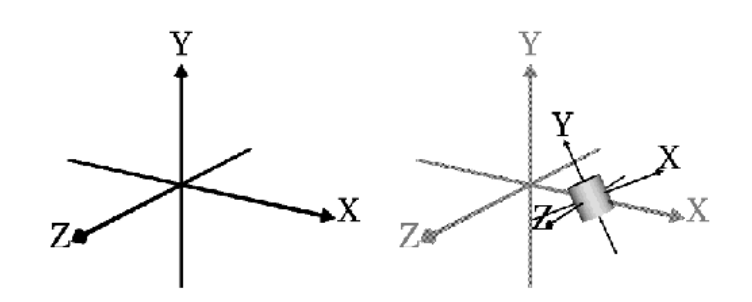

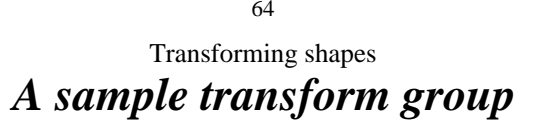

**Transform { translation 4.0 0.0 0.0 rotation 0.0 1.0 0.0 0.785**0.785  **scale 0.5 0.5 0.5 children [ . . . ] }**

Transforming shapes *A sample transform group*

65

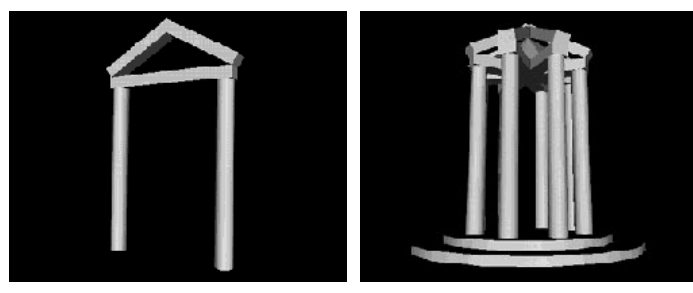

**[ arch.wrl ] [ arches.wrl ]**

66 Transforming shapes *Summary*

- **All shapes are built in a coordinate system**
- **The Transform node creates a new coordinate system relative to its parent**
- **Transform node fields do** 
	- **translation**
	- **rotation**
	- **scale**

67 *Controlling appearance with materials*

**Motivation**

**Example**

**Syntax: Shape**

**Syntax: Appearance**

**Syntax: Material**

**Specifying colors**

**Syntax: Material**

**Experimenting with shiny materials**

**Example**

**A sample world using appearance**

**A sample world using appearance**

**Summary**

68Controlling appearance with materials *Motivation*

- **The primitive shapes have a default emissive (glowing) white appearance**
- **You can control a shape's** 
	- **Shading color**
	- **Glow color**
	- **Transparency**
	- **Shininess**
	- **Ambient intensity**

Controlling appearance with materials *Example*

69

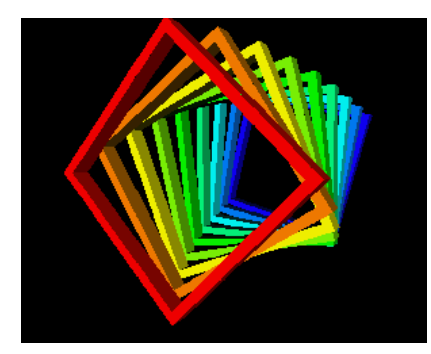

**[ colors.wrl ]** 

70 Controlling appearance with materials *Syntax: Shape*

- **Recall that Shape nodes describe:** 
	- *appearance* **color and texture**
	- *geometry* **form, or structure**

```
Shape {
      appearance . . .
      geometry . . .
}
```
Controlling appearance with materials *Syntax: Appearance*

71

- **An Appearance node describes overall shape appearance** 
	- *material* **properties color, transparency, etc.**
	- **more . . .**

```
Shape {
    appearance Appearance {
 material . . .
 }
    geometry . . .
}
```
72Controlling appearance with materials *Syntax: Material*

- **A Material node controls shape material attributes** 
	- *diffuse color* **main shading color**
	- *emissive color* **glowing color**
	- *transparency* **opaque or not**
	- **more . . .**

```
Material {
     diffuseColor . . . emissiveColor . . . transparency . . .
}
```
73 Controlling appearance with materials *Specifying colors*

- **Colors specify:** 
	- **A mixture of red, green, and blue light**
	- **Values between 0.0 (none) and 1.0 (lots)**

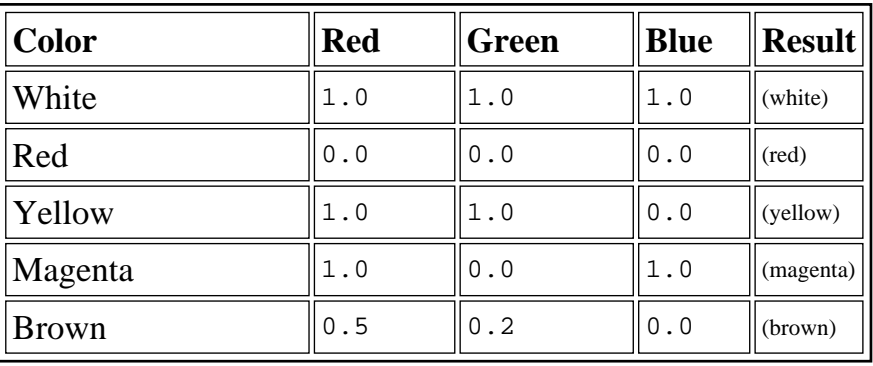

74Controlling appearance with materials *Syntax: Material*

- **A Material node also controls shape shininess** 
	- *specular color* **highlight color**
	- *shininess* **highlight size**
	- *ambient intensity* **ambient lighting effects**

```
Material {
 . . . specularColor 0.71 0.70 0.56
 shininess 0.16
     ambientIntensity 0.4
}
```
75

Controlling appearance with materials *Experimenting with shiny materials*

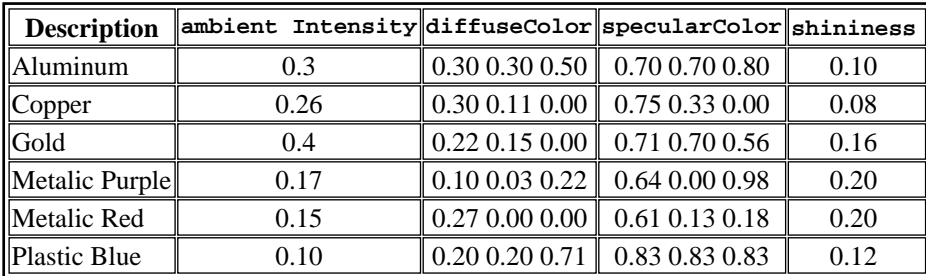

76 Controlling appearance with materials *Example*

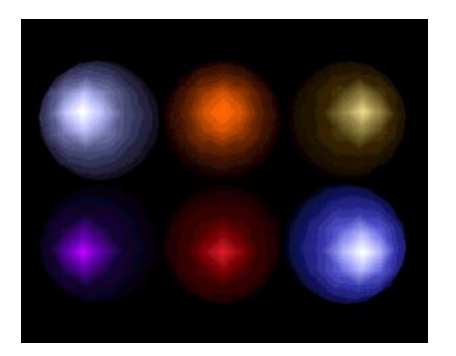

**[ shiny.wrl ]** 

Controlling appearance with materials *A sample world using appearance*

```
Shape {
    appearance Appearance {
        material Material {
 diffuseColor 1.0 1.0 1.0
 }
     }
    geometry . . .
}
```
Controlling appearance with materials *A sample world using appearance*

78

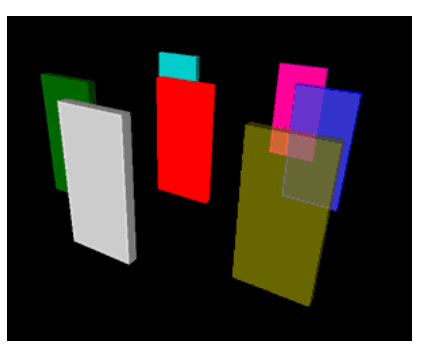

**[ slabs.wrl ]** 

80

Controlling appearance with materials *Summary*

79

- **The Appearance node controls overall shape appearance**
- **The Material node controls overall materialproperties including:** 
	- **Shading color**
	- **Glow color**
	- **Transparency**
	- **Shininess**
	- **Ambient intensity**

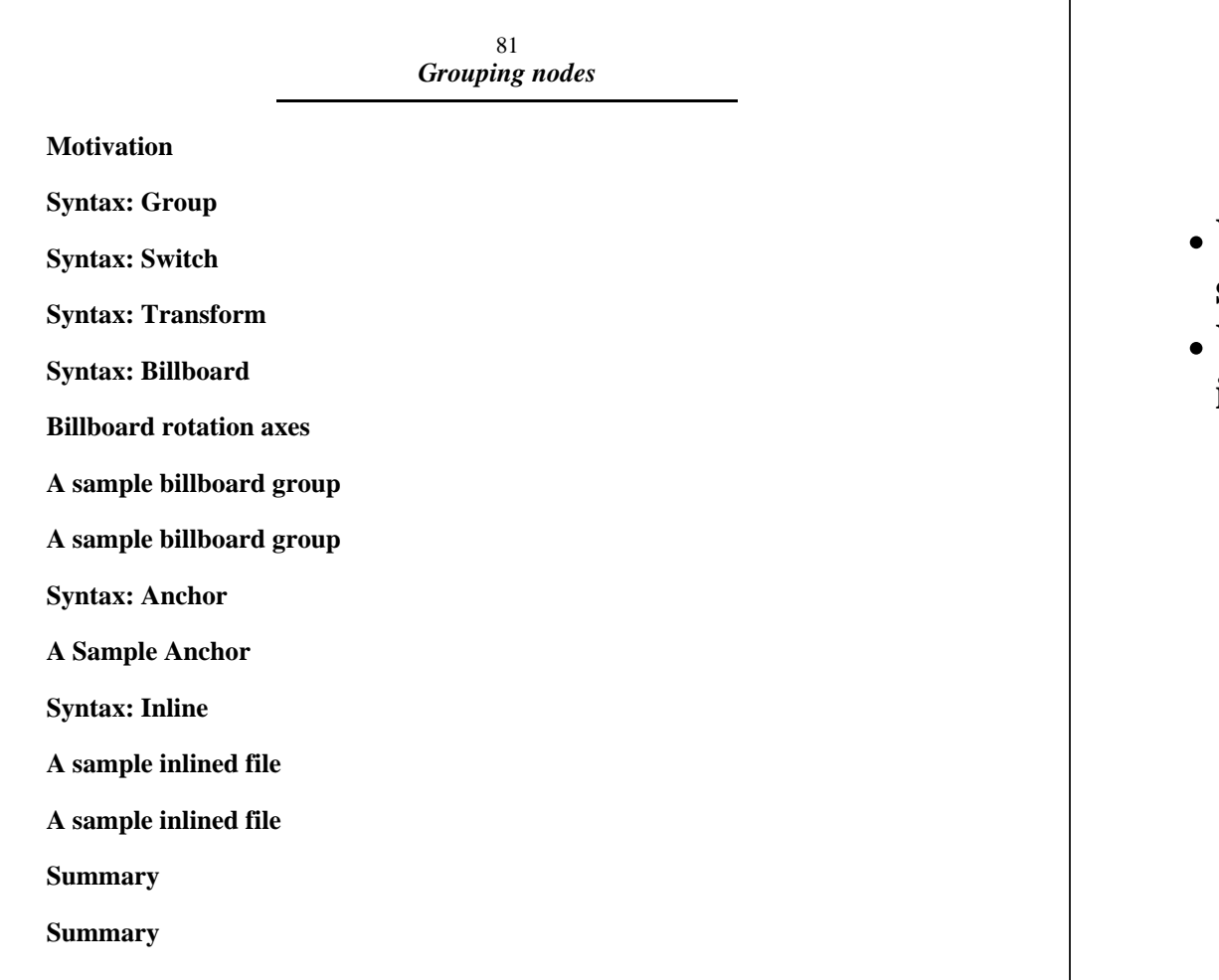

82 Grouping nodes *Motivation*

- **You can group shapes to compose complex shapes**
- **VRML has several grouping nodes, including:**

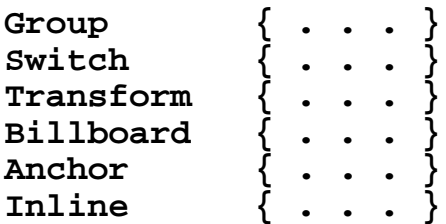

Grouping nodes *Syntax: Group*

83

**The Group node creates a basic group**  *Every child* **node in the group is displayed** 

```
Group {
     children [ . . . ]
}
```
84 Grouping nodes *Syntax: Switch*

- **The Switch group node creates a switched group** 
	- **Only** *one child* **node in the group is displayed**
	- **You select which child**

```
Switch {
    whichChoice 0 choice [ . . . ]
}
```
85 Grouping nodes *Syntax: Transform*

- **The Transform group node creates a group with its own coordinate system** 
	- *Every child* **node in the group is displayed**

```
Transform {
     translation . . . rotation . . . scale . . . children [ . . . ]
}
```
86Grouping nodes *Syntax: Billboard*

- **The Billboard group node creates a group with a special coordinate system** 
	- *Every child* **node in the group is displayed**
	- **Coordinate system is turned to face viewer**

```
Billboard {
     axisOfRotation . . . children [ . . . ]
}
```
#### 87 Grouping nodes *Billboard rotation axes*

- **A rotation axis defines a pole to rotate round** 
	- **Similar to a Transform node's rotation field, but no angle (auto computed)**

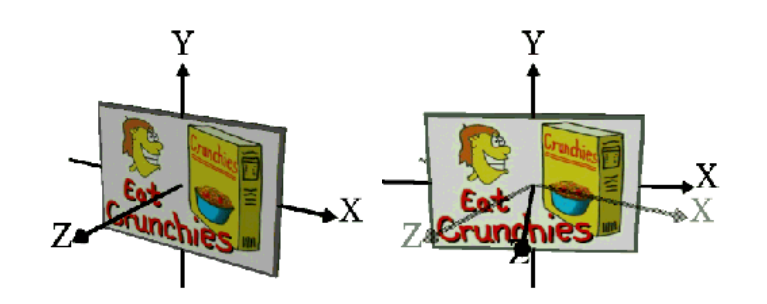

```
88
         Grouping nodes
A sample billboard group
```

```
Group {
    children [
        Billboard {
 axisOfRotation 0.0 1.0 0.0
            children [ ... ]
 }
        Transform { . . . }
    ]
}
```
Grouping nodes *A sample billboard group*

89

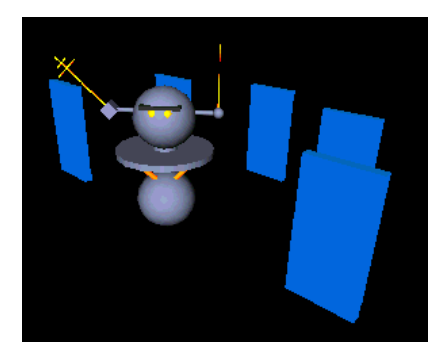

**[ robobill.wrl ]** 

90Grouping nodes *Syntax: Anchor*

- **An Anchor node creates a group that acts as a clickable anchor** 
	- *Every child* **node in the group is displayed**
	- **Clicking any child follows a URL**
	- **A** *description* **names the anchor**

```
Anchor {
     url "stairwy.wrl"
     description "Twisty Stairs"
     children [ . . . ]
}
```
91 Grouping nodes *A Sample Anchor*

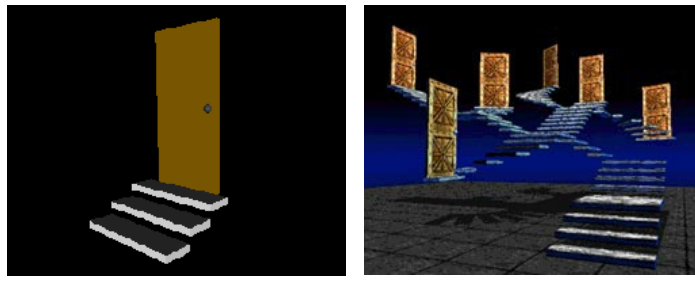

```
[ anchor.wrl ] [ stairwy.wrl ]
```
92 Grouping nodes *Syntax: Inline*

- **An Inline node creates a special group from another VRML file's contents** 
	- **Children read from file selected by a URL**
	- *Every child* **node in group is displayed**

```
Inline {
 url "table.wrl"
}
```
# Grouping nodes *A sample inlined file*

93

```
Inline { url "table.wrl" }
. . .
Transform {
 translation . . .
     children [
         Inline { url "chair.wrl" }
     ]
}
```
94 Grouping nodes *A sample inlined file*

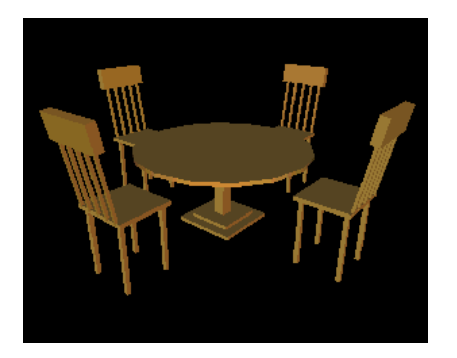

**[ table.wrl, chair.wrl, dinette.wrl ]** 

### 95 Grouping nodes *Summary*

- **The Group node creates a basic group**
- **The Switch node creates a group with 1 choice used**
- **The Transform node creates a group with a new coordinate system**

96Grouping nodes *Summary*

- **The Billboard node creates a group with a coordinate system that rotates to face the viewer**
- **The Anchor node creates a clickable group** 
	- **Clicking any child in the group loads a URL**
- **The Inline node creates a special group loaded from another VRML file**

97 *Naming nodes*

**Motivation**

**Syntax: DEF**

**Syntax: USE**

**Using named nodes**

**A sample use of node names**

**Summary**

98 Naming nodes *Motivation*

- **If several shapes have the same geometry or appearance, you must use multiple duplicate nodes, one for each use**
- **Instead,** *define* **a name for the first occurrence of a node**
- **Later,** *use* **that name to share the same node in a new context**

99 Naming nodes *Syntax: DEF*

**The DEF syntax gives a name to a node** 

```
DEF RedColor Material {
     diffuseColor 1.0 0.0 0.0}
```
- **You can name any node**
- **Names can be most any sequence of letters and numbers** 
	- **Names must be unique within a file**

```
100Naming nodes
Syntax: USE
```
**The USE syntax uses a previously named node** 

```
Appearance {
     material USE RedColor}
```
- **A re-use of a named node is called an***instance*
- **A named node can have any number of instances** 
	- **Each instance shares the same nodedescription**

101 Naming nodes *Using named nodes*

- **Naming and using nodes:** 
	- **Saves typing**
	- **Reduces file size**
	- **Enables rapid changes to shapes with the same attributes**
	- **Speeds browser processing**
- **Names are also necessary for animation...**

102 Naming nodes *A sample use of node names*

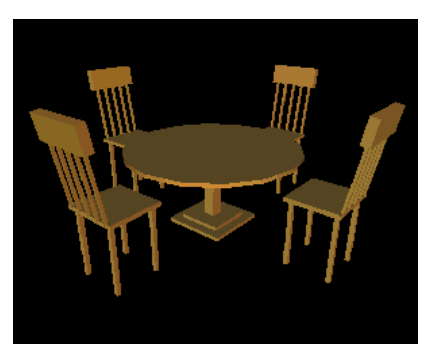

**[ dinette.wrl ]** 

103 Naming nodes *Summary*

- **DEF names a node**
- **USE uses a named node**

104

105 *Summary examples*

**A fairy-tale castle**

**A bar plot**

**A simple spaceship**

**A juggling hand**

106 Summary examples *A fairy-tale castle*

- **Cylinder nodes build the towers**
- **Cone nodes build the roofs and tower bottoms**

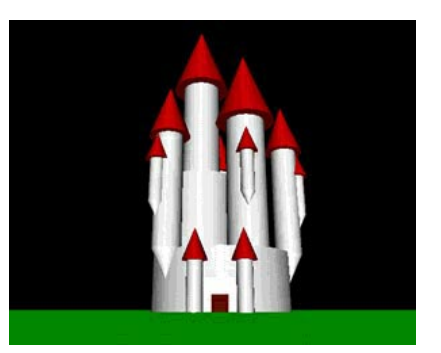

**[ castle.wrl ]** 

107 Summary examples *A bar plot*

- **Box nodes create the bars**
- **Text nodes provide bar labels**
- **Billboard nodes keep the labels facing the viewer**

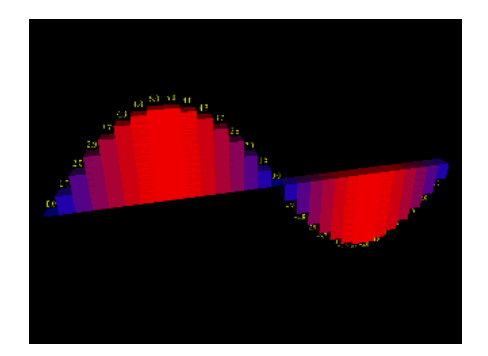

**[ barplot.wrl ]** 

108 Summary examples *A simple spaceship*

- **Sphere nodes make up all parts of the ship**
- **Transform nodes scale the spheres into ship parts**

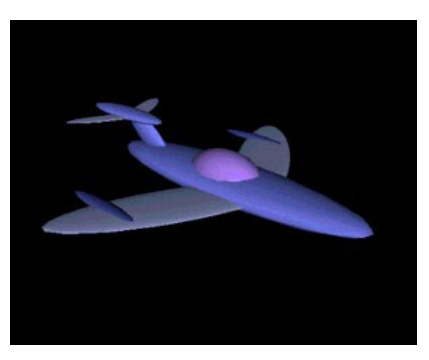

**[ space2.wrl ]** 

109 Summary examples *A juggling hand*

- **Cylinder and Sphere nodes build fingers and joints**
- **Transform nodes articulate the hand**

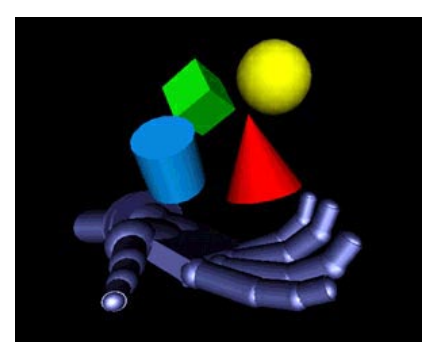

**[ hand.wrl ]** 

111 *Introducing animation*

**Motivation**

**Building animation circuits**

**Examples**

**Routing events**

**Using node inputs and outputs**

**Sample inputs**

**Sample outputs**

**Syntax: ROUTE**

**Event data types**

**Following naming conventions**

**A sample animation**

**A sample animation**

**Using multiple routes**

**Summary**

112Introducing animation *Motivation*

- **Nodes like Billboard and Anchor havebuilt-in behavior**
- **You can create your own behaviors to make shapes move, rotate, scale, blink, and more**
- **We need a means to trigger, time, and respond to a sequence of events in order to provide better user/world interactions**
## Introducing animation *Building animation circuits*

113

- **Almost every node can be a component in an** *animation circuit*
	- **Nodes act like virtual electronic parts**
	- **Nodes can send and receive** *events*
	- **Wired** *routes* **connect nodes together**
- **An** *event* **is a message sent between nodes** 
	- **A data value (such as a translation)**
	- **A time stamp (when did the event get sent)**

114Introducing animation *Examples*

- **To spin a shape:** 
	- **Connect a node that sends** *rotation events***to a Transform node's rotation field**
- **To blink a shape:** 
	- **Connect a node that sends** *color events* **toa Material node's diffuseColor field**

### 115Introducing animation *Routing events*

- **To set up an animation circuit, you need:** 
	- **A node which sends events** 
		- **The node must be named with DEF**
	- **A node which receives events The node must be named with DEF**
	- **A route connecting them**

116Introducing animation *Using node inputs and outputs*

- **Every node has fields, inputs, and outputs:** 
	- *field:* **A stored value**
	- *eventIn:* **An input**
	- *eventOut:* **An output**
- **An** *exposedField* **is a short-hand for a** *field***,** *eventIn***, and** *eventOut*

#### 117 Introducing animation *Sample inputs*

- **Some Transform node inputs:** 
	- **set\_translation**
	- **set\_rotation**
	- **set\_scale**
- **Some Material node inputs:** 
	- **set\_diffuseColor**
	- **set\_emissiveColor**
	- **set\_transparency**

118Introducing animation *Sample outputs*

- **Some TouchSensor node outputs:** 
	- **isOver**
	- **isActive**
	- **touchTime**
- **An OrientationInterpolator node output:** 
	- **value\_changed**
- **A PositionInterpolator node output:** 
	- **value\_changed**

## Introducing animation *Syntax: ROUTE*

119

- **A ROUTE statement connects two nodestogether using** 
	- **The sender's node name and** *eventOut* **name**
	- **The receiver's node name and** *eventIn***name**

**ROUTE MySender.rotation\_changed TO MyReceiver.set\_rotation**

**Event data types must match!** 

120 Introducing animation

# *Event data types*

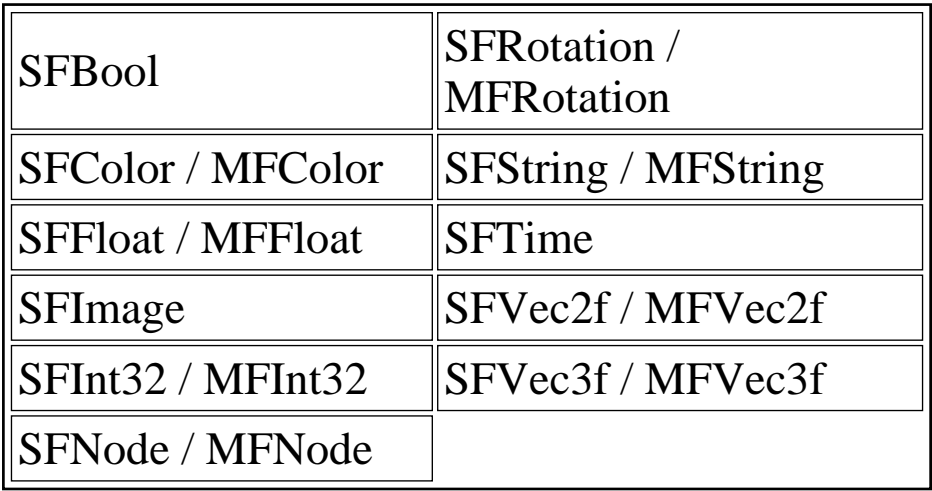

Introducing animation *Following naming conventions*

121

- **Most nodes have** *exposedFields*
- **If the exposed field name is xxx, then:** 
	- **set\_xxx is an** *eventIn* **to set the field**
	- **xxx\_changed is an** *eventOut* **that sends when the field changes**
	- **The set\_ and \_changed sufixes are optional but recommended for clarity**
- **The Transform node has:** 
	- **rotation field**
	- **set\_rotation eventIn**
	- **rotation\_changed eventOut**

#### 122Introducing animation

## *A sample animation*

```
DEF RotateMe Transform {
 rotation 0.0 1.0 0.0 0.0
     children [ . . . ]
}
DEF Rotator OrientationInterpolator { . . .
```
**ROUTE Rotator.value\_changed TO RotateMe.set\_rotation**

Introducing animation *A sample animation*

123

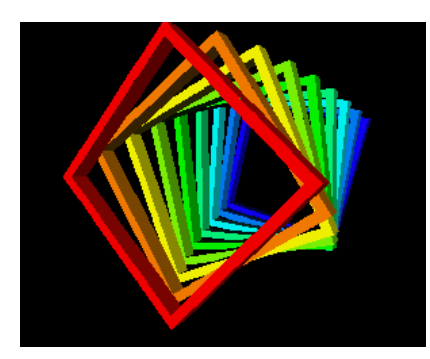

**[ colors.wrl ]** 

124 Introducing animation *Using multiple routes*

- **You can have** *fan-out* **Multiple routes out of the same sender**
- **You can have** *fan-in*
	- **Multiple routes into the same receiver**

#### 125 Introducing animation *Summary*

- **Connect senders to receivers using routes**
- *eventIns* **are inputs, and** *eventOuts* **are outputs**
- **A route names the** *sender.eventOut***, and the** *receiver.eventIn*
	- **Data types must match**
- **You can have multiple routes into or out of a node**

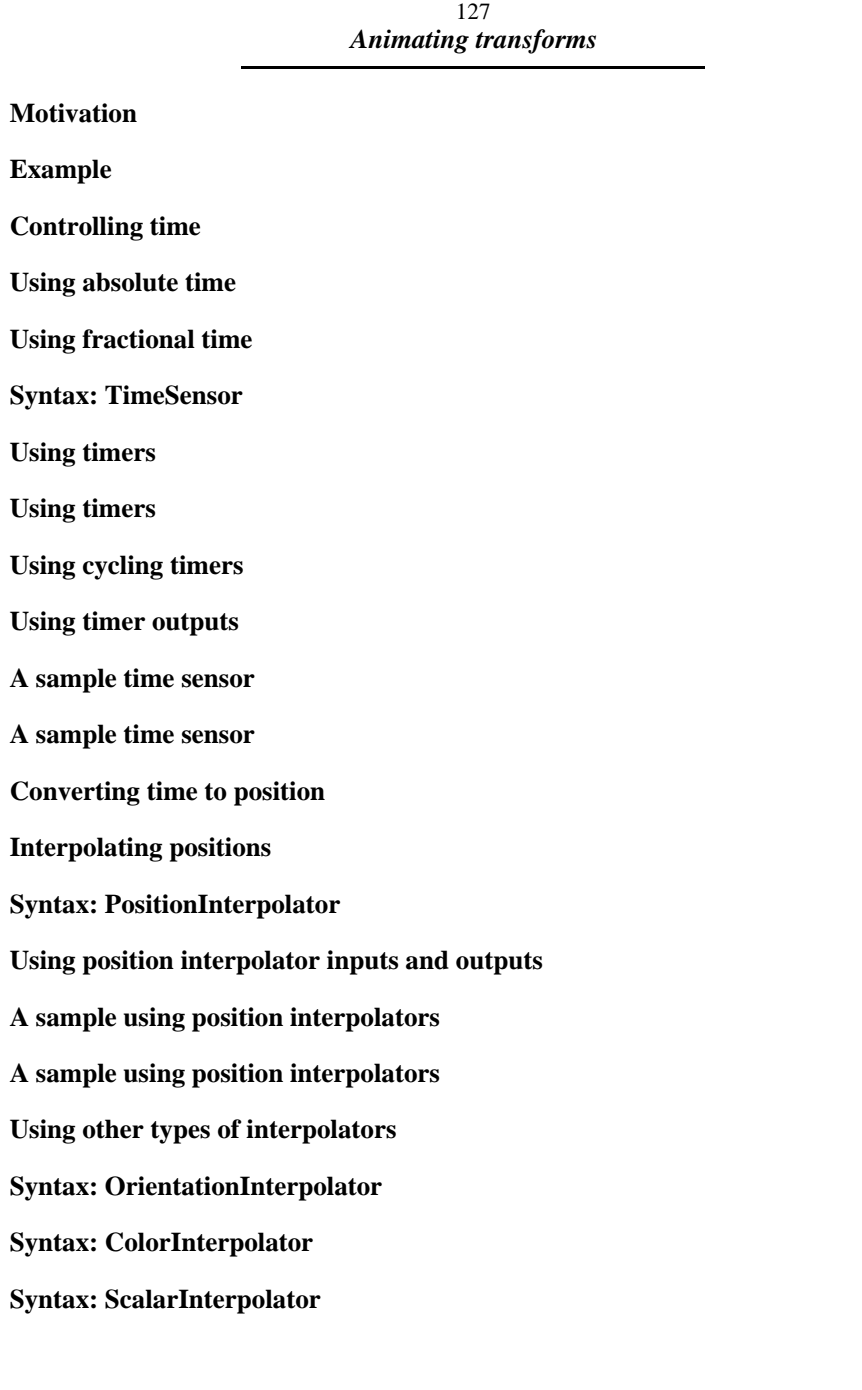

**Syntax: PositionInterpolator**

**A sample using other interpolators**

**Summary**

**Summary**

**Summary**

128 Animating transforms *Motivation*

- **An** *animation* **changes something over time:**
	- *position* **a car driving**
	- *orientation* **an airplane banking**
	- *color* **seasons changing**
- **Animation requires control over time:** 
	- **When to start and stop**
	- **How fast to go**

129 Animating transforms *Example*

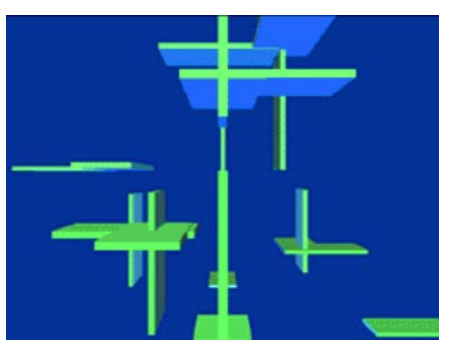

**[ floater.wrl ]** 

## Animating transforms *Controlling time*

130

- **A TimeSensor node is similar to a stop watch You control the start and stop time**
- **The sensor generates time events while it is running**
- **To animate, route time events into other nodes**

131Animating transforms *Using absolute time*

- **A TimeSensor node generates** *absolute* **and** *fractional* **time events**
- **Absolute time events give the wall-clock time** 
	- **Absolute time is measured in secondssince 12:00am January 1, 1970!**
	- **Useful for triggering events at specific dates and times**

### Animating transforms *Using fractional time*

- **Fractional time events give a number from 0.0 to 1.0** 
	- **Values** *cycle* **from 0.0 to 1.0, then repeat**
	- **The number of seconds between 0.0 and1.0 is controlled by the** *cycle interval*
- **The sensor can loop forever, or run once and stop**

```
133Animating transforms
Syntax: TimeSensor
```
- **A TimeSensor node generates events based upon time** 
	- *start* **and** *stop* **time when to run**
	- *cycle interval* **time how long a cycle is**
	- *looping* **whether or not to repeat cycles**

```
TimeSensor {
     cycleInterval 1.0
     loop FALSE
     startTime 0.0 stopTime 0.0
}
```
Animating transforms *Using timers*

134

**Create continuously running timers:** 

**loop TRUE**

**stopTime <= startTime**

### **Run one cycle then stop**

**loop FALSE**

**stopTime <= startTime**

**Run until stopped, or after cycle is over** 

**loop TRUE or FALSE**

**stopTime > startTime**

135Animating transforms *Using timers*

- **The set\_startTime input event: Sets when the timer should start**
- **The set\_stopTime input event:** 
	- **Sets when the timer should stop**

# Animating transforms *Using cycling timers*

136

- **The first cycle starts at the** *start time*
- **The** *cycle interval* **is the length (in seconds) of the cycle**
- **Each cycle varies a fraction from 0.0 to 1.0**
- **If loop is FALSE, there is only one cycle, otherwise the timer may cycle forever**

137Animating transforms *Using timer outputs*

- **The isActive output event:** 
	- **Outputs TRUE at timer start**
	- **Outputs FALSE at timer stop**
- **The time output event: Outputs the absolute time**
- **The fraction\_changed output event:** 
	- **Outputs values from 0.0 to 1.0 during a cycle**
	- **Resets to 0.0 at the start of each cycle**

Animating transforms *A sample time sensor*

138

```
DEF Monolith1Timer TimeSensor {
     cycleInterval 4.0
     loop FALSE
 startTime 0.0
     stopTime 1.0
}
ROUTE Monolith1Touch.touchTime TO Monolith1Timer.set_startTime
```
**ROUTE Monolith1Timer.fraction\_changed TO Monolith1Light.set\_intensity**

139 Animating transforms *A sample time sensor*

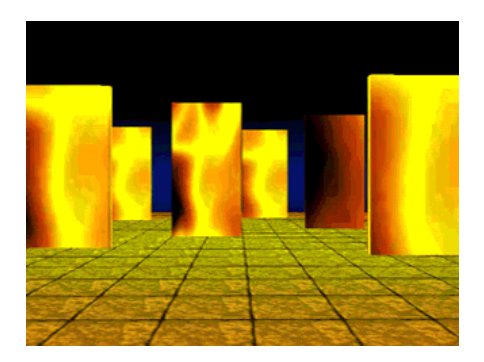

**[ monolith.wrl ]** 

### Animating transforms *Converting time to position*

140

- **To animate the position of a shape you provide:** 
	- **A list of** *key positions* **for a movement path**
	- **A time at which to be at each position**
- **An** *interpolator* **node converts an input time to an output position** 
	- **When a time is in between two key positions, the interpolator computes an intermediate position**

141Animating transforms *Interpolating positions*

- **Each key position along a path has:** 
	- **A** *key value* **(such as a position)**
	- **A** *key* **fractional time**
- **Interpolation fills in values between your key values:**

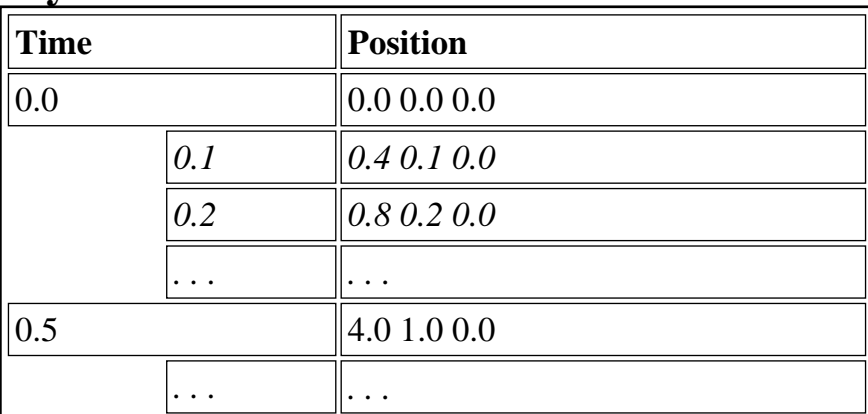

Animating transforms *Syntax: PositionInterpolator*

142

- **A PositionInterpolator node describes a position path** 
	- *keys* **key fractional times**
	- *key values* **key positions**

```
PositionInterpolator {
     key [ 0.0, . . . ]
    keyValue [ 0.0 0.0 0.0, . . . ]
}
```
**Route into a Transform node'sset\_translation input** 

Animating transforms *Using position interpolator inputs and outputs*

- **The set\_fraction input:** 
	- **Sets the current fractional time along the key path**
- **The value\_changed output:** 
	- **Outputs the position along the path each time the fraction is set**

144

Animating transforms *A sample using position interpolators*

```
DEF Mover PositionInterpolator {
     key [ 0.0, . . . ]
     keyValue [ 0.0 0.0 0.0, . . .]
}
ROUTE Clock.fraction_changed
    TO Mover.set_fraction
```
**ROUTE Mover.value\_changed TO Movee.set\_translation**

Animating transforms *A sample using position interpolators*

145

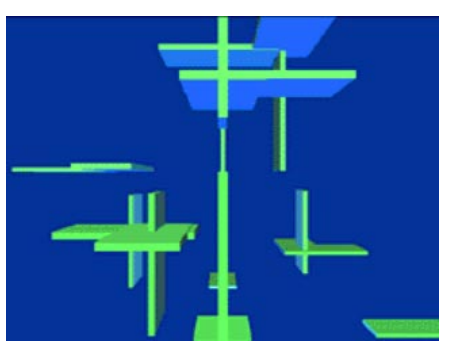

**[ floater.wrl ]** 

Animating transforms *Using other types of interpolators*

146

- **To animate shape orientation, use an OrientationInterpolator**
- **To animate shape color, use a ColorInterpolator**
- **To animate shape transparency, use a ScalarInterpolator**
- **To animate shape scale, use a trick and use a PositionInterpolator**

Animating transforms *Syntax: OrientationInterpolator*

147

- **A OrientationInterpolator node describes an orientation path** 
	- *keys* **key fractions**
	- *key values* **key rotations (axis and angle)**

```
OrientationInterpolator {
     key [ 0.0, . . . ]
     keyValue [ 0.0 1.0 0.0 0.0, . . . ]
}
```
**Route into a Transform node's set\_rotation input** 

Animating transforms *Syntax: ColorInterpolator*

148

- **ColorInterpolator node describes a color path** 
	- *keys* **key fractions**
	- *values* **key colors (red, green, blue)**

```
ColorInterpolator {
     key [ 0.0, . . . ]
    keyValue [ 1.0 1.0 0.0, . . . ]
}
```
**Route into a Material node'sset\_diffuseColor or set\_emissiveColor inputs** 

149Animating transforms *Syntax: ScalarInterpolator*

- **ScalarInterpolator node describes a scalar path** 
	- *keys* **key fractions**
	- *values* **key scalars (used for anything)**

```
ScalarInterpolator {
     key [ 0.0, . . . ]
     keyValue [ 4.5, . . . ]
}
```
**Route into a Material node'sset\_transparency input** 

Animating transforms *Syntax: PositionInterpolator*

150

- **A PositionInterpolator node describes a position** *or scale* **path** 
	- *keys* **key fractional times**
	- *key values* **key positions (or scales)**

```
PositionInterpolator {
     key [ 0.0, . . . ]
     keyValue [ 0.0 0.0 0.0, . . . ]
}
```
**Route into a Transform node's set\_scale input** 

151Animating transforms *A sample using other interpolators*

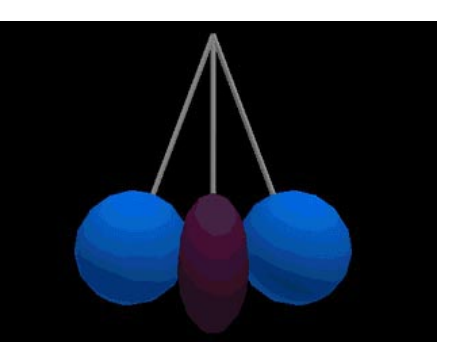

**[ squisher.wrl ]** 

152Animating transforms *Summary*

- **The TimeSensor node's fields control** 
	- **Timer start and stop times**
	- **The cycle interval**
	- **Whether the timer loops or not**
- **The sensor outputs** 
	- **true/false on isActive at start and stop**
	- **absolute time on time while running**
	- **fractional time on fraction\_changed while running**

153Animating transforms *Summary*

- **Interpolators use key times and values and compute intermediate values**
- **All interpolators have:** 
	- **<sup>a</sup>set\_fraction input to set the fractional time**
	- **<sup>a</sup>value\_changed output to send new values**

## Animating transforms *Summary*

- **The PositionInterpolator node converts times to positions (or scales)**
- **The OrientationInterpolator node converts times to rotations**
- **The ColorInterpolator node converts times to colors**
- **The ScalarInterpolator node converts times to scalars (such as transparencies)**

155 *Sensing viewer actions*

**Motivation**

**Using action sensors**

**Sensing shapes**

**Syntax: TouchSensor**

**A sample use of a TouchSensor node**

**Syntax: SphereSensor**

**Syntax: CylinderSensor**

**Syntax: PlaneSensor**

**Using multiple sensors**

**A sample use of a multiple sensors**

**Summary**

156 Sensing viewer actions *Motivation*

- **You can sense when the viewer's cursor:** 
	- **Is** *over* **a shape**
	- **Has** *touched* **a shape**
	- **Is** *dragging* **atop a shape**
- **You can trigger animations on a viewer's touch**
- **You can enable the viewer to move androtate shapes**

157Sensing viewer actions *Using action sensors*

- **There are four main action sensor types:** 
	- **TouchSensor senses touch**
	- **SphereSensor senses drags**
	- **CylinderSensor senses drags**
	- **PlaneSensor senses drags**
- **The Anchor node is a special-purpose action sensor with a built-in response**

158Sensing viewer actions *Sensing shapes*

- **All action sensors** *sense* **all shapes in the same group**
- **Sensors trigger when the viewer's cursor** *touches* **a sensed shape**

Sensing viewer actions *Syntax: TouchSensor*

159

- **A TouchSensor node senses the cursor's***touch*
	- *isOver* **send true/false when cursorover/not over**
	- *isActive* **send true/false when mousebutton pressed/released**
	- *touchTime* **send time when mouse button released**

```
Transform {
     children [
 . . . DEF Touched TouchSensor { }
     ]
}
```
Sensing viewer actions *A sample use of a TouchSensor node*

160

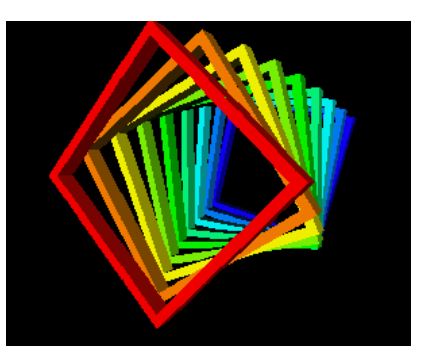

**[ colors.wrl ]** 

## Sensing viewer actions *Syntax: SphereSensor*

161

- **A SphereSensor node senses a cursor** *drag* **and generates rotations as if rotating a ball** 
	- *isActive* **sends true/false when mousebutton pressed/released**
	- *rotation\_changed* **sends rotation during a drag**

```
Transform {
     children [
         DEF RotateMe Transform { . . . }
         DEF Rotator SphereSensor { }
 ]
}
ROUTE Rotator.rotation_changed
    TO RotateMe.set_rotation
```
Sensing viewer actions *Syntax: CylinderSensor*

- **A CylinderSensor node senses a cursor** *drag* **and generates rotations as if rotating a cylinder** 
	- *isActive* **sends true/false when mousebutton pressed/released**
	- *rotation\_changed* **sends rotation during a drag**

```
Transform {
     children [
         DEF RotateMe Transform { . . . }
         DEF Rotator CylinderSensor { }
     ]
}
ROUTE Rotator.rotation_changed
    TO RotateMe.set_rotation
```
## Sensing viewer actions *Syntax: PlaneSensor*

163

- **A PlaneSensor node senses a cursor** *drag* **and generates translations as if sliding on a plane** 
	- *isActive* **sends true/false when mousebutton pressed/released**
	- *translation\_changed* **sends translations during a drag**

```
Transform {
     children [
         DEF MoveMe Transform { . . . }
         DEF Mover PlaneSensor { }
 ]
}
ROUTE Mover.translation_changed
    TO MoveMe.set_translation
```
### 164Sensing viewer actions *Using multiple sensors*

- **Multiple sensors can sense the same shape** *but. . .*
	- **If sensors are in the same group:** 
		- **They all respond**
	- **If sensors are at different depths in the hierarchy:** 
		- **The deepest sensor responds**
		- **The other sensors do not respond**

Sensing viewer actions *A sample use of a multiple sensors*

165

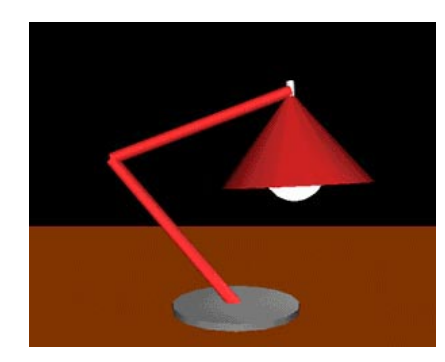

**[ lamp.wrl ]** 

166Sensing viewer actions *Summary*

- **Action sensors sense when the viewer'scursor:** 
	- **is over a shape**
	- **has touched a shape**
	- **is dragging atop a shape**
- **Sensors convert viewer actions into eventsto** 
	- **Start and stop animations**
	- **Orient shapes**
	- **Position shapes**

167 *Building shapes out of points, lines, and faces*

**Motivation**

**Example**

**Building shapes using coordinates**

**Syntax: Coordinate**

**Using geometry coordinates**

**Syntax: PointSet**

**A sample PointSet node shape**

**Syntax: IndexedLineSet**

**Using line set coordinate indexes**

**Using line set coordinate index lists**

**A sample IndexedLineSet node shape**

**Syntax: IndexedFaceSet**

**Using face set coordinate index lists**

**A sample IndexedFaceSet node shape**

**Syntax: CoordinateInterpolator**

**Summary**

**Summary**

**Summary**

168Building shapes out of points, lines, and faces *Motivation*

- **Complex shapes are hard to build with primitive shapes** 
	- **Terrain**
	- **Animals**
	- **Plants**
	- **Machinery**
- **Instead, build shapes out of atomic components:** 
	- **Points, lines, and faces**

169 Building shapes out of points, lines, and faces *Example*

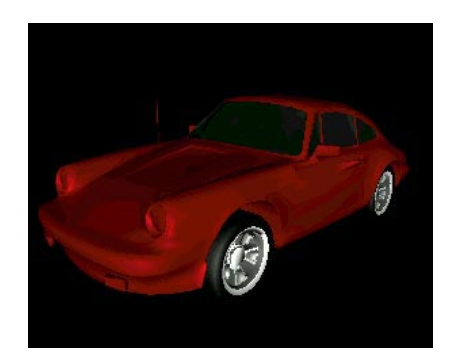

Building shapes out of points, lines, and faces *Building shapes using coordinates*

- **Shape building is like a 3-D** *connect-the-dots* **game:** 
	- **Place** *dots* **at 3-D locations**
	- **Connect-the-dots to form shapes**
- **A** *coordinate* **specifies a 3-D** *dot* **location Measured relative to a coordinate system origin**
- **A geometry node specifies how to connect the dots**

171 Building shapes out of points, lines, and faces *Syntax: Coordinate*

**A Coordinate node contains a list ofcoordinates for use in building a shape** 

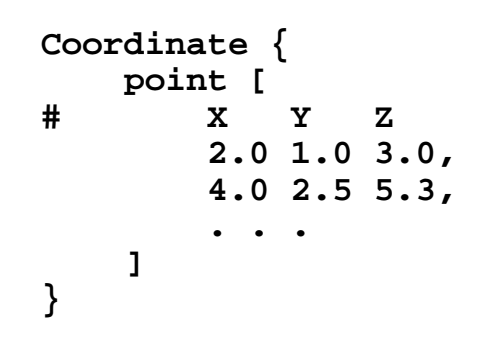

172Building shapes out of points, lines, and faces *Using geometry coordinates*

- **Build shapes using geometry nodes:** 
	- **PointSet**
	- **IndexedLineSet**
	- **IndexedFaceSet**
- **For all three nodes, use a Coordinate node as the value of the coord field**

173 Building shapes out of points, lines, and faces *Syntax: PointSet*

- **A PointSet geometry node creates geometry out of** *points*
	- **One point (a dot) is placed at each coordinate**

```
PointSet {
     coord Coordinate {
         point [ . . . ]
     }
}
```
174 Building shapes out of points, lines, and faces *A sample PointSet node shape*

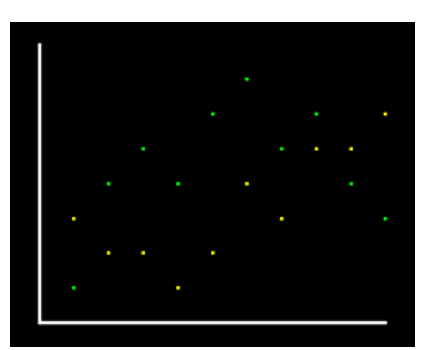

**[ ptplot.wrl ]** 

175Building shapes out of points, lines, and faces *Syntax: IndexedLineSet*

- **An IndexedLineSet geometry node creates geometry out of** *lines*
	- **A straight line is drawn between pairs of selected coordinates**

```
IndexedLineSet {
     coord Coordinate {
        point [ . . . ]
 }
     coordIndex [ . . . ]
}
```
Building shapes out of points, lines, and faces *Using line set coordinate indexes*

- **Each coordinate in a Coordinate node isimplicitly numbered** 
	- **Index** *0* **is the first coordinate**
	- **Index** *1* **is the second coordinate, etc.**
- **To build a line shape** 
	- **Make a list of coordinates, using their indexes**
	- **Use an IndexedLineSet node to draw aline from coordinate to coordinate in thelist**

Building shapes out of points, lines, and faces *Using line set coordinate index lists*

177

- $\bullet$  1, 0, 3,  $-1$ ,  $\cdot\cdot\cdot$ 
	- **1, 0, Draw from 1 to 0**
	- **0, 3, Draw from 0 to 3**
	- **-1, End line sequence**
- **List coordinate indexes in the coordIndex field of the IndexedLineSet node**

178 Building shapes out of points, lines, and faces *A sample IndexedLineSet node shape*

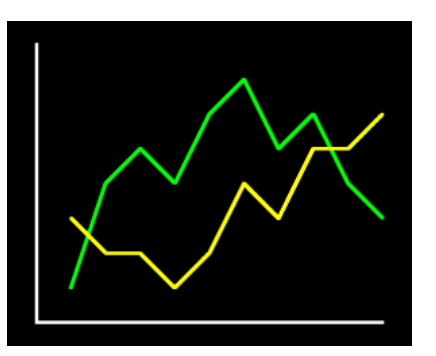

**[ lnplot.wrl ]** 

Building shapes out of points, lines, and faces *Syntax: IndexedFaceSet*

179

- **An IndexedFaceSet geometry node creates geometry out of** *faces*
	- **A flat** *facet* **(polygon) is drawn using an outline specified by coordinates**

```
IndexedFaceSet {
     coord Coordinate {
        point [ . . . ]
 }
     coordIndex [ . . . ]
}
```
Building shapes out of points, lines, and faces *Using face set coordinate index lists*

- **To build a face shape** 
	- **Make a list of coordinates, using their indexes**
	- **Use an IndexedFaceSet node to draw aface outlined by the coordinates in the list**
- **List coordinate indexes in the coordIndexfield of the IndexedFaceSet node**

Building shapes out of points, lines, and faces *A sample IndexedFaceSet node shape*

181

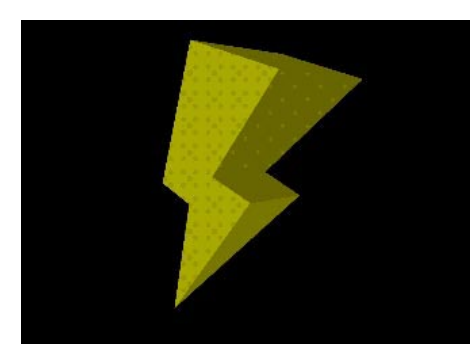

**[ lightng.wrl ]** 

Building shapes out of points, lines, and faces *Syntax: CoordinateInterpolator*

- **A CoordinateInterpolator node describes a coordinate path** 
	- *keys* **key fractions**
	- *values* **key coordinate lists (X,Y,Z lists)**

```
CoordinateInterpolator {
    key [ 0.0, . . . ]
    keyValue [ 0.0 1.0 0.0, . . . ]
}
```
183Building shapes out of points, lines, and faces *Summary*

- **Shapes are built by connecting together coordinates**
- **Coordinates are listed in a Coordinate node**
- **Coordinates are implicitly numbers starting at 0**
- **Coordinate index lists give the order in which to use coordinates**

184Building shapes out of points, lines, and faces *Summary*

- **The PointSet node draws a dot at every coordinate** 
	- **The coord field value is a Coordinate node**
- **The IndexedLineSet node draws linesbetween coordinates** 
	- **The coord field value is a Coordinate node**
	- **The coordIndex field value is a list ofcoordinate indexes**

185 Building shapes out of points, lines, and faces *Summary*

- **The IndexedFaceSet node draws facesoutlined by coordinates** 
	- **The coord field value is a Coordinate node**
	- **The coordIndex field value is a list of coordinate indexes**
- **The CoordinateInterpolator node converts times to coordinates**

187*Building elevation grids*

**Motivation**

**Example**

**Syntax: ElevationGrid**

**Syntax: ElevationGrid**

**A sample elevation grid**

**A sample elevation grid**

**Summary**

188 Building elevation grids *Motivation*

- **Building terrains is very common** 
	- **Hills, valleys, mountains**
	- **Other tricky uses...**
- **You can build a terrain using an IndexedFaceSet node**
- **You can build terrains more efficiently using an ElevationGrid node**

189 Building elevation grids *Example*

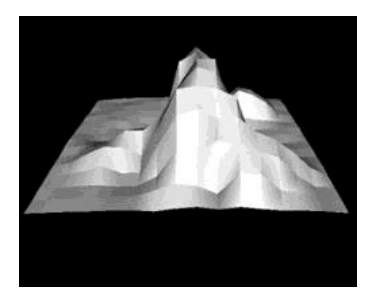

**[ mount16.wrl ] [ mount32.wrl ]**

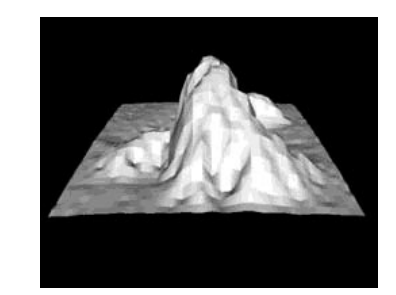

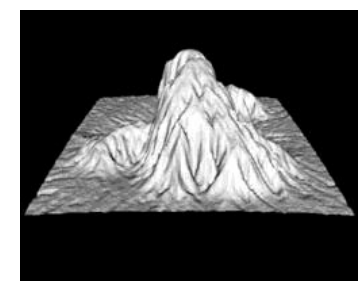

**[ mount128.wrl ]** 

190 Building elevation grids *Syntax: ElevationGrid*

- **An ElevationGrid geometry node creates terrains** 
	- *X & Z dimensions* **grid size**
	- *X & Z spacings* **row and column distances**

*more . . .*

```
ElevationGrid {
    xDimension 3 zDimension 2 xSpacing 1.0
     zSpacing 1.0
 . . .}
```
191 Building elevation grids *Syntax: ElevationGrid*

**An ElevationGrid geometry node creates terrains** 

*height* **- elevations at grid points** 

```
ElevationGrid {
      . . . height [
          0.0, -0.5, 0.0,
         0.2, 4.0, 0.0
     ]
}
```
192 Building elevation grids *A sample elevation grid*

```
Shape {
 . . . geometry ElevationGrid {
        xDimension 9 zDimension 9 xSpacing 1.0
         zSpacing 1.0
        height [ . . . ]
     }
}
```
193 Building elevation grids *A sample elevation grid*

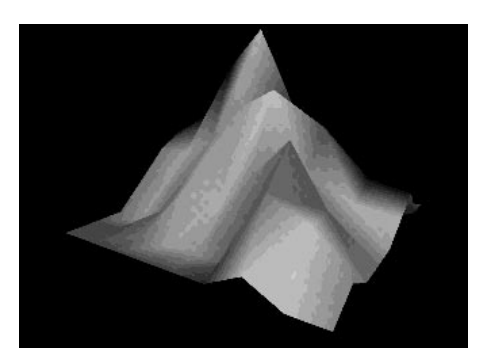

**[ mount.wrl ]** 

194Building elevation grids *Summary*

- **An ElevationGrid node efficiently creates a terrain**
- **Grid size is specified in the xDimension and zDimension fields**
- **Grid spacing is specified in the xSpacing and zSpacing field**
- **Elevations at each grid point are specified in the height field**

195 *Building extruded shapes*

**Motivation**

**Examples**

**Creating extruded shapes**

**Extruding along a straight line**

**Extruding around a circle**

**Extruding along a helix**

**Syntax: Extrusion**

**Squishing and twisting extruded shapes**

**Syntax: Extrusion**

**Sample extrusions with scale and rotation**

**Summary**

196Building extruded shapes *Motivation*

- **Extruded shapes are very common** 
	- **Tubes, pipes, bars, vases, donuts**
	- **Other tricky uses...**
- **You can build extruded shapes using an IndexedFaceSet node**
- **You can build extruded shapes more easily and efficiently using an Extrusion node**

197 Building extruded shapes *Examples*

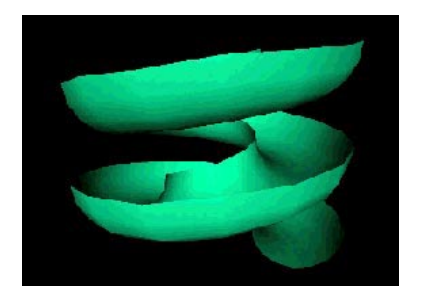

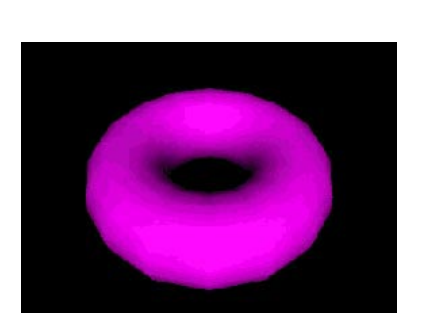

**[ slide.wrl ] [ donut.wrl ]**

198Building extruded shapes *Creating extruded shapes*

- **Extruded shapes are described by** 
	- **A 2-D** *cross-section*
	- **A 3-D** *spine* **along which to sweep the cross-section**
- **Extruded shapes are like long bubbles created with a bubble wand** 
	- **The bubble wand's outline is the** *cross-section*
	- **The path along which you swing the wand is the** *spine*

Building extruded shapes *Extruding along a straight line*

199

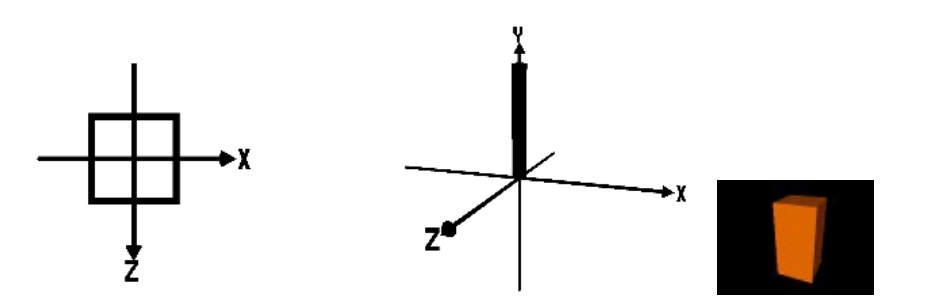

200 Building extruded shapes *Extruding around a circle*

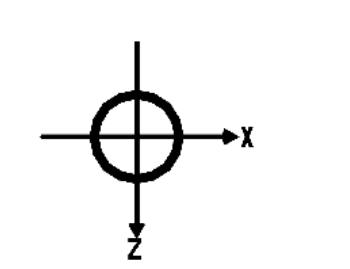

Building extruded shapes *Extruding along a helix*

201

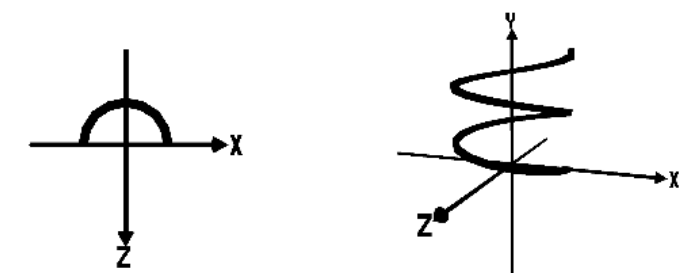

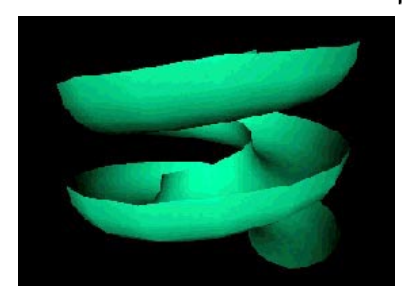

202 Building extruded shapes *Syntax: Extrusion*

- **An Extrusion geometry node creates extruded geometry** 
	- **2-D** *cross-section* **cross-section**
	- **3-D** *spine* **sweep path**
	- *more . . .*

```
Extrusion {
     crossSection [ . . . ]
     spine [ . . . ]
 . . .}
```
Building extruded shapes *Squishing and twisting extruded shapes*

203

- **You can scale the cross-section along the spine** 
	- **Vases, musical instruments**
	- **Surfaces of revolution**
- **You can rotate the cross-section along the spine** 
	- **Twisting ribbons**

```
204Building extruded shapes
Syntax: Extrusion
```
- **An Extrusion geometry node creates geometry using** 
	- *scales* **cross-section scaling per spine point**
	- *rotations* **cross-section rotation per spine point**

```
Extrusion {
 . . . scale [ . . . ]
     orientation [ . . . ]
```
**}**

Building extruded shapes *Sample extrusions with scale and rotation*

205

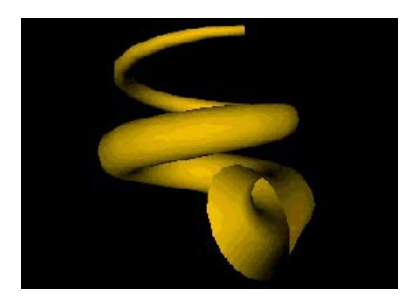

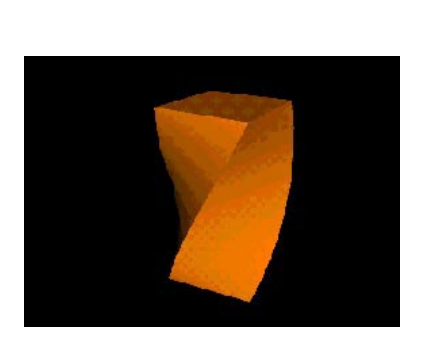

**[ horn.wrl ] [ bartwist.wrl ]**

206Building extruded shapes *Summary*

- **An Extrusion node efficiently creates extruded shapes**
- **The crossSection field specifies the cross-section**
- **The spine field specifies the sweep path**
- **The scale and orientation fields specify scaling and rotation at each spine point**

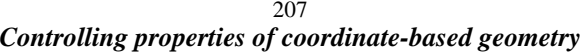

**Motivation**

**Example**

**Syntax: Color**

**Binding colors**

**Syntax: PointSet**

**A sample PointSet node shape**

**Syntax: IndexedLineSet**

**Controlling color binding for line sets**

**A sample IndexedLineSet node shape**

**Syntax: IndexedFaceSet**

**Controlling color binding for face sets**

**A sample IndexedFaceSet node shape**

**Syntax: ElevationGrid**

**Controlling color binding for elevation grids**

**A sample ElevationGrid node shape**

**Controlling shading using the crease angle**

**Selecting crease angles**

**A sample using crease angles**

**Syntax: Normal**

**Syntax: IndexedFaceSet**

**Controlling normal binding for face sets**

**Syntax: ElevationGrid**

**Controlling normal binding for elevation grids**

**Syntax: NormalInterpolator**

**Summary**

**Summary**

208 Controlling properties of coordinate-based geometry *Motivation*

- **The Material node gives an entire shape the same color**
- **You can provide colors for parts of a shape using a Color node**
- **You can specify smooth or faceted shading using a creaseAngle field value**

209Controlling properties of coordinate-based geometry *Example*

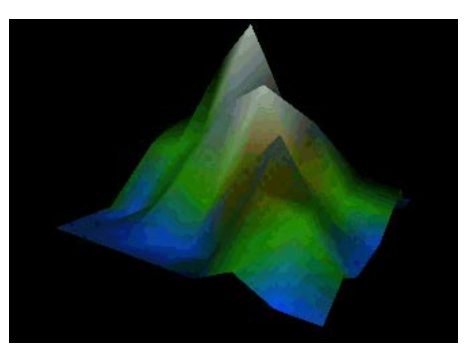

**[ cmount.wrl ]** 

210 Controlling properties of coordinate-based geometry *Syntax: Color*

**A Color node contains a list of RGB values** 

```
Color {
     color [ 1.0 0.0 0.0, . . . ]
}
```
**Used as the color field value ofIndexedFaceSet, IndexedLineSet, PointSet or ElevationGrid nodes** 

Controlling properties of coordinate-based geometry *Binding colors*

- **Colors in the Color node override those inthe Material node**
- **You can bind colors** 
	- **To each point, line, or face**
	- **To each coordinate in a line, or face**

212 Controlling properties of coordinate-based geometry *Syntax: PointSet*

- **A PointSet geometry node creates geometry out of** *points*
	- *color* **provides a list of colors**
	- **Always binds one color to each point, in order**

```
PointSet {
 coord Coordinate { . . . }
 color Color { . . . }
}
```
Controlling properties of coordinate-based geometry *A sample PointSet node shape*

213

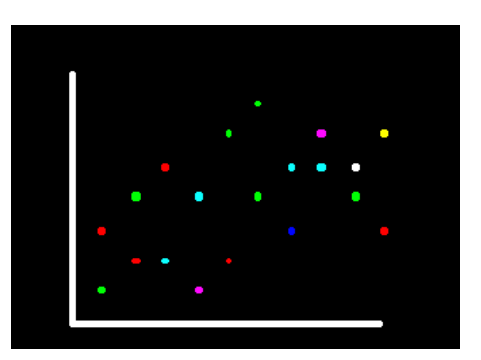

**[ scatter.wrl ]** 

214Controlling properties of coordinate-based geometry *Syntax: IndexedLineSet*

- **An IndexedLineSet geometry node creates geometry out of lines** 
	- *color* **a list of colors**
	- *color indexes* **selects colors from list (just like selecting coordinates)**
	- *color per vertex* **control color binding**

```
IndexedLineSet {
     coord Coordinate { . . . }
     coordIndex [ . . . ]
     color Color { . . . }
     colorIndex [ . . . ]
     colorPerVertex TRUE}
```
Controlling properties of coordinate-based geometry *Controlling color binding for line sets*

- **The colorPerVertex field controls how colorindexes are used** 
	- **FALSE: one color index to each line(ending at -1 coordinate indexes)**
	- **TRUE: one color index to each coordinateindex of each line (including -1 coordinate indexes)**

Controlling properties of coordinate-based geometry *A sample IndexedLineSet node shape*

216

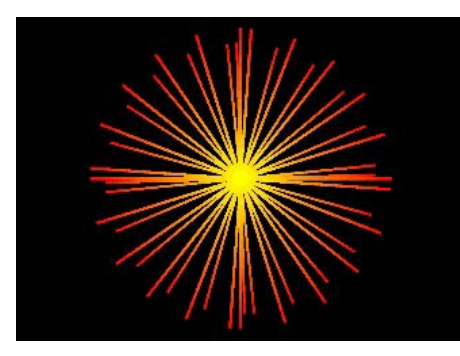

**[ burst.wrl ]** 

Controlling properties of coordinate-based geometry *Syntax: IndexedFaceSet*

- **An IndexedFaceSet geometry node creates geometry out of faces** 
	- *color* **a list of colors**
	- *color indexes* **selects colors from list(just like selecting coordinates)**
	- *color per vertex* **control color binding**

```
IndexedFaceSet {
     coord Coordinate { . . . }
     coordIndex [ . . . ]
     color Color { . . . }
     colorIndex [ . . . ]
     colorPerVertex TRUE}
```
218 Controlling properties of coordinate-based geometry *Controlling color binding for face sets*

- **The colorPerVertex field controls how colorindexes are used (similar to line sets)** 
	- **FALSE: one color index to each face(ending at -1 coordinate indexes)**
	- **TRUE: one color index to each coordinateindex of each face (including -1 coordinate indexes)**

Controlling properties of coordinate-based geometry *A sample IndexedFaceSet node shape*

219

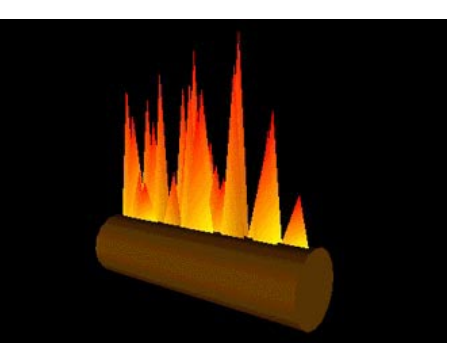

**[ log.wrl ]** 

220Controlling properties of coordinate-based geometry *Syntax: ElevationGrid*

- **An ElevationGrid geometry node creates terrains** 
	- *color* **a list of colors**
	- *color per vertex* **control color binding**

```
ElevationGrid {
     height [ . . . ]
     color Color { . . . }
     colorPerVertex TRUE}
```
**The ElevationGrid node does not use colorindexes** 

Controlling properties of coordinate-based geometry *Controlling color binding for elevation grids*

- **The colorPerVertex field controls how colorindexes are used (similar to line and face sets)** 
	- **FALSE: one color to each grid square**
	- **TRUE: one color to each height for each grid square**

Controlling properties of coordinate-based geometry *A sample ElevationGrid node shape*

222

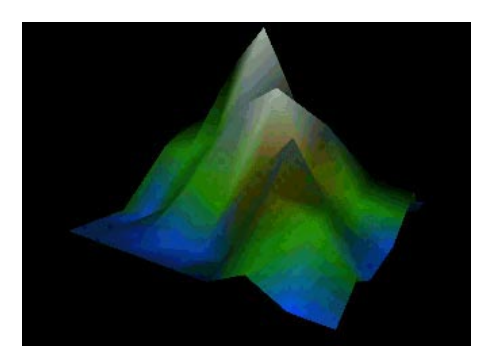

**[ cmount.wrl ]** 

Controlling properties of coordinate-based geometry *Controlling shading using the crease angle*

- **By default, faces are drawn with faceted shading**
- **You can do smooth shading using the creaseAngle field for** 
	- **IndexedFaceSet**
	- **ElevationGrid**
	- **Extrusion**

224 Controlling properties of coordinate-based geometry *Selecting crease angles*

**A** *crease angle* **is a threshold angle between two faces** 

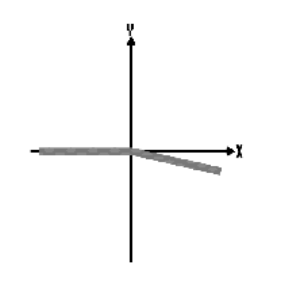

**If face angle >= crease angle, use facet shading** 

**If face angle < crease angle, use smooth shading** Controlling properties of coordinate-based geometry *A sample using crease angles*

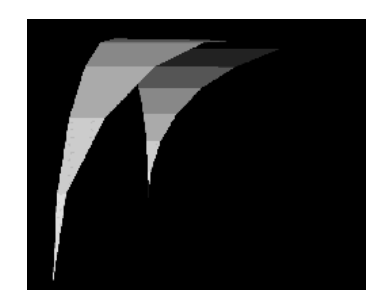

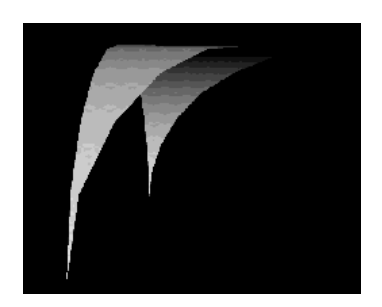

**crease angle = 0 crease angle = 45 deg**

226Controlling properties of coordinate-based geometry *Syntax: Normal*

**A Normal node contains a list of normalvectors that** *override* **use of a crease angle** 

```
Normal {
     vector [ 0.0 1.0 0.0, . . . ]
}
```
- **Usually automatically generated normals are good enough**
- **Normals can be given for IndexedFaceSet and ElevationGrid nodes**

Controlling properties of coordinate-based geometry *Syntax: IndexedFaceSet*

- **An IndexedFaceSet geometry node creates geometry out of faces** 
	- *Normal vectors* **list of normals**
	- *Normal indexes* **selects normals fromlist (just like selecting coordinates)**
	- *Normal binding* **control normal binding**

```
IndexedFaceSet {
     coord Coordinate { . . . }
     coordIndex [ . . . ]
    normal Normal { . . . }
    normalIndex [ . . . ]
    normalPerVertex TRUE}
```
228Controlling properties of coordinate-based geometry *Controlling normal binding for face sets*

- **The normalPerVertex field controls hownormal indexes are used** 
	- **FALSE: one normal index to each face(ending at -1 coordinate indexes)**
	- **TRUE: one normal index to eachcoordinate index of each face (including -1 coordinate indexes)**

Controlling properties of coordinate-based geometry *Syntax: ElevationGrid*

- **An ElevationGrid geometry node creates terrains** 
	- *Normal vectors* **list of normals**
	- *Normal indexes* **selects normals fromlist (just like selecting coordinates)**
	- *Normal binding* **control normal binding**

```
ElevationGrid {
     height [ . . . ]
     normal Normal { . . . }
     normalPerVertex TRUE}
```
230

Controlling properties of coordinate-based geometry *Controlling normal binding for elevation grids*

- **The normalPerVertex field controls hownormal indexes are used (similar to face sets)** 
	- **FALSE: one normal to each grid square**
	- **TRUE: one normal to each height for each grid square**

Controlling properties of coordinate-based geometry *Syntax: NormalInterpolator*

- **A NormalInterpolator node describes a normal path** 
	- *keys* **key fractions**
	- *values* **key normal lists (X,Y,Z lists)**

```
NormalInterpolator {
     key [ 0.0, . . . ]
     keyValue [ 0.0 1.0 1.0, . . . ]
}
```
232Controlling properties of coordinate-based geometry *Summary*

- **The Color node lists colors to use for parts of a shape** 
	- **Used as the value of the color field**
	- **Color indexes select colors to use**
	- **Colors override Material node**
- **The colorPerVertex field selects color per line/face/grid square or color per coordinate**

Controlling properties of coordinate-based geometry *Summary*

- **The creaseAngle field controls faceted or smooth shading**
- **The Normal node lists normal vectors to usefor parts of a shape** 
	- **Used as the value of the normal field**
	- **Normal indexes select normals to use**
	- **Normals override creaseAngle value**
- **The normalPerVertex field selects normal per face/grid square or normal per coordinate**
- **The NormalInterpolator node converts times to normals**

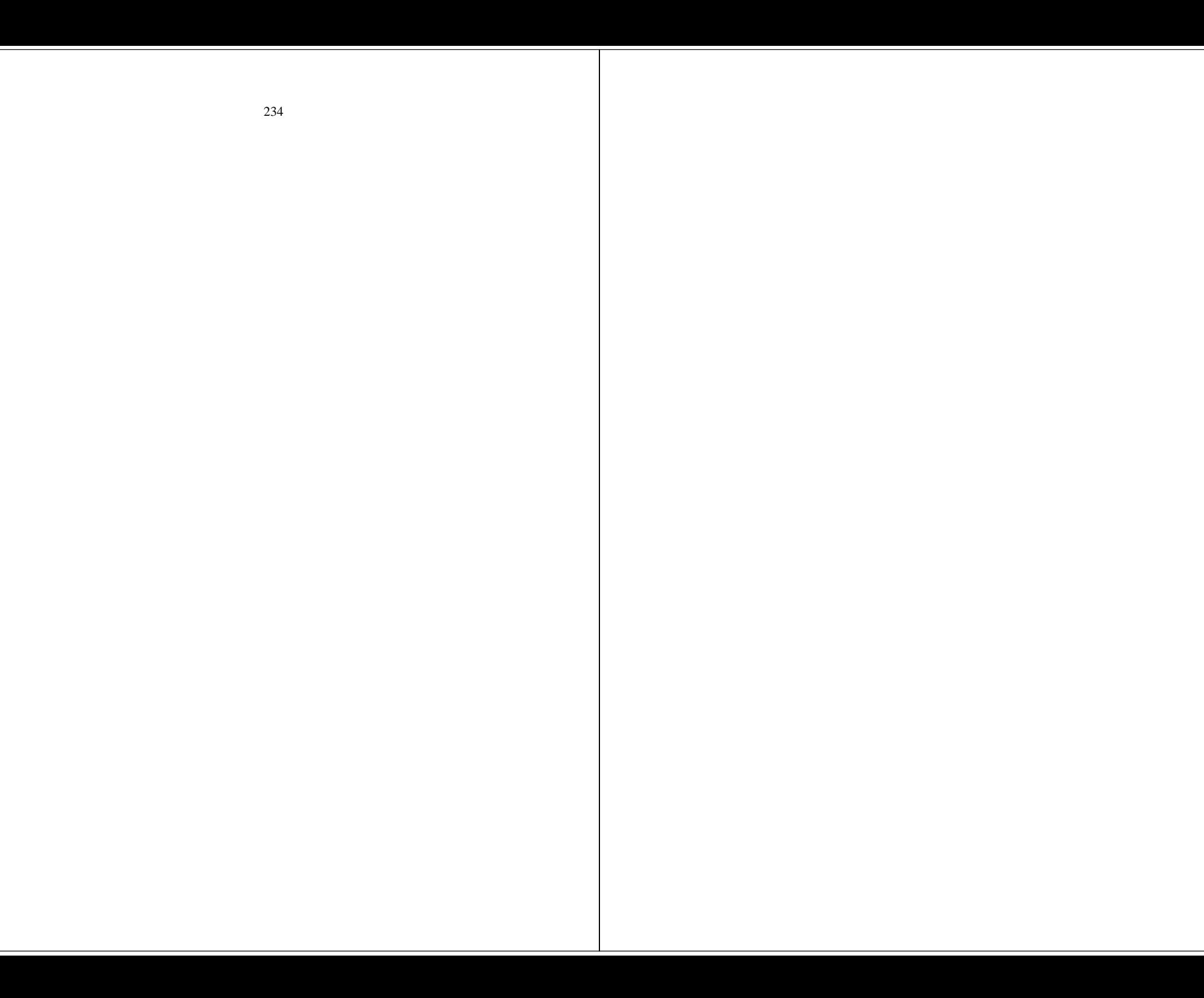

235 *Summary examples*

**A computed terrain**

**A twisty ribbon**

**A real-time clock**

**A timed timer**

**A morphing snake**

236 Summary examples *A computed terrain*

- **An ElevationGrid node creates a computed terrain**
- **A Color node provides terrain colors**

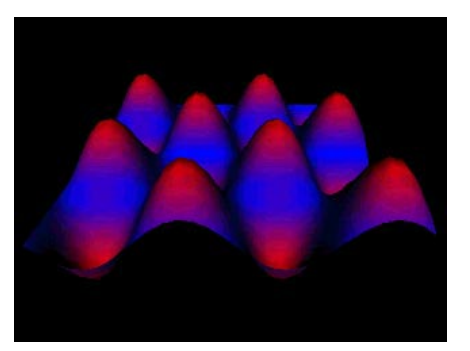

**[ terrain1.wrl ]** 

237 Summary examples *A twisty ribbon*

- **An Extrusion node creates a ribbon**
- **orientation and scale fields make the ribbon twist and change size**

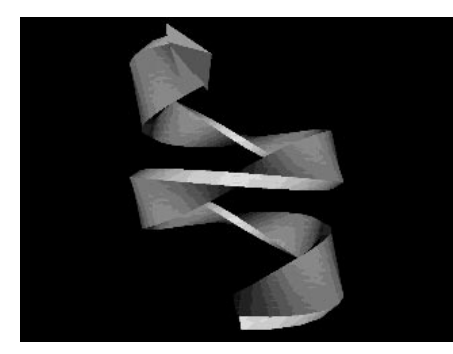

**[ ribbon2.wrl ]** 

238 Summary examples *A real-time clock*

- **A set of TimeSensor nodes watch the time**
- **A set of OrientationInterpolator nodes spin the clock hands**

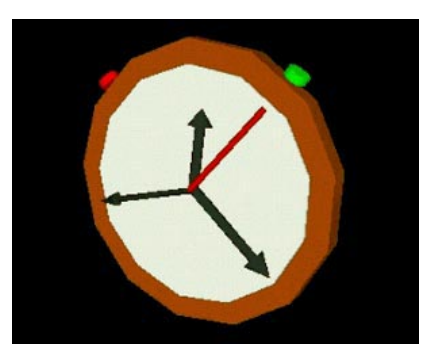

**[ stopwtch.wrl ]** 

239 Summary examples *A timed timer*

**A first TimeSensor node clocks a secondTimeSensor node to create a periodic animation** 

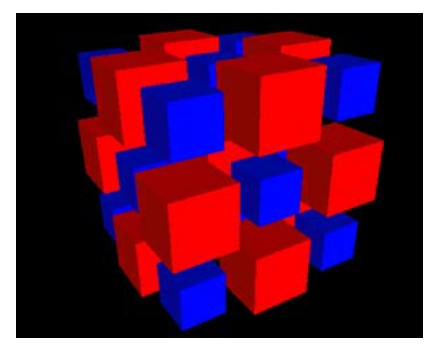

**[ timetime.wrl ]** 

240 Summary examples *A morphing snake*

**A CoordinateInterpolator node animates the spine of an Extrusion node** 

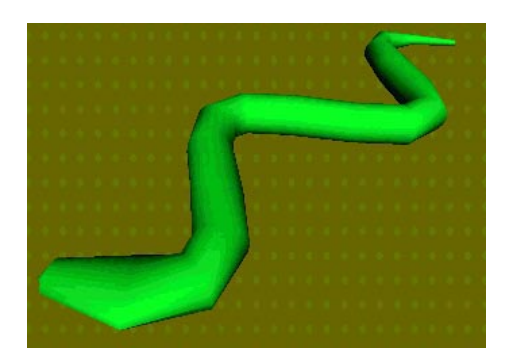

**[ snake.wrl ]** 

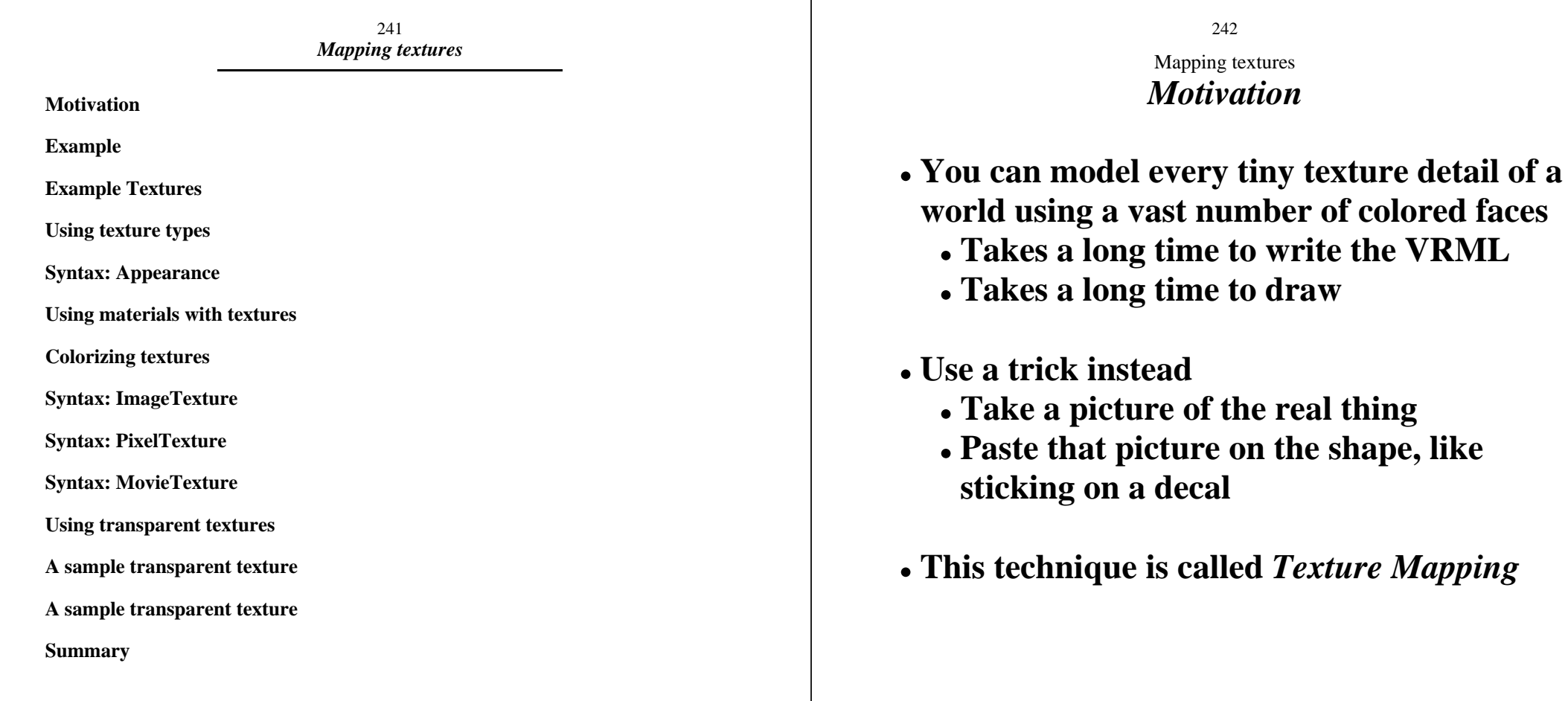

243 Mapping textures *Example*

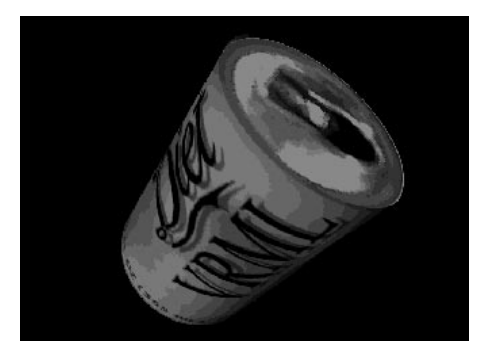

**[ can.wrl ]** 

244 Mapping textures *Example Textures*

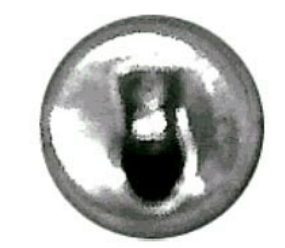

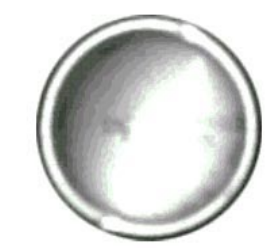

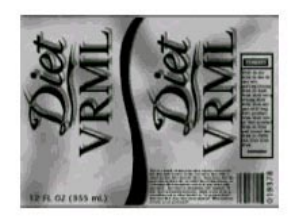

245Mapping textures *Using texture types*

- *Image textures*
	- **A single image from a file**
	- **JPEG, GIF, or PNG format**
- *Pixel textures*
	- **A single image, given in the VRML file itself**
- *Movie textures*
	- **A movie from a file**
	- **MPEG format**

246Mapping textures *Syntax: Appearance*

- **An Appearance node describes overall shape appearance** 
	- *texture* **texture source**

```
Appearance {
     material Material { . . . }
     texture ImageTexture { . . . }
}
```
247 Mapping textures *Using materials with textures*

- **Color textures** *override* **the color in aMaterial node**
- **Grayscale textures** *multiply* **with the Material node color** 
	- **Good for** *colorizing* **grayscale textures**

248 Mapping textures *Colorizing textures*

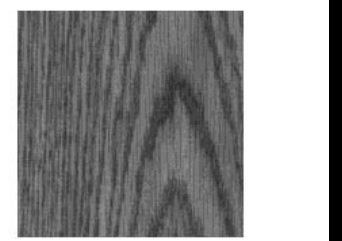

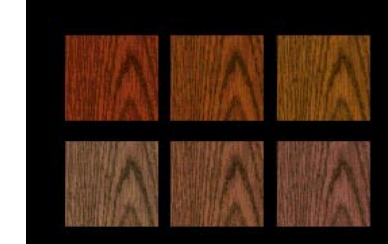

Mapping textures *Syntax: ImageTexture*

249

**An ImageTexture node selects a texture image for texture mapping**  *url* **- texture image file URL** 

```
ImageTexture {
     url "wood.jpg"
}
```
250Mapping textures *Syntax: PixelTexture*

- **A PixelTexture node specifies texture image pixels for texture mapping** 
	- *image* **pixels texture image pixels**
	- **image data width, height, bytes/pixel, pixel values**

```
PixelTexture {
     image 2 1 3 0xFFFF00 0xFF0000
}
```
## 251Mapping textures *Syntax: MovieTexture*

- **A MovieTexture node selects a texture moviefor texture mapping** 
	- *url* **texture movie file URL**
	- **When to play the movie, and how quickly (like a TimeSensor node)**

```
MovieTexture {
     url "movie.mpg"
     loop TRUE
     speed 1.0
}
```
252Mapping textures *Using transparent textures*

- **Texture images can include** *color* **and** *transparency* **values for each pixel**
- **Pixel transparency enables you to make parts of a shape transparent** 
	- **Windows, grillwork, holes**
	- **Trees, clouds**
Mapping textures *A sample transparent texture*

253

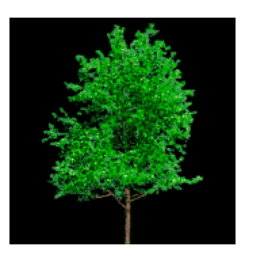

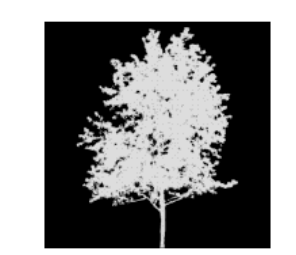

254 Mapping textures *A sample transparent texture*

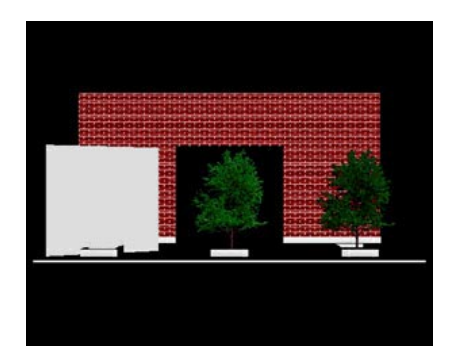

**[ treewall.wrl ]** 

### 255 Mapping textures *Summary*

- **A** *texture* **is like a decal pasted to a shape**
- **Specify the texture using an ImageTexture, PixelTexture, or MovieTexture node in an Appearance node**
- **Color textures override material, grayscale textures multiply**
- **Textures with transparency create holes**

257 *Controlling how textures are mapped*

**Motivation**

**Working through the texturing process**

**Using the texture coordinate system**

**Texture coordinates and transforms**

**Working through the texturing process**

**Syntax: TextureCoordinate**

**Syntax: IndexedFaceSet**

**Syntax: ElevationGrid**

**Syntax: Appearance**

**Syntax: TextureTransform**

**A sample using no transform**

**A sample using translation**

**A sample using rotation**

**A sample using scale**

**A sample using texture coordinates**

**A sample using scale**

**A sample using scale and rotation**

**Summary**

258 Controlling how textures are mapped *Motivation*

- **By default, an entire texture image is mapped once around the shape**
- **You can also:** 
	- **Extract pieces of interest**
	- **Create repeating patterns**

Controlling how textures are mapped *Working through the texturing process*

259

- **Imagine the texture image is a big piece of rubbery cookie dough**
- **Select a texture image piece** 
	- **Define the shape of a cookie cutter**
	- **Position and orient the cookie cutter**
	- **Stamp out a piece of texture dough**
- **Stretch the rubbery texture cookie to fit a face**

Controlling how textures are mapped *Using the texture coordinate system*

260

**Texture images (the dough) are in a** *texture coordinate system*

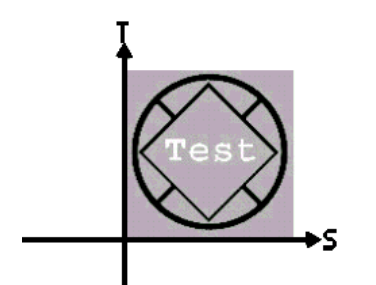

- *S* **direction ishorizontal** *T* **direction is vertic**
- **(0,0) at lower-left**
- **(1,1) at upper-right**

Controlling how textures are mapped *Texture coordinates and transforms*

261

- *Texture coordinates* **and** *texture coordinateindexes* **specify a texture piece shape (the cookie cutter shape)**
- *Texture transforms* **translate, rotate, and scale the texture coordinates (placing the cookie cutter)**

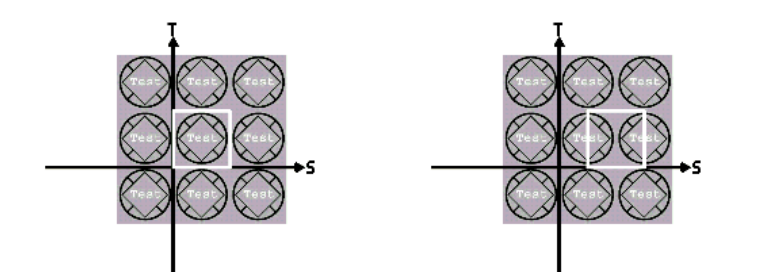

Controlling how textures are mapped *Working through the texturing process*

262

- **Select piece with texture coordinates and indexes** 
	- **Create a cookie cutter**
- **Transform the texture coordinates** 
	- **Position and orient the cookie cutter**
- **Bind the texture to a face** 
	- **Stamp out the texture and stick it on a face**
- **The process is** *very similar* **to creating faces!**

263Controlling how textures are mapped *Syntax: TextureCoordinate*

**A TextureCoordinate node contains a list oftexture coordinates** 

```
TextureCoordinate {
    point [ 0.2 0.2, 0.8 0.2, . . . ]
}
```
**Used as the texCoord field value ofIndexedFaceSet or ElevationGrid nodes** 

264Controlling how textures are mapped *Syntax: IndexedFaceSet*

- **An IndexedFaceSet geometry node creates geometry out of faces** 
	- *Texture coordinates* **and** *indexes* **specify texture pieces**

```
IndexedFaceSet {
     coord Coordinate { . . . }
     coordIndex [ . . . ]
     texCoord TextureCoordinate { . . . }
     texCoordIndex [ . . . ]
}
```
265Controlling how textures are mapped *Syntax: ElevationGrid*

- **An ElevationGrid geometry node creates terrains** 
	- *Texture coordinates* **specify texture pieces**
	- **Automatically generated texture coordinate indexes**

```
ElevationGrid {
     height [ . . . ]
     texCoord TextureCoordinate { . . . }
}
```
266Controlling how textures are mapped *Syntax: Appearance*

- **An Appearance node describes overall shape appearance** 
	- *textureTransform* **the transform**

```
Appearance {
     material Material { . . . }
     textureTransform TextureTransform { 
}
```
267 Controlling how textures are mapped *Syntax: TextureTransform*

- **A TextureTransform node transforms texture coordinates** 
	- *translation* **position**
	- *rotation* **orientation**
	- *scale* **size**

```
TextureTransform {
      translation . . . rotation . . . scale . . .}
```
268 Controlling how textures are mapped *A sample using no transform*

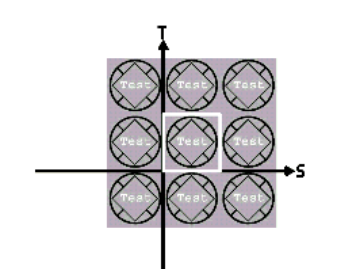

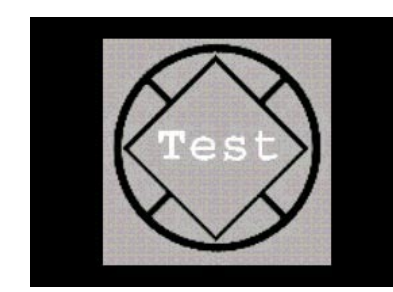

Controlling how textures are mapped *A sample using translation*

269

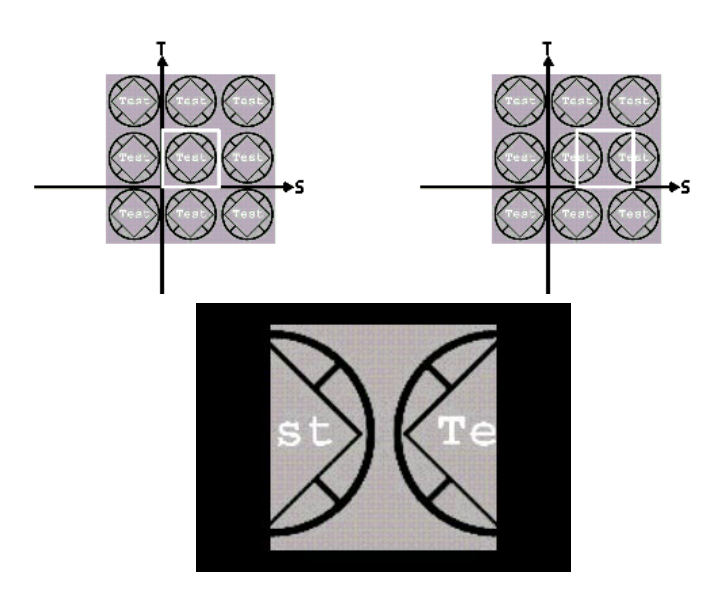

270 Controlling how textures are mapped *A sample using rotation*

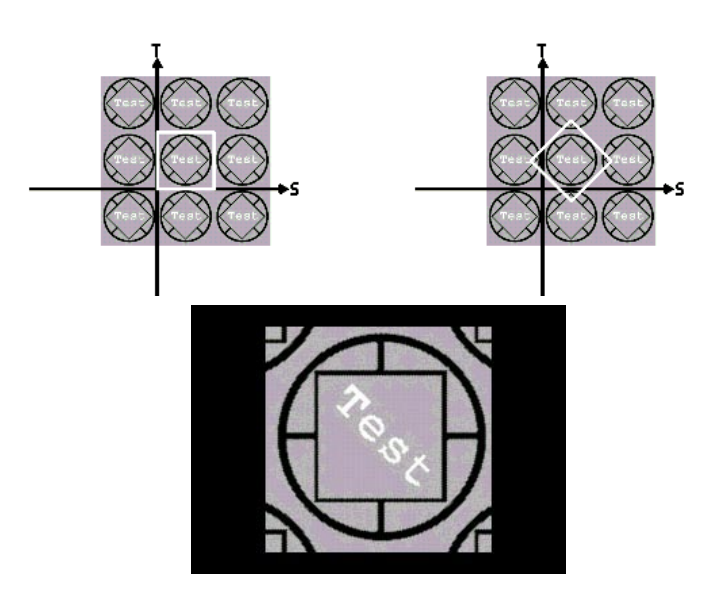

Controlling how textures are mapped *A sample using scale*

271

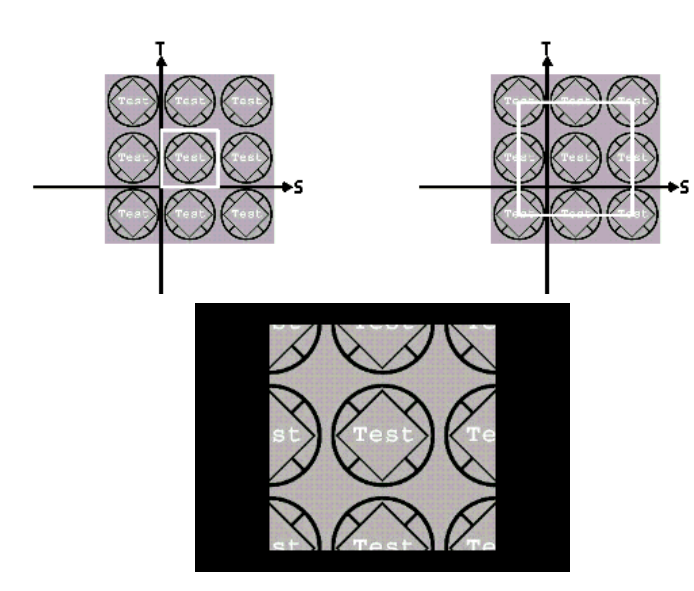

272 Controlling how textures are mapped *A sample using texture coordinates*

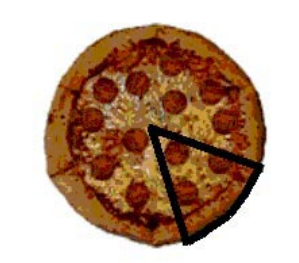

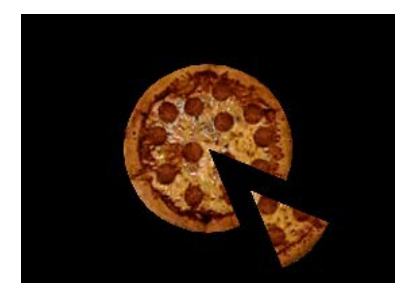

**[ pizza.wrl ]** 

273 Controlling how textures are mapped *A sample using scale*

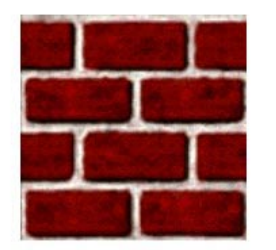

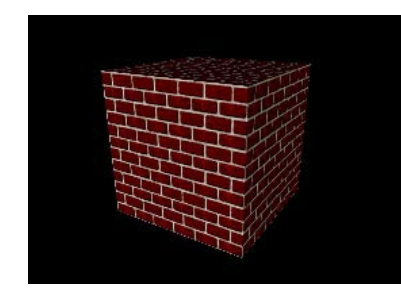

# **[ brickb.wrl ]**

274 Controlling how textures are mapped *A sample using scale and rotation*

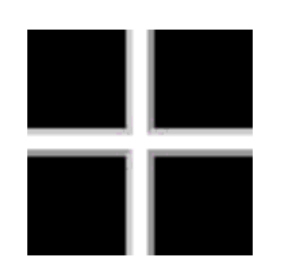

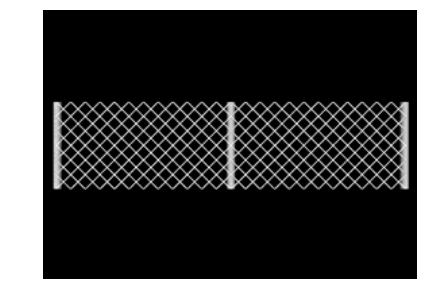

**[ fence.wrl ]** 

275 Controlling how textures are mapped *Summary*

- **Texture images are in a texture coordinate system**
- **Texture coordinates and indexes describe atexture piece shape**
- **Texture transforms translate, rotate, and scale the texture coordinates**
- **Use one or both to fit texture to geometry and desired appearance**

277 *Lighting your world*

**Motivation**

**Example**

**Using types of lights**

**Using common lighting features**

**Using common lighting features**

**Syntax: PointLight**

**Syntax: DirectionalLight**

**Syntax: SpotLight**

**Syntax: SpotLight**

**Example**

**Summary**

278 Lighting your world *Motivation*

- **By default, you have one light in the scene, attached to your head**
- **For more realism, you can add multiple lights** 
	- **Suns, light bulbs, candles**
	- **Flashlights, spotlights, firelight**
- **Lights can be positioned, oriented, and colored**
- **Lights do not cast shadows**

279 Lighting your world *Example*

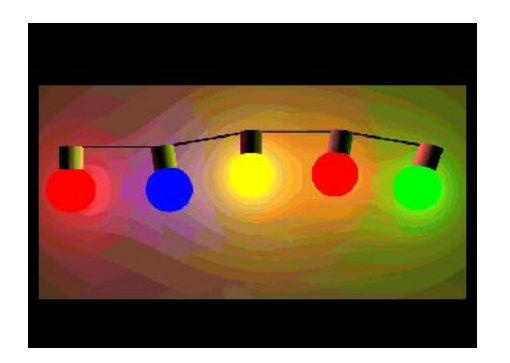

280 Lighting your world *Using types of lights*

- **Theer are three types of VRML lights**  *Point lights* **- radiate in all directions from a point** 
	- *Directional lights* **aim in one direction from infinitely far away**
	- *Spot lights* **aim in one direction from a point, radiating in a cone**

## 281 Lighting your world *Using common lighting features*

- **All lights have several common fields:** 
	- **on turn it on or off**
	- **intensity control brightness**
	- **ambientIntensity control ambient effect**
	- **color select color**

282Lighting your world *Using common lighting features*

- **Point lights and spot lights also have:** 
	- **location position**
	- **radius maximum lighting distance**
	- **attenuation drop off with distance**
- **Directional lights and spot lights also have** 
	- **direction aim direction**

283 Lighting your world *Syntax: PointLight*

**A PointLight node illuminates radially from a point** 

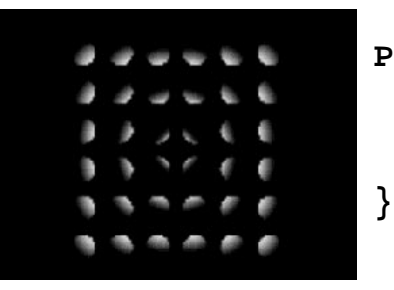

**PointLight { location 0.0 0.0 0.0 intensity 1.0 color 1.0 1.0 1.0**

284Lighting your world *Syntax: DirectionalLight*

**A DirectionalLight node illuminates in one direction from infinitely far away** 

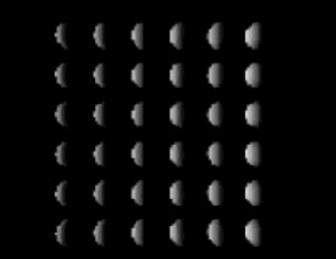

**DirectionalLight { direction 1.0 0.0 0. intensity 1.0 color 1.0 1.0 1.0 }**

285 Lighting your world *Syntax: SpotLight*

**A SpotLight node illuminates from a point, in one direction, within a cone** 

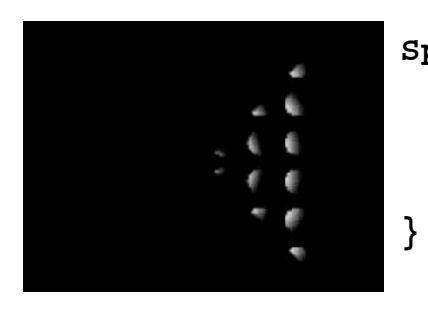

**SpotLight { location 0.0 0.0 0. direction 1.0 0.0 0. intensity 1.0 color 1.0 1.0 1.0**

286Lighting your world *Syntax: SpotLight*

- **The maximum width of a spot light's cone is controlled by the cutOffAngle field**
- **An inner cone region with constant brightness is controlled by the beamWidth field**

```
SpotLight {
 . . . cutOffAngle 0.785
    beamWidth 1.571}
```
287 Lighting your world *Example*

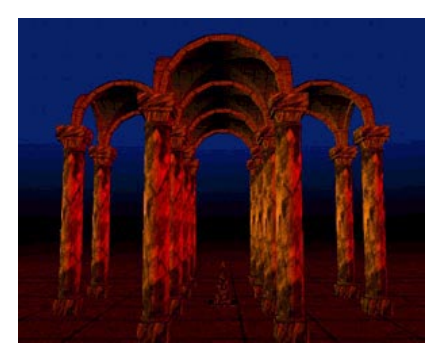

**[ temple.wrl ]** 

288 Lighting your world *Summary*

- **There are three types of lights: point, directional, and spot**
- **All lights have an on/off, intensity, ambient effect, and color**
- **Point and spot lights have a location, radius, and attenuation**
- **Directional and spot lights have a direction**

289 *Adding backgrounds*

**Motivation**

**Using the background components**

**Using the background components**

**Syntax: Background**

**A sample background**

**Syntax: Background**

**A sample background image**

**A sample background**

**Summary**

290Adding backgrounds *Motivation*

- **Shapes form the** *foreground* **of your scene**
- **You can add a** *background* **to provide context**
- **Backgrounds describe:** 
	- **Sky and ground colors**
	- **Panorama images of mountains, cities, etc**
- **Backgrounds are faster to draw than if you used shapes to build them**

Adding backgrounds *Using the background components*

291

- **A background creates three special shapes:** 
	- **A** *sky sphere*
	- **A** *ground sphere* **inside the sky sphere**
	- **A** *panorama box* **inside the ground sphere**
- **The sky and ground spheres are shaded with a color gradient**
- **The panorama box is texture mapped with six images**

292Adding backgrounds *Using the background components*

- **Transparent parts of the ground sphere reveal the sky sphere**
- **Transparent parts of the panorama box reveal the ground and sky spheres**
- **The viewer can look up, down, and side-to-side to see different parts of the background**
- **The viewer can never get closer to the background**

293 Adding backgrounds *Syntax: Background*

- **A Background node describes background colors** 
	- *ground colors* **and** *angles* **ground gradation**
	- *sky colors* **and** *angles* **sky gradation**
	- **more . . .**

```
Background {
     groundColor [ 0.0 0.2 0.7, . . . ]
     groundAngle [ 1.309, 1.571 ]
     skyColor [ 0.1 0.1 0.0, . . . ]
     skyAngle [ 1.309, 1.571 ]
}
```
294Adding backgrounds *A sample background*

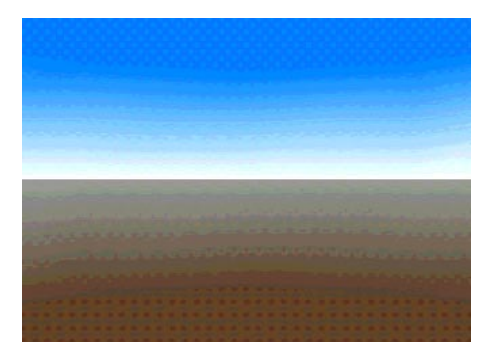

**[ back.wrl ]** 

295 Adding backgrounds *Syntax: Background*

- **A Background node describes background images** 
	- *frontUrl* **texture image URL for box front**
	- **etc . . .**

**}**

```
Background {
```
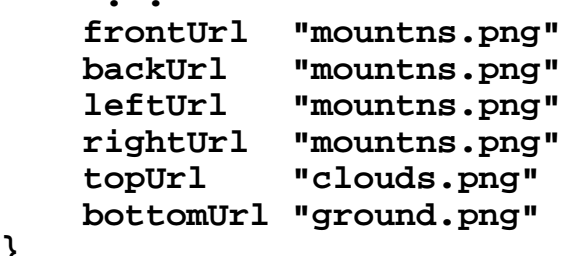

## 296 Adding backgrounds *A sample background image*

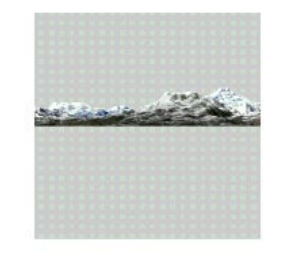

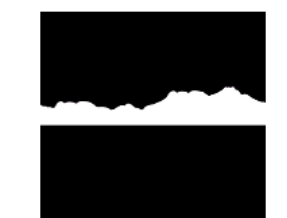

Adding backgrounds *A sample background*

297

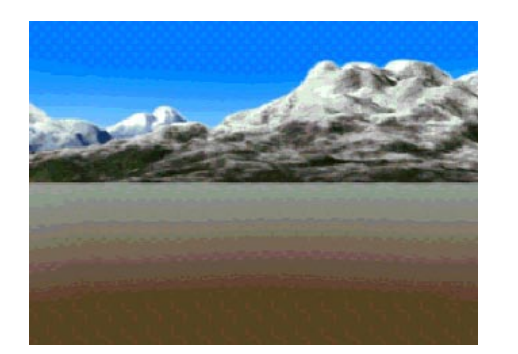

**[ back2.wrl ]** 

298 Adding backgrounds *Summary*

- **Backgrounds describe: Ground and sky color gradients on ground and sky spheres** 
	- **Panorama images on a panorama box**
- **The viewer can look around, but never get closer to the background**

299 *Adding fog*

**Motivation**

**Examples**

**Using fog visibility controls**

**Selecting a fog color**

**Syntax: Fog**

**Several fog samples**

**Summary**

300Adding fog *Motivation*

- **Fog increases realism:** 
	- **Add fog outside to create hazy worlds**
	- **Add fog inside to create dark dungeons**
	- **Use fog to set a mood**
- **The further the viewer can see, the more you have to model and draw**
- **To reduce development time and drawing time, limit the viewer's sight by using fog**

301 Adding fog *Examples*

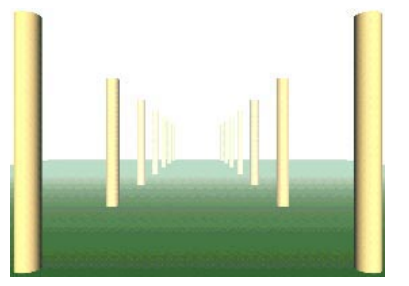

**[ fog2.wrl ] [ fog4.wrl ]**

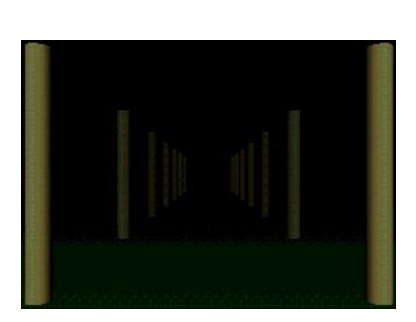

# 302Adding fog *Using fog visibility controls*

- **The** *fog type* **selects linear or exponential visibility reduction with distance** 
	- **Linear is easier to control**
	- **Exponential is more realistic and "thicker"**
- **The** *visibility range* **selects the distance where the fog reaches maximum thickness** 
	- **Fog is "clear" at the viewer, and gradually reduces visibility**

303 Adding fog *Selecting a fog color*

- **Fog has a** *fog color*
	- **White is typical, but black, red, etc. also possible**
- *Shapes* **are faded to the fog color with distance**
- **The background is unaffected** 
	- **For the best effect, make the background the fog color**

```
304Adding fog
Syntax: Fog
```
- **A Fog node creates colored fog** 
	- *color* **fog color**
	- *type* **fog type**
	- *visibility range* **maximum visibility limit**

```
Fog {
     color 1.0 1.0 1.0 fogType "LINEAR"
     visibilityRange 0.0
}
```
# 305 Adding fog *Several fog samples*

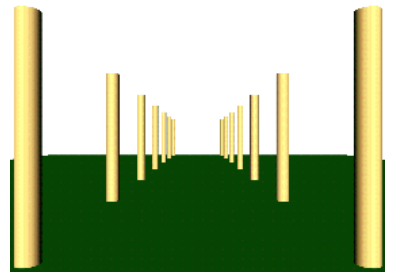

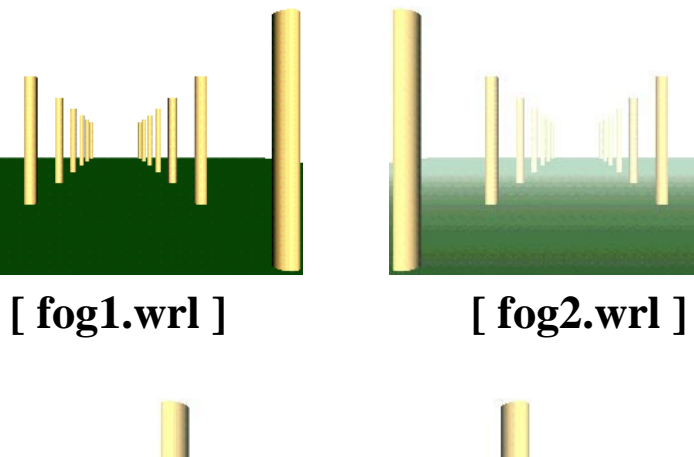

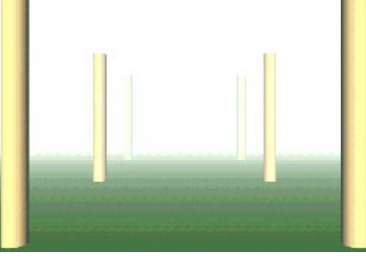

**[ fog3.wrl ]** 

306 Adding fog *Summary*

- **Fog has a color, a type, and a visibility range**
- **Fog can be used to set a mood, even indoors**
- **Fog limits the viewer's sight:** 
	- **Reduces the amount of the world you have to build**
	- **Reduces the amount of the world that must be drawn**

307*Adding sound*

**Motivation**

**Creating sounds**

**Syntax: AudioClip**

**Syntax: MovieTexture**

**Selecting sound source types**

**Syntax: Sound**

**Syntax: Sound**

**Syntax: Sound**

**Setting the sound range**

**Creating triggered sounds**

**A sample using triggered sound**

**A sample using triggered sound**

**Creating continuous localized sounds**

**Creating continuous background sounds**

**A sample using continuous localized sound**

**A sample using continuous localized sound**

**Summary**

308Adding sound *Motivation*

- **Sounds can be triggered by viewer actions Clicks, horn honks, door latch noises**
- **Sounds can be continuous in thebackground** 
	- **Wind, crowd noises, elevator music**
- **Sounds emit from a location, in a direction, within an area**

309 Adding sound *Creating sounds*

- **Sounds have two components** 
	- **A** *sound source* **providing a sound signal Like a stereo component**
	- **A** *sound emitter* **converts a signal to virtual sound** 
		- **Like a stereo speaker**

310Adding sound *Syntax: AudioClip*

- **An AudioClip node creates a digital sound source** 
	- *url* **a sound file URL**
	- *pitch* **playback speed**
	- **playback controls, like a TimeSensor node**

```
AudioClip {
     url "myfile.wav"
     pitch 1.0
     startTime 0.0 stopTime 0.0
     loop FALSE
}
```
# Adding sound *Syntax: MovieTexture*

311

- **A MovieTexture node creates a movie soundsource** 
	- *url* **a texture movie file URL**
	- *speed* **playback speed**
	- **playback controls, like a TimeSensor node**

```
MovieTexture {
     startTime 0.0 stopTime 0.0
     loop FALSE
     speed 1.0
     url "movie.mpg"
}
```
312Adding sound *Selecting sound source types*

- **Supported by the AudioClip node:**  *WAV* **- digital sound files Good for sound effects** 
	- *MIDI* **General MIDI musical performance files MIDI files are good for background music**

**Supported by the MovieTexture node:**  *MPEG* **- movie file with sound Good for virtual TVs** 

313 Adding sound *Syntax: Sound*

- **A Sound node describes a sound emitter** 
	- *source* **AudioClip or MovieTexture node**
	- *location* **and** *direction* **emitter placement**

**more . . .** 

```
Sound {
    source AudioClip { . . . }
 location 0.0 0.0 0.0
 direction 0.0 0.0 1.0
}
```
314Adding sound *Syntax: Sound*

- **A Sound node describes a sound emitter** 
	- *intensity* **volume**
	- *spatialize* **use spatialize processing**
	- *priority* **prioritize the sound**
	- **more . . .**

**}**

```
Sound {
 . . . intensity 1.0
     spatialize TRUE
    priority 0.0
```
315 Adding sound *Syntax: Sound*

**A Sound node describes a sound emitter** *minimum* **and** *maximum* **range - area in which sound can be heard** 

```
Sound {
 . . . minFront 1.0 minBack 1.0 maxFront 10.0 maxBack 10.0}
```
316Adding sound *Setting the sound range*

- **The sound range fields specify two** *ellipsoids* **minFront and minFront control an inner ellipsoid** 
	- **maxFront and maxFront control an outerellipsoid**
- **Sound has a constant volume inside the inner ellipsoid**
- **Sound drops to zero volume from the inner to the outer ellipsoid**

317 Adding sound *Creating triggered sounds*

- **AudioClip node:** 
	- **loop FALSE**
	- **Set startTime from a sensor node**
- **Sound node:** 
	- **spatialize TRUE**
	- **minFront etc. with small values**
	- **priority 1.0**

```
318
             Adding sound
A sample using triggered sound
```

```
Sound {
     source DEF C4 AudioClip {
         url "tone1.wav" pitch 1.0
     }
}
ROUTE Touch.touchTime TO C4.set_startTime
```
Adding sound *A sample using triggered sound*

319

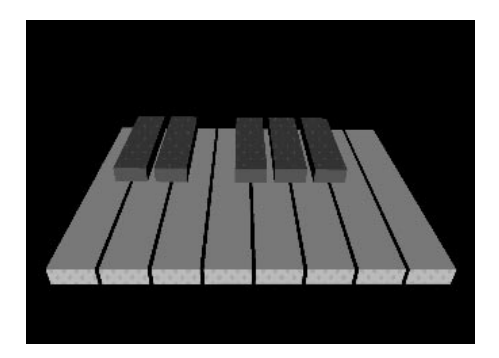

**[ kbd.wrl ]** 

#### 320 Adding sound *Creating continuous localized sounds*

- **AudioClip node:** 
	- **loop TRUE**
	- **startTime 0.0 (default)**
	- **stopTime 0.0 (default)**
- **Sound node:** 
	- **spatialize TRUE (default)**
	- **minFront etc. with medium values**
	- **priority 0.0 (default)**

Adding sound *Creating continuous background sounds*

321

- **AudioClip node:** 
	- **loop TRUE**
	- **startTime 0.0 (default)**
	- **stopTime 0.0 (default)**
- **Sound node:** 
	- **spatialize FALSE (default)**
	- **minFront etc. with large values**
	- **priority 0.0 (default)**

```
Adding sound
A sample using continuous localized sound
```
322

```
Sound {
     source AudioClip {
         url "willow1.wav" loop TRUE
     }
}
```
Adding sound *A sample using continuous localized sound*

323

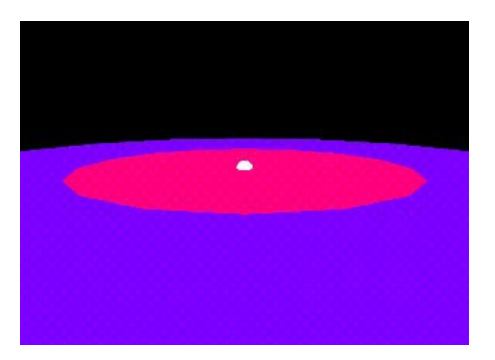

**[ ambient.wrl ]** 

324Adding sound *Summary*

- **An AudioClip node or a MovieTexture node describe a sound source** 
	- **A URL gives the sound file**
	- **Looping, start time, and stop time control playback**
- **A Sound node describes a sound emitter** 
	- **A source node provides the sound**
	- **Range fields describe the sound volume**
325 *Controlling the viewpoint*

**Motivation**

**Creating viewpoints**

**Syntax: Viewpoint**

**Summary**

326 Controlling the viewpoint *Motivation*

- **By default, the viewer enters a world at (0.0, 0.0, 10.0)**
- **You can provide your own preferred view points** 
	- **Select the entry point position**
	- **Select favorite views for the viewer**
	- **Name the views for a browser menu**

# Controlling the viewpoint *Creating viewpoints*

327

- **Viewpoints specify a desired location, an orientation, and a camera field of view lens angle**
- **Viewpoints can be transformed using a Transform node**
- **The first viewpoint found in a file is the entry point**

```
328Controlling the viewpoint
Syntax: Viewpoint
```
- **A Viewpoint node specifies a named viewing location** 
	- *position* **and** *orientation* **viewing location**
	- *fieldOfView* **camera lens angle**
	- *description* **description for viewpoint menu**

```
Viewpoint {
     position 0.0 0.0 10.0
     orientation 0.0 0.0 1.0 0.0 fieldOfView 0.785 description "Entry View"
}
```
#### 329 Controlling the viewpoint *Summary*

- **Specify favorite viewpoints in Viewpoint nodes**
- **The first viewpoint in the file is the entry viewpoint**

331 *Controlling navigation*

**Motivation**

**Selecting navigation types**

**Specifying avatars**

**Controlling the headlight**

**Syntax: NavigationInfo**

**Summary**

332 Controlling navigation *Motivation*

- **Different types of worlds require different styles of navigation** 
	- **Walk through a dungeon**
	- **Fly through a cloud world**
	- **Examine shapes in a CAD application**
- **You can select the navigation type**
- **You can describe the size and speed of the viewer's** *avatar*

333Controlling navigation *Selecting navigation types*

- **There are five standard navigation keywords:** 
	- **WALK walk, pulled down by gravity**
	- **FLY fly, unaffected by gravity**
	- **EXAMINE examine an object at "arms length"**
	- **NONE no navigation, movement controlled by world not viewer!**
	- **ANY allows user to change navigation type**
- **Some browsers support additional navigation types**

334Controlling navigation *Specifying avatars*

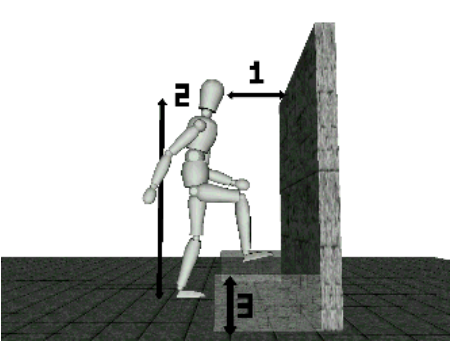

**Avatar size (width, height, step height) and speed can be specified** 

## Controlling navigation *Controlling the headlight*

335

- **By default, a** *headlight* **is placed on the avatar's head and aimed in the headdirection**
- **You can turn this headlight on and off** 
	- **Most browsers provide a menu option to control the headlight**
	- **You can also control the headlight with the NavigationInfo node**

336Controlling navigation *Syntax: NavigationInfo*

- **A NavigationInfo node selects the navigation type and avatar characteristics** 
	- *type* **navigation style**
	- *avatarSize* **and** *speed* **avatar characteristics**
	- *headlight* **headlight on or off**

```
NavigationInfo {
     type [ "WALK", "ANY" ]
    avatarSize [ 0.25, 1.6, 0.75 ]
    speed 1.0
    headlight TRUE
}
```
Controlling navigation *Summary*

337

- **The navigation type specifies how a viewer can move in a world walk, fly, examine, or none**
- **The avatar overall size and speed specify the viewer's avatar characteristics**

338

339 *Sensing the viewer*

**Motivation**

**Sensing the viewer**

**Using visibility and proximity sensors**

**Syntax: ProximitySensor**

**Syntax: ProximitySensor**

**Syntax: VisibilitySensor**

**A sample use of a proximity sensor**

**Detecting viewer-shape collision**

**Creating collision groups**

**Syntax: Collision**

**A sample use of a collision group**

**Optimizing collision detection**

**Using multiple sensors**

**Summary**

**Summary**

**Summary**

340Sensing the viewer *Motivation*

- **Sensing the viewer enables you to trigger animations** 
	- **when a region is visible to the viewer**
	- **when the viewer is within a region**
	- **when the viewer collides with a shape**
- **The LOD and Billboard nodes arespecial-purpose viewer sensors with built-in responses**

# Sensing the viewer *Sensing the viewer*

341

- **There are three types of viewer sensors: A VisibilitySensor node senses if the viewer can see a region** 
	- **A ProximitySensor node senses if the viewer is within a region**
	- **A Collision node senses if the viewer hascollided with shapes**

Sensing the viewer *Using visibility and proximity sensors*

342

- **VisibilitySensor and ProximitySensor nodes sense a box-shaped region** 
	- **center region center**
	- **size region dimensions**
- **Both nodes have similar outputs:** 
	- **enterTime sends time on visible orregion entry**
	- **exitTime sends time on not visible orregion exit**
	- **isActive sends true on entry, false on exit**

### Sensing the viewer *Syntax: ProximitySensor*

343

- **A ProximitySensor node senses if the viewer enters or leaves a region** 
	- *center* **and** *size* **the region's location and size**
	- *enterTime* **and** *exitTime* **sends time onentry/exit**
	- *isActive* **sends true/false on entry/exit**
	- **more . . .**

```
DEF DoorSense ProximitySensor {
     center 0.0 1.75 0.0 size 6.0 3.5 8.0}
ROUTE DoorSense.enterTime TO OpenSound.set_startTime
```
344Sensing the viewer *Syntax: ProximitySensor*

- **A ProximitySensor node senses the viewer while in a region** 
	- *position* **and** *orientation* **sends position and orientation while viewer is in theregion**

**DEF DoorSense ProximitySensor {**

 **. . .**

**} ROUTE DoorSense.position\_changed TO PetRobotFollower.set\_translation**

### Sensing the viewer *Syntax: VisibilitySensor*

345

- **A VisibilitySensor node senses if the viewer can see a region** 
	- *center* **and** *size* **the region's location and size**
	- *enterTime* **and** *exitTime* **sends time onentry/exit**
	- *isActive* **sends true/false on entry/exit**

```
DEF DoorSense VisibilitySensor {
 center 0.0 1.75 0.0
     size 3.0 2.5 1.0}
ROUTE DoorSense.enterTime
    TO OpenSound.set_startTime
```
346Sensing the viewer *A sample use of a proximity sensor*

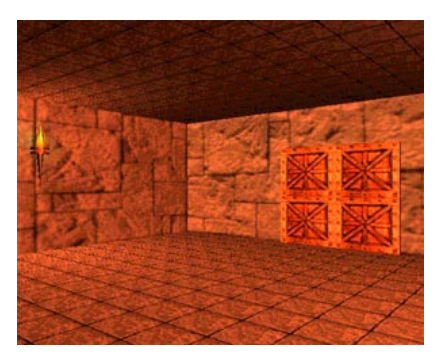

**[ prox1.wrl ]** 

### Sensing the viewer *Detecting viewer-shape collision*

347

- **A Collision grouping node senses shapes within the group** 
	- **Detects if the viewer collides with any shape in the group**
	- **Automatically stops the viewer from going through the shape**
- **Collision occurs when the viewer's avatargets close to a shape** 
	- **Collision distance is controlled by the avatar size in the NavigationInfo node**

348Sensing the viewer *Creating collision groups*

- **Collision checking is** *expensive* **so, check for collision with a** *proxy* **shape instead** 
	- **Proxy shapes are typically extremely simplified versions of the actual shapes**
	- **Proxy shapes are never drawn**
- **A collision group with a proxy shape, but no children, creates an invisible collidable shape** 
	- **Windows and invisible railings**
	- **Invisible world limits**

#### 349 Sensing the viewer *Syntax: Collision*

- **A Collision grouping node senses if the viewer collides with group shapes** 
	- *collide* **enable/disable sensor**
	- *children* **children to sense**
	- *proxy* **simple shape to sense instead of children**

```
DEF DoorCollide Collision {
     proxy . . .
     children [ . . . ]
}
ROUTE DoorCollide.collideTime TO OpenSound.set_startTime
```
350Sensing the viewer *A sample use of a collision group*

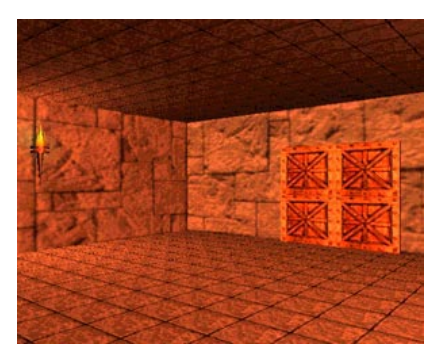

**[ collide1.wrl ]** 

Sensing the viewer *Optimizing collision detection*

351

- **Collision is on by default** 
	- **Turn it off whenever possible!**
- **However, once a parent turns off collision, a child can't turn it back on!**
- **Collision results from viewer colliding with a shape, but not from a shape colliding with a viewer**

352Sensing the viewer *Using multiple sensors*

- **Any number of sensors can sense at the same time** 
	- **You can have multiple visibility, proximity, and collision sensors**
	- **Sensor areas can overlap**
	- **If multiple sensors should trigger, they do**

353Sensing the viewer *Summary*

- **A VisibilitySensor node checks if a region is visible to the viewer** 
	- **The region is described by a center and a size**
	- **Time is sent on entry and exit of visibility**
	- **True/false is sent on entry and exit of visibility**

354Sensing the viewer *Summary*

- **A ProximitySensor node checks if the viewer is within a region** 
	- **The region is described by a center and a size**
	- **Time is sent on viewer entry and exit**
	- **True/false is sent on viewer entry and exit**
	- **Position and orientation of the viewer issent while within the sensed region**

355 Sensing the viewer *Summary*

- **A Collision grouping node checks if the viewer has run into a shape** 
	- **The shapes are defined by the group's children or a proxy**
	- **Collision time is sent on contact**

356

357 *Summary examples*

**A doorway**

**A mysterious temple**

358 Summary examples *A doorway*

- **A set of ImageTexture nodes add marble textures**
- **Lighting nodes create dramatic lighting**
- **A Fog node fades distant shapes**
- **A ProximitySensor node controls animation**

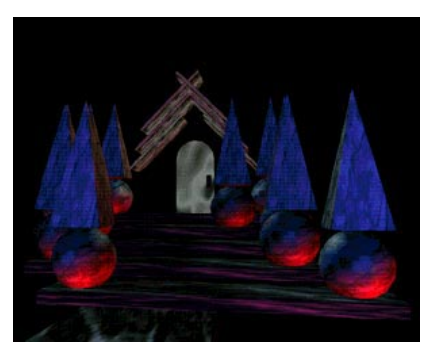

**[ doorway.wrl ]** 

## Summary examples *A mysterious temple*

359

- **A Background node creates a sky gradient**
- **A Sound node creates a spatialized sound effect**
- **A set of Viewpoint nodes provide standard views**

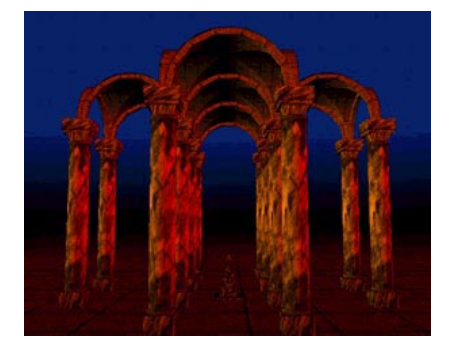

**[ temple.wrl ]** 

360

361 *Controlling detail*

**Motivation**

**Example**

**Creating multiple shape versions**

**Controlling level of detail**

**Choosing detail ranges**

**Syntax: LOD**

**Optimizing a shape**

**A sample of detail versions**

**A sample LOD**

**A sample LOD**

**Summary**

362Controlling detail *Motivation*

- **The further the viewer can see, the more there is to draw**
- **If a shape is distant:** 
	- **The shape is smaller**
	- **The viewer can't see as much detail**
	- **So... draw it with less detail**
- **Varying detail with distance reduces upfront download time, and increases drawing speed**

363 Controlling detail *Example*

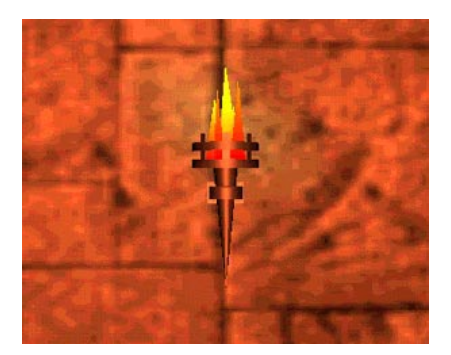

**[ prox1.wrl ]** 

#### 364Controlling detail *Creating multiple shape versions*

- **To control detail, model the** *same shape* **several times** 
	- **high detail for when the viewer is close up**
	- **medium detail for when the viewer is nearish**
	- **low detail for when the viewer is distant**
- **Usually, two or three different versions is enough, but you can have as many as you want**

#### 365 Controlling detail *Controlling level of detail*

- **Group the shape versions as** *levels* **in an LOD grouping node** 
	- *LOD* **is short for** *Level of Detail*
	- **List them from highest to lowest detail**
- **Give the entire group a** *center* **point**

366Controlling detail *Choosing detail ranges*

- **Use a list of ranges for version switch points**
	- **If you have 3 versions, you need 2 ranges**
	- **Ranges are** *hints* **to the browser**

### **range [ 7.5, 12.0 ]**

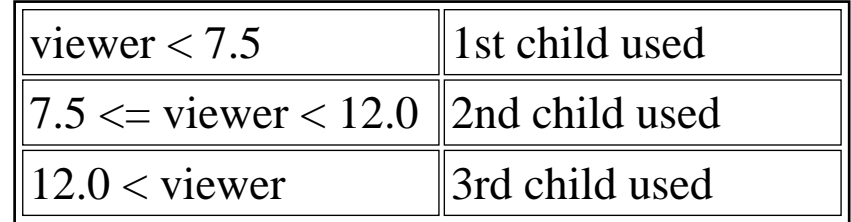

# Controlling detail *Syntax: LOD*

367

- **An LOD grouping node creates a group of shapes describing different versions of the same shape** 
	- *center* **the center of the shape**
	- *range* **a list of version switch ranges**
	- *level* **a list of shape versions**

```
LOD {
     center 0.0 0.0 0.0 range [ . . . ]
     level [ . . . ]
}
```
368Controlling detail *Optimizing a shape*

- **Suggested procedure to make different versions:** 
	- **Make the high detail shape first**
	- **Copy it to make a medium detail version**
	- **Move the medium detail shape to a desired switch distance**
	- **Delete parts that aren't dominant**
	- **Repeat for a low detail version**
- **Lower detail versions should use simpler geometry, fewer textures, and no text**

Controlling detail *A sample of detail versions*

369

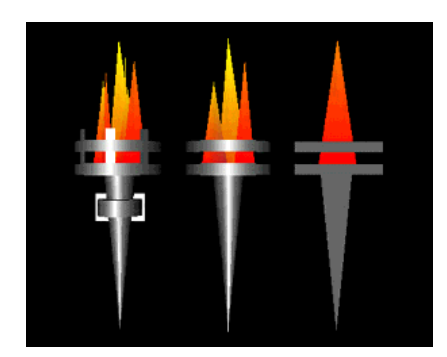

**[ torches3.wrl ]** 

370 Controlling detail *A sample LOD*

```
LOD {
 center 0.0 0.0 0.0
     range [ 7.5, 12.0 ]
     level [
         Inline { url "torch1.wrl" }
         Inline { url "torch2.wrl" }
         Inline { url "torch3.wrl" }
     ]
}
```
Controlling detail *A sample LOD*

371

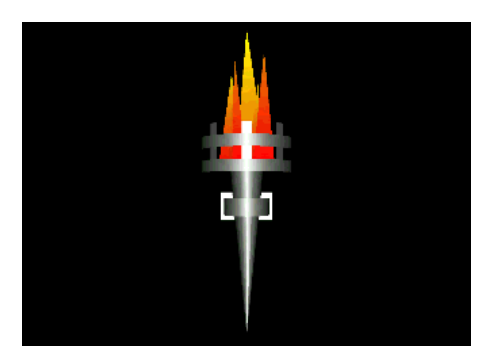

**[ torches.wrl ]** 

372 Controlling detail *Summary*

- **Increase performance by making multiple versions of shapes** 
	- **High detail for close up viewing**
	- **Lower detail for more distant viewing**
- **Group the versions in an LOD node** 
	- **Ordered from high detail to low detail**
	- **Ranges to select switching distances**

373 *Introducing script use*

**Motivation**

**Syntax: Script**

**Defining the program script interface**

**A sample using a program script**

**A sample using a program script**

**Summary**

374Introducing script use *Motivation*

- **Many actions are too complex for animation nodes** 
	- **Computed animation paths (eg. gravity)**
	- **Algorithmic shapes (eg. fractals)**
	- **Collaborative environments (eg. games)**
- **You can create new sensors, interpolators, etc., using program scripts written in** 
	- *Java* **powerful general-purpose language**
	- *JavaScript* **easy-to-learn language**
	- *VRMLscript* **same as JavaScript**

Introducing script use *Syntax: Script*

375

**A Script node selects a program script to run:** 

*url* **- choice of program script** 

```
DEF MyScript Script {
     url "myscript.class"
or... url "myscript.js"
or... url "javascript: ..."
or... url "vrmlscript: ..."
}
```
376Introducing script use *Defining the program script interface*

- **A Script node also declares the program script interface** 
	- *fields* **and** *events* **ins and outs** 
		- **Each has a name and data type**
		- **Fields have an initial value**

```
DEF Bouncer Script {
     field SFFloat bounceHeight 3.0
     eventIn SFFloat set_fraction
     eventOut SFVec3f value_changed
}
```
Introducing script use *A sample using a program script*

377

**DEF Bouncer Script { . . . }**

**ROUTE Clock.fraction\_changed TO Bouncer.set\_fraction**

**ROUTE Bouncer.value\_changed TO Ball.set\_translation**

378 Introducing script use *A sample using a program script*

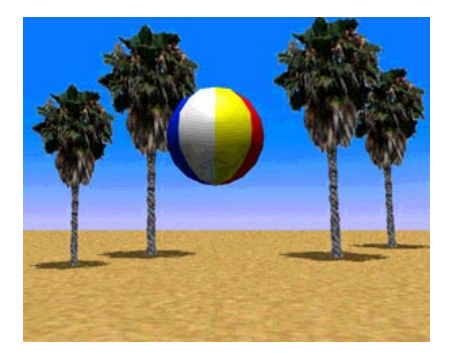

**[ bounce1.wrl ]** 

379 Introducing script use *Summary*

- **The Script node selects a program script, specified by a URL**
- **Program scripts have field and event interface declarations, each with** 
	- **A data type**
	- **A name**
	- **An initial value (fields only)**

381 *Writing program scripts with JavaScript*

**Motivation**

**Declaring a program script interface**

**Initializing a program script**

**Shutting down a program script**

**Responding to events**

**Processing events in JavaScript**

**Accessing fields from JavaScript**

**Accessing eventOuts from JavaScript**

**A sample JavaScript script**

**A sample JavaScript script**

**A sample JavaScript script**

**A sample JavaScript script**

**A sample JavaScript script**

**A sample JavaScript script**

**A sample JavaScript script**

**A sample JavaScript script**

**Building user interfaces**

**Building a toggle switch**

**Using a toggle switch**

**Using a toggle switch**

**Building a color selector**

**Using a color selector**

**Using a color selector**

**Summary**

382Writing program scripts with JavaScript *Motivation*

- **A program script implements the Script node using values from the interface** 
	- **The script responds to inputs and sends outputs**
- **A program script can be written in** *Java***,** *JavaScript***, and other languages** 
	- **JavaScript is easier to program**
	- **Java is more powerful**

Writing program scripts with JavaScript *Declaring a program script interface*

383

**For a JavaScript program script, typically give the script in the script node's url field** 

```
DEF Bouncer Script {
     field SFFloat bounceHeight 3.0
     eventIn SFFloat set_fraction
     eventOut SFVec3f value_changed
     url "javascript: . . ."
}
```
Writing program scripts with JavaScript *Initializing a program script*

384

**The optional initialize function is called when the script is loaded** 

```
function initialize ( ) {
 . . .}
```
- **Initialization occurs when:** 
	- **the Script node is created (typically when the browser loads the world)**

Writing program scripts with JavaScript *Shutting down a program script*

385

**The optional shutdown function is called when the script is unloaded** 

```
function shutdown ( ) {
 . . .}
```
- **Shutdown occurs when:** 
	- **the Script node is deleted**
	- **the browser loads a new world**

386Writing program scripts with JavaScript *Responding to events*

- **An** *eventIn function* **must be declared for each eventIn**
- **The eventIn function is called each time anevent is received, passing the event's** 
	- **value**

 **. . .**

**}**

**time stamp** 

```
function set_fraction( value, timestamp )
```

```
Writing program scripts with JavaScript
Processing events in JavaScript
```
387

- **If multiple events arrive at once, then multiple eventIn functions are called**
- **The optional eventsProcessed function is called after all (or some) eventIn functions have been called**

**function eventsProcessed ( ) {**

 **. . .}**

Writing program scripts with JavaScript *Accessing fields from JavaScript*

388

- **Each interface field is a JavaScript variable** 
	- **Read a variable to access the field value**
	- **Write a variable to change the field value**

**lastval = bounceHeight; # get field bounceHeight = newval; # set field**

Writing program scripts with JavaScript *Accessing eventOuts from JavaScript*

389

- **Each interface eventOut is a JavaScript variable** 
	- **Read a variable to access the lasteventOut value**
	- **Write a variable to send an event on theeventOut**

```
lastval = value_changed[0]; # get last ev
value channel[0] = newval; # send new ev
```
Writing program scripts with JavaScript *A sample JavaScript script*

390

- **Create a** *Bouncing ball interpolator* **that computes a gravity-like vertical bouncing motion from a fractional time input**
- **Fields needed:** 
	- **Bounce height**

```
DEF Bouncer Script {
     field SFFloat bounceHeight 3.0
 . . .}
```
391Writing program scripts with JavaScript *A sample JavaScript script*

- **Inputs and outputs needed:** 
	- **Fractional time input**
	- **Position value output**

**}**

**DEF Bouncer Script { . . . eventIn SFFloat set\_fraction eventOut SFVec3f value\_changed . . .**

392 Writing program scripts with JavaScript *A sample JavaScript script*

**Initialization and shutdown actions needed: None - all work done in eventIn function** 

393Writing program scripts with JavaScript *A sample JavaScript script*

- **Event processing actions needed:** 
	- **set\_fraction eventIn function**
	- **No need for eventsProcessed function**

```
DEF Bouncer Script {
     . . . url "javascript:
        function set_fraction( frac, tm ) 
 . . . }"
}
```
394Writing program scripts with JavaScript *A sample JavaScript script*

- **Calculations needed:** 
	- **Compute new ball position**
	- **Send new position event**
- **Use a ball position equation roughly based upon Physics** 
	- **See comments in the VRML file for thederivation of the equation**

```
Writing program scripts with JavaScript
A sample JavaScript script
```
395

```
function set_fraction( frac, tm ) {
     y = 4.0 * bounceHeight * frac * (1.0 -
    value changed[0] = 0.0;value changed[1] = y; value_changed[2] = 0.0;
}
```
396 Writing program scripts with JavaScript *A sample JavaScript script*

**Routes needed:** 

- **Clock into script's set\_fraction**
- **Script's value\_changed into transform**

**ROUTE Clock.fraction\_changed TO Bouncer.set\_fraction**

**ROUTE Bouncer.value\_changed TO Ball.set\_translation**

397 Writing program scripts with JavaScript *A sample JavaScript script*

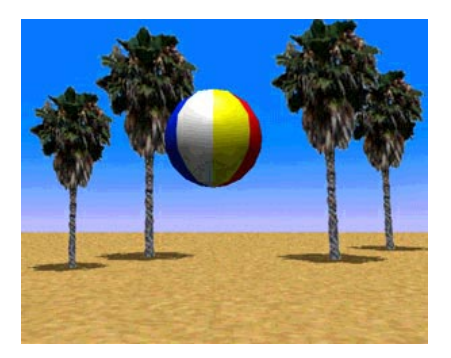

**[ bounce1.wrl ]** 

Writing program scripts with JavaScript *Building user interfaces*

- **Program scripts can be used to help create 3D user interface widgets** 
	- **Toggle buttons**
	- **Radio buttons**
	- **Rotary dials**
	- **Scrollbars**
	- **Text prompts**
	- **Debug message text**

```
399Writing program scripts with JavaScript
Building a toggle switch
```
- **A toggle switch script turns on at the first touch, and off at the second** 
	- **A TouchSensor node can supply the touch events**

```
DEF Toggle Script {
     field SFBool on TRUE eventIn SFTime set_active
     eventOut SFBool on_changed
    url "vrmlscript:
         function set_active( b, tm ) {
             if ( b == FALSE ) return;
             if ( on == TRUE ) on = FALSE;
             else on = TRUE;
             on_changed = on;
         }"
}
```
Writing program scripts with JavaScript *Using a toggle switch*

400

- **Use the toggle switch to make a lamp turn on and off** 
	- **Use a TouchSensor node to sense a switch shape**
	- **Route the sensor node's isActiveeventOut into the script node's set\_active eventIn**
	- **Route the script node's on\_changed eventOut into the light node's set\_on eventIn**

401Writing program scripts with JavaScript *Using a toggle switch*

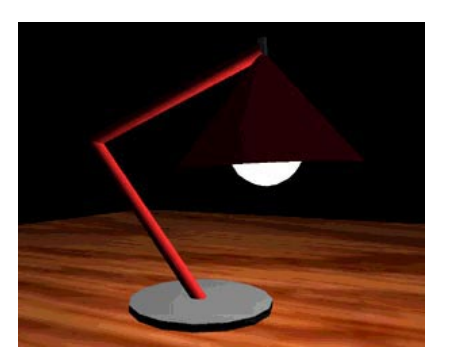

**[ lamp2a.wrl ]** 

# Writing program scripts with JavaScript *Building a color selector*

402

- **The lamp in the previous example turns on and off, but the light bulb doesn't change color!**
- **A color selector script sends an** *on* **color on <sup>a</sup>TRUE input, and an** *off* **color on a FALSE input**

```
DEF ColorSelector Script {
     field SFColor onColor 1.0 1.0 1.0 field SFColor offColor 0.0 0.0 0.0 eventIn SFBool set_selection
     eventOut SFColor color_changed
    url "vrmlscript:
        function set_selection( b, tm ) {
            if ( b == TRUE ) color_changed
            else color_changed
        }"
}
```
403Writing program scripts with JavaScript *Using a color selector*

- **Use the color selector to change the lamp bulb color** 
	- **Route the toggle script node's on\_changed eventOut into the selector script node's set\_selection eventIn**
	- **Route the selector script node's color\_changed eventOut into the bulb Material node's set\_emissiveColor eventIn**

Writing program scripts with JavaScript *Using a color selector*

404

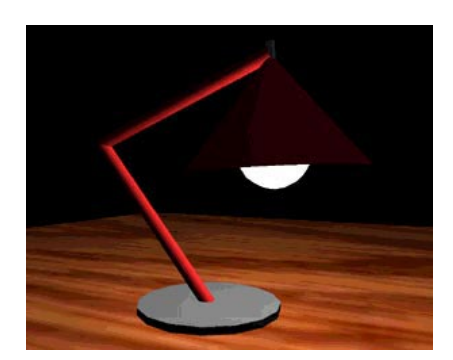

**[ lamp2.wrl ]** 

405Writing program scripts with JavaScript *Summary*

- **The initialize and shutdown functions are called at load and unload**
- **An eventIn function is called when an eventis received**
- **The eventsProcessed function is called afterall (or some) events have been received**
- **Functions can get field values and send event outputs**

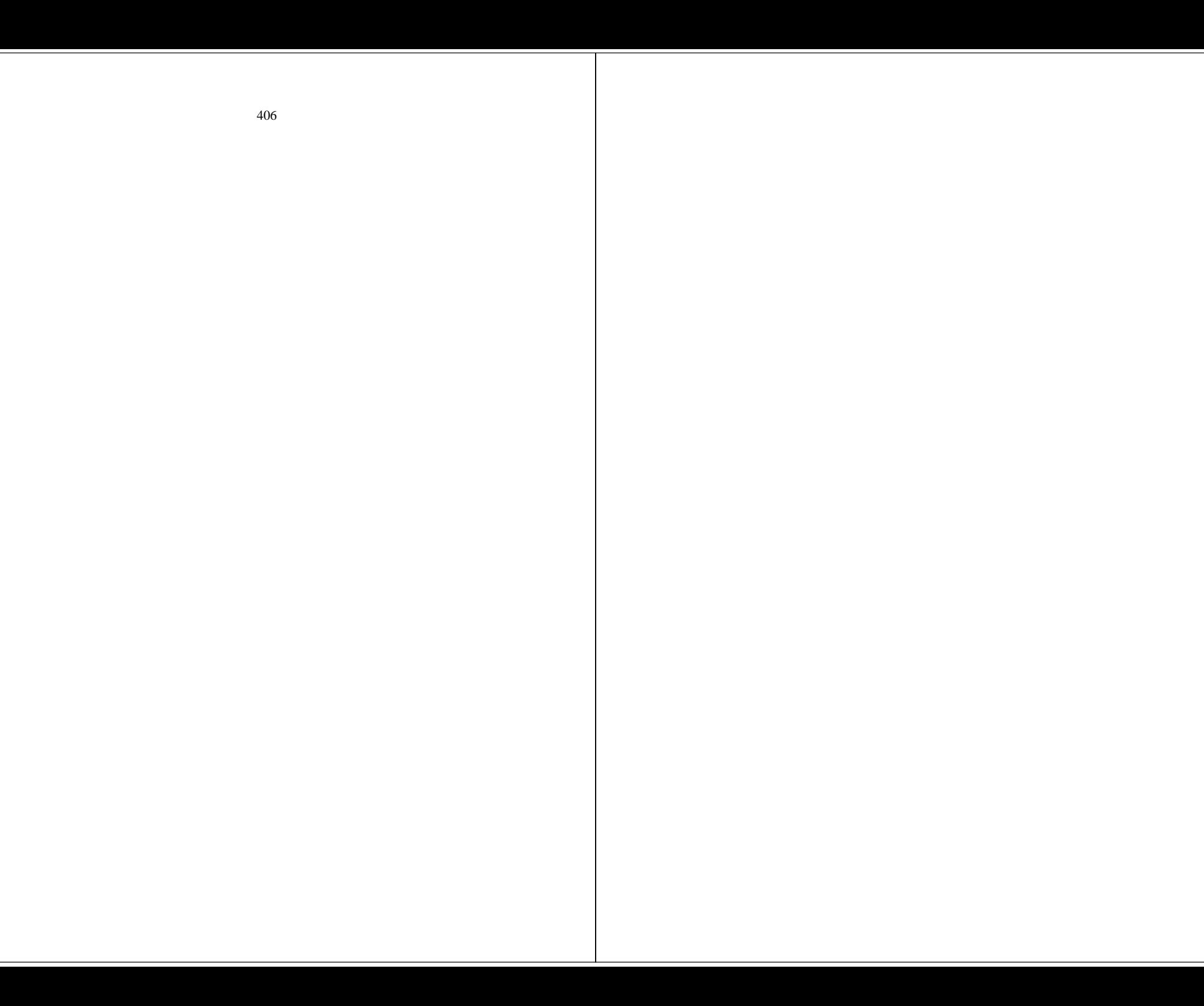

407*Writing program scripts with Java*

**Motivation**

**Declaring a program script interface**

**Creating the Java class**

**Initializing a program script**

**Shutting down a program script**

**Responding to events**

**Processing events in Java**

**Accessing fields from Java**

**Accessing eventOuts from Java**

**A sample Java script**

**A sample Java script**

**A sample Java script**

**A sample Java script**

**A sample Java script**

**A sample Java script**

**A sample Java script**

**A sample Java script**

**A sample Java script**

**A sample Java script**

#### **Summary**

408Writing program scripts with Java *Motivation*

- **Compared to JavaScript, Java enables:** 
	- **Better modularity**
	- **Better data structures**
	- **Potential for faster execution**
	- **Access to the network**
- **For simple tasks, use JavaScript**
- **For complex tasks, use Java**

Writing program scripts with Java *Declaring a program script interface*

409

- **For a Java program script, give the class file in the Script node's url field** 
	- **A class file is a compiled Java program script**

```
DEF Bouncer Script {
             SFFloat bounceHeight 3.0
     eventIn SFFloat set_fraction
     eventOut SFVec3f value_changed
     url "bounce2.class"}
```
410Writing program scripts with Java *Creating the Java class*

**The program script file must import the VRML packages:** 

```
import vrml.*;
import vrml.field.*;
import vrml.node.*;
```
**The program script must define a public class that extends the Script class** 

```
public class bounce2
     extends Script
{
 . . .}
```
Writing program scripts with Java *Initializing a program script*

411

**The optional initialize method is called when the script is loaded** 

```
public void initialize ( ) {
 . . .}
```
- **Initialization occurs when:** 
	- **the Script node is created (typically when the browser loads the world)**

412Writing program scripts with Java *Shutting down a program script*

**The optional shutdown method is called when the script is unloaded** 

```
public void shutdown ( ) {
 . . .}
```
- **Shutdown occurs when:** 
	- **the Script node is deleted**
	- **the browser loads a new world**

Writing program scripts with Java *Responding to events*

413

- **The processEvent method is called each time an event is received, passing an Event object containing the event's** 
	- **value**

 **. . .**

**}**

**time stamp** 

**public void processEvent( Event event ) {**

414Writing program scripts with Java *Processing events in Java*

- **If multiple events arrive at once, then the processEvent method is called multiple times**
- **The optional eventsProcessed method is called after all (or some) events have been handled**

```
public void eventsProcessed ( ) {
 . . .}
```
Writing program scripts with Java *Accessing fields from Java*

415

**Each interface field can be read and writtenCall getField to get a field object** 

**obj = (SFFloat) getField( "bounceHeig**

**Call getValue to get a field value** 

**lastval = obj.getValue( );**

**Call setValue to set a field value** 

**obj.setValue( newval );**

416Writing program scripts with Java *Accessing eventOuts from Java*

- **Each interface eventOut can be read andwritten** 
	- **Call getEventOut to get an eventOut object**

**obj = (SFVec3f) getEventOut( "value\_c**

**Call getValue to get the last event sent** 

**lastval = obj.getValue( );**

**Call setValue to send an event** 

**obj.setValue( newval );**

417

- **Create a** *Bouncing ball interpolator* **that computes a gravity-like vertical bouncing motion from a fractional time input**
- **Give it the same interface as the JavaScript example**

```
DEF Bouncer Script {
             SFFloat bounceHeight 3.0
     eventIn SFFloat set_fraction
     eventOut SFVec3f value_changed
     url "bounce2.class"}
```
418Writing program scripts with Java *A sample Java script*

# **Imports and class definition needed:**

```
import vrml.*;
import vrml.field.*;
import vrml.node.*;
public class bounce2
     extends Script
{
 . . .}
```
419

- **Class variables needed:** 
	- **One for the bounceHeight field**
	- **One for the value\_changed eventOut object**

**private float bounceHeight; private SFVec3f value\_changedObj;**

420Writing program scripts with Java *A sample Java script*

- **Initialization actions needed:** 
	- **Get the value of the bounceHeight field**
	- **Get the value\_changedObj eventOut object**

**public void initialize( )**

**{**

**}**

```
 SFFloat obj = (SFFloat) getField( "bo
 bounceHeight = (float) obj.getValue(
 value_changedObj = (SFVec3f) getEventO
```
- **Shutdown actions needed:** 
	- **None all work done in processEvent method**

422 Writing program scripts with Java *A sample Java script*

- **Event processing actions needed:** 
	- **processEvent event method**

 **. . .**

**}**

**No need for eventsProcessed method** 

**public void processEvent( Event event ) {**

423

- **Calculations needed:** 
	- **Compute new ball position**
	- **Send new position event**

Writing program scripts with Java *A sample Java script*

424

**{**

**}**

```
public void processEvent( Event event )
     ConstSFFloat flt = (ConstSFFloat) even
     float frac = (float) flt.getValu
     float y = (float)(4.0 * bounceHeight *
     float[] changed = new float[3];
     changed[0] = (float)0.0;
     changed[1] = y;
     changed[2] = (float)0.0;
     value_changedObj.setValue( changed );
```
425

**Routes needed:** 

- **Clock into script's set\_fraction**
- **Script's value\_changed into transform**

**ROUTE Clock.fraction\_changed TO Bouncer.set\_fraction**

**ROUTE Bouncer.value\_changed TO Ball.set\_translation**

426 Writing program scripts with Java *A sample Java script*

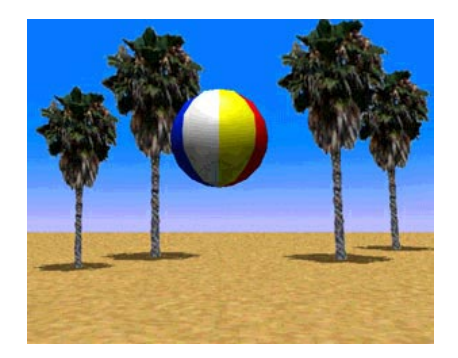

**[ bounce2.wrl ]** 

### 427 Writing program scripts with Java *Summary*

- **The initialize and shutdown methods arecalled at load and unload**
- **The processEvent method is called when an event is received**
- **The eventsProcessed method is called after all (or some) events have been received**
- **Methods can get field values and send event outputs**

429 *Creating new node types*

**Motivation**

**Syntax: PROTO**

**Defining prototype bodies**

**Syntax: IS**

**Using IS**

**Using prototyped nodes**

**Controlling usage rules**

**Controlling usage rules**

**A sample prototype use**

**A sample prototype use**

**A sample prototype use**

**A sample prototype use**

**A sample prototype use**

**Changing a prototype**

**A sample prototype use**

**Syntax: EXTERNPROTO**

**Summary**

430Creating new node types *Motivation*

- **You can create new node types that encapsulate:** 
	- **Shapes**
	- **Sensors**
	- **Interpolators**
	- **Scripts**
	- **anything else . . .**
- **This creates high-level nodes** 
	- **Robots, menus, new shapes, etc.**

### 431 Creating new node types *Syntax: PROTO*

- **A PROTO statement declares a new node type** 
	- *name* **the new node type name**
	- *fields* **and** *events* **interface to the prototype**

```
PROTO BouncingBall [
     field SFFloat bounceHeight 1.0
     field SFTime cycleInterval 1.0
] { . . . }
```
432Creating new node types *Defining prototype bodies*

**PROTO defines:** *body* **- nodes and routes for the new node type** 

```
PROTO BouncingBall [ . . . ] {
     Transform {
         children [ . . . ]
 }
    ROUTE . . .}
```
Creating new node types *Syntax: IS*

433

**The IS syntax connects a prototype interface field, eventIn, or eventOut to the body** 

```
PROTO BouncingBall [
    field SFFloat bounceHeight 1.0
    field SFTime cycleInterval 1.0
] {
 . . . DEF Clock TimeSensor {
        cycleInterval IS cycleInterval
 . . . }
 . . .}
```
434 Creating new node types *Using IS*

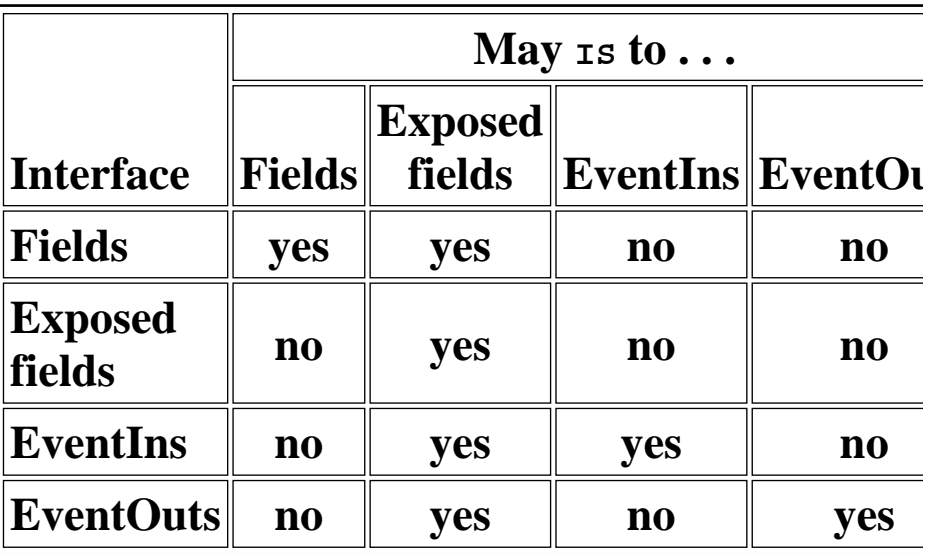

435 Creating new node types *Using prototyped nodes*

**The new node type can be used like any other type** 

```
BouncingBall {
     bounceHeight 3.0
     cycleInterval 2.0
}
```
436Creating new node types *Controlling usage rules*

- **Recall that node use must be appropriate for the context** 
	- **A Shape node specifies shape, not color**
	- **A Material node specifies color, not shape**
	- **A Box node specifies geometry, not shape or color**

# Creating new node types *Controlling usage rules*

437

- **The context for a new node type depends upon the** *first* **node in the <b>PROTO** body
- **For example, if the first node is a** *geometry node***:** 
	- **The prototype creates a new** *geometry node* **type**
- **The new node type can be used wherever the** *first* **node of the prototype body can be used**

438Creating new node types *A sample prototype use*

- **Create a BouncingBall node type that:** 
	- **Builds a beachball**
	- **Creates an animation clock** 
		- **Using a PROTO field to select the cycle interval**
	- **Bounces the beachball** 
		- **Using the bouncing ball program script**
		- **Using a PROTO field to select the bounce height**

Creating new node types *A sample prototype use*

439

**Fields needed:** 

**Bounce height** 

**Cycle interval** 

```
PROTO BouncingBall [
     field SFFloat bounceHeight 1.0
     field SFTime cycleInterval 1.0
] { . . . }
```
440Creating new node types *A sample prototype use*

**Inputs and outputs needed: None - a TimeSensor node is built in to the new node** 

441 Creating new node types *A sample prototype use*

**Body needed:** 

- **A ball shape inside a transform**
- **An animation clock**
- **A bouncing ball program script**
- **Routes connecting it all together**

```
PROTO BouncingBall [ . . . ] {
     DEF Ball Transform {
         children [
             Shape { . . . }
 ]
     }
    DEF Clock TimeSensor { . . . }
    DEF Bouncer Script { . . . }
     ROUTE . . .}
```
442Creating new node types *A sample prototype use*

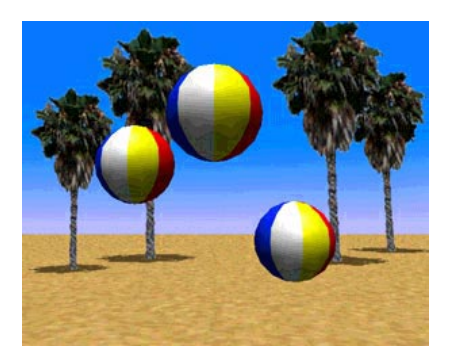

**[ bounce3.wrl ]** 

Creating new node types *Changing a prototype*

443

- **If you change a prototype, all uses of that prototype change as well** 
	- **Prototypes enable world modularity**
	- **Large worlds make heavy use of prototypes**
- **For the BouncingBall prototype, adding a shadow to the prototype makes all balls have a shadow**

444Creating new node types *A sample prototype use*

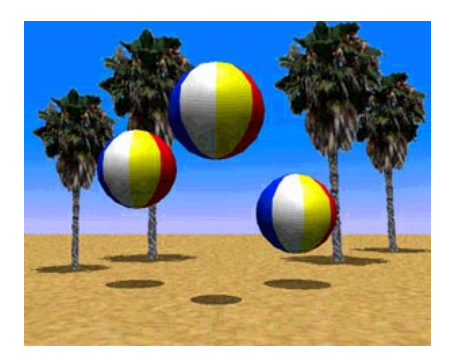

**[ bounce4.wrl ]** 

# Creating new node types *Syntax: EXTERNPROTO*

445

- **Prototypes are typically in a separate** *external* **file**
- **An EXTERNPROTO declares a new node type in an external file** 
	- *name***,** *fields***,** *events* **as from PROTO**
	- *url* **the URL of the prototype file**

```
EXTERNPROTO BouncingBall [
     field SFFloat bounceHeight 1.0
     field SFTime cycleInterval 1.0
] "bounce.wrl#BouncingBall"
```
446Creating new node types *Summary*

- **PROTO declares a new node type and defines its node body**
- **EXTERNPROTO declares a new node type, specified by URL**
- **The new node anywhere the** *first* **node in the prototype body can be used**

447 *Providing information about your world*

**Motivation**

**Syntax: WorldInfo**

448 Providing information about your world *Motivation*

- **After you've created a great world, sign it!**
- **You can provide a title and a description embedded within the file**

Providing information about your world *Syntax: WorldInfo*

449

**A WorldInfo node provides title and description information for your world**  *title* **- the name for your world**  *info* **- any additional information** 

```
WorldInfo {
     title "My Masterpiece"
     info [ "Copyright (c) 1997 Me." ]
}
```
451 *Summary examples*

**An animated flame node**

**A torch node**

452 Summary examples *An animated flame node*

- **A Script node cycles between flame textures**
- **A PROTO encapsulates the flame shape, script, and routes into a Flames node**

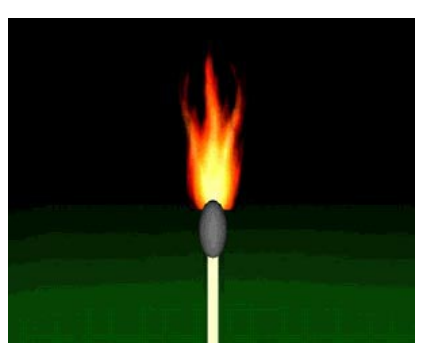

**[ match.wrl ]** 

### 453 Summary examples *A torch node*

- **A Flame node creates animated flame**
- **An LOD node selects among torches using the flame**
- **A PROTO encapsulates the torches into a Torch node**

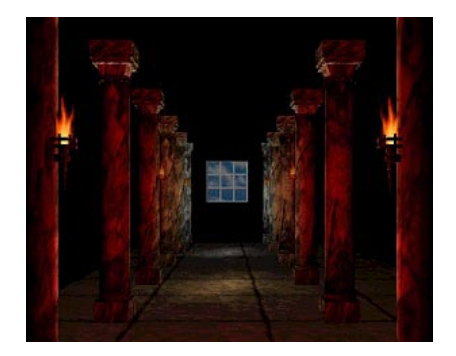

**[ columns.wrl ]** 

455*Miscellaneous extensions*

**Extensions**

**Using the binary file format**

**Using the binary file format**

**Using the external authoring interface**

**Using the external authoring interface**

**Using the multi-user framework**

456 Miscellaneous extensions*Extensions*

- **Several VRML extensions are in progress** 
	- **Binary file format**
	- **External authoring interface**
	- **Multi-user framework**

Miscellaneous extensions*Using the binary file format*

457

- **The binary file format enables smaller files for faster download**
- **The binary file format includes** 
	- **Binary representation of nodes and fields**
	- **Support for prototypes**
	- **Geometry compression**

Miscellaneous extensions*Using the binary file format*

- **Most authoring will be done with world builders that output binary VRML files directly**
- **Hand-authored text VRML will becompiled to the binary format**
- **Converters back to text VRML will becomeavailable** 
	- **Comments will be lost by translation**
	- **WorldInfo nodes will be retained**

Miscellaneous extensions*Using the external authoring interface*

459

- **Program scripts in a Script node are** *Internal*
	- **Inside the world**
	- **Connected by routes**
- *External* **program scripts can be written in Java using the** *External Authoring Interface* **(EAI)** 
	- **Outside the world, on an HTML page**
	- **No need to use routes!**

Miscellaneous extensions*Using the external authoring interface*

- **A typical Web page contains:** 
	- **HTML text**
	- **An** *embedded* **VRML browser plug-in**
	- **A Java applet**
- **The EAI enables the Java applet to "talk" to the VRML browser**
- **The EAI is** *not* **part of the VRML standard (yet), but it is widely supported** 
	- **Check your browser's release notes for EAI support**

### Miscellaneous extensions *Using the multi-user framework*

- **Several extensions are in progress to create a framework for multi-user worlds** 
	- **Shared objects and spaces**
	- **Piloted objects (like avatars)**
	- **Common avatar descriptions**

463 *Conclusion*

**Coverage**

**Coverage**

**Where to find out more**

**Introduction to VRML 97**

464 Conclusion *Coverage*

- **This morning we covered:** 
	- **Building primitive shapes**
	- **Building complex shapes**
	- **Translating, rotating, and scaling shapes**
	- **Controlling appearance**
	- **Grouping shapes**
	- **Animating transforms**
	- **Interpolating values**
	- **Sensing viewer actions**

### 465Conclusion*Coverage*

- **This afternoon we covered:** 
	- **Controlling texture**
	- **Controlling shading**
	- **Adding lights**
	- **Adding backgrounds and fog**
	- **Controlling detail**
	- **Controlling viewing**
	- **Adding sound**
	- **Sensing the viewer**
	- **Using and writing program scripts**
	- **Building new node types**

### 466Conclusion*Where to find out more*

- **The VRML 2.0 specification http://vag.vrml.org/VRML2.0/FINAL**
- **The VRML 97 specification http://vrml.sgi.com/moving-worlds**
- **The VRML Repository http://www.sdsc.edu/vrml**
467

Conclusion *Introduction to VRML 97*

*Thanks for coming!*

# *NetscapeWorld article reprints*

IDG's **NetscapeWorld** on-line monthly magazine publishes articles on Web technologies and trends, including articles on Web browsers, Web servers, development tools, push technologies, HTML, Java, JavaScript, and VRML. In his regular *VRML Technique* column, David R. Nadeau writes about VRML world-building technique, market trends, and VRML technology news.

Included here are reprints of four introductory *VRML Technique* columns published by NetscapeWorld in December 1996 through March 1997. These articles provide detailed tutorials on beginning VRML nodes, including those for creating predefined shapes, positioning, orienting, and scaling shapes, creating animations, and sensing the viewer.

Additional VRML Technique columns, as well as other articles on Web technologies, are available at NetscapeWorld magazine's Web site:

#### **http://www.netscapeworld.com**

#### **VRML Technique column reprints**

#### **Columns**

See what VRML 2.0 is all about and start building shapes today The first in a series, we introduce VRML's shape-building features to create boxes, cylinders, cones, and spheres. (December 1996)

Building virtual structures How to position, orient, and resize shapes in VRML 2.0. (January 1997)

Animating shapes How to animate the position, orientation, and size of shapes in VRML 2.0. (February 1997)

Sensing the viewer's touch How to sense the viewer's touch to start and stop animations in VRML 2.0. (March 1997)

#### **Sidebars**

How to view VRML 2.0 Finding and installing the right VRML browser for your computer

The UTF-8 character set VRML 2.0's international character set

VRML 2.0 glossary The key terms you need to know to get started with VRML

# **See what VRML 2.0 is all about and start building shapes today**

**The first in a series, we introduce VRML's shape-building features to create boxes, cylinders, cones, and spheres**

*By David R. Nadeau*

## **Summary**

In August 1996, the members of the VRML community completed the eagerly-anticipated specification for **VRML 2.0**. This latest version dramatically extends the popular 3-D content language, updating it to enable faster drawing and introducing new features for interaction, animation, scripting, sounds, and much more!

Beginning with this issue, *Netscape World* introduces a new monthly column: *VRML Technique*. Written for the beginning 3-D content author, each month's column introduces new VRML 2.0 features, explains their use and syntax, and provides tips and techniques for efficient and creative authoring.

This month's VRML Technique column introduces the VRML 2.0 language, discusses key language concepts (file header, nodes, fields, and values), and provides syntax and examples for VRML 2.0's shape building primitives (box, cone, cylinder, and sphere). *(6,000 words)*

**Table of contents**

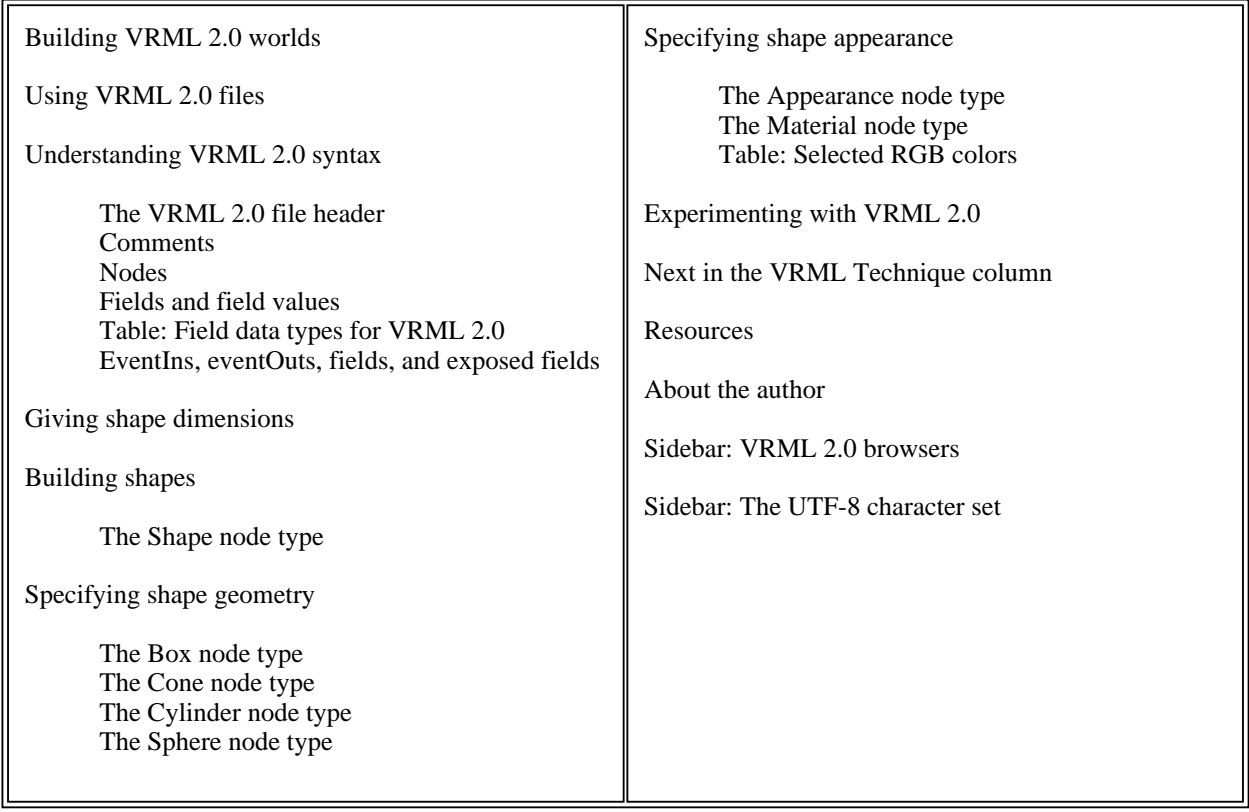

# **Building VRML 2.0 worlds**

Version 2.0 of VRML, the *Virtual Reality Modeling Language*, is a rich text language for the description of 3-D interactive virtual worlds. Like version 1.0, version 2.0 of VRML enables you to build complex, realistic 3-D environments, complete with shiny materials, textured surfaces, and multiple light sources. VRML 2.0's new features enable you to make your worlds come alive with embedded animations and sound tracks. VRML 2.0 worlds can sense the viewer's touch, position, and gaze direction, trigger sounds and animations on viewer proximity, fly the viewer on a guided tour of the world, and even communicate with other applications and users on the Internet.

You can author VRML 2.0 worlds using any text editor or word processor on PCs, Macintoshes, and Unix systems. *World builder* applications, just now entering the market, enable you to author VRML 2.0 worlds within an interactive 3-D drawing environment.

Once authored, you can view your worlds using a *VRML browser*. VRML browsers are available as plug-ins to Netscape Navigator, add-ins to Microsoft Internet Explorer, or as stand-alone helper-applications for any Web browser. Several VRML 2.0 browsers are available now for PCs running Windows 95 or Windows NT, or for Silicon Graphics Unix workstations. Macintosh VRML 2.0 browsers are expected within the next few months.

*Note*: VRML 1.0 browsers, such as Netscape's Live3D 1.0, cannot load and display VRML 2.0 worlds. To view the VRML 2.0 worlds in this column you will need to install a VRML 2.0 browser. See the sidebar on VRML 2.0 Browsers for information on obtaining and installing VRML 2.0 browsers. Also see the VRML Vendors chart for a list of VRML browsers and plug-ins.

Figure 1 shows a few sample worlds to try out. All of the sample worlds include animations only

possible with the advent of VRML 2.0. Click on any of the images to load the associated VRML 2.0 world into your VRML 2.0 browser. Beneath each image is a note giving the size of the world, in bytes, and the expected download time using a 14.4 modem.

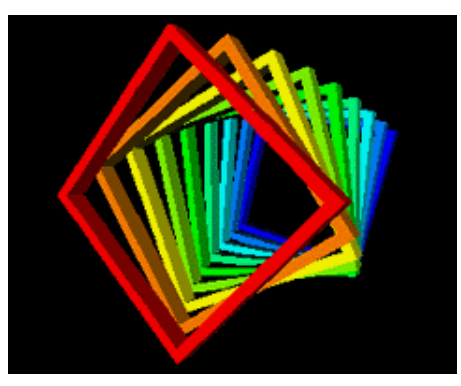

**(a) Frames that slowly spin when touched, creating an evolving 3-D spiral pattern (10kbytes = 6 seconds)** 

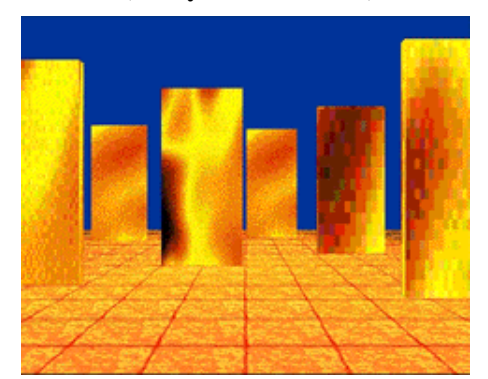

**(c) Darkened monoliths that glow when touched (d) A dungeon hallway with wooden spikes that (33kbytes = 23 seconds)** 

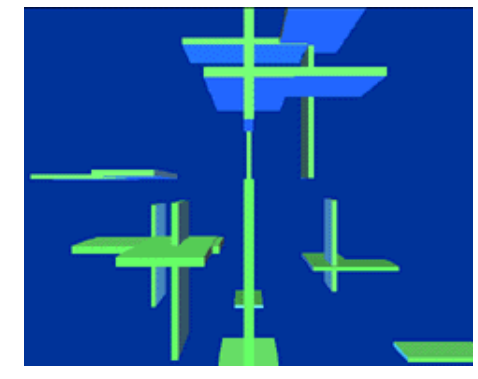

**(b) Floating pads that form geometric patterns as they endlessly slide back and forth (6kbytes = 4 seconds)** 

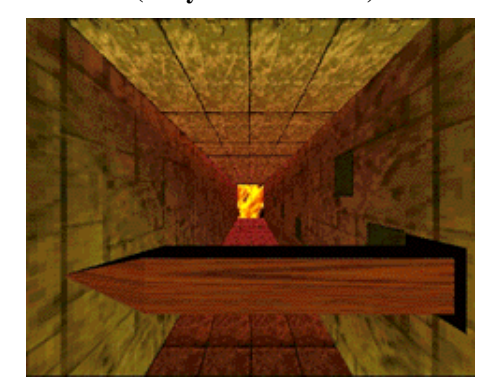

**slide out when you approach (53kbytes = 37 seconds)** 

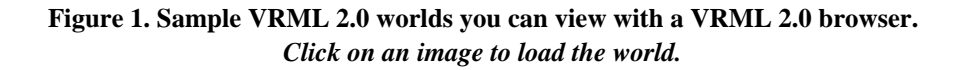

All four sample worlds have something to explore. In Figure 1a, click on the colored frames to start them rotating in an evolving 3-D spiral pattern. In Figure 1b, fly through a world of floating pads that slide back and forth in complex geometric patterns. In Figure 1c, click on any gray monolith to start it glowing. In Figure 1d, run the gauntlet in a dungeon hallway, avoiding wooden spikes that shoot out as you approach.

*Viewing tip*: Once loaded into your VRML 2.0 browser, if these worlds run a little slowly, try reducing the size of the browser window. A smaller window means there's less screen area for the browser to redraw each time something moves in the world. This reduction in drawing area speeds up the browser and enables it to animate more smoothly, or respond more quickly to user actions.

*Note*: These sample worlds use advanced features of VRML 2.0 that may not be fully supported yet by some VRML 2.0 browsers. Care has been taken to insure that the worlds load in all VRML 2.0 browsers. Nevertheless, due to different levels of support, the appearance, interactivity, and animation may be somewhat different from browser to browser.

These sample worlds illustrate a few of the animation and interaction features available in VRML 2.0. In this month's column I'll focus on the basics of shape building. In the months to come, I'll return to these examples and explore how you can create animations and interactions, like these, using VRML 2.0.

# **Using VRML 2.0 files**

VRML 2.0 world files contain text instructions that describe how to build 3-D shapes, where to put them, what color to make them, how to animate them, and more. By convention, VRML 2.0 files are named with a "**.wrl**" file name extension (".wrl" is short for "world"). You can load VRML 2.0 files from your hard disk or off the Web.

Figure 2 shows a simple VRML 2.0 file containing several VRML instructions.

```
#VRML V2.0 utf8
# Build a cylinder shape
Shape {
    appearance Appearance
         material Material {
             diffuseColor 0.8 0.8 0.8
 }
 }
     geometry Cylinder {
        height 2.0
         radius 1.0
     }
}
```
**Figure 2. A sample VRML 2.0 file**

VRML 2.0 syntax is quite intuitive. Just from reading the words within the VRML file in Figure 2, you can already guess that this file builds a **Shape** from **Appearance** and **Cylinder** descriptions. The **Cylinder** description uses **height** and **radius** values to select the cylinder's dimensions, and the **Appearance** description uses **Material** and **diffuseColor** values to control shape coloration.

When loaded by a VRML browser, the browser follows the VRML file's instructions, then builds and displays the virtual world. Using browser menus and buttons, users can move about within the virtual world, view its shapes from any angle they chose, and interact with its animations. If the virtual world contains music and sound effects instructions, the browser plays the sounds, varying their volume and panning to create a 3-D sound experience to match the visuals.

Figure 3 shows three images generated by loading the cylindrical shape world whose VRML 2.0 instructions are shown in Figure 2. Figure 3a shows the world loaded into Netscape Navigator 3.0 using Intervista's WorldView VRML 2.0 browser plug-in on a PC. Figure 3b shows the same world loaded into Netscape Navigator 3.0 using Silicon Graphics' Cosmo Player VRML 2.0 browser plug-in on a PC. Figure 3c shows the world loaded into Sony's Community Place VRML 2.0 browser helper-application for Netscape Navigator 3.0. Sony also provides a Netscape Navigator 3.0 plug-in with a similar user interface. (See the sidebar on VRML 2.0 Browsers for information on obtaining and installing VRML 2.0 browsers. Also see the VRML Vendors chart for a list of VRML browsers and plug-ins.)

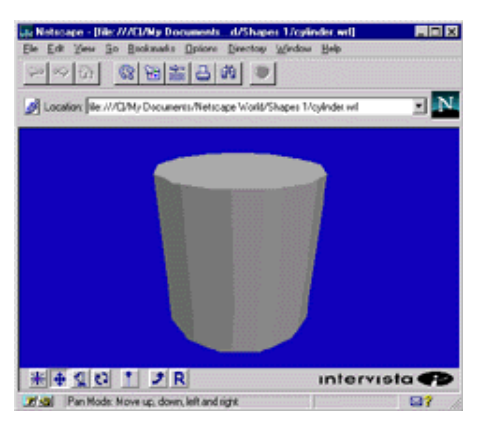

**(a) Intervista's WorldView plug-in for Netscape Navigator 3.0**

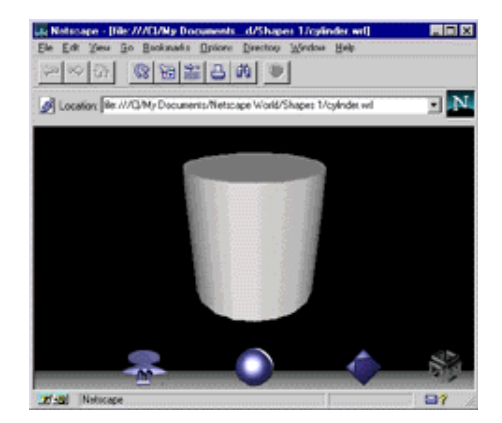

**(b) Silicon Graphics' Cosmo Player plug-in for Netscape Navigator 3.0**

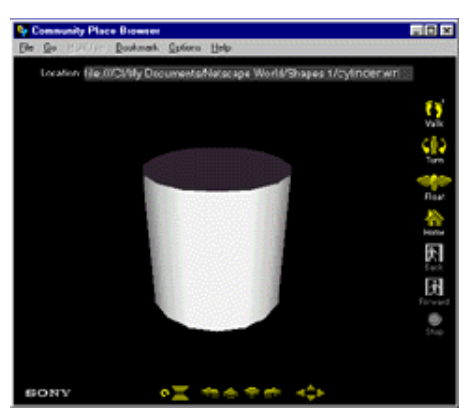

**(c) Sony's Community Place helper-application for Netscape Navigator 3.0**

**Figure 3. The display after loading the VRML 2.0 file in Figure 2 into browsers from Intervista, Silicon Graphics, and Sony.** 

*Click on an image to load the world into your VRML 2.0 browser.*

# **Understanding VRML 2.0 syntax**

VRML 2.0 files contain these main syntactic elements:

- The VRML 2.0 file header
- Comments
- Nodes
- Fields and Field Values

# **The VRML 2.0 file header**

The first line of every VRML 2.0 file must be the *VRML 2.0 file header*. VRML browsers are case-sensitive, so the header must use upper- and lower-case characters exactly as shown in the following syntax box.

# **Syntax: VRML 2.0 File Header**

#VRML V2.0 utf8

The VRML file header is a single line indicating that the file is:

- A VRML file
- Compliant with version 2.0 of the VRML specification
- A file using the international UTF-8 character set (see the sidebar The UTF-8 character set)

# **Comments**

A *comment* is an arbitrary note, copyright message, or other type of extra information included in a VRML file. Comments begin with a number-sign (**#**) and end with a line break. VRML browsers skip past comments wherever they occur in a VRML 2.0 file.

# **Nodes**

*Nodes* are the basic building-blocks of VRML 2.0 world-building instructions. A VRML 2.0 file always has at least one node in it, and often contains hundreds or even thousands of nodes. Individual nodes build shapes, control shape appearance, describe shape geometry, and so on.

Each node in a VRML file contains:

- The name of a type of node
- An opening curly-brace
- Zero or more fields and field values
- A closing curly-brace

A node's *type* name indicates the kind of information contained within the node. VRML 2.0 supports over 50 built-in node types, plus the ability to define new node types. Some browser vendors provide additional extension node types for added functionality. Typical node types include **Shape** for building a shape, **Appearance** for describing the appearance of a shape, **Cylinder** for describing the geometry of a shape, and so on.

VRML browsers are case-sensitive, so **shape** and **SHAPE** are not the same as **Shape**. By convention, all built-in node types in VRML 2.0 use an upper-case character at the beginning of each word in the type name. For instance, **Shape**, **ElevationGrid**, and **IndexedFaceSet** are all built-in node types in VRML 2.0. Authors of new node types and browser vendor extensions should follow the same naming convention.

Indentation and curly-brace style is up to you. VRML 2.0 browsers ignore spaces, tabs, carriage-returns, line-feeds, and commas.

Figure 4 shows a VRML file with the nodes highlighted. Each node type name is followed by an open curly-brace, zero or more fields and their values, and then a matching closing curly-brace.

```
#VRML V2.0 utf8
# Build a cylinder shape
Shape {
 appearance Appearance {
 material Material {
             diffuseColor 0.8 0.8 0.8
         }
     }
     geometry Cylinder {
       height 2.0 radius 1.0
     }
}
```
#### **Figure 4. A VRML 2.0 file with the nodes highlighted**

## **Fields and field values**

*Fields* and their *field values* provide parameters for a node. A node's curly-braces group together the field information associated with the node.

Each field in a node has a name followed by one or more values. Typical values include floating-point numbers and text strings. Some fields even use nodes as field values.

Different node types have different fields available. The **Cylinder** node type, for instance, has **radius** and **height** fields, while the **FontStyle** node type has **family**, **style**, and **size** fields.

When a node type has multiple fields, you can provide them in any order within the curly-braces of a node. If you give the same field more than once within the same node, then the last one overrides any given earlier. If you omit a field, the node uses a default value for the field.

Figure 5 shows a VRML file with the fields highlighted. The **Shape** node has **appearance** and **geometry** fields. The **Appearance** node has a **material** field, and the **Material** node has a **diffuseColor** field. The **Cylinder** node has **height** and **radius** fields. Each field's name is always followed by a field value.

```
#VRML V2.0 utf8
# Build a cylinder shape
Shape {
   appearance Appearance
        material Material {
            diffuseColor 0.8 0.8 0.8
 }
 }
    geometry Cylinder {
 height 2.0
 radius 1.0
    }
}
```
**Figure 5. A VRML 2.0 file with the fields highlighted**

Each field expects one or more values of a specific *field data type*. A field data type describes the kind of value a field expects. The **height** field of a **Cylinder** node type, for instance, expects a floating-point number giving the cylinder's height. The **diffuseColor** field of a **Material** node type expects a numeric color description, and so forth.

Each field data type has a name, such as **SFColor** or **MFVec3f**. Names starting with "SF" indicate data types that hold a single value, such as a floating-point number or a numeric color description. Names starting with "MF" indicate data types that hold multiple values, such as a 3-D coordinate list. The values for multiple value fields must be enclosed within square-brackets when typed into a VRML 2.0 file.

The table below summarizes the field data types available within VRML 2.0.

## **Field data types for VRML 2.0**

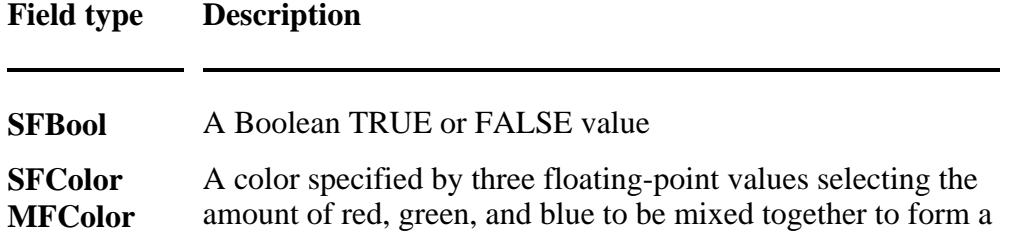

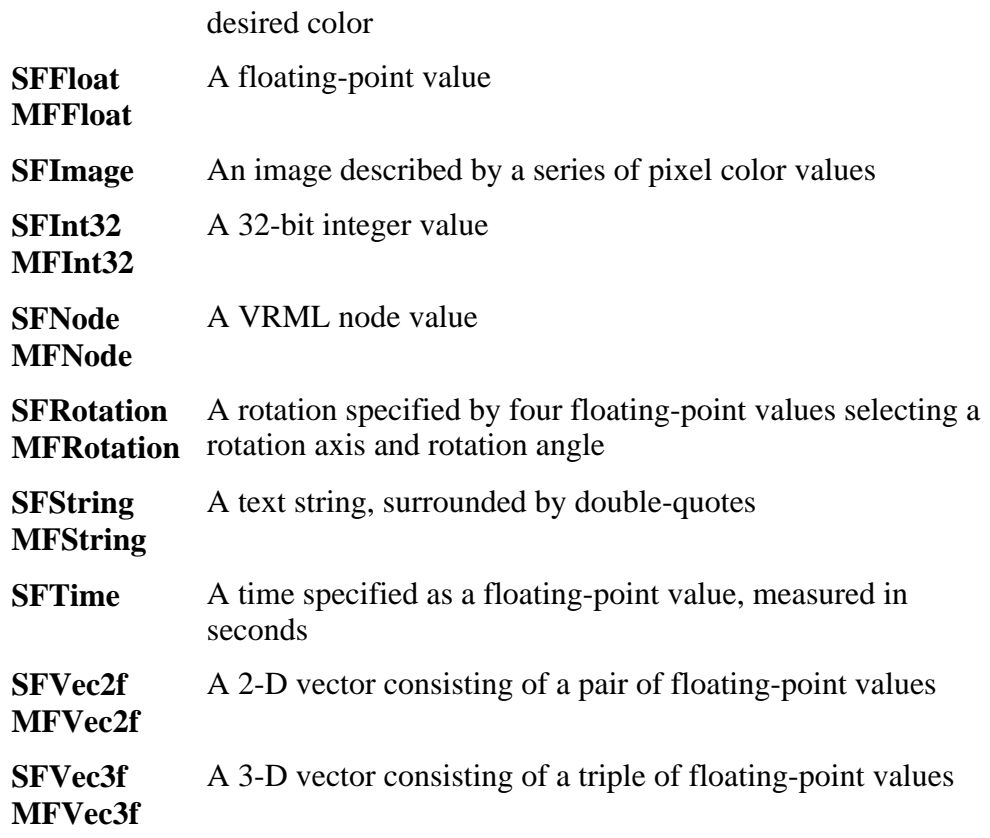

In this column, each time a new node type is introduced, a syntax box will be provided to show a quick summary of a node type's fields, field default values, and field data types. For example, the following is a syntax box for VRML 2.0's **Cylinder** node type.

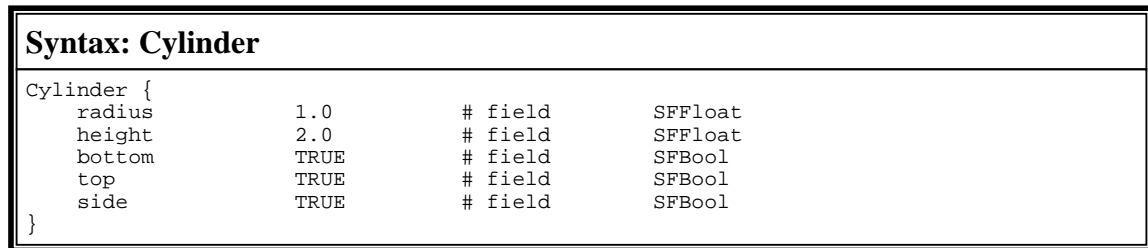

The **Cylinder** node type's syntax box indicates that the node type has five fields: **radius**, **height**, **bottom**, **top**, and **side**. Each field has a default value, such as **1.0** for the **radius** field, and **TRUE** for the **top** field.

Each field line in the syntax box also indicates the field's data type. For instance, the first two fields of the **Cylinder** node type expect single floating-point values, and the last three expect single Boolean values.

## **EventIns, eventOuts, fields, and exposed fields**

VRML 2.0 provides nodes for building shapes, creating lights, placing sounds, and more. To make a virtual world come alive, you can connect nodes together, wiring them into an *animation circuit*. Each connected node in the circuit acts like an electronic component with its own input and output connection points. By wiring the output of one node into the input of another, you can establish a *route* along which can flow data values, or *events*.

For example, to make a light blink you can wire the on/off switch input of a lighting node to a node that outputs on/off events. Each time an "on" event flows along the route to the light, the light turns on. Each time an "off" event flows along the route, the light turns off. You can construct similar circuits to make shapes move, rotate, change color, and so on.

An *eventIn* is an input connection point for a node. An *eventOut* is an output connection point. Like fields, eventIns and eventOuts have names and data types. Different node types have different eventIns and eventOuts available. The **SpotLight** node type, for instance, has a **set\_on** eventIn for turning the light on and off. The **PositionInterpolator** node type has a **value\_changed** eventOut that outputs positions you can use to animation the position of a shape.

An *exposed field* is a special type of field that combines together a standard field, an eventIn to set that field, and an eventOut that outputs the field value each time the field is set. The **on** exposed field of a **SpotLight** node type, for example, has an implicit **set\_on** eventIn and an implicit **on\_changed** eventOut.

Animation circuits, exposed fields, eventIns, and eventOuts will be discussed in greater depth in future columns. To enable this month's column to be used later as a syntax reference, the syntax box for each node type discussed below indicates fields, exposed fields, eventIns, and eventOuts.

# **Giving shape dimensions**

Many node types include fields for setting the dimensions of a shape. The **Cylinder** node type, for instance, has **height** and **radius** fields to specify the height of the cylinder, and its radius. By convention, these dimensions should be given in meters. The default values for the **Cylinder** node type, for instance, create a cylinder 2.0 meters tall with a 1.0 meter radius.

For some worlds, using meters is awkward or inappropriate. A world depicting a model of a molecule, for instance, may measure dimensions in Angstroms instead of meters. A world depicting a spiral galaxy may use dimensions measured in lightyears. Because of these special needs of some worlds, VRML 2.0 does not impose any required unit of measure for shape dimensions. The interpretation of dimension numbers is largely up to you.

In this column, all shape dimensions are expressed generically in terms of *units*. So, instead of saying a cylinder is 2.0 meters high, I'll say it is *2.0 units* high and let you and your VRML 2.0 application decide if units are meters, Angstroms, lightyears, or whatever.

# **Building shapes**

Most VRML 2.0 files build one or more shapes. Each VRML 2.0 shape is described by specifying the shape's *geometry* and *appearance*. Shape geometry attributes provide the form, or structure of the shape. Shape appearance attributes provide the coloring of the shape. A car tire shape, for instance, has a cylindrical geometry and a black appearance. A planet shape has a spherical geometry and a multi-colored cloudy appearance.

## **The Shape node type**

All shapes are built using the **Shape** node type. Each **Shape** node combines together your choices for geometry and appearance via the node's **geometry** and **appearance** fields.

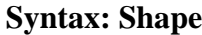

```
Shape {<br>geometry
}
```
geometry MULL # exposedField SFNode<br>appearance MULL # exposedField SFNode # exposedField SFNode

The value of the **geometry** field specifies a node that defines the 3-D form, or geometry, of the shape. Typical **geometry** field values include primitive geometry **Box**, **Cone**, **Cylinder**, and **Sphere** node types discussed below. The default **NULL** value for this field indicates the absence of shape geometry.

The value of the **appearance** field specifies a node defining the coloration of the shape. Typical **appearance** field values include the **Appearance** node type discussed below. The default **NULL** value for this field indicates a black appearance.

*Note*: Currently there is wide variability in how VRML 2.0 browsers treat the **NULL** value case for the **appearance** field. Some browsers draw null-appearance shapes in black, while others draw such shapes in flat white, or in shaded white. To guarantee consistent treatment in all browsers, you should always provide an **Appearance** node value for the **appearance** field, thereby avoiding null-appearance issues.

Notice that the **geometry** and **appearance** fields both use entire nodes as their values. Those nodes may, in turn, use further nodes as field values, and so on. This node within a node structure of VRML 2.0 helps to group features together in logical building-blocks, making the syntax easier to learn and use. For example, Figure 6 shows a **Shape** node using an **Appearance** node to specify the shape coloration, and a **Box** node to create a 3-D rectangular box shape geometry.

```
#VRML V2.0 utf8
Shape {
    appearance Appearance {
       material Material
            diffuseColor 0.8 0.8 0.8
 }
 }
 geometry Box {
 size 2.0 2.0 2.0
    }
}
```
**Figure 6. A shape built using a Shape node.**

# **Specifying shape geometry**

VRML 2.0 provides several *geometry* node types that you can use with a **Shape** node's **geometry** field to specify the form and structure of a shape. Geometry node types include the **Box**, **Cone**, **Cylinder**, and **Sphere** node types, as well as more advanced geometry node types. Each geometry node type has one or more fields that enable you to specify geometry dimensions, such as the height of a cylinder, or the radius of a sphere.

## **The Box node type**

The **Box** geometry node type creates a 3-D rectangular box when used as the value of the **geometry** field in a **Shape** node.

```
Syntax: Box
Box {
                    size 2.0 2.0 2.0 # field SFVec3f
}
```
The value of the **Box** node type's **size** field specifies the dimensions of the box. The first value in the field is the box's width, the second its height, and the third its depth. All three dimensions must be greater than 0.0. The default **size** field values build a box 2.0 units wide, tall, and deep.

A **Box** node can be used as a value for the **geometry** field of a **Shape** node, like that shown in Figure 7.

```
#VRML V2.0 utf8
Shape {
   appearance Appearance
        material Material {
            diffuseColor 0.8 0.8 0.8
 }
 }
 geometry Box {
 size 2.0 2.0 2.0
    }
}
```
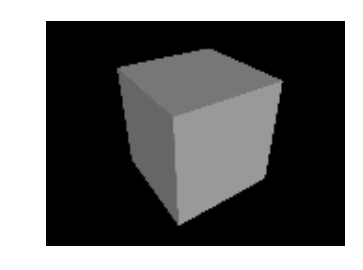

**Figure 7. A box shape built using Shape and Box nodes.** *Click on the image to load the world.*

## **The Cone node type**

The **Cone** geometry node type creates a 3-D upright cone when used as the value of the **geometry** field in a **Shape** node.

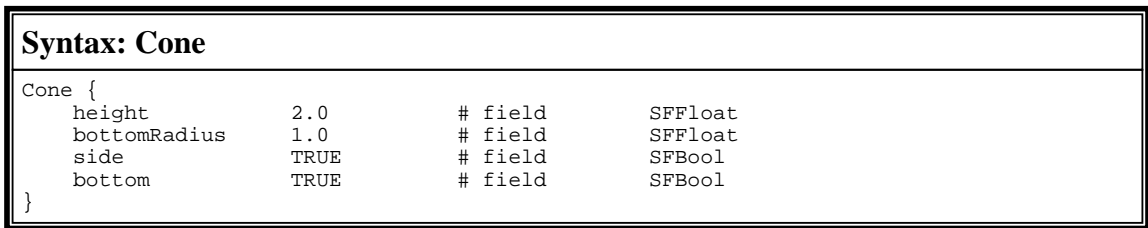

The values of the **Cone** node type's **height** and **bottomRadius** fields specify the height of a cone, and the radius of its bottom. Both values must be greater than 0.0. The default values create a cone with a height of 2.0 units, and a bottom radius of 1.0 unit.

The values of the **side** and **bottom** fields specify whether or not the sloping sides and bottom of the cone are built. If a field value is **TRUE**, the corresponding part of the cone is built. If a field value is **FALSE**, the corresponding cone part is not built. The default value for both fields is **TRUE**.

A **Cone** node can be used as a value for the **geometry** field of a **Shape** node, like that shown in Figure 8.

```
#VRML V2.0 utf8
Shape \cdot appearance Appearance {
       material Material
        diffuseColor 0.8 0.8 0.8
 }
 }
     geometry Cone {
        height 2.0
         bottomRadius 1.0
         side TRUE
         bottom TRUE
     }
}
```
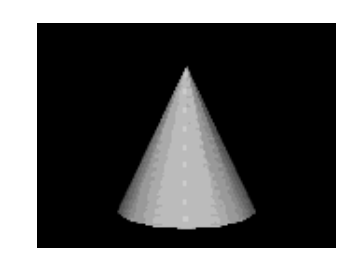

**Figure 8. A cone shape built using Shape and Cone nodes.** *Click on the image to load the world.*

## **The Cylinder node type**

The **Cylinder** geometry node type creates a 3-D upright cylinder when used as the value of the **geometry** field in a **Shape** node.

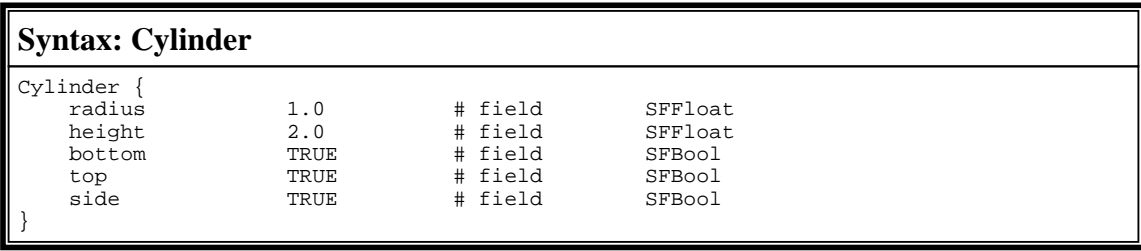

The values of the **Cylinder** node type's **height** and **radius** fields specify the height and radius of a cylinder. Both values must be greater than 0.0. The default values create a cylinder with a height of 2.0 units, and a radius of 1.0 unit.

The values of the **side**, **bottom**, and **top** fields specify whether or not the curved sides, bottom, and top of the cylinder are built. If a field value is **TRUE**, the corresponding part of the cylinder is built. If a field value is **FALSE**, the corresponding cylinder part is not built. The default value for all three fields is **TRUE**.

A **Cylinder** node can be used as a value for the **geometry** field of a **Shape** node, like that shown in Figure 9.

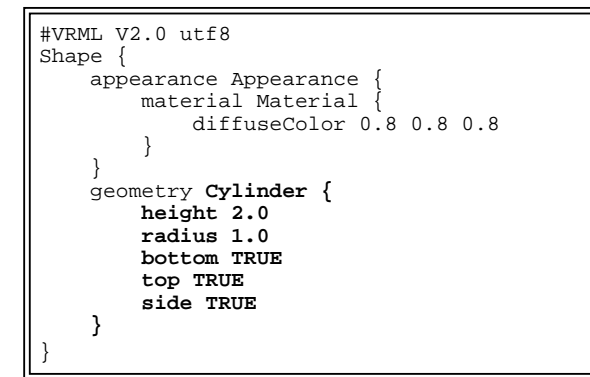

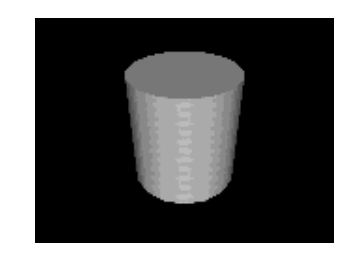

**Figure 9. A cylinder shape built using Shape and Cylinder nodes.** *Click on the image to load the world.*

## **The Sphere node type**

The **Sphere** geometry node type creates a 3-D sphere, or ball, when used as the value of the **geometry** field in a **Shape** node.

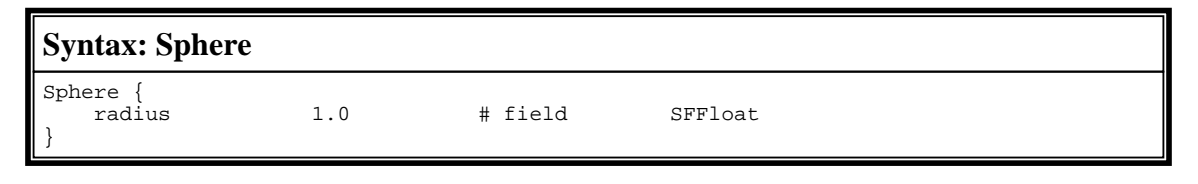

The value of the **Sphere** node type's **radius** field specifies the radius of a sphere. The **radius** field value must be greater than 0.0. The default value builds a sphere with a radius of 1.0 unit.

A **Sphere** node can be used as a value for the **geometry** field of a **Shape** node, like that shown in Figure 10.

```
#VRML V2.0 utf8
Shape {
   appearance Appearance
        material Material {
        diffuseColor 0.8 0.8 0.8
 }
 }
    geometry Sphere {
        radius 1.0
    }
}
```
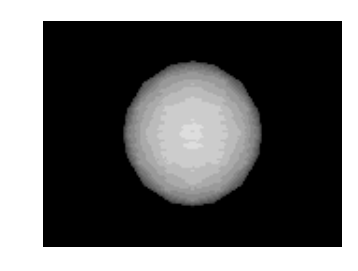

**Figure 10. A sphere shape built using Shape and Sphere nodes.** *Click on the image to load the world.*

# **Specifying shape appearance**

The **Shape** node type's **appearance** field is used to specify the appearance of a shape. VRML 2.0's rich set of appearance controls enable you to select shape color, glow color, material finish, and transparency levels. With VRML 2.0's texture mapping features, you can place an image from an image file onto the sides of a shape, like sticking a decal on a model airplane. Using advanced appearance controls, you can color individual shape parts and create color gradients across the sides of a shape.

In this month's column, I'll take a first look at two of the node types available for controlling shape appearance: **Appearance** and **Material**.

# **The Appearance node type**

The **Appearance** node type specifies the appearance attributes of a shape, and may be used as the value of the **appearance** field of a **Shape** node.

# **Syntax: Appearance**

```
Appearance {<br>material
                  NULL # exposedField SFNode
   texture MULL # exposedField SFNode
   textureTransform NULL # exposedField SFNode
}
```
The value of the **Appearance** node type's **material** field specifies a node that defines the material

coloration and finish attributes of the appearance. Typical **material** field values include the **Material** node type. The default **NULL** value for this field indicates a black material.

The **texture** and **textureTransform** fields enable you to paste a texture image on to the sides of a shape. These features are discussed in a future column.

*Note*: As with the **NULL** value case for the **appearance** field of a **Shape** node, there is also wide variability in how VRML 2.0 browsers treat the **NULL** value case for the **material** field of an **Appearance** node. Some browsers draw null-material shapes in black, while others draw such shapes in flat white, or in shaded white. To guarantee consistent treatment in all browsers, you should always provide a **Material** node value for the **material** field, thereby avoiding null-material issues.

#### **The Material node type**

The **Material** node type specifies the material color attributes of a shape appearance, and may be used as the value of the **material** field of an **Appearance** node.

#### **Syntax: Material**

```
Material {<br>diffuseColor
     diffuseColor 0.8 0.8 0.8 # exposedField SFColor<br>ambientIntensity 0.2 # exposedField SFFloat
     ambientIntensity 0.2 # exposedField SFFloat<br>emissiveColor 0.000.00.0 # exposedField SFColor
                               emission of the matrice of the exposedField SFColor<br>0.2 # exposedField SFFloat
     shininess 0.2 # exposedField SFFloat<br>specularColor 0.000.00 # exposedField SFColor
                               o.2 * exposedField SFFICAC
       transparency 0.0 # exposedField SFFloat
}
```
The value of the **Material** node type's **diffuseColor** field specifies a color for the material. A material color is specified using three floating-point values between 0.0 and 1.0 that indicate the amount of red, green, and blue light to be mixed together to form a color. A value of 0.0 for a red, green, or blue amount means that color is turned off. A value of 1.0 for a red, green, or blue amount means that color is turned on completely. Values between 0.0 and 1.0 mean a color is partially turned on. The default value for this field is a medium-bright white created by mixing together 0.8 of red light, 0.8 of green light, and 0.8 of blue light.

Colors created by mixing together red, green, and blue light are called **RGB colors** ("RGB" comes from the first letters of the three color components). The table below provides a brief list of a few RGB colors and their corresponding red, green, and blue values used in a **diffuseColor** field.

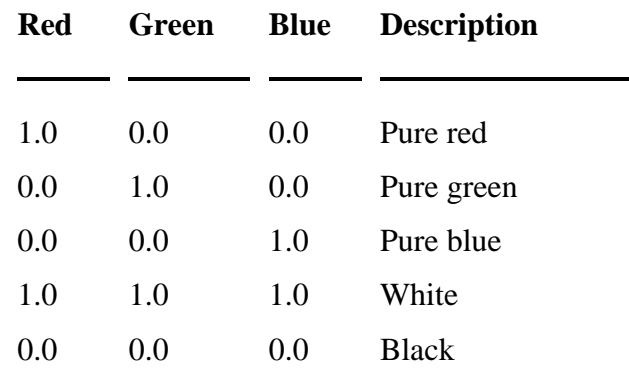

#### **Selected RGB colors**

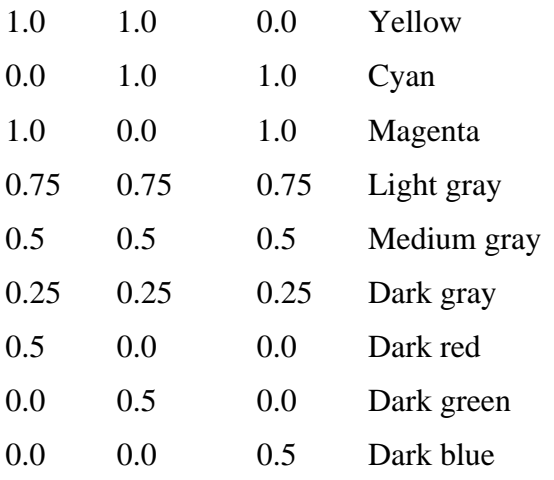

*Note:* Whereas VRML 2.0 uses red, green, and blue color values between 0.0 (off) and 1.0 (on), many drawing and painting applications instead use red, green, and blue values between 0 (off) and 255 (on). These two value ranges are equivalent. You can convert from a 0-255 RGB color to a VRML 2.0 RGB color by dividing each red, green, and blue value by 255.0.

To give shapes a 3-D look, the VRML browser automatically computes darker colors as it shades the sides of a shape, gradually darkening the shading color as it progresses from the lighted side of a shape to the unlighted sides.

The remaining fields of the **Material** node type enable you to control the emissive (glowing) color, vary its transparency, and specify its material finish. These features are discussed in a future column.

The **Appearance** and **Material** node types are always used together with a **Shape** node. An **Appearance** node is used as the value of the **Shape** node's **appearance** field, and a **Material** node is used as the value of the **Appearance** node's **material** field. Figure 11 shows a sample use of these node types.

```
#VRML V2.0 utf8
Shape {
 appearance Appearance {
 material Material {
        diffuseColor 1.0 0.0 0.0
 }
 }
    geometry Sphere {
        radius 1.0
 }
}
```
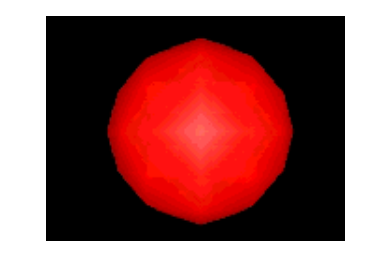

**Figure 11. A red sphere shape with appearance controlled by Appearance and Material nodes.** *Click on the image to load the world.*

# **Experimenting with VRML 2.0**

With VRML 2.0's shape building tools in hand, it's time to experiment! Each of the VRML examples in Figures 7 through 11 used a single **Shape** node to build a single shape in a virtual world. Figure 11, for instance, built a single red sphere. To make more interesting worlds, you can combine together multiple **Shape** nodes within the same VRML 2.0 file.

Figure 12 builds a multi-colored 3-D plus-sign by building three box shapes within the same VRML 2.0 file. The first box is 8.0 units wide, 0.5 units tall and deep, and shaded with a dark blue appearance. The second box is 8.0 units tall, 0.5 units wide and deep, and shaded with a cyan appearance. The third box is 8.0 units deep, 0.5 units tall and wide, and shaded with a purple appearance.

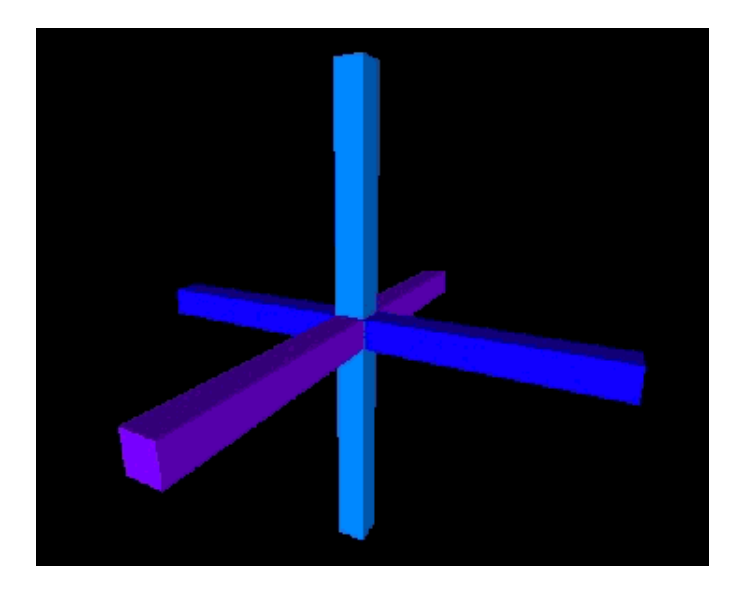

```
#VRML V2.0 utf8
Shape {
    appearance Appearance {
        material Material {
            diffuseColor 0.0 0.0 1.0
 }
    }
 geometry Box {
 size 8.0 0.5 0.5
    }
}
Shape {
   appearance Appearance
        material Material {
       diffuseColor 0.0 0.5 1.0
 }
 }
 geometry Box {
 size 0.5 8.0 0.5
    }
}
Shape {
    appearance Appearance {
        material Material {
       diffuseColor 0.5 0.0 1.0
 }
 }
 geometry Box {
 size 0.5 0.5 8.0
    }
}
```
**Figure 12. A 3-D plus-sign built out of three box shapes.** *Click on the image to load the world.*

By default, all shapes are built at the center of the world. If you build multiple shapes at the same location, then they overlap and intersect each other. You can use this feature of VRML 2.0 to create complex 3-D shapes by using multiple overlapping shapes.

Figure 13 builds a stair-stepped tetrahedron out of a series of overlapping box shapes, all placed at

the center of the world. The first box is wide, flat, and yellow. Successive boxes decrease in width, increase in height, and turn more red. The last box is narrow, tall, and red.

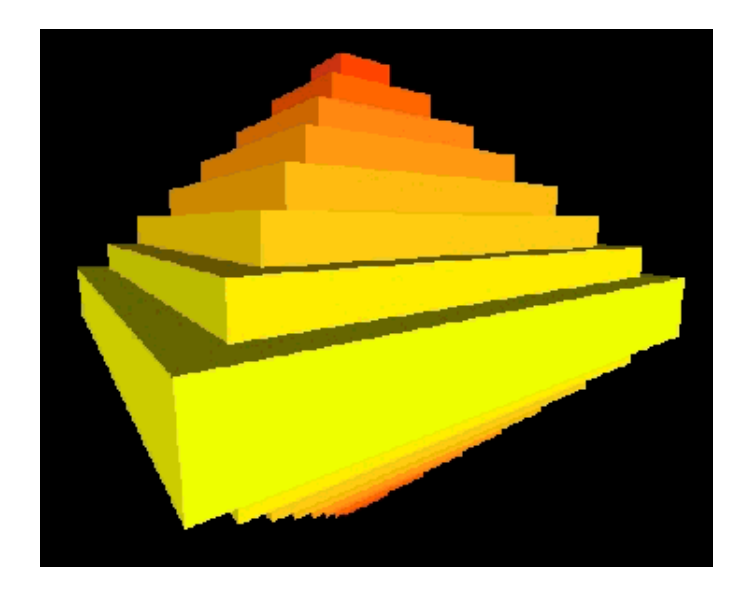

```
#VRML V2.0 utf8
Shape {
   appearance Appearance
         material Material {
             diffuseColor 1.0 1.0 0.0
         }
     }
 geometry Box {
 size 8.0 1.0 8.0
     }
}
Shape {
    appearance Appearance {
        material Material {
             diffuseColor 1.0 0.9 0.0
         }
 }
 geometry Box {
 size 7.0 2.0 7.0
     }
}
Shape {
    appearance Appearance {
        material Material {
            diffuseColor 1.0 0.8 0.0
         }
 }
    geometry Box {
        size 6.0 3.0 6.0
     }
}
Shape {
    appearance Appearance {
        material Material {
             diffuseColor 1.0 0.7 0.0
         }
     }
     geometry Box {
       size 5.0 4.0 5.0
     }
}
Shape {
   appearance Appearance
         material Material {
             diffuseColor 1.0 0.6 0.0
         }
 }
    geometry Box {
        size 4.0 5.0 4.0
     }
```

```
}
Shape {
 appearance Appearance {
 material Material {
 diffuseColor 1.0 0.5 0.0
        }
    }
 geometry Box {
 size 3.0 6.0 3.0
    }
}
Shape {
 appearance Appearance {
 material Material {
 diffuseColor 1.0 0.4 0.0
 }
 }
 geometry Box {
 size 2.0 7.0 2.0
    }
}
Shape {
 appearance Appearance {
 material Material {
          diffuseColor 1.0 0.3 0.0
       }
    }
 geometry Box {
 size 1.0 8.0 1.0
    }
}
```
**Figure 13. A stair-stepped tetrahedron made from multiple overlapping boxes.** *Click on the image to load the world.*

You can build complex shapes by using a variety of geometry node types. For example, Figure 14 creates a "space-probe" using a series of shapes of varying sizes and colors.

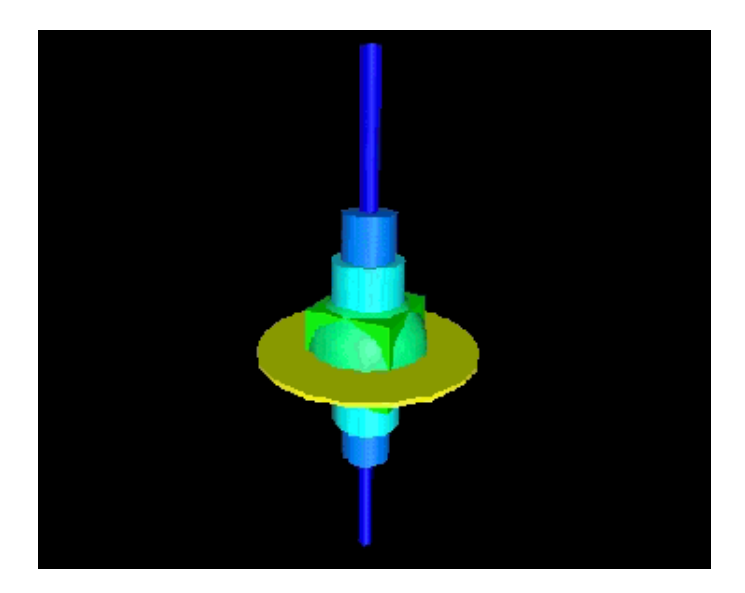

```
#VRML V2.0 utf8
Shape {
 appearance Appearance {
 material Material {
        diffuseColor 0.0 1.0 0.0 }
 }
 geometry Box {
 size 1.0 1.0 1.0
     }
}
Shape {
   appearance Appearance
        material Material {
            diffuseColor 0.0 1.0 0.5
         }
     }
 geometry Sphere {
 radius 0.7
     }
}
Shape {
   .<br>| appearance Appearance {
        material Material {
        diffuseColor 1.0 1.0 0.0 }
 }
    geometry Cylinder {
        radius 1.25
        height 0.05
    }
}
Shape {
   appearance Appearance
        material Material {
           diffuseColor 0.0 1.0 1.0
         }
    }
    geometry Cylinder {
        radius 0.4
        height 2.0
     }
}
Shape {
   appearance Appearance
       material Material
            diffuseColor 0.0 0.5 1.0
 }
     }
    geometry Cylinder {
        radius 0.3
        height 3.0
     }
}
Shape {
   appearance Appearance
       material Material
             diffuseColor 0.0 0.0 1.0
         }
 }
    geometry Cylinder {
         radius 0.1
        height 6.0
     }
}
```
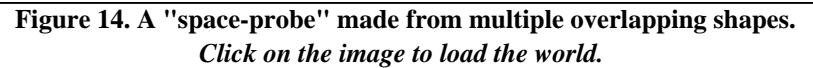

# **Next in the VRML Technique column**

Next month I'll continue discussing shape building and introduce VRML 2.0 features for positioning, orienting, and scaling shapes using the **Transform** node type. I'll also continue discussing the **Material** node type and discuss how you can make shapes semi-transparent or make them appear to glow.

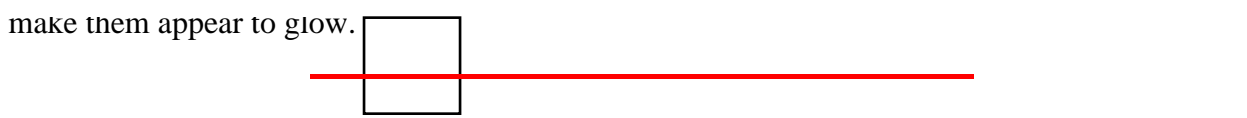

#### **Resources**

- A list of David Nadeau's VRML Technique columns in *NetscapeWorld*
- VRML 2.0 browsers *NetscapeWorld's* guide to finding and installing a VRML browser on your computer.
- VRML 2.0 glossary
- *NetscapeWorld's* VRML vendors chart A handy reference of VRML browser and server companies including their plug-ins to Web browsers -- with updated items in bold to aid your review -- and links to all the vendors.
	- http://www.netscapeworld.com/netscapeworld/common/nw.vrmltable.html
- The UTF-8 character set sidebar accompanying the first VRML Technique column.

# **Specifications**

- VRML 2.0 specification http://vag.vrml.org/VRML2.0/FINAL/
- ISO 10646-1:1993 Universal Character Set (UCS) specification sales information http://www.iso.ch/cate/d18741.html
- UTF-8 character encoding scheme for UCS http://www.dkuug.dk/JTC1/SC2/WG2/docs/n1335

## **Sites**

- The VRML Repository http://www.sdsc.edu/vrml
- VRML Architecture Group http://vag.vrml.org

# **About the author**

David R. Nadeau is a co-author of *The VRML 2.0 Sourcebook*, published by John Wiley & Sons and written with Andrea L. Ames and John L. Moreland. David is a staff researcher at the San Diego Supercomputer Center where he is a specialist in 3-D computer graphics, virtual reality, and scientific visualization. He is also the creator of The VRML Repository, a Web site providing extensive information on VRML software, documentation, and 3-D worlds.

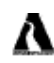

You can buy David R. Nadeau's *The VRML 2.0 Sourcebook* at a 20% discount from Amazon.com Books.

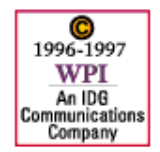

Feedback: editors@netscapeworld.com

URL:

http://www.netscapeworld.com/netscapeworld/nw-12-1996/nw-12-vrmltechnique.html Last updated: Tuesday, March 11, 1997

**VRML** Technique

# **Building virtual structures**

**How to position, orient, and resize shapes in VRML 2.0**

*By David R. Nadeau*

## **Summary**

VRML 2.0 features enable you to build complex virtual structures, including castles, skyscrapers, spacecraft, and futuristic cities. A VRML 2.0 file provides the blueprint for your structures by describing their component shapes and how the shapes fit together.

This month's VRML Technique column introduces the use of *coordinate systems* and shows how you can use the **Transform** node type to position, orient, and resize shapes to build virtual structures. Along the way, I discuss VRML 2.0's **DEF** and **USE** features that enable you to use the same shape repeatedly to build structural patterns, such as a row of identical marble columns or a grid of windows on a skyscraper. (*4,700 words*)

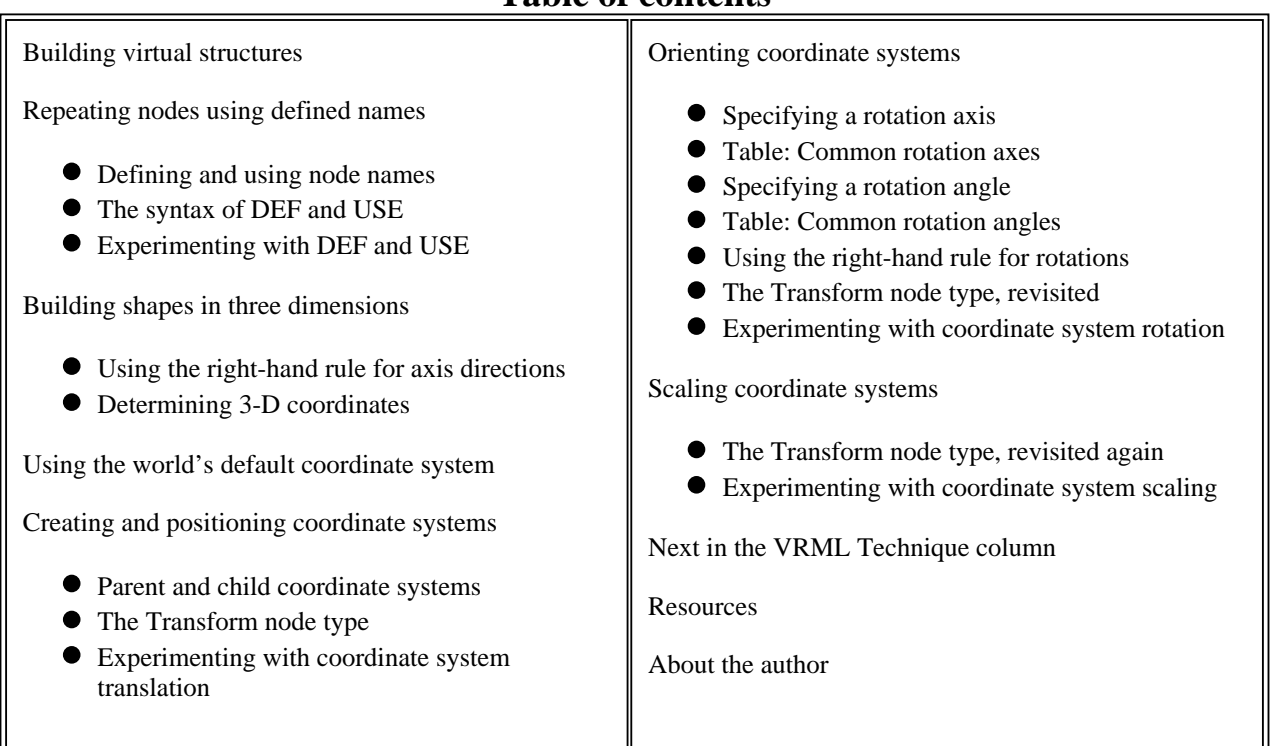

# **Table of contents**

# **Building virtual structures**

Last month's column introduced VRML 2.0's shape building features, including the **Shape** node

type, and four of VRML's geometry node types: **Box**, **Cone**, **Cylinder**, and **Sphere**. Using these node types, you can create 3-D shapes and view them interactively within a VRML 2.0 browser.

(See *NetscapeWorld's* sidebar on VRML 2.0 Browsers for information on obtaining and installing VRML 2.0 browsers. Also see the *NetscapeWorld* VRML Vendors chart for a list of VRML browsers and plug-ins, and our glossary of VRML 2.0 terms. You need a VRML browser or plug-in to view the 3D examples presented in this series.)

By combining multiple shapes, you can create complex virtual structures. Figure 1 shows two sample structures built by positioning, orienting, and resizing multiple shapes. Click on an image to load the associated VRML 2.0 world into your VRML 2.0 browser. The captions below each figure give the size of the world in bytes, and the expected download time.

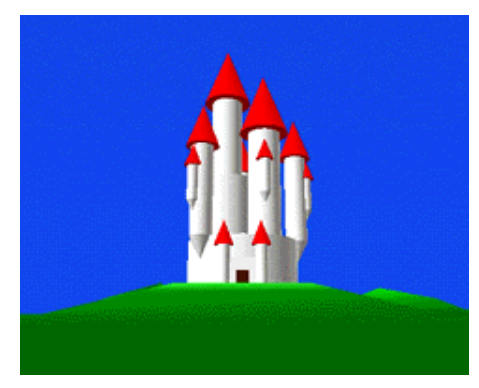

**cones (15 kilobytes = 10 seconds @ 14.4bps)** 

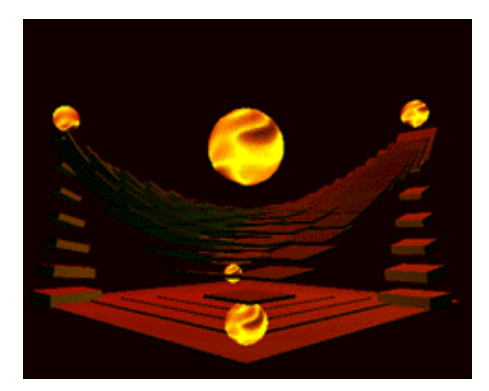

**(a) A fairy-tale castle built from cylinders and (b) A structure with a complex ceiling built from boxes (11 kilobytes = 8 seconds @ 14.4bps)** 

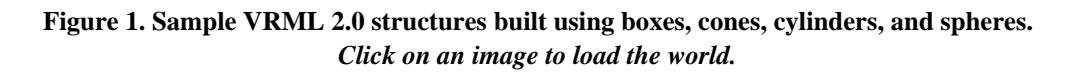

*Viewing tip*: Once loaded into your VRML 2.0 browser, if these worlds run a little slowly, try reducing the size of the browser window. A smaller window means there is less screen area for the browser to redraw each time you move in the world. This reduction in drawing area speeds up the browser and enables it to animate more smoothly, or respond more quickly to user actions.

# **Repeating nodes using defined names**

Last month's column ( "Building Shapes") discussed key syntactic features of VRML 2.0, including the VRML file header, comments, nodes, fields, and field values. A VRML 2.0 file, for instance, always starts with a VRML file header, followed by one or more nodes. Each node has a node type name, such as **Shape**, followed by an opening curly-brace, zero or more fields and values, and a closing curly-brace. The fields within the curly-braces provide values for named attributes of a node. The **Shape** node type, for instance, has fields to describe the appearance and geometry of a 3-D shape. The **Box** node type has a field to describe the width, height, and depth of a 3-D box.

The VRML world shown in Figure 2 builds a 3-D "plus-sign" from three red box shapes. Each **Shape** node builds a box using a **Box** node. The **Appearance** and **Material** nodes specify a red appearance for the boxes.

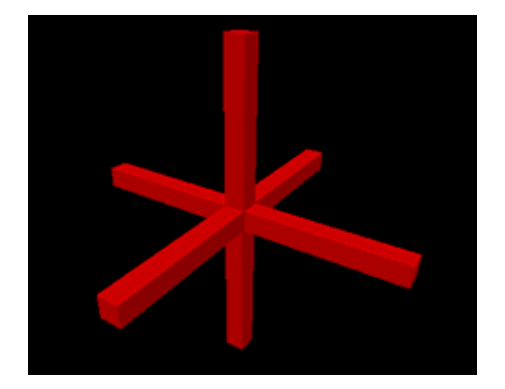

```
#VRML V2.0 utf8
Shape {
    appearance Appearance {
        material Material {
             diffuseColor 1.0 0.0 0.0
 }
 }
    geometry Box { size 8.0 0.5 0.5 }
}
Shape {
    appearance Appearance {
        material Material {
             diffuseColor 1.0 0.0 0.0
 }
 }
   geometry Box \{ size 0.5 8.0 0.5 \}}
Shape {
   appearance Appearance
        material Material {
            diffuseColor 1.0 0.0 0.0
 }
 }
   geometry Box \{ size\ 0.5\ 0.5\ 8.0 \}}
```
**Figure 2. Three red box shapes forming a 3-D plus-sign.**  *Click on the image to load the world.*

In Figure 2, notice that all three box shapes use identical **Appearance** and **Material** nodes to achieve a uniform red appearance. Repeatedly specifying the same set of nodes and values is tedious. Such repetition also makes it awkward to make global changes to a set of shapes, such as to turn all three red boxes blue.

## **Defining and using node names**

To reduce redundancy, you can *define a name* for any node in a VRML 2.0 file. Once a node has a name, you can re-use that same node later in the file without retyping the node's description.

For example, you can give the name **Red** to the **Appearance** node used to describe the red color of the first box in Figure 2. Then, you can re-use the same **Red** node twice more to shade the remaining two boxes the same shade of red.

A node with a defined name is called an *original* node, and each re-use of that node is called an *instance*. You can have any number of named original nodes in a VRML world, and each original can be instanced any number of times.

Fields and their values are only specified when creating an original node. Each instance re-uses the original's field values without change. This enables you to define once the node that makes up,

say, a red appearance, then later create an instance of that red appearance node each time you need to make another shape red. Later, if you make a change to the original red appearance node, all of the instances of the red appearance change as well. This feature enables you to make rapid changes throughout your world by only modifying the original nodes.

# **The syntax of DEF and USE**

To define a node for use in instancing, precede the node type name with the word "**DEF**" and a node name of your choosing. While a VRML 2.0 file may contain any number of named nodes, no two may have the same name.

#### **Syntax: DEF**

```
DEF node_name node_type \{ . . . \}
```
For example, you can give the name **Red** to an **Appearance** node like this:

```
. . .
Shape {
    appearance DEF Red Appearance {
        material Material {
            diffuseColor 1.0 0.0 0.0
 }
 }
   geometry Box \{ size 8.0 0.5 0.5 \}}
. . .
```
Once you have defined a name for a node, you can re-use that node again and again within the same file by typing only the word "**USE**" and the node name. There is no need to re-specify the node type, curly-braces, fields, or field values: The VRML browser automatically fills these in from the original node.

**Syntax: USE** USE node\_name

For example, you can use a named node **Red** in place of an **Appearance** node like this:

```
. . .
Shape {
     appearance USE Red
     geometry Box { size 0.5 8.0 0.5 }
}
. . .
```
Node names may be any convenient sequence of characters, and are case-sensitive. For example, "RED" and "red" are different names. Node names may include letters, numbers, and underscores. The following are examples of legal node names:

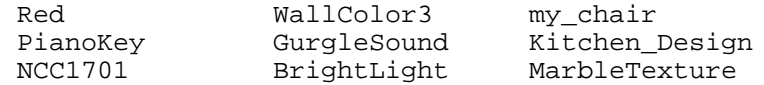

Node names cannot start with a number and cannot include non-printing ASCII characters, like

spaces, tabs, line-feeds, form-feeds, and carriage-returns. Names also cannot include double or single quotes, number signs, plus signs, minus signs, commas, periods, square brackets, back slashes, or curly braces. The following names are prohibited, since they are words used for other, specific purposes within VRML 2.0:

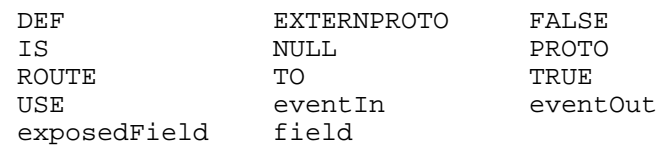

## **Experimenting with DEF and USE**

You can use **DEF** and **USE** to simplify the red box world shown in Figure 2. Start by adding **DEF Red** to define a name for the **Appearance** node for the first box shape. For each of the remaining two box shapes, substitute the full **Appearance** node specification with **USE Red**. Figure 3 shows the simplified world that results.

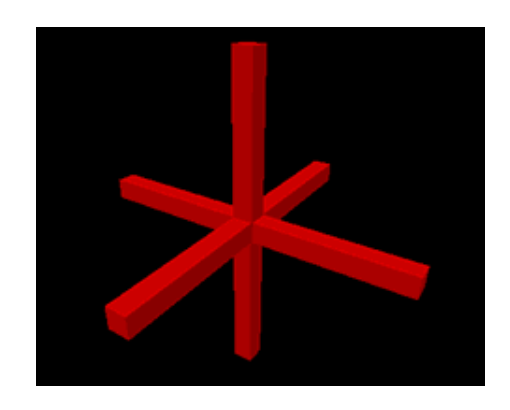

```
#VRML V2.0 utf8
Shape {
    appearance DEF Red Appearance {
         material Material {
             diffuseColor 1.0 0.0 0.0
         }
 }
     geometry Box { size 8.0 0.5 0.5 }
}
Shape {
    appearance USE Red
     geometry Box { size 0.5 8.0 0.5 }
}
Shape {
    appearance USE Red
     geometry Box { size 0.5 0.5 8.0 }
}
```
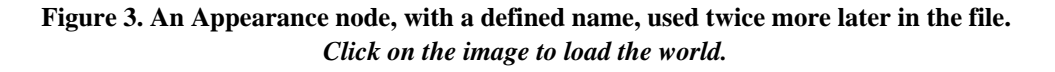

You can name and instance any node in a VRML 2.0 file, including **Appearance**, **Material**, **Shape**, and geometry nodes. Node instancing eliminates redundancy and decreases the size of a VRML file. Additionally, node instancing increases the performance of a VRML browser by enabling it to share node descriptions and the processing associated with them.

# **Building shapes in three dimensions**

Like the real world, 3-D shapes built in a VRML 2.0 virtual world have *width*, *height*, and *depth*. To provide reference directions along which to measure these shape dimensions, you can imagine a trio of arrows drawn through the middle of a shape extending left-to-right, bottom-to-top, and back-to-front. Figure 4 shows such a set of arrows drawn through a box shape.

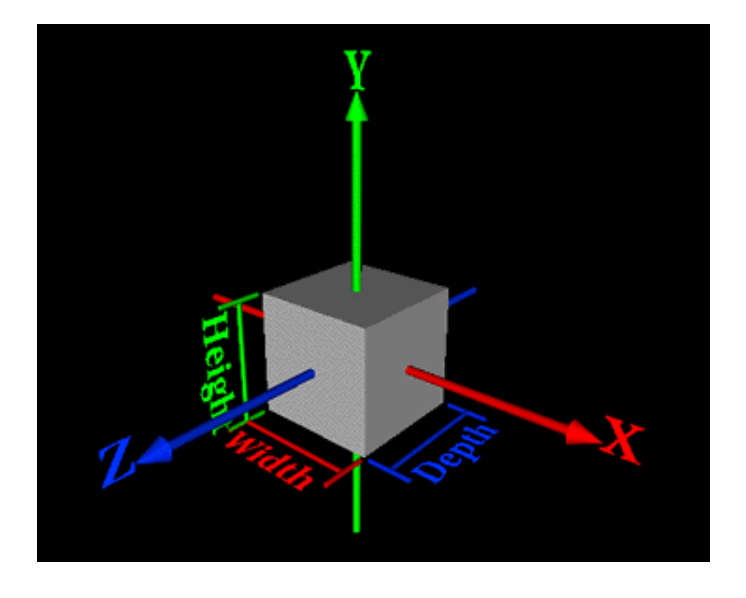

**Figure 4. A box shape with reference arrows for width, height, and depth measurement.** 

A direction arrow, like any of those shown in Figure 4, is called an *axis*. Conventionally, the left-to-right arrow, shown in red, is called the *X axis*, the bottom-to-top arrow, shown in green, is called the *Y axis*, and the back-to-front arrow, shown in blue, is called the *Z axis*. Using these axes, you can measure the width of a shape along the X axis, the height along the Y axis, and the depth along the Z axis.

The center point where all three axes cross is called the *origin*. VRML 2.0 browsers build all shapes so that their centers are at the origin.

You can treat each axis like a ruler along which to measure positive and negative distances from the origin. A positive distance extends in the direction of the axis arrow, while a negative distance extends in the reverse direction.

# **Using the right-hand rule for axis directions**

While building complex worlds, it can be surprisingly hard to remember which axis points in which direction. To help keep the axis positive directions straight, you can use the *right-hand rule*. For this rule, hold up your right hand, stick your thumb out as if hitch-hiking, point your index finger straight up, and point your second finger straight forward. Curl your other fingers under. In this configuration, your thumb points in the positive X direction, your index finger in the positive Y direction, and your second finger in the positive Z direction. Figure 5 shows this hand configuration.

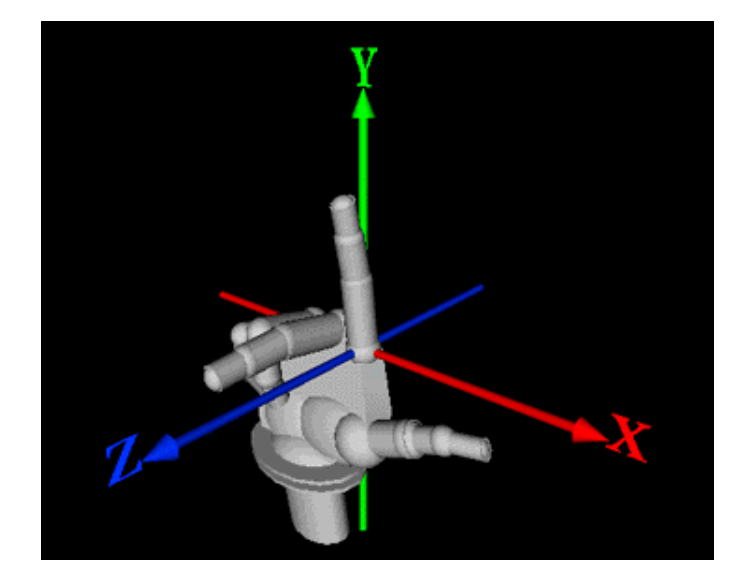

**Figure 5. The right-hand rule used to indicate the positive directions for the X, Y, and Z axes.** 

## **Determining 3-D Coordinates**

A triple of X, Y, and Z distance measurements uniquely describe a location in 3-D. Such a triple of distances is called a *3-D coordinate*. You can use 3-D coordinates to describe the location of key features of a shape, such as the corners of a box. Figure 6 and the table below, for example, show the 3-D coordinates for the eight corners of a box with a width, height, and depth of 2.0 units.

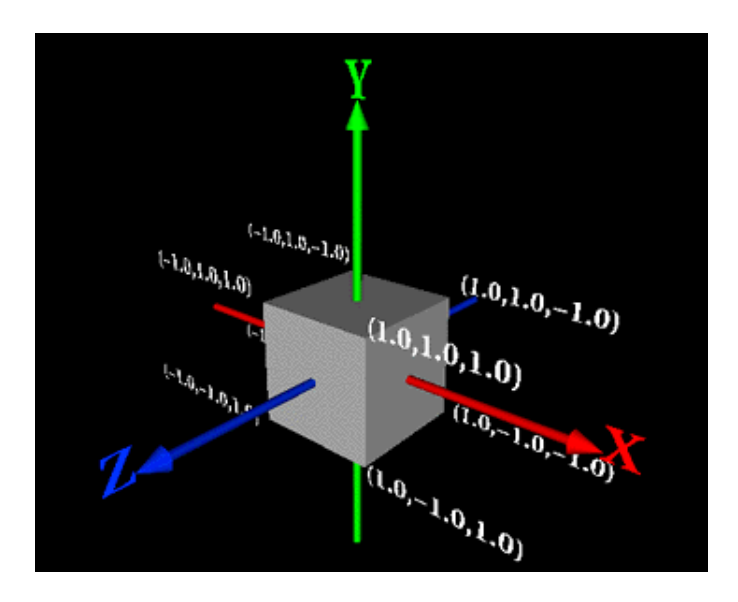

**Figure 6. A box shape with 3-D coordinates shown for its eight corners.** 

# **3-D coordinates for a box shape**

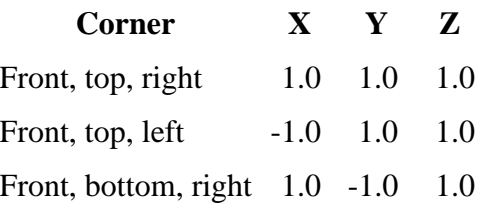

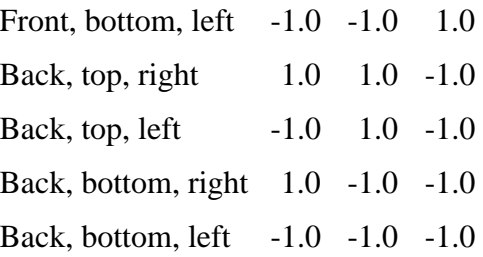

Building 3-D shapes in VRML 2.0 is like playing a child's game of connect-the-dots. A geometry node, such as a **Box** node, places 3-D coordinates and connects them together to form the faces of a shape. The four geometry node types discussed in last month's column, **Box**, **Cone**, **Cylinder**, and **Sphere**, each automatically computes a set of 3-D coordinates and connecting faces.

# **Using the world's default coordinate system**

A set of reference X, Y, and Z axes define a *coordinate system* in which you can measure distances to locate 3-D coordinates. Shapes whose coordinates are measured with respect to a particular coordinate system are said to be *in* that coordinate system.

Every VRML 2.0 world file has a default coordinate system in which to build the world's shapes. That coordinate system is called, simply, the *world coordinate system*. By default, all shapes are built centered at the origin of this world coordinate system. For example, all three red boxes in Figures 2 and 3 are built centered in the world coordinate system by default.

# **Creating and positioning coordinate systems**

VRML 2.0 enables you to position shapes through the creation of *new* coordinate systems using the **Transform** node type. The origin of a new coordinate system is positioned by you at a 3-D coordinate measured *relative* to the origin of another coordinate system, such as the world coordinate system. Any shape you build in the new coordinate system is centered at the new coordinate system origin instead of at the world origin.

Using new coordinate systems, you can build and position shapes anywhere in the world. For example, to position a shape 4.0 units to the right of the world origin, create a new coordinate system 4.0 units to the right, then build the shape centered within that new coordinate system. Later, if you want the shape 6.0 units to the right instead, change the position of the shape's coordinate system. When the coordinate system moves, the shape built within it moves as well.

*Tip*: You can think of a coordinate system as an imaginary box that can contain shapes. If you move a coordinate system box about, then the shapes within the box move as well.

Figure 7 shows a series of images illustrating steps in creating a row of marble columns. Figure 7a starts the series with a set of axes indicating the world coordinate system. Figure 7b shows a marble column built at the world coordinate system origin. Figure 7c shows a new coordinate system positioned to the right relative to the world coordinate system, and Figure 7d shows a column centered in the new coordinate system. Figures 7e, 7f, 7g, and 7h repeat the process, showing two more coordinate systems and a column built in each one.

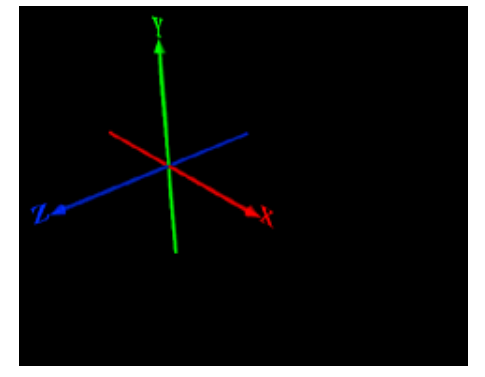

**(a) The world coordinate system alone, indicated by a set of axes.** 

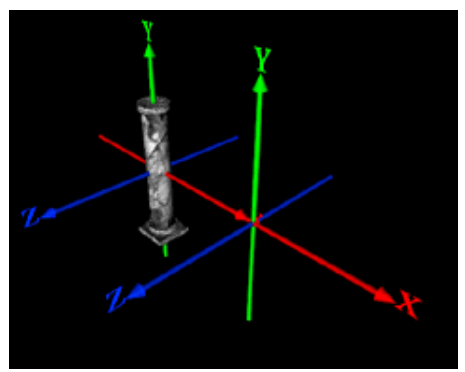

**(c) A second coordinate system positioned to the right relative to the world coordinate system origin.** 

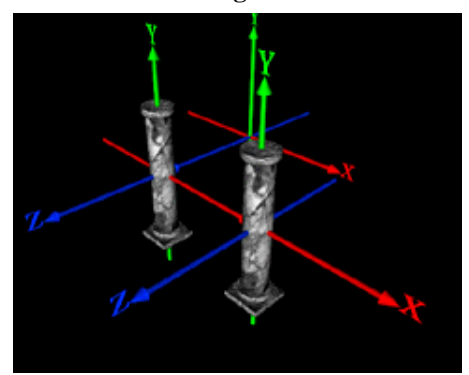

**(e) A third coordinate system positioned behind the world coordinate system origin.** 

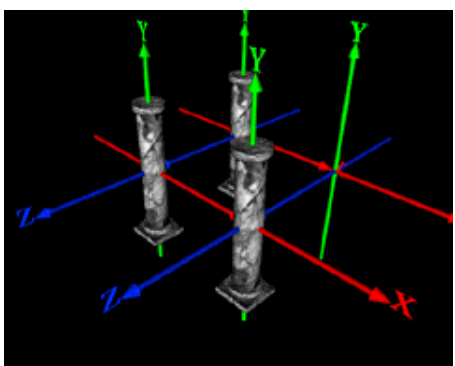

**(g) A fourth coordinate system positioned to the right and behind the world coordinate system origin.** 

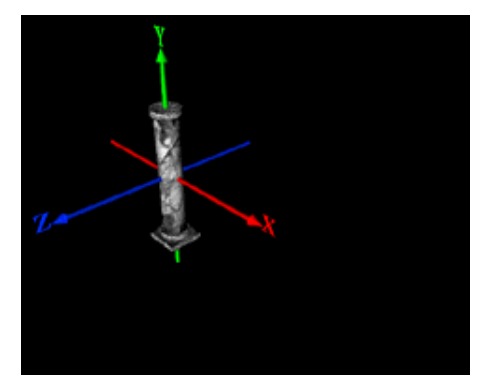

**(b) A marble column built at the center of the world coordinate system.** 

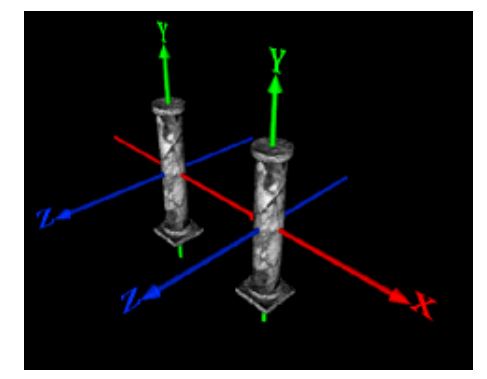

**(d) A marble column built at the center of the second coordinate system.** 

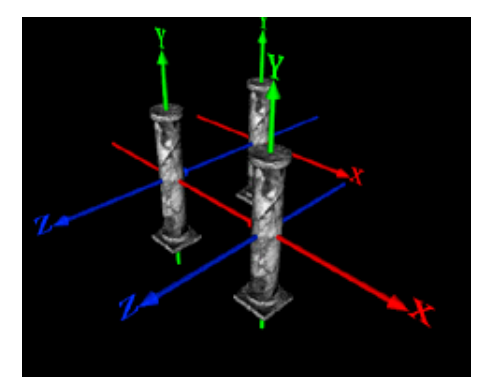

**(f) A marble column built at the center of the third coordinate system.** 

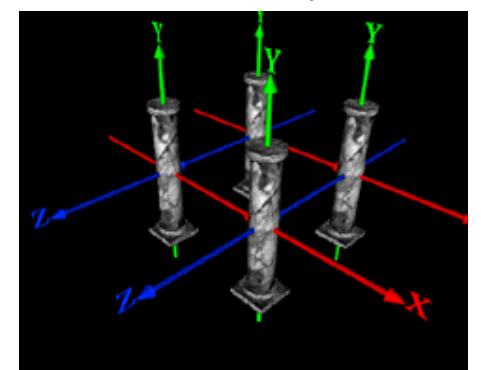

**(h) A marble column built at the center of the fourth coordinate system.** 

#### **Figure 7. Eight steps in building a row of marble columns using the world coordinate system, three new coordinate systems, and a marble column built at the center of each coordinate system.**

## **Parent and child coordinate systems**

When a shape is built within a particular coordinate system, we say that the shape is a *child* of that coordinate system. The coordinate system enclosing the children is a *parent* coordinate system. Each of the marble columns above, for instance, are children of their respective parent coordinate systems.

Similarly, when a new coordinate system is positioned relative to another, we say that the new coordinate system is a *child* coordinate system. Each of the marble column coordinate systems used in Figures 7c through Figure 7h are positioned relative to the world coordinate system, and are therefore children of that coordinate system.

Parent coordinate systems can, in turn, be children of other parent coordinate systems, and so on. This parent-child relationship of coordinate systems and shapes creates a family tree of world scenery. The top-most parent of the family tree is the VRML file's world coordinate system. The entire family tree is called a *scene graph*.

Figure 8 shows a diagram of the scene graph for the columns in Figure 7. The first column is a child of the world coordinate system at the top of the family tree. The second, third, and fourth columns are children of three new coordinate systems that are, themselves, children of the world coordinate system.

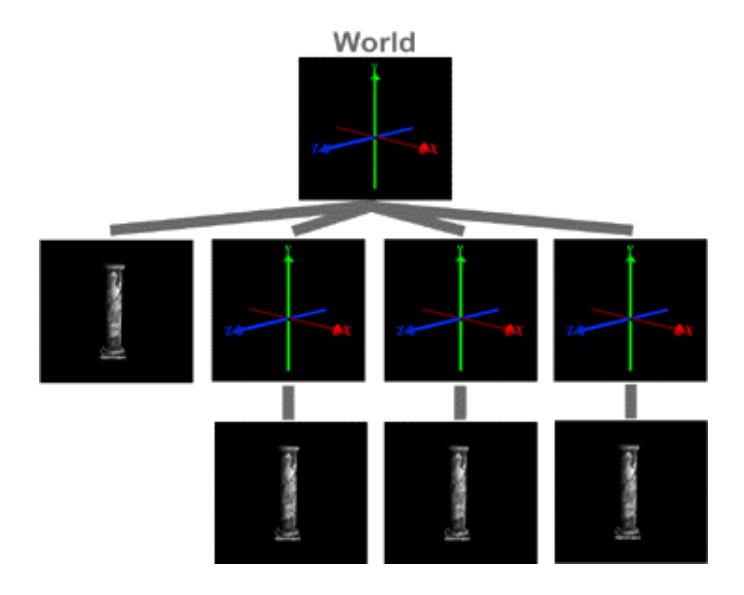

**Figure 8. A scene graph diagram for the column shapes and coordinate systems in Figure 7.** 

Typical VRML 2.0 worlds contain dozens or even thousands of coordinate systems in the scene graph. It is common, for instance, to use a new coordinate system for each shape in a world. If the world individually positions thousands of shapes, then there will be thousands of coordinate systems as well.

# **The Transform node type**

The **Transform** node type creates a new coordinate system relative to its parent coordinate system. Shapes created as children of a **Transform** node are built relative to that new coordinate system's origin.

```
Syntax: Transform
```

```
Transform {
    children [ ] # exposedField MFNode<br>translation 0.000.000 # exposedField SFVec3
                          0.0 0.0 0.0 # exposedField SFVec3f
 . . .
}
```
The values in the **children** field provide child nodes to be built within the new coordinate system and centered at its origin. The list of children is enclosed within square-brackets. The default value for this field is an empty list of children.

Typical **children** field values include **Shape** and **Transform** nodes. A **Transform** node may be the child of another **Transform** node, which may be a child again, and so on up the family tree of coordinate systems.

The values of the **translation** field specify the positive or negative distances in the X, Y, and Z directions between the parent's coordinate system origin and the origin of the new coordinate system. The default zero values for this field cause no translation in X, Y, or Z. This places the new coordinate system in exactly the same place as the parent coordinate system.

# **Experimenting with coordinate system translation**

Figure 9 shows a castle tower built using a white cylinder and a red cone. The cylinder is built centered within the world coordinate system. The cone is built centered within a new coordinate system positioned 25.0 units up the Y axis. In the VRML text, notice that the cone shape is described within the **children** list of the **Transform** node. That child list, like all VRML 2.0 value lists, is enclosed within square-brackets.

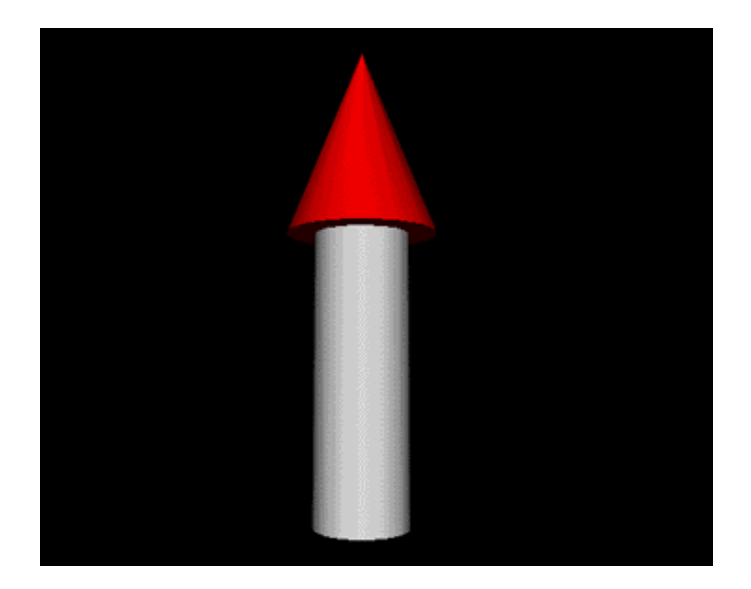

```
#VRML V2.0 utf8
# Tower
Shape {
   appearance Appearance
       earance Appearance {<br>material Material { }
     }
     geometry Cylinder {
        radius 5.0
         height 30.0
         top FALSE
     }
}
# Roof
Transform {
 translation 0.0 25.0 0.0
     children [
         Shape {
            appearance Appearance
                material Material {
                diffuseColor 1.0 0.0 0.0
 }
 }
             geometry Cone {
                 bottomRadius 8.0
            height 20.0
 }
         }
     ]
}
```
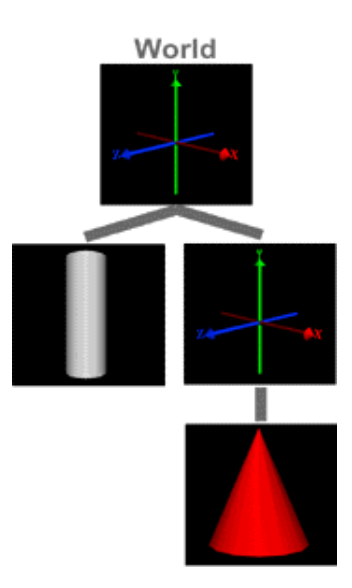

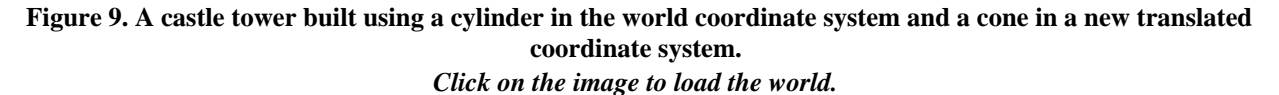

You can use any number of **Transform** nodes within the same VRML 2.0 file and provide any number of child shapes and coordinate systems within the **children** field. Figure 10, for example, uses multiple **Transform** nodes to build a castle using four towers and a central box. Notice that shapes can overlap, even when built within separate coordinate systems. Also notice the use of **DEF** and **USE** to share appearance and shape definitions.
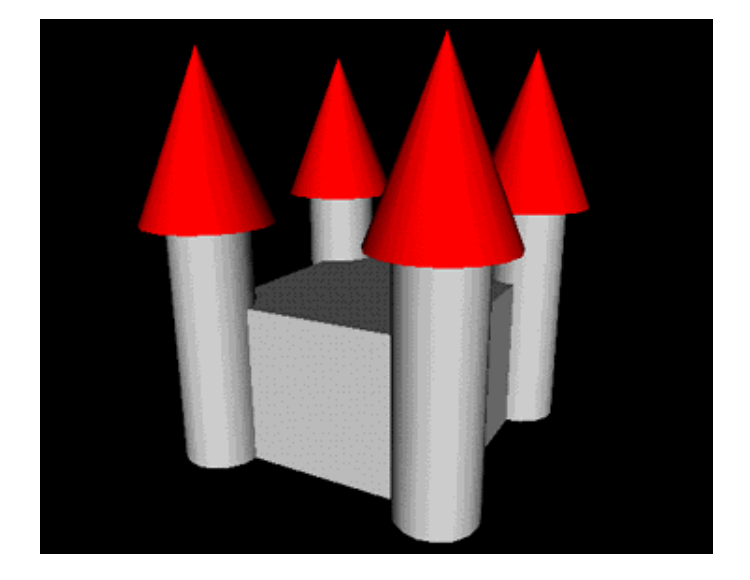

```
#VRML V2.0 utf8
# Walls
Transform {
   translation 0.0 10.0 0.0
    children [
       Shape {
 appearance DEF White Appearance {
 material Material { }
 }
          geometry Box { size 30.0 20.0 30.0 }
       }
   ]
}
# Towers
Transform {
 translation -15.0 15.0 15.0
   children [
    # Tower
 DEF Tower Shape {
 appearance USE White
          geometry Cylinder {
 radius 5.0
 height 30.0
 top FALSE
          }
       }
    # Roof
 DEF Roof Transform {
 translation 0.0 25.0 0.0
          children [
            Shape {
 appearance Appearance {
 material Material {
 diffuseColor 1.0 0.0 0.0
 }
 }
                geometry Cone {
                   bottomRadius 8.0
               height 20.0
 }
             }
          ]
       }
    ]
}
Transform {
 translation 15.0 15.0 15.0
   children [
 USE Tower
 USE Roof
    ]
}
Transform {
   translation 15.0 15.0 -15.0
    children [
      USE Tower
       USE Roof
   ]
}
Transform {
   translation -15.0 15.0 -15.0
    children [
       USE Tower
       USE Roof
    ]
}
```
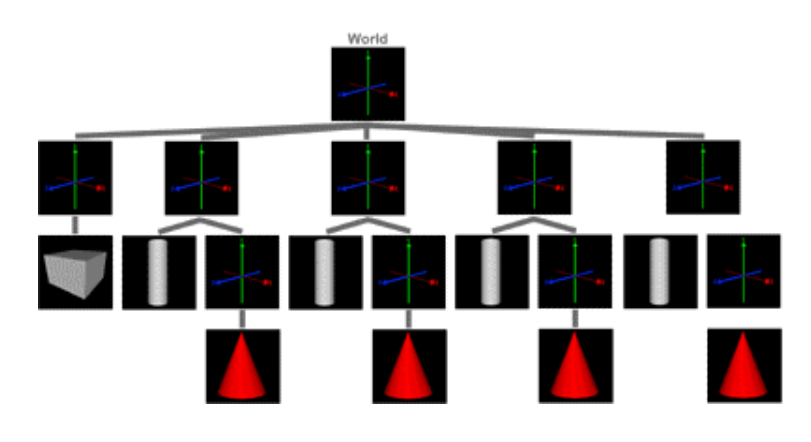

**Figure 10. A castle built using multiple shapes in multiple coordinate systems.** *Click on the image to load the world.*

# **Orienting coordinate systems**

VRML 2.0's **Transform** node type enables you to create and position a new coordinate system anywhere in your world. Imagine, for instance, that you create an airplane shape within the new coordinate system. Using the **translation** field of the coordinate system's **Transform** node, you can "fly" the airplane about.

To make the airplane's flight more realistic, you can control the airplane's orientation by *rotating* the airplane's coordinate system. You can tilt the airplane upward during take-off, turn it to face the direction in which it is flying, or bank it in a turn.

#### **Specifying a rotation axis**

Coordinate system rotation is described by a *rotation axis* and a *rotation angle* specified in the **rotation** field of a **Transform** node. The rotation axis defines an imaginary line about which to rotate the coordinate system. The rotation angle indicates the amount to rotate about the axis.

A rotation axis can point in any direction. For example, the rotation axis for a toy top is vertical, while that for a car wheel is horizontal. To specify a rotation axis, imagine drawing a line between two 3-D coordinates. One coordinate is always the origin of a new coordinate system. The second coordinate's X, Y, and Z values are specified in the **Transform** node's **rotation** field. The imaginary line between these two coordinates defines a rotation axis.

For example, to define a vertical rotation axis for a toy top, use a rotation axis that points straight up from the origin. The second coordinate for such an axis is directly above the origin, such as (0.0, 1.0, 0.0).

The distance between the origin and the second coordinate does not matter. Any point on the imaginary line is valid. To define a rotation axis that points straight up along the Y axis, (0.0, 2.0, 0.0), (0.0, 0.589, 0.0), (0.0, 1823789.0, 0.0), and (0.0, 1.0, 0.0) are all equivalent because they all point straight up.

*Note:* Technically, the rotation axis is a *vector* whose direction orients the rotation. The magnitude of the vector is ignored.

While you can specify a rotation axis in any direction, in practice most rotation axes aim to the right along the X axis, up along the Y axis, or out along the Z axis. The table below provides the rotation axis values used to create these common axes.

#### **Common rotation axes**

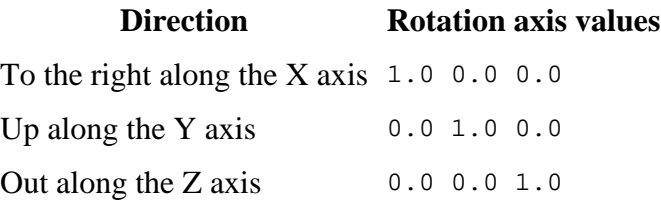

For example, airplane orientation is typically described using three rotations: *pitch*, *yaw*, and *roll*. Pitch rotations tilt an airplane's nose up or down with rotation about the X axis. Yaw rotations spin an airplane around the Y axis. Roll rotations turn an airplane about the Z axis. Figure 11 shows these three rotation axes for an airplane model.

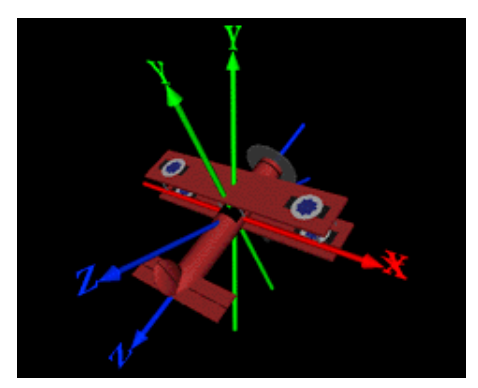

**(a) X-axis rotation to control airplane pitch (b) Y-axis rotation to control airplane yaw** 

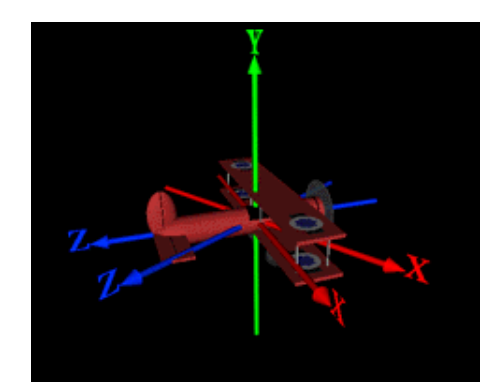

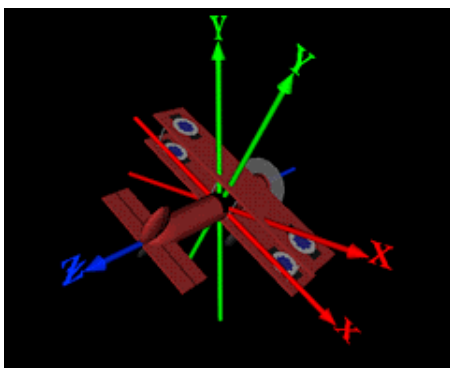

**(c) Z-axis rotation to control airplane roll** 

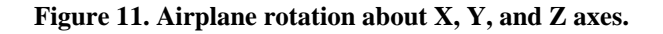

#### **Specifying a rotation angle**

Along with a rotation axis, a rotation angle specifies the amount by which to rotate around the chosen axis. Rotation angles may be positive or negative and are measured in *radians*, instead of the more familiar degrees.

Recall that an angle measurement in degrees varies from 0.0 to 360.0 in a full circle. Half way around the circle is 180.0 degrees, and a quarter of the way is 90.0 degrees. An angle measurement in radians varies from 0.0 to 2  $\pi$  = 6.283 in a full circle. Halfway around the circle is  $\pi$  = 3.142 radians, and a quarter of the way is 0.5  $\pi$  = 1.57 radians.

You can convert between degrees and radians using these simple formulae:

radians = degrees \* 3.142 / 180.0 degrees = radians  $* 180.0 / 3.142$ 

The table below shows several common rotation angles in degrees and radians.

#### **Common rotation angles**

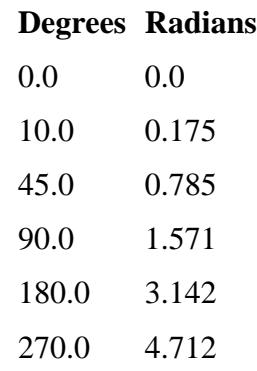

#### **Using the right-hand rule for rotations**

If you look down an axis from the arrow end, a positive rotation angle turns in a *counter-clockwise* direction. When worlds get complex, it can be hard to decide if a positive or negative rotation is needed to get a desired rotation. To help keep rotation directions straight, you can use a variation of the *right-hand rule* introduced earlier. Hold up your right hand, and stick your thumb out as if hitch-hiking. Orient your hand so that your thumb points in the positive direction of the X, Y, or Z axis. Curl your fingers around as if gripping the axis. The circular direction in which your fingers curl is a positive rotation direction around that axis. Figure 12 shows a hand illustrating the positive rotation directions for the X, Y, and Z axes.

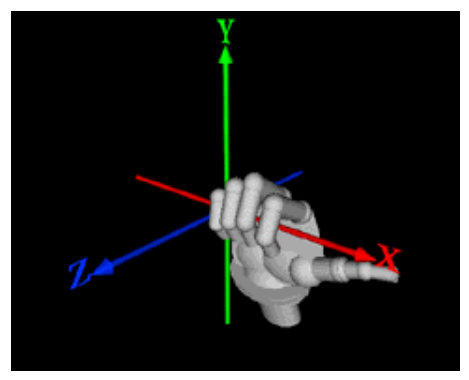

**(a) Positive X-axis rotation (b) Positive Y-axis rotation** 

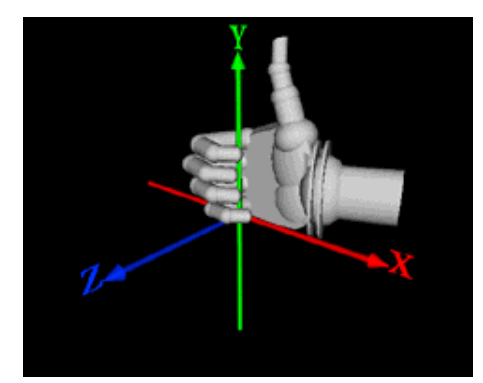

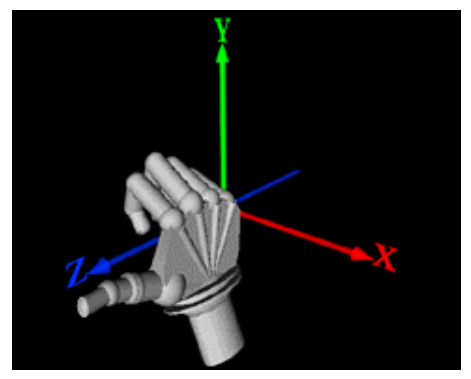

**(c) Positive Z-axis rotation** 

#### **Figure 12. Positive rotations using the right-hand rule**

## **The Transform node type, revisited**

As before, the **Transform** node type creates a new coordinate system relative to its parent coordinate system.

#### **Syntax: Transform** Transform {<br>translation translation 0.0 0.0 0.0 # exposedField SFVec3f<br>rotation 0.0 0.0 1.0 0.0 # exposedField SFRotat 0.0 0.0 1.0 0.0 # exposedField SFRotation children [ ] # exposedField MFNode }

The values of the **rotation** field provide a rotation axis and rotation angle with which to orient the new coordinate system. The first three values in the field specify the X, Y, and Z values for a rotation axis. The last field value specifies a rotation angle, measured in radians. All field values may be positive or negative. The default field values specify a rotation axis aimed outward along the Z axis with a zero radian rotation angle.

Rotation and translation can be used together to first orient a new coordinate system, then position it relative to a parent coordinate system.

#### **Experimenting with coordinate system rotation**

Figure 13 shows an archway built using two vertical columns, a horizontal cross-piece, and two tilted roof blocks. Each shape is built within its own coordinate system and translated into position. Each roof piece is tilted using a **rotation** field with a Z-axis rotation by 0.524 radians = 30.0 degrees. Notice the use of **DEF** and **USE** to share shapes and appearances.

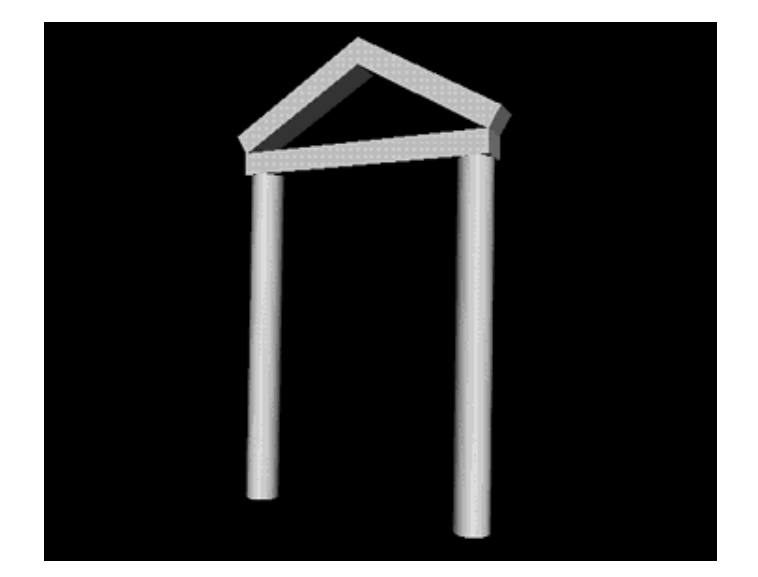

```
#VRML V2.0 utf8
```

```
# Left and right columns
Transform {
    translation -2.0 3.0 0.0
    children [
        DEF Column Shape {
           appearance DEF White Appearance {
                material Material { }
            }
            geometry Cylinder {
 radius 0.3
 height 6.0
               top FALSE
            }
        }
    ]
}
Transform {
    translation 2.0 3.0 0.0
    children [ USE Column ]
}
# Cross-piece
Transform {
 translation 0.0 6.05 0.0
    children [
        Shape {
           ...<br>appearance USE White
            geometry Box { size 4.6 0.4 0.6 }
        }
    ]
}
# Roof pieces
Transform {
 translation -1.15 7.12 0.0
 rotation 0.0 0.0 1.0 0.524
    children [
 DEF Roof Shape {
 appearance USE White
 geometry Box { size 2.86 0.4 0.6 }
        }
    ]
}
Transform {
    translation 1.15 7.12 0.0
 rotation 0.0 0.0 1.0 -0.524
 children [ USE Roof ]
}
```
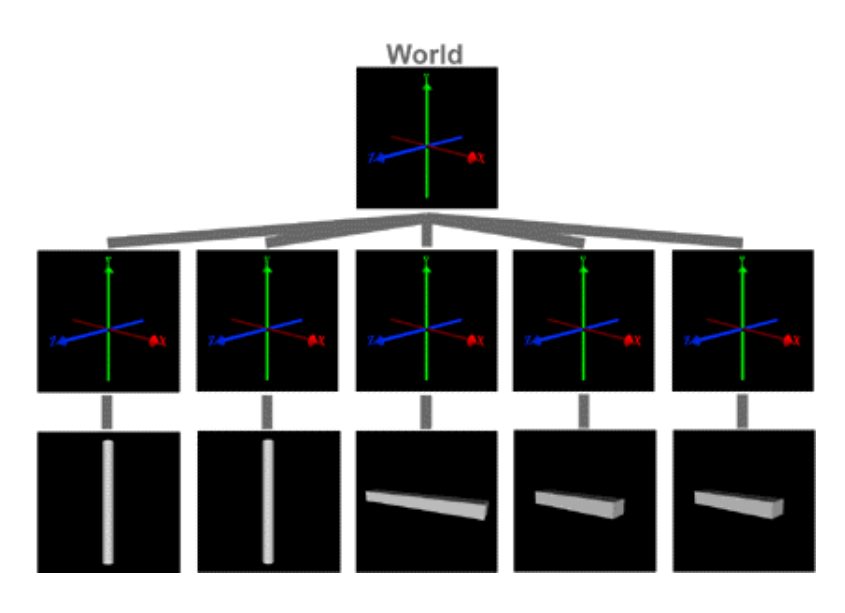

**Figure 13. An archway built from two columns, a cross-piece, and two tilted roof pieces.** *Click on the image to load the world.*

You can use multiple **Transform** nodes, and **Transform** nodes as children of **Transform** nodes to build complex structures. Figure 14, for instance, extends Figure 13 by repeating the same arch structure three times. Each repetition turns the arch further around the Y axis. With a floor added, the resulting structure is a rotunda, or gazebo-like building.

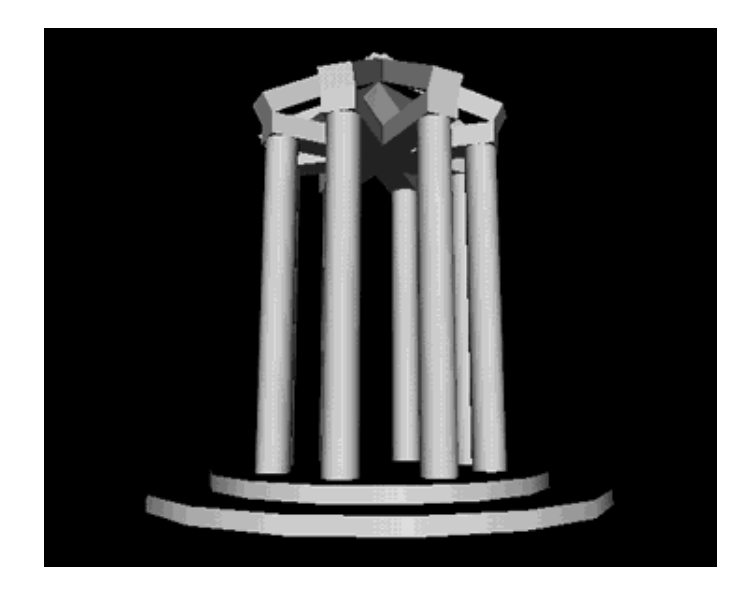

```
#VRML V2.0 utf8
DEF Arch Transform {
     children [
     # Left and right columns
          Transform {
               translation -2.0 3.0 0.0
               children [
                    DEF Column Shape {
                         appearance DEF White Appearance {
                        \begin{bmatrix} 1 \\ 1 \end{bmatrix} material Material \begin{bmatrix} 1 \\ 1 \end{bmatrix} }
                         geometry Cylinder {
                              radius 0.3
                              height 6.0
                              top FALSE
```

```
bottom FALSE<br>}
 }
 }
 ]
 }
        Transform {
 translation 2.0 3.0 0.0
 children [ USE Column ]
 }
 # Archway span
 Transform {
           translation 0.0 6.05 0.0
           children [
               Shape {
 appearance USE White
 geometry Box { size 4.6 0.4 0.6 }
 }
           ]
        }
    # Roof pieces
        Transform {
           translation -1.15 7.12 0.0
           rotation 0.0 0.0 1.0 0.524
           children [
               DEF Roof Shape {
                  appearance USE White
              geometry Box { size 2.86 0.4 0.6 }
 }
 ]
 }
        Transform {
 translation 1.15 7.12 0.0
 rotation 0.0 0.0 1.0 -0.524
           children [ USE Roof ]
        }
    ]
}
Transform {
    rotation 0.0 1.0 0.0 0.785
    children [ USE Arch ]
}
Transform {
    rotation 0.0 1.0 0.0 -0.785
    children [ USE Arch ]
}
Transform {
 rotation 0.0 1.0 0.0 1.571
    children [ USE Arch ]
}
# Floor
Transform {
 translation 0.0 -0.125 0.0
    children [
        Shape {
           appearance USE White
           geometry Cylinder {
               radius 3.0
               height 0.25
               bottom FALSE
           }
        }
    ]
}
Transform {
    translation 0.0 -0.375 0.0
    children [
        Shape {
           appearance USE White
           geometry Cylinder {
               radius 4.0
               height 0.25
           }
        }
    ]
}
```
**Figure 14. A rotunda created by using four archways, rotated about the Y axis.**

# **Scaling coordinate systems**

The **Transform** node type's **translation** and **rotation** fields enable you to create a new coordinate system that is positioned and oriented as you desire. In addition, you can change the size of shapes within a new coordinate system using a **Transform** node type's **scale** field.

In the real world, construction blueprints provide a *scaling factor* that indicates a ratio between the size of the desired construction, and that described by the blueprints. For instance, a scaling factor of 10.0 indicates that the desired construction is 10.0 times larger than that depicted in the blueprints. Similarly, a scaling factor of 0.5 indicates construction should be half the size of that shown in the blueprints.

VRML 2.0's **Transform** node type uses a similar scaling factor to indicate the amount to increase or decrease the size of shapes within a new coordinate system. A scaling factor of 10.0 increases shape sizes, growing them ten-fold. A scaling factor of 0.5 reduces shapes to half-size.

You can scale a coordinate system's shapes by any positive factor. Factors between 0.0 and 1.0 decrease shape size, while those greater than 1.0 increase the size of shapes. A scaling factor of 1.0 leaves shape sizes unchanged.

To enable you to warp shapes, you can provide different scaling factors for the X, Y, and Z directions. For instance, you can stretch a sphere into an ellipsoid, or flatten a cone into a triangle.

#### **The Transform node type, yet again**

As before, the **Transform** node type creates a new coordinate system relative to its parent coordinate system.

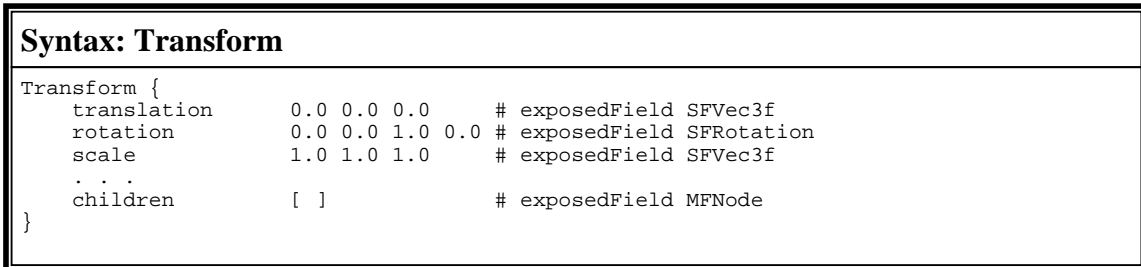

The values of the **scale** field specify positive X, Y, and Z scaling factors with which to increase or decrease the size of the new coordinate system and any shapes built within it. The default field values specify a 1.0 scaling factor for the X, Y, and Z directions and result in no size change.

Scaling, rotation, and translation can be used together first to scale a coordinate system, then orient it and position it relative to a parent coordinate system.

There are several more fields in the **Transform** node type. Discussion of these less commonly used fields is left to a future column.

#### **Experimenting with coordinate system scaling**

Figure 15 shows a spacecraft built entirely with spheres. Two spheres are scaled nearly flat, rotated, and positioned to form swept-back wings. Another sphere is elongated to form the

fuselage. A final sphere is scaled and positioned to form a cockpit dome.

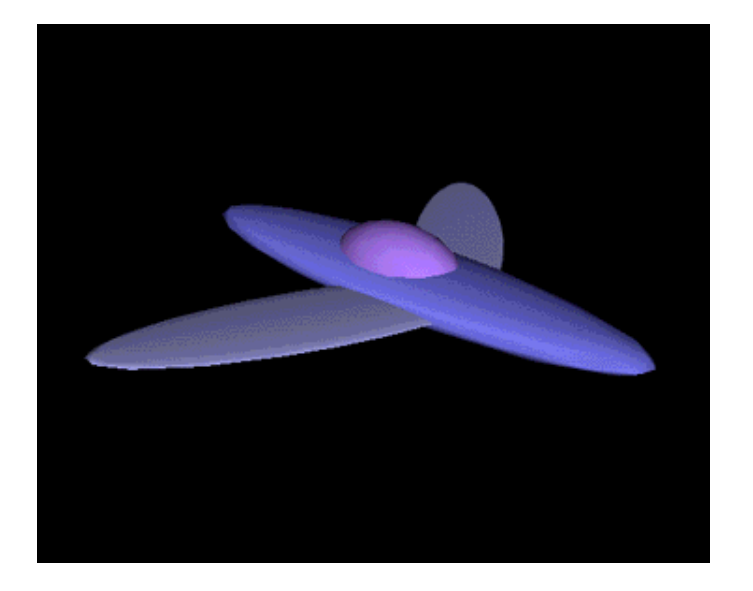

```
#VRML V2.0 utf8
# Wing
Transform {
 translation 0.0 0.0 -0.9
 rotation 0.0 1.0 0.0 0.52
 scale 0.4 0.035 1.5
    children [
       DEF WingSphere Shape {
 appearance Appearance {
 material Material {
             diffuseColor 0.7 0.7 1.0
 }
 }
          geometry Sphere { }
       }
    ]
}
Transform {
    translation 0.0 0.0 0.9
 rotation 0.0 1.0 0.0 -0.52
 scale 0.4 0.035 1.5
 children [ USE WingSphere ]
}
# Fuselage
Transform {
 scale 2.0 0.2 0.5
    children [
       Shape {
 appearance Appearance {
 material Material {
             diffuseColor 0.5 0.5 1.0
 }
 }
          geometry Sphere { }
       }
    ]
}
# Dome
Transform {
 scale 0.6 0.4 0.375
    children [
       Shape {
         appearance Appearance
 material Material {
 diffuseColor 0.7 0.5 1.0
 }
 }
          geometry Sphere { }
       }
    ]
}
```
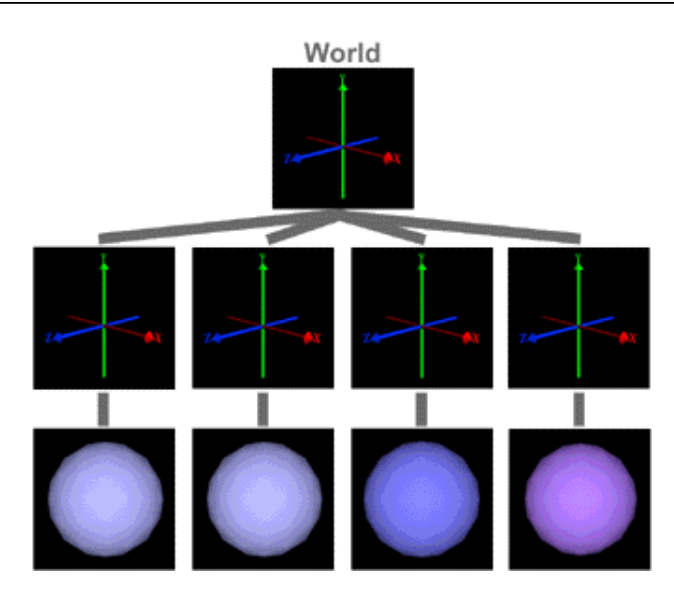

#### **Figure 15. A spacecraft built by scaling, rotating, and translating four spheres.**  *Click on the image to load the world.*

You can use multiple **Transform** nodes to create complex structures, scaling, rotating, and translating each new coordinate system. Figure 16, for example, extends Figure 15 by adding a tail and engines to the spacecraft. The tail is formed by repeating the wing and fuselage shapes, scaled down and translated into position. The engines use two more scaled and translated spheres.

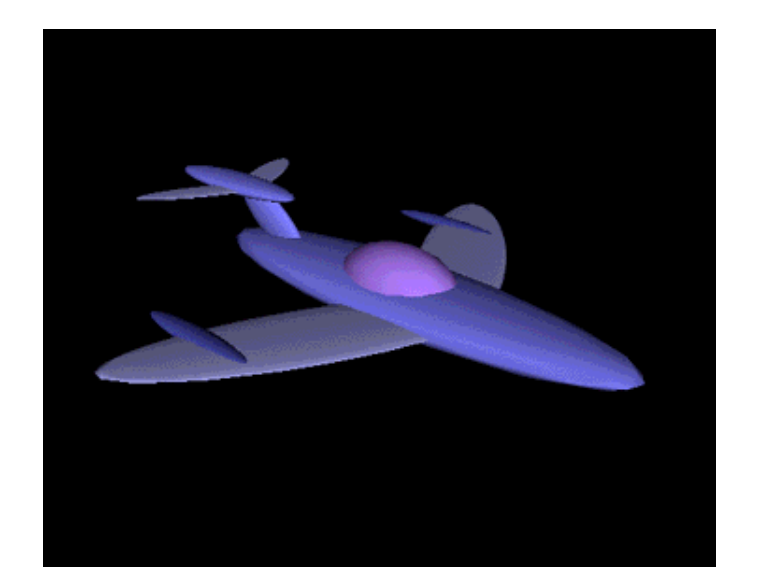

```
#VRML V2.0 utf8
 # Wing
 DEF LeftWing Transform {
  translation 0.0 0.0 -0.9
     rotation 0.0 1.0 0.0 0.52
     scale 0.4 0.035 1.5
     children [
         DEF WingSphere Shape {
            appearance Appearance
                material Material
                diffuseColor 0.7 0.7 1.0
  }
  }
             geometry Sphere { }
         }
     ]
 }
 DEF RightWing Transform {
     translation 0.0 0.0 0.9
     rotation 0.0 1.0 0.0 -0.52
     scale 0.4 0.035 1.5
     children [ USE WingSphere ]
 }
 # Fuselage
DEF Fuselage Transform {
     scale 2.0 0.2 0.5
     children [
         DEF FuselageSphere Shape {
            appearance Appearance
                 material Material {
                    diffuseColor 0.5 0.5 1.0
  }
  }
             geometry Sphere { }
         }
     ]
 }
# Dome
```

```
Transform {
    scale 0.6 0.4 0.375
    children [
        Shape {
           appearance Appearance
              material Material
               diffuseColor 0.7 0.5 1.0 }
 }
       geometry Sphere { }
 }
    ]
}
# Engines
Transform {
    translation -0.6 0.0 -1.5
 scale 0.6 0.06 0.1
 children [
        DEF EngineSphere Shape {
            appearance Appearance {
              material Material
               diffuseColor 0.3 0.3 0.7
 }
 }
       geometry Sphere { }
 }
    ]
}
Transform {
    translation -0.6 0.0 1.5
    scale 0.6 0.06 0.1
    children [ USE EngineSphere ]
}
# Tail
Transform {
    translation -2.0 0.5 0.0
    scale 0.4 0.4 0.4
    children [
        USE LeftWing
        USE RightWing
        USE Fuselage
    ]
}
Transform {
 translation -1.5 0.25 0.0
    rotation 0.0 0.0 1.0 -0.6
    scale 0.5 0.2 0.075
    children [ USE FuselageSphere ]
}
```
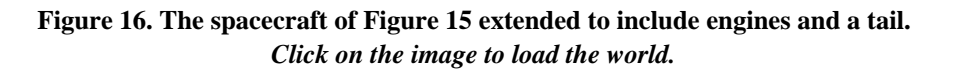

# **Next in the VRML Technique column**

The **Transform** node type is clearly a powerful and essential VRML 2.0 feature enabling you to construct complex structures in your virtual world. Next month I will continue discussion of the **Transform** node type and introduce VRML 2.0 features for animating the position, orientation, and scale of coordinate systems and their shapes.

#### **Resources**

- A list of David Nadeau's VRML Technique columns in *NetscapeWorld*
- VRML 2.0 browsers *NetscapeWorld's* guide to finding and installing a VRML browser on your computer.
- VRML 2.0 glossary
- *NetscapeWorld's* VRML vendors chart A handy reference of VRML browser and server companies including their plug-ins to Web browsers -- with updated items in bold to aid your review -- and links to all the vendors.
- http://www.netscapeworld.com/netscapeworld/common/nw.vrmltable.html
- The UTF-8 character set sidebar accompanying the first VRML Technique column.

# **Specifications**

- VRML 2.0 specification http://vag.vrml.org/VRML2.0/FINAL/
- ISO 10646-1:1993 Universal Character Set (UCS) specification sales information http://www.iso.ch/cate/d18741.html
- UTF-8 character encoding scheme for UCS http://www.dkuug.dk/JTC1/SC2/WG2/docs/n1335

#### **Sites**

- The VRML Repository http://www.sdsc.edu/vrml
- VRML Architecture Group http://vag.vrml.org

#### **About the author**

David R. Nadeau is a co-author of *The VRML 2.0 Sourcebook*, published by John Wiley & Sons and written with Andrea L. Ames and John L. Moreland. David is a staff researcher at the San Diego Supercomputer Center where he is a specialist in 3-D computer graphics, virtual reality, and scientific visualization. He is also the creator of *The VRML Repository*, a Web site providing extensive information on VRML software, documentation, and 3-D worlds.

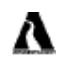

You can buy David R. Nadeau's *The VRML 2.0 Sourcebook* at a 20% discount from Amazon.com Books.

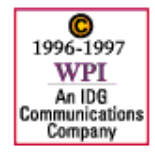

**Feedback**: nweditors@netscapeworld.com **URL**: http://www.netscapeworld.com/netscapeworld/nw-01-1997/nw-01-vrmltechnique.html **Last updated**: Tuesday, March 11, 1997

**VRML** Technique

# **Animating shapes**

# **How to animate the position, orientation, and size of shapes in VRML 2.0**

*By David R. Nadeau*

#### **Summary**

Perhaps the most exciting aspects of VRML 2.0 are features that enable you to create dynamic, *animated* virtual environments. You can make shapes fly hither and yon, spin about, grow and shrink, change color, fade in and out, morph from one form to another, and much more.

This month's VRML Technique column introduces VRML 2.0's animation features and shows how you can use them together with the **Transform** node type to create animations that position, orient, and resize shapes. Along the way, I introduce VRML 2.0's *animation circuit* concept, explain *events*, and present the **ROUTE** statement. (*5,300 words*)

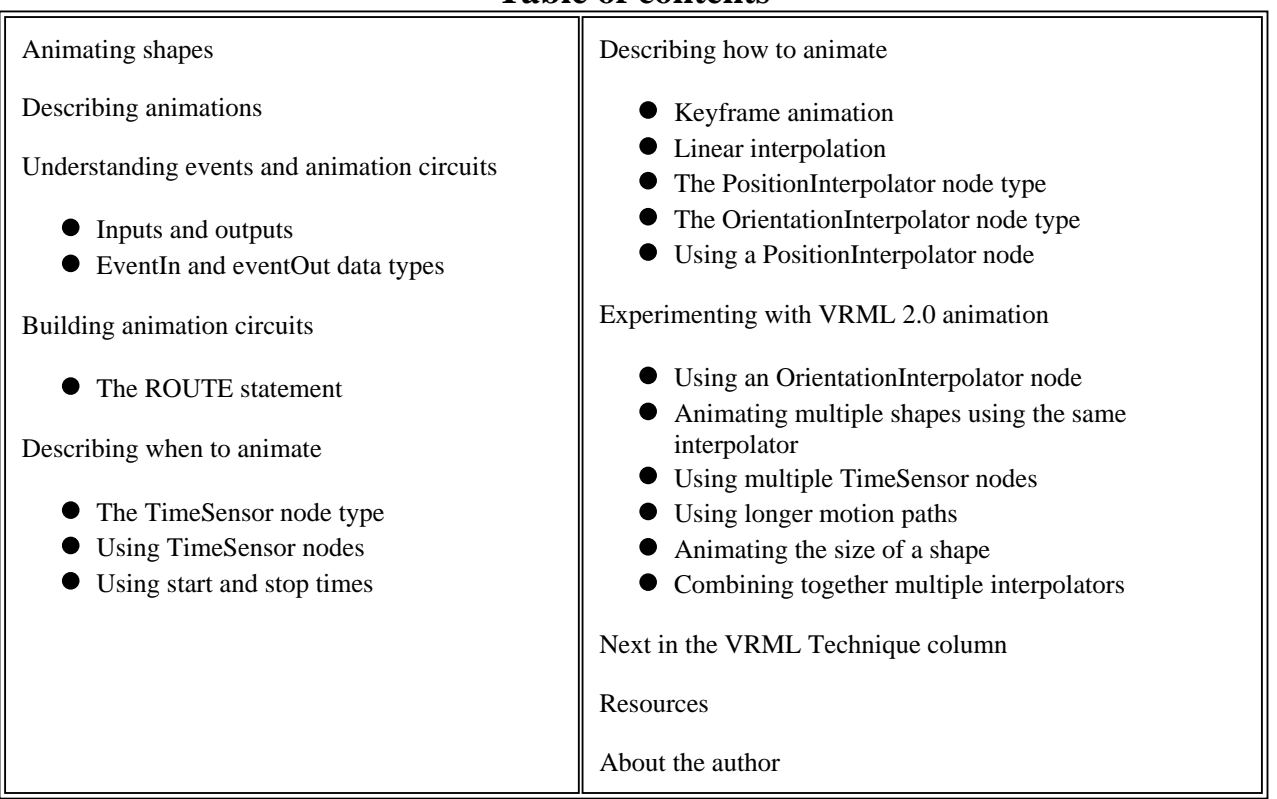

# **Table of contents**

# **Animating shapes**

Last month's column ( "Building virtual structures") introduced VRML 2.0's **Transform** node type and discussed its use in creating new coordinate systems. Using the **translation**, **rotation**, and **scale** fields of a **Transform** node, you can position, orient, and resize shapes built within a new coordinate system. These features enable you to create 3D virtual structures and walk through them interactively within a VRML 2.0 browser.

(See *NetscapeWorld's* sidebar on VRML 2.0 Browsers for information on obtaining and installing VRML 2.0 browsers. Also see the *NetscapeWorld* VRML Vendors chart for a list of VRML browsers and plug-ins, and our glossary of VRML 2.0 terms. You need a VRML browser or plug-in to view the 3D examples presented in this series.)

With VRML 2.0's animation features, you can create virtual structures with moving parts. A windmill's sails can rotate and an escalator's stairs can slide up or down. Cars can move endlessly in a virtual city's traffic patterns, a sun can rise and set daily, clouds can slide across the sky, and much more. Figure 1 shows two sample animated virtual worlds. Click on an image to load the associated VRML 2.0 world into your VRML 2.0 browser. The captions below each figure give the size of the world in bytes, and the expected download time.

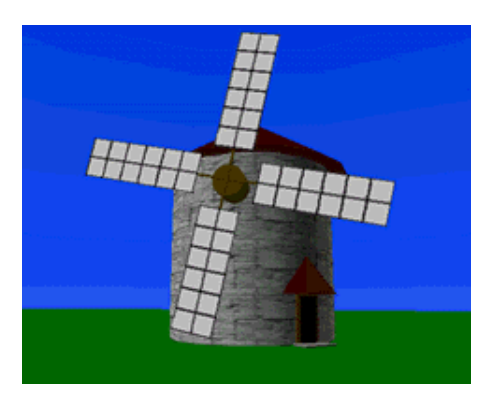

**(a) A windmill with rotating sails (11 kilobytes = 7 seconds @ 14.4bps)** 

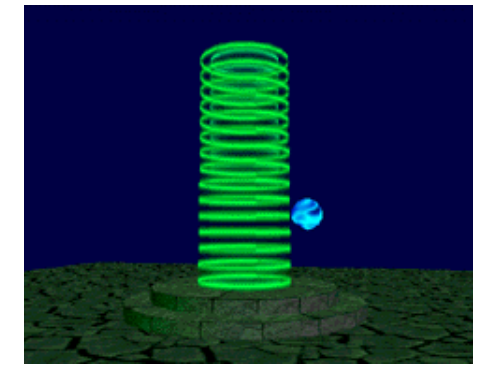

**(b) A bouncing ball and glowing rings (18 kilobytes = 13 seconds @ 14.4bps)** 

**Figure 1. Sample VRML 2.0 worlds containing automatic continuous animations**  *Click on an image to load the world.*

*Viewing tip*: Once loaded into your VRML 2.0 browser, if these worlds run a little slowly, try reducing the size of the browser window. A smaller window means there is less screen area for the browser to redraw each time you move in the world. This reduction in drawing area speeds up the browser and enables it to animate more smoothly, or respond more quickly to user actions.

# **Describing animations**

To build an animation for your VRML 2.0 virtual world, you need to describe:

- what to animate
- $\bullet$  how to animate
- when to animate

For example, if you want to animate an elevator going up and down all day, then the "elevator" is *what* to animate, the "up and down" motion is *how* to animate, and "all day" is *when* to animate. The what, how, and when parts of a VRML 2.0 animation are fairly independent. For instance, you can increase the up and down range of the elevator animation without changing the elevator

shape or "all day" time frame.

The independence of what, how, and when parts of a VRML 2.0 animation description also enable you to create new animations by re-using parts of prior animations. For example, you can create a dramatically bouncing pogo-stick animation by combining a new pogo-stick shape with the "up and down" and "all day" parts of the elevator animation.

To enable this kind of easy mix-and-match animation creation, VRML 2.0 provides separate nodes dedicated to describing the what, how, and when parts of an animation. Together with these nodes, VRML 2.0 provides a special **ROUTE** statement that hooks what, how, and when nodes together into a complete animation description.

You can describe the what part of an animation using the **Shape** and **Transform** node types discussed in previous columns. To enable you to describe how and when to animate, this column introduces three new node types: **TimeSensor**, **PositionInterpolator**, and **OrientationInterpolator**.

For instance, the VRML 2.0 example in Figure 2 builds an elevator that continually moves up and down. To describe *what* to animate, the VRML file uses several **Box**, **Shape**, and **Transform** nodes to build and position the floor, ceiling, and three walls of a simple elevator. The *how* and *when* parts of the elevator's animation are described by **TimeSensor** and **PositionInterpolator** nodes discussed in the next few sections.

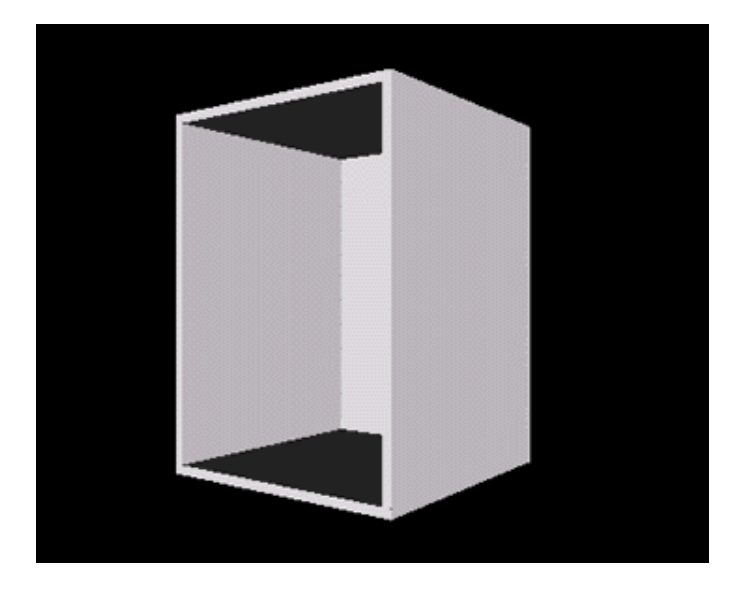

```
#VRML V2.0 utf8
DEF Elevator Transform {
    children [
    # Elevator floor
 DEF FloorCeiling Shape {
 appearance DEF ElevatorColor Appearance {
               material Material { }
 }
            geometry Box { size 1.5 0.05 1.5 }
        }
    # Elevator walls
        Transform {
            translation -0.725 1.0 0.0
            children DEF SideWall Shape {
                appearance USE ElevatorColor
                geometry Box { size 0.05 1.95 1.5 }
            }
 }
        Transform {
            translation 0.725 1.0 0.0
            children USE SideWall
 }
        Transform {
            translation 0.0 1.0 -0.725
 children Shape {
 appearance USE ElevatorColor
            geometry Box { size 1.5 1.95 0.05 }
 }
        }
    # Elevator ceiling
        Transform {
            translation 0.0 2.0 0.0
            children USE FloorCeiling
        }
    ]
DEF AllDay
           TimeSensor { .
DEF UpAndDown PositionInterpolator { . . . }
. . .
```
**Figure 2. An animated elevator built using Shape, Box, and Transform nodes**  *Click on the image to load the world.*

# **Understanding events and animation circuits**

To build an animation out of what, how, and when nodes, VRML 2.0 enables you to wire nodes together into an *animation circuit*. Each node in the circuit acts like an electronic component with its own input and output connection points. By wiring the output of one node into the input of another node, you can create a *route* along which can flow data values called *events*.

For example, to make an elevator go up and down you can wire the output of a node that generates up and down events into a node that creates an elevator shape. Each time an up or down event flows along the wired route to the elevator, the elevator moves up or down. If the events stop flowing, the elevator stops moving. Using animation circuits like this you can animate the position, orientation, and size of shapes or change other shape attributes.

#### **Inputs and outputs**

An *eventIn* is an input connection point for a node. An *eventOut* is an output connection point. Like fields, a node type's eventIns and eventOuts have names. Different node types have different eventIns and eventOuts available. The **Material** node type, for instance, has a **set\_diffuseColor** eventIn for changing the shading color of a shape. The **PositionInterpolator** node type, discussed later in this column, has a **value\_changed** eventOut that outputs position events.

An *exposed field* is a special type of field that combines together a standard field, an eventIn to set

that field, and an eventOut that outputs the field value each time the field is set. The **translation** exposed field of a **Transform** node, for example, has an implicit **set\_translation** eventIn, and an implicit **translation\_changed** eventOut.

The syntax boxes used in this column provide a quick summary of a node type's fields, exposed fields, eventIns, and eventOuts. The syntax box below, for instance, describes the **Transform** node type introduced in last month's column. Notice that each of the node type's fields are exposed fields and therefore have implicit eventIns and eventOuts.

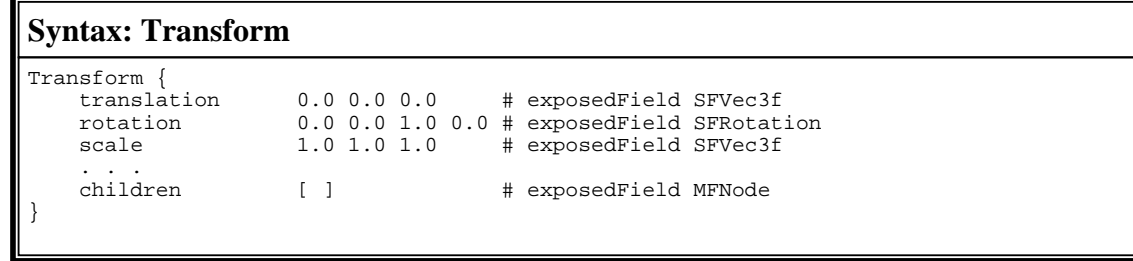

## **EventIn and eventOut data types**

Like fields, eventIns and eventOuts have a *data type*. The data type of an eventOut indicates the kind of event data it sends when wired into an animation circuit. The data type of an eventIn indicates the kind of event data it expects from a circuit.

When wiring an animation circuit from an event Out to an event In, the data types of the event Out and eventIn must match. It is inappropriate, for instance, to wire an eventOut that generates color data into an eventIn that expects positions.

# **Building animation circuits**

Like a computer circuit board, a virtual world's animation circuitry is built by wiring components together one at a time. Each VRML 2.0 wire, or *route*, connects two nodes together, enabling events to flow between the nodes.

#### **The ROUTE statement**

VRML 2.0's **ROUTE** statement wires a route between an eventOut of one node and the eventIn of another.

# **Syntax: ROUTE**

```
ROUTE outName.eventOutName TO inName.eventInName
```
Every **ROUTE** statement includes four pieces:

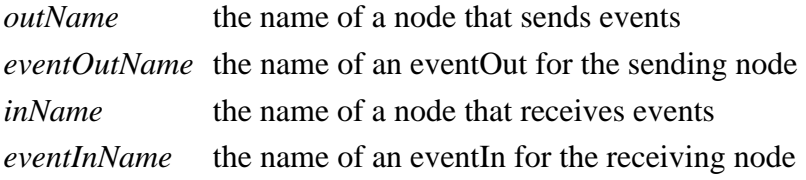

To wire a route between sending and receiving nodes, both nodes must have names. You can give

a node a name using the **DEF** syntax introduced in last month's column.

Along with the names of sending and receiving nodes, the **ROUTE** statement selects the sender's eventOut and the receiver's eventIn to connect together. For example, the following **ROUTE** statement connects the **value\_changed** eventOut of a node named **HowToMove** to the **set\_translation** eventIn of a node named **WhatToMove**.

ROUTE HowToMove.value\_changed TO WhatToMove.set\_translation

The example in Figure 3, below, extends the elevator example shown in Figure 2. The example wires routes between two pairs of nodes. The first **ROUTE** statement wires a route between **AllDay** node's **fraction\_changed** eventOut and the **UpAndDown** node's **set\_fraction** eventIn. The second **ROUTE** statement wires a route between the **UpAndDown** node's **value\_changed** eventOut and the **Elevator** node's **set\_translation** eventIn. This completed animation circuit enables events to flow from **AllDay** into **UpAndDown**, and then from **UpAndDown** into **Elevator**, causing the elevator to animate.

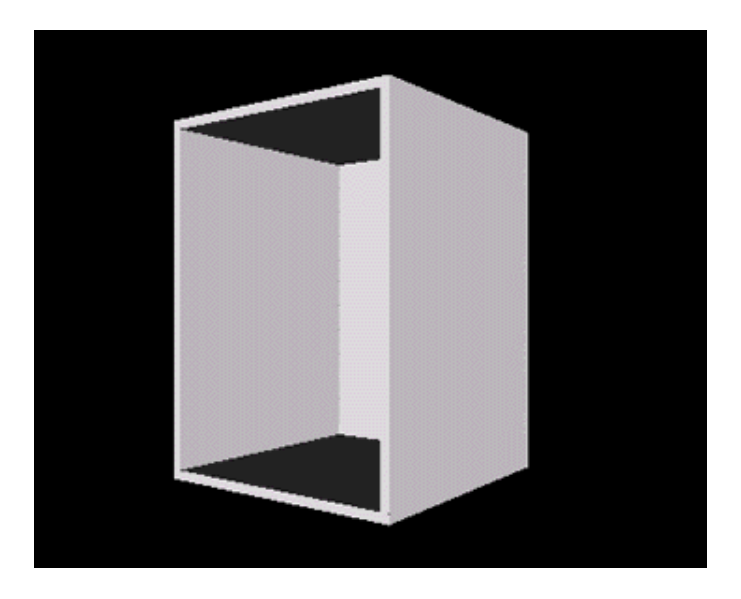

```
#VRML V2.0 utf8
DEF Elevator \; Transform \{ \; . \; . \; . \; \}DEF AllDay TimeSensor { . . . }
DEF UpAndDown PositionInterpolator { . . . }
ROUTE AllDay.fraction_changed TO UpAndDown.set_fraction
ROUTE UpAndDown.value_changed TO Elevator.set_translation
```
**Figure 3. What, how, and when parts of an elevator animation wired together using two routes**  *Click on the image to load the world.*

A VRML 2.0 file may contain any number of **ROUTE** statements, each one of which adds another wire into an animation circuit. The same node inputs and outputs may be wired into multiple routes, enabling a single eventOut to connect to multiple eventIns, or a single eventIn to connect to multiple eventOuts.

**ROUTE** statements may be placed anywhere within a VRML 2.0 file. Typically **ROUTE** statements are placed at the end of the VRML 2.0 file to make it easy to find them while editing the file.

# **Describing when to animate**

To indicate *when* to animate, an animation needs to sense the passage of time. Such time sensing abilities are provided by VRML 2.0's **TimeSensor** node type.

#### **The TimeSensor node type**

In an animation circuit, a **TimeSensor** node provides eventOuts that can be wired into other nodes. As time ticks away, the sensor outputs a variety of time-related values that you can use to start and stop animations and control their playback speed.

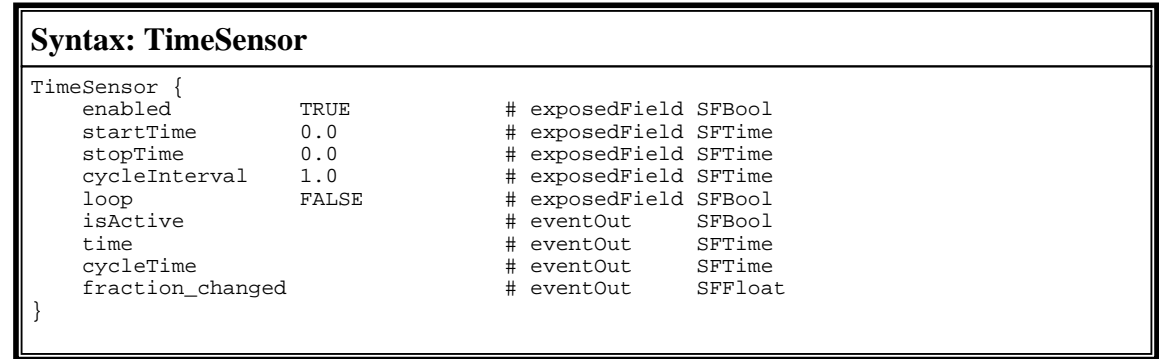

A **TimeSensor** node acts a little like an electronic stop-watch. When turned on, a **TimeSensor** node starts and stops when you tell it to, only generating outputs between the start and stop times.

The **TRUE** or **FALSE** value of the **enabled** exposed field turns the sensor on and off. The values of the **startTime** and **stopTime** exposed fields tell the sensor when to start generating events, and when to stop.

Start and stop time values are measured in seconds, counting from 12:00 midnight, GMT, January 1st, 1970. This seemingly odd basis for measuring time is an artifact of the computer's internal way of measuring time. In practice, this is not a problem since the values of the **startTime** and **stopTime** fields are usually not set explicitly within a VRML 2.0 file. Instead, these fields are typically wired into an animation circuit and set automatically via the output from some other node.

When the sensor's stop time is later than the start time, the sensor runs from the start time to the stop time, then stops, just like a stop-watch. However, if the stop time is *earlier* than the start time, then the stop time is ignored and the sensor runs forever.

Sensors that run forever are common in VRML worlds. Such sensors are used to control animations that play back continually, such as animations that make the sun rise and fall, or that cycle stop lights.

The **isActive** eventOut sends a **TRUE** event at the start time, and a **FALSE** event at the stop time. Using these output events, you can use a **TimeSensor** node like an alarm clock and trigger animation actions at specific times.

The **time** eventOut repeatedly sends the current time while the sensor is running. Output time values are measured in seconds since 12:00 midnight, GMT, January 1st, 1970.

The remaining exposed fields and eventOuts work together to enable a **TimeSensor** node to manage a concept of *fractional time*. Normal, absolute time, like that in the real world, always marches forward. By contrast, VRML's fractional time is cyclical: it starts at a given time, advances for awhile, then starts over. This kind of fractional time is particularly useful for creating repeating, cyclical animations. A windmill animation, for instance, requires that the windmill's sails rotate 360.0 degrees, then start over in a repeating cycle. Similarly, an orbiting virtual planet repeatedly rotates around a sun, cycle after cycle. The fractional time abilities of the **TimeSensor** node type are the principal mechanism by which VRML animations like these are controlled. All of the examples in the rest of this column use fractional times to control cyclical animations.

The value of the **cycleInterval** exposed field specifies the length of a single cycle, measured in seconds. The first cycle starts at the start time selected by the **startTime** exposed field.

The value of the **loop** exposed field indicates if the sensor should run for a single cycle or continue to cycle indefinitely. When the **loop** exposed field value is **FALSE**, the sensor runs for a single cycle then stops, even if the time in the **stopTime** field hasn't been reached yet. When the **loop** exposed field value is **TRUE**, the sensor runs for a potentially infinite number of cycles, halting only when the stop time is reached, if ever.

The **cycleTime** eventOut sends the current time each time a cycle is started. Like the **time** eventOut, the time output by the **cycleTime** eventOut is measured in seconds since 12:00 midnight, GMT, January 1st, 1970.

The **fraction\_changed** eventOut is the most important output of a **TimeSensor** node. During each cycle of the sensor, the **fraction** changed eventOut sends floating-point number events that vary from 0.0 at the start of a cycle to 1.0 at the end. At the end of a cycle, the sensor's fractional time resets back to 0.0, ready for the next cycle.

The fractional time outputs of a **TimeSensor** node are almost always wired into one of the *interpolator* node types discussed in the next section. In such an animation circuit, the **TimeSensor** node controls *when* to animate, and the interpolator nodes control *how* to animate.

#### **Using TimeSensor nodes**

The example in Figure 4 shows an expanded version of the elevator example from Figures 2 and 3. To describe *when* to animate the elevator, the VRML file uses a **TimeSensor** node named **AllDay**. The node's fields indicate it should loop through 4.0 second long cycles starting at 1.0 second after 12:00 midnight, GMT, January 1st, 1970. Since the stop time is 1.0 second earlier than the start time, the sensor ignores the stop time and cycles forever.

At each tick of the **TimeSensor** node, a fractional time event is output from the node's **fraction** changed eventOut and routed into an interpolator. The interpolator uses these fractional time values to compute positions with which to animate the elevator.

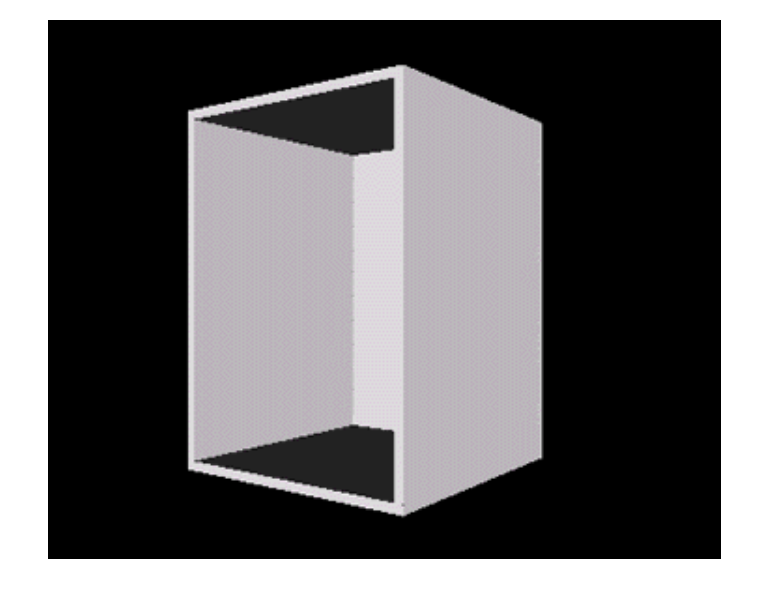

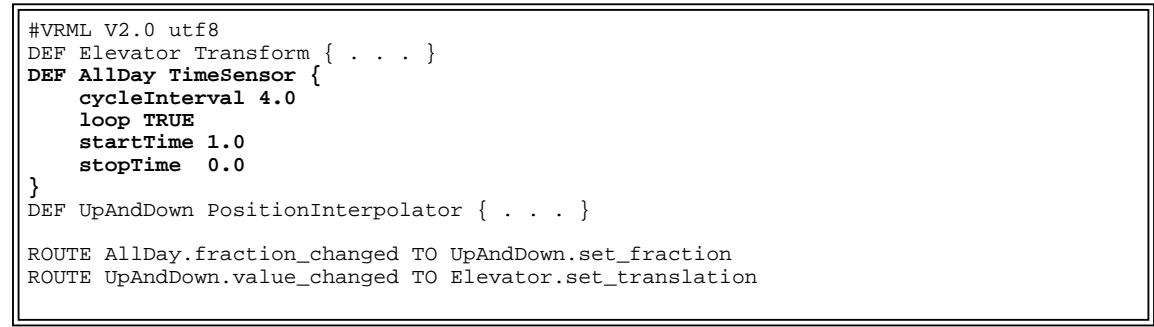

**Figure 4. A TimeSensor node used to animate an elevator through an infinite number of 4.0 second cycles**  *Click on the image to load the world.*

#### **Using start and stop times**

The use of start and stop times measured since 12:00 midnight, GMT, January 1st, 1970, may seem confusing at first. This is, however, a very powerful feature of VRML 2.0.

Conceptually, a VRML 2.0 virtual world exists *independent* from the real world. Your virtual world has its own shapes, and its own activities going on, even if you aren't watching them right now. The animation circuits you wire together describe these activities. Once wired, you can let go and the animations continue on without you.

When you set up a looping **TimeSensor** node, the sensor cycles over and over from the start time to the stop time. That cycling continues, conceptually, whether or not the world is currently loaded into your VRML 2.0 browser. Each time you load your world into your browser, the browser computes what is currently happening in your virtual world and displays it.

For example, imagine that you set up a **TimeSensor** node so that an animation starts at 12:00 midnight, PST, the morning of February 1st, 1997, and stops at the same time on February 28th, 1997. If you load this virtual world any time in February, you'll see the animation. However, if you load the world in January, the animation won't have started yet, and if you load it in March, the animation will already have completed.

The use of start and stop times for animations enables you to give your virtual worlds a history and a future. You can specify exactly what has happened, and what will happen in your world.

For example, the elevator VRML file shown in Figure 4 above uses a **TimeSensor** node that started its cycling 27 years ago, 1 second after midnight, GMT, January 1st, 1970. Since then, the sensor has cycled over and over every 4.0 seconds until the present day. Since the sensor has a stop time earlier than its start time, the stop time is ignored and the sensor will continue cycling forever. When you load this world into your browser, you experience a brief portion of this elevator's continuing up and down existence.

VRML 2.0's use of 12:00 midnight, GMT, January 1st, 1970 as the beginning of your virtual world calendar is arbitrary. This calendar starting date and time is one commonly used by other computer time measurements, making it a convenient choice for VRML 2.0.

# **Describing how to animate**

To describe *how* to animate, VRML 2.0 provides a variety of *interpolator* node types. Two of the most common interpolators are the **PositionInterpolator** and the **OrientationInterpolator** node types. Both of these node types use a **TimeSensor** node's fractional time output to help them compute and output position or orientation values for your animations. By wiring a route from an interpolator node into a shape's **Transform** node, you can use an interpolator's position or orientation outputs to animate the position or orientation of a shape.

## **Keyframe animation**

To animate a shape's position or orientation, your animation description must provide a new position or orientation for every moment during which the shape is animating. For cyclical animations using a **TimeSensor** node's fractional time, you only need to provide a new position or orientation for every fractional time value between 0.0 and 1.0.

The most straightforward approach for an animation description is to use a table of positions or orientations, one for each possible fractional time between 0.0 and 1.0. Unfortunately, there are an infinite number of possible fractional time values between 0.0 and 1.0, which makes a table like this impractical.

Instead, animation descriptions use a technique called *keyframe animation*, where a position or orientation is specified for only a few, key fractional times. The position or orientation values at these times are called *key values*. VRML 2.0's interpolator nodes use these key fractional times and key values as a rough sketch of the animation and fill in the values between those specified as needed. Using keyframe animation, an animation description specifies only a few positions and orientations, instead of an infinite number of them.

For example, to cause an elevator to rise from the bottom floor to the top floor as fractional time proceeds from 0.0 to 1.0, a keyframe animation can use just two key fractional times, 0.0 and 1.0, and just two key values, the bottom and top of the elevator shaft. An interpolator node can automatically compute positions between these two key positions for fractional times between 0.0 and 1.0. At fractional time 0.5, for instance, an interpolator computes the elevator's position as exactly halfway between the bottom and top floors.

# **Linear interpolation**

All VRML 2.0 interpolator nodes use *linear interpolation* to compute intermediate values between the key values you provide. Linear interpolation can be visualized by first imagining two key-value positions plotted as dots on a piece of graph paper. Next, using an imaginary ruler, draw a *linear*, or straight line between the two dots. All points along the drawn line are intermediate

positions between the first key-value position and the second.

A linear interpolator computes an intermediate position or orientation each time an output is needed. Any number of intermediate values can be computed between your key positions and orientations.

The use of interpolation is especially important when playing an animation at different speeds. For a quick animation, your VRML browser may only have time to draw the world a few times between the time the animation starts and the time it stops. In this case, your browser may only need to linearly interpolate values at a few fractional times between the key fractional times you provide.

For a slow animation, your VRML browser may have the time to draw the world many times and may need a large number of interpolated positions or orientations. In this case, your browser may interpolate values at many fractional times between your key fractional times.

Using keyframe animation and linear interpolation, you can describe an animation independent of the playback speed of the animation. During playback, an appropriate number of intermediate values are computed automatically.

# **The PositionInterpolator node type**

The **PositionInterpolator** node type describes a linear interpolator for use in the keyframe animation of shape positions.

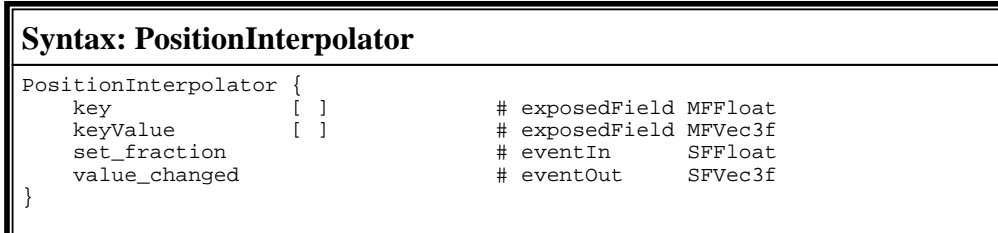

The value of the **key** exposed field specifies a list of key fractional times. Typically, fractional times are between 0.0 and 1.0, such as those output by a **TimeSensor** node's **fraction\_changed** eventOut. Key fractional times, however, may be positive or negative floating-point numbers of any size as long as they are listed in non-decreasing order.

The value of the **keyValue** exposed field specifies a list of key positions. Each key position is a 3D coordinate composed of an X, a Y, and a Z distance.

The key fractional times and positions are used together so that the first key fractional time specifies the time for the first key position, the second key fractional time for the second key position, and so forth. The lists, together, may provide any number of fractional times and positions, but both lists must contain the same number of values.

The **set fraction** eventIn accepts floating-point fractional time events, such as those output by a **TimeSensor** node's **fraction\_changed** eventOut. Each time a fractional time event is received, the **PositionInterpolator** node computes by linear interpolation a new position based upon the list of key positions and their corresponding key fractional times. The new computed position is output via the **value\_changed** eventOut.

In typical use, the **value\_changed** eventOut of a **PositionInterpolator** node is routed into a **Transform** node's **set\_translation** eventIn. Each time the interpolator outputs a new position event, the **Transform** node sets its **translation** field, causing the shapes built within the **Transform** node's coordinate system to change position.

# **The OrientationInterpolator node type**

The **OrientationInterpolator** node type describes a linear interpolator for use in keyframe animation of shape orientations.

```
Syntax: OrientationInterpolator
OrientationInterpolator {
   key [ ] [ ] ] # exposedField MFFloat
   keyValue [ ] # exposedField MFRotation<br>set fraction # eventIn SFFloat
                                             SFFloat
   value_changed \qquad \qquad \, + eventOut SFRotation
}
```
The **OrientationInterpolator** node type performs in a way analogous to the **PositionInterpolator** node type. The **key** exposed field specifies a list of key fractional times, while the **keyValue** exposed field specifies a list of key rotations. Each key rotation is a set of four floating-point numbers where the first three values describe a rotation axis, and the last value describes a rotation angle about that axis, measured in radians. **OrientationInterpolator** node type rotations are identical to those used in the **rotation** field of the **Transform** node type described in last month's column.

Similar to the **PositionInterpolator** node type, the **set\_fraction** eventIn accepts a fractional time event and causes the interpolator to compute and output a new rotation value via the **value** changed eventOut. Output rotations are computed by linearly interpolating between the list of key rotations.

# **Using a PositionInterpolator node**

Figure 5 expands upon the elevator example used in Figures 2, 3, and 4 earlier. To describe *how* the elevator moves up and down, this example uses a **PositionInterpolator** node with three key fractional times and three key positions. At fractional time 0.0, the associate key position is at the origin: 0.0 0.0 0.0. At fractional time 0.5, the associated position is 2.0 units up the Y axis from the origin. At fractional time 1.0, the associated position is again at the origin. When this animation plays back, the interpolator automatically generates intermediate positions up and down the elevator's path.

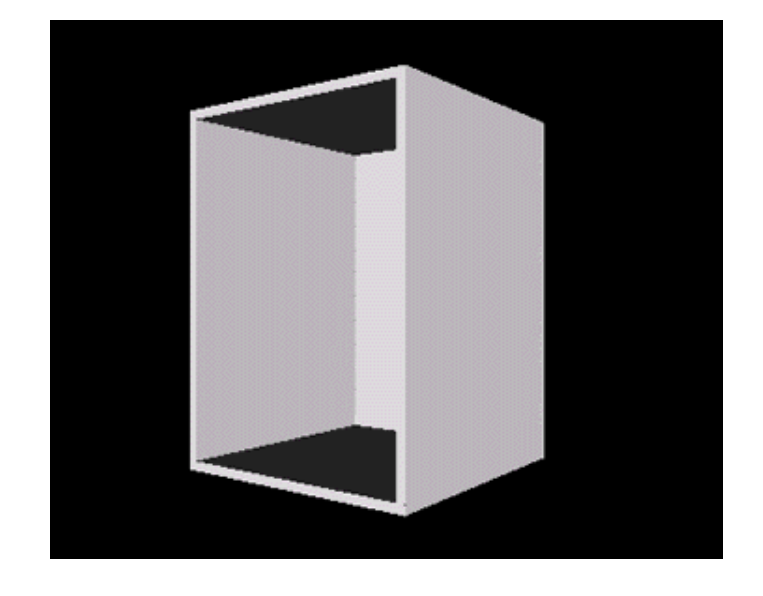

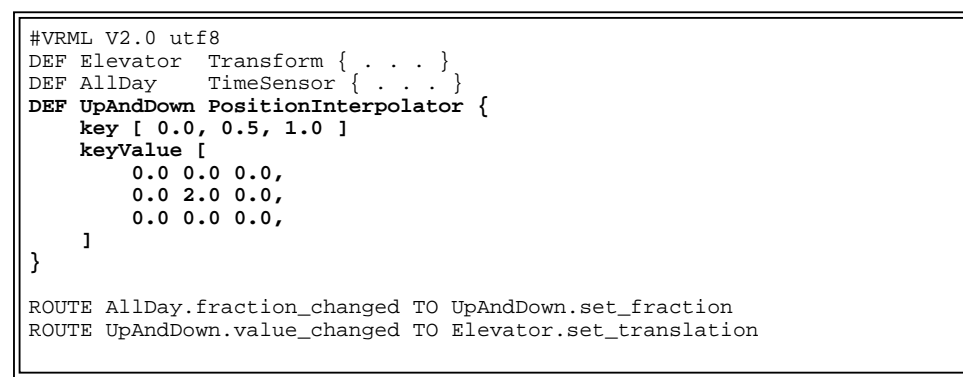

**Figure 5. A PositionInterpolator node used to animate the vertical position of an elevator**  *Click on the image to load the world.*

# **Experimenting with VRML 2.0 animation**

The elevator example shown in Figures 2 through 5 uses a **TimeSensor** node to control a **PositionInterpolator** node. On each **TimeSensor** node output, the interpolator computes a new 3D position and sends it into the **translation** field of a **Transform** node. In response, the **Transform** node adjusts the position of its coordinate system, thereby moving the shapes making up the elevator.

You can use interpolators to create a variety of animations, varying positions and orientations of multiple shapes in your world. The examples below illustrate a few uses of VRML interpolators.

#### **Using an OrientationInterpolator node**

You can use an **OrientationInterpolator** node to cause a shape to spin. The example in Figure 6, for instance, uses a **TimeSensor** node to control an **OrientationInterpolator** node, which in turn changes the **rotation** field value of a purple bar's **Transform** node. As the **TimeSensor** node ticks away, the interpolator computes new rotations and the purple bar spins.

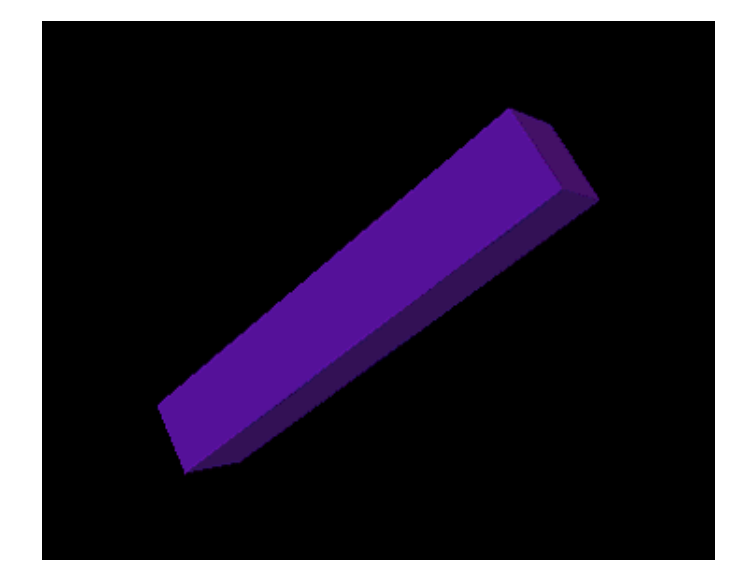

```
#VRML V2.0 utf8
DEF Bar Transform {
    children Shape {
 appearance Appearance {
 material Material { diffuseColor 0.5 0.0 1.0 }
 }
         geometry Box { size 0.5 3.0 0.5 }
     }
}
DEF Forever TimeSensor {
     cycleInterval 6.0
     loop TRUE
     startTime 1.0
     stopTime 0.0
\mathfrak{g}DEF FullCircle OrientationInterpolator {
    key [ 0.0, 0.5, 1.0 ]
     keyValue [
        0.0 0.0 1.0 0.0,
 0.0 0.0 1.0 3.14,
 0.0 0.0 1.0 6.28,
     ]
}
ROUTE Forever.fraction_changed TO FullCircle.set_fraction
ROUTE FullCircle.value_changed TO Bar.set_rotation
```
#### **Figure 6. An animation circuit to spin a purple bar**  *Click on the image to load the world.*

#### **Animating multiple shapes using the same interpolator**

You can use a single interpolator node to animate the position or orientation of more than one shape. For instance, Figure 7 extends the spinning purple bar example of Figure 6, adding five more spinning purple bars arranged on the six sides of a cube. A single **TimeSensor** node controls a single **OrientationInterpolator** node. The interpolator's rotation value outputs are routed into all six purple bars, causing them all to rotate in synch.

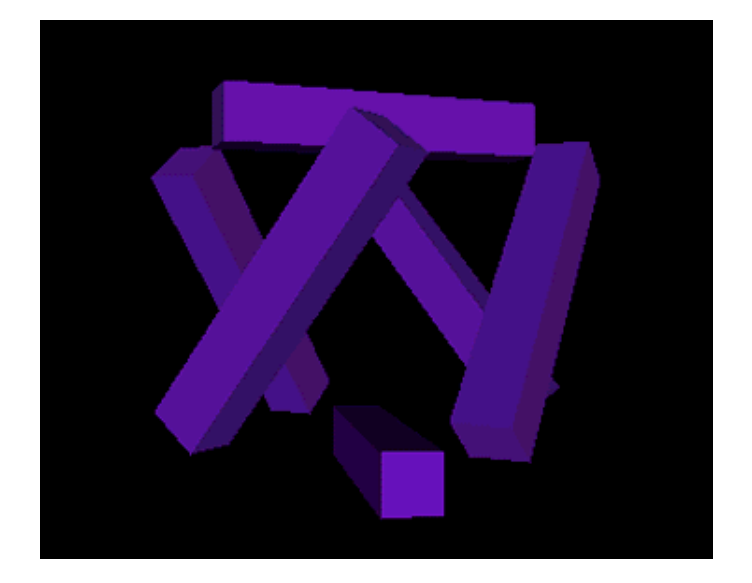

```
#VRML V2.0 utf8
#
# Rotating bars positioned as six faces of a cube
#
DEF Bar1 Transform {
     translation 0.0 0.0 1.5
     children DEF PurpleBar Shape {
        appearance Appearance
        material Material { diffuseColor 0.5 0.0 1.0 }<br>}
 }
        geometry Box \{ size 0.5 3.0 0.5 \} }
}
Transform {
     rotation 0.0 1.0 0.0 1.57
     children DEF Bar2 Transform {
         translation 0.0 0.0 1.5
         children USE PurpleBar
     }
}
Transform {
 rotation 0.0 1.0 0.0 3.14
 children DEF Bar3 Transform {
 translation 0.0 0.0 1.5
         children USE PurpleBar
     }
}
Transform {
    rotation 0.0 1.0 0.0 -1.57
     children DEF Bar4 Transform {
         translation 0.0 0.0 1.5
         children USE PurpleBar
     }
}
Transform {
    translation 0.0 1.5 0.0
 rotation 1.0 0.0 0.0 -1.57
 children DEF Bar5 Transform {
         children USE PurpleBar
     }
}
Transform {
    translation 0.0 -1.5 0.0
     rotation 1.0 0.0 0.0 1.57
 children DEF Bar6 Transform {
 children USE PurpleBar
     }
}
\begin{array}{c} \# \\ \# \end{array}Master timer used for all rotating bars
#
DEF Forever TimeSensor {
     cycleInterval 6.0
     loop TRUE
```

```
 startTime 1.0
     stopTime 0.0
}
\begin{array}{c} \# \\ \# \end{array}Master spinner used for all rotating bars
#
DEF FullCircle OrientationInterpolator {
     key [ 0.0, 0.5, 1.0 ]
     keyValue [
        0.0 0.0 1.0 0.0, 0.0 0.0 1.0 3.14,
 0.0 0.0 1.0 6.28,
     ]
}
ROUTE Forever.fraction_changed TO FullCircle.set_fraction
ROUTE FullCircle.value_changed TO Bar1.set_rotation
ROUTE FullCircle.value_changed TO Bar2.set_rotation
ROUTE FullCircle.value_changed TO Bar3.set_rotation
ROUTE FullCircle.value_changed TO Bar4.set_rotation
ROUTE FullCircle.value_changed TO Bar5.set_rotation
ROUTE FullCircle.value changed TO Bar6.set rotation
```
**Figure 7. An animation circuit to spin six purple bars using a single OrientationInterpolator**  *Click on the image to load the world.*

#### **Using multiple TimeSensor nodes**

Each of the previous examples use a single **TimeSensor** node to control all the motion in the world. You can also create animation circuits with multiple **TimeSensor** nodes.

The example in Figure 8 creates an abbreviated model of the Solar System. The model includes a stationary central Sun, and three orbiting planets: Mercury, Venus, and Earth. Each planet has a different color, size, and orbital radius. To make the planets orbit the Sun, each planet is animated by the output from a separate **OrientationInterpolator** node describing a circular path for the planet. To simulate (very roughly) the different orbital speeds of the planets, each planet's **OrientationInterpolator** node is controlled by a separate **TimeSensor** node with its own cycle length. In this virtual world, Mercury's **TimeSensor** node takes 2.0 seconds to complete a cycle, while Venus' takes 3.5 seconds and Earth's takes 5.0 seconds.

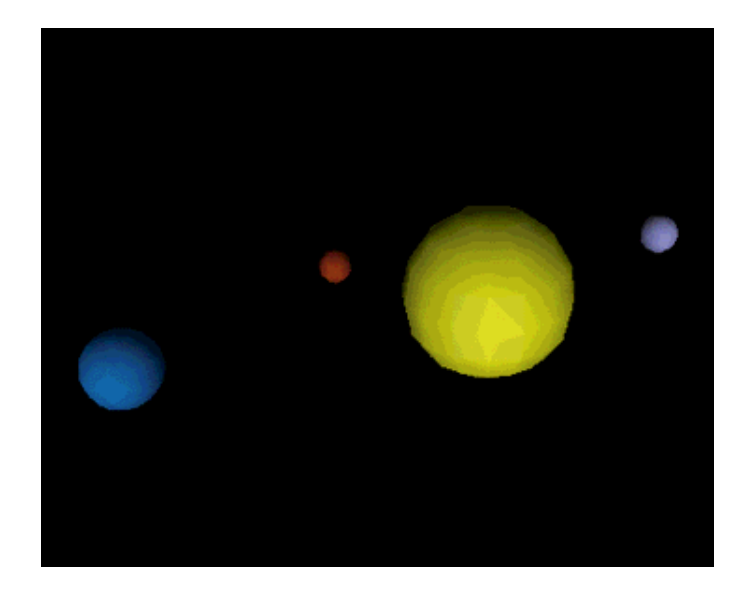

 $\frac{1}{4}$ Stationary sun and three orbiting planets

```
#
Shape {
  appearance Appearance {
  material Material { diffuseColor 1.0 1.0 0.0 }
  }
     geometry Sphere { }
 }
 DEF Mercury Transform {
     children Transform {
         translation 2.0 0.0 0.0
         children Shape {
  appearance Appearance {
  material Material { diffuseColor 0.9 0.2 0.0 }
  }
             geometry Sphere { radius 0.2 }
         }
     }
 }
 DEF Venus Transform {
  children Transform {
  translation 3.0 0.0 0.0
  children Shape {
  appearance Appearance {
  material Material { diffuseColor 0.5 0.5 0.8 }
  }
             geometry Sphere { radius 0.25 }
         }
     }
 }
 DEF Earth Transform {
     children Transform {
         translation 4.0 0.0 0.0
         children Shape {
            appearance Appearance
            material Material { diffuseColor 0.0 0.5 1.0 }
  }
             geometry Sphere { radius 0.4 }
         }
     }
}
 *Timers, one per planet
 #
 DEF MercuryForever TimeSensor {
     cycleInterval 2.0
     loop TRUE
     startTime 1.0
     stopTime 0.0
 }
 DEF VenusForever TimeSensor {
     cycleInterval 3.5
     loop TRUE
    startTime 1.0
     stopTime 0.0
 }
 DEF EarthForever TimeSensor {
     cycleInterval 5.0
     loop TRUE
     startTime 1.0
     stopTime 0.0
 }
 #
   Orbital paths, one per planet (all identical)
 #
 DEF MercuryOrbit OrientationInterpolator {
     key [ 0.0, 0.5, 1.0 ]
     keyValue [
        0.0 1.0 0.0 0.0 0.0 1.0 0.0 3.14,
  0.0 1.0 0.0 6.28,
     ]
 }
DEF VenusOrbit OrientationInterpolator {
     key [ 0.0, 0.5, 1.0 ]
     keyValue [
        0.0 1.0 0.0 0.0 0.0 1.0 0.0 3.14,
  0.0 1.0 0.0 6.28,
     ]
∥ }
```

```
DEF EarthOrbit OrientationInterpolator {
     key [ 0.0, 0.5, 1.0 ]
      keyValue [
          0.0 1.0 0.0 0.0,
         0.0 1.0 0.0 3.14, 0.0 1.0 0.0 6.28,
      ]
}
ROUTE MercuryForever.fraction_changed TO MercuryOrbit.set_fraction<br>ROUTE MercuryOrbit.value_changed TO Mercury.set_rotation
ROUTE MercuryOrbit.value changed
ROUTE VenusForever.fraction_changed TO VenusOrbit.set_fraction<br>ROUTE VenusOrbit.value_changed TO Venus.set_rotation
ROUTE VenusOrbit.value_changed
ROUTE EarthForever.fraction_changed TO EarthOrbit.set_fraction
ROUTE EarthOrbit.value changed TO Earth.set rotation
```
**Figure 8. An animation circuit to simulate the orbits of three planets around a stationary Sun**  *Click on the image to load the world.*

#### **Using longer motion paths**

In the elevator example shown earlier, the **PositionInterpolator** node uses only three key positions to describe the up and down motion path of the elevator. Similarly, each of the examples using **OrientationInterpolator** nodes use only three key orientations. You can, however, use any number of positions or orientations in the key value list for an interpolator. For very complex motion paths, you may have hundreds, or even thousands of separate positions or orientations listed in an interpolator.

The example shown in Figure 9 builds a simple escalator with four stairs. Each stair is identical and follows an identical motion path containing seven positions. The motion path positions describe a diagonal, upward path for an escalator stair. At the top of the escalator, the stair drops down and returns to the bottom of the escalator, ready to travel upwards again on the next cycle. An identical motion path is specified in each of four **PositionInterpolator** nodes, one per stair. To cause the four stairs to travel upwards, offset from each other, each stair uses its own **TimeSensor** node with an offset start time.

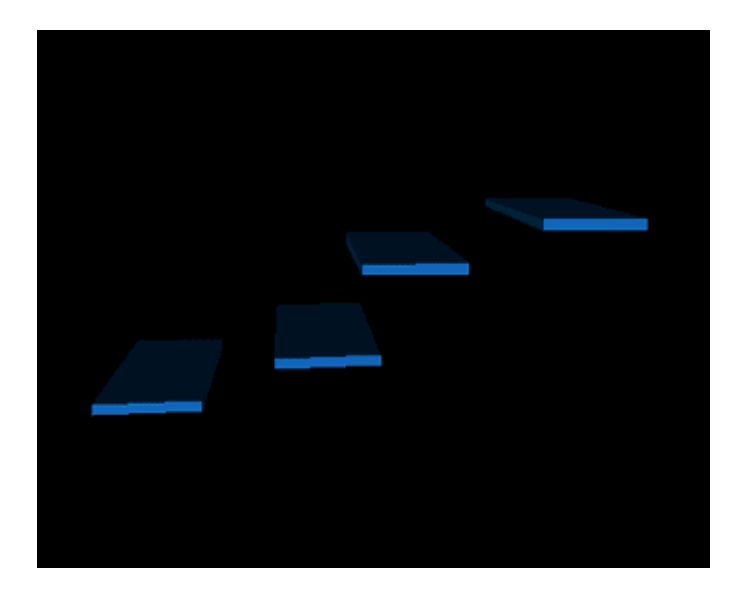

#VRML V2.0 utf8  $+$ <br># Four escalator stairs (all identical) # DEF Stair1 Transform { children DEF Platform Shape {

```
 appearance Appearance {
             material Material \{ diffuseColor 0.0 0.5 1.0 \} }
          geometry Box { size 1.0 0.1 2.0 }
     }
}
DEF Stair2 Transform { children USE Platform
DEF Stair3 Transform { children USE Platform }
DEF Stair4 Transform { children USE Platform }
#
# Four timers, one per stair (each offset by 1 second)
#
DEF Forever1 TimeSensor {
     cycleInterval 4.0
     loop TRUE
     startTime 1.0
     stopTime 0.0
}
DEF Forever2 TimeSensor {
     cycleInterval 4.0
     loop TRUE
     startTime 2.0
     stopTime 0.0
}
DEF Forever3 TimeSensor {
     cycleInterval 4.0
 loop TRUE
 startTime 3.0
     stopTime 0.0
}
DEF Forever4 TimeSensor {
     cycleInterval 4.0
     loop TRUE
     startTime 4.0
     stopTime 0.0
}
#
  Four animation paths, one per stair (all identical)
#
DEF Diagonal1 PositionInterpolator {
 key [ 0.0, 0.4, 0.45, 0.5, 0.9, 0.95, 1.0 ]
    keyValue [0.0 0.0 0.0,4.0 2.0 0.0,<br>4.5 1.8 0.0,<br>0.0 -0.2 0.0,
 4.5 2.0 0.0, 4.5 1.8 0.0,
0.5 -0.2 0.0, 0.0 -0.2 0.0, 0.0 0.0 0.0,
     ]
}
DEF Diagonal2 PositionInterpolator {
 key [ 0.0, 0.4, 0.45, 0.5, 0.9, 0.95, 1.0 ]
     keyValue [
0.0 \t 0.0 \t 0.0, 4.0 \t 2.0 \t 0.0, 4.5 2.0 0.0, 4.5 1.8 0.0,
0.5 -0.2 0.0, 0.0 -0.2 0.0, 0.0 0.0 0.0,
     ]
}
DEF Diagonal3 PositionInterpolator {
    key [ 0.0, 0.4, 0.45, 0.5, 0.9, 0.95, 1.0 ] keyValue [
0.0 \t 0.0 \t 0.0, 4.0 \t 2.0 \t 0.0, 4.5 2.0 0.0, 4.5 1.8 0.0,
         0.0 0.0 0.0, 4.0 2.0 0.0,<br>
4.5 2.0 0.0, 4.5 1.8 0.0,<br>
0.5 -0.2 0.0, 0.0 -0.2 0.0,
         0.0 \t 0.0 \t 0.0, ]
}
DEF Diagonal4 PositionInterpolator {
 key [ 0.0, 0.4, 0.45, 0.5, 0.9, 0.95, 1.0 ]
     keyValue [
0.0 \t 0.0 \t 0.0, 4.0 \t 2.0 \t 0.0, 4.5 2.0 0.0, 4.5 1.8 0.0,
                        4.0 2.0 0.0,<br>4.5 1.8 0.0,<br>0.0 -0.2 0.0,
        0.5 - 0.2 0.0,<br>0.0 0.0 0.0,
     ]
}
ROUTE Forever1.fraction_changed TO Diagonal1.set_fraction
ROUTE Forever2.fraction_changed TO Diagonal2.set_fraction
ROUTE Forever3.fraction_changed TO Diagonal3.set_fraction
ROUTE Forever4.fraction_changed TO Diagonal4.set_fraction
```
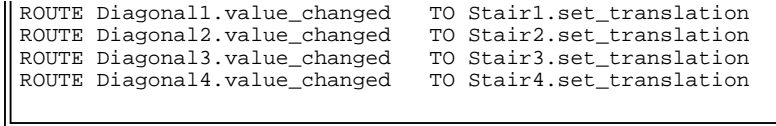

**Figure 9. A simple escalator containing four identical stairs traveling along identical diagonal paths, offset in time**  *Click on the image to load the world.*

#### **Animating the size of a shape**

The **PositionInterpolator** node can be used to vary the position of a shape, and the **OrientationInterpolator** node used to vary a shape's orientation. VRML 2.0 does not include an interpolator dedicated to animating a shape's size. However, you can use a **PositionInterpolator** node to achieve this purpose.

Output events of a **PositionInterpolator** node include X, Y, and Z values with an **SFVec3f** data type. This data type is appropriate for use in animating a **Transform** node's **translation** field value, as in the elevator examples. This data type is also appropriate for use in animating the **scale** field value of a **Transform** node.

The example in Figure 10 uses a **PositionInterpolator** node to animate the **scale** field value of a yellow sphere's **Transform** node. Key values in the **PositionInterpolator** node are set to be X, Y, and Z scaling factors instead of 3D positions. Each output from the interpolator is routed into the **Transform** node's **scale** field and changes the X, Y, and Z scaling factors for the yellow sphere. The effect of the animation is to repeatedly squish the yellow sphere.

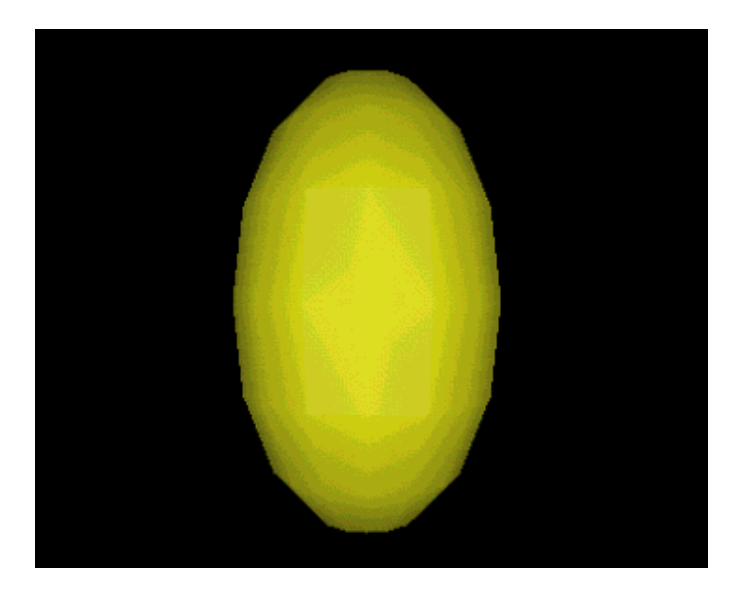
```
#VRML V2.0 utf8
DEF Squishy Transform {
     children Shape {
       appearance Appearance
        material Material { diffuseColor 1.0 1.0 0.0 }
 }
         geometry Sphere { }
     }
}
DEF Forever TimeSensor {
     cycleInterval 2.0
     loop TRUE
     startTime 1.0
     stopTime 0.0
}
DEF Squisher PositionInterpolator {
    key [ 0.0, 0.5, 1.0 ]
     keyValue [
     # Scaling factors, not positions...
         1.0 1.0 1.0,
         0.5 1.4 1.4,
         1.0 1.0 1.0,
     ]
}
ROUTE Forever.fraction changed TO Squisher.set fraction
ROUTE Squisher.value changed TO Squishy.set scale
```
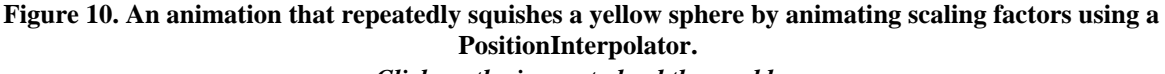

*Click on the image to load the world.*

#### **Combining together multiple interpolators**

You can create complex animations by combining together multiple interpolators. The example in Figure 11 extends the squishy yellow sphere example in Figure 10, creating a whimsical rotating gadget that repeatedly moves a yellow ball within reach of a pair of plunger shafts that slide in and squish the ball.

An **OrientationInterpolator** node rotates the gadget. A pair of **PositionInterpolator** nodes slide the plunger shafts in and out. Four more **PositionInterpolator** nodes squish one each of the yellow spheres on the gadget. A single **TimeSensor** node controls all of the interpolators.

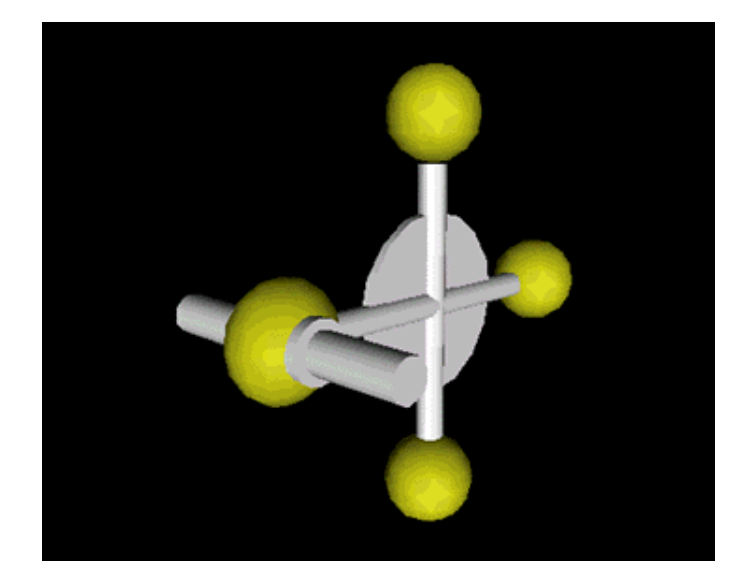

```
# Weird rotating gadget with four squishable balls
#
DEF Gadget Transform {
    children [
    # Four squishable balls positioned around a circle
 DEF Squishy1 Transform {
 translation 0.0 0.0 4.0
 children DEF Ball Shape {
 appearance Appearance {
              material Material { diffuseColor 1.0 1.0 0.0 }
 }
               geometry Sphere { }
           }
 }
        DEF Squishy2 Transform {
           translation 0.0 4.0 0.0
           children USE Ball
 }
 DEF Squishy3 Transform {
 translation 0.0 0.0 -4.0
           children USE Ball
 }
        DEF Squishy4 Transform {
           translation 0.0 -4.0 0.0
       children USE Ball
 }
 # A central plate and spokes for the gadget
 Transform {
 rotation 0.0 0.0 1.0 1.57
           children Shape {
               appearance DEF Gray Appearance {
                 material Material { }
 }
               geometry Cylinder {
                  radius 2.0
              height 0.2<br>}
 }
           }
 }
        DEF Spoke Shape {
           appearance USE Gray
           geometry Cylinder {
               height 6.0
               radius 0.3
           }
 }
        Transform {
           rotation 1.0 0.0 0.0 1.57
           children USE Spoke
        }
    ]
}
#
  Sliding squishing apparatus with two shafts
#
Transform {
    translation 0.0 0.0 4.0
    children [
    # Left shaft
        DEF Left Transform {
           rotation 0.0 0.0 1.0 -1.57
           children DEF Shaft Transform {
               translation 0.0 -1.25 0.0
               children [
               # Main shaft
                   Shape {
                      appearance USE Gray
                      geometry Cylinder {
                         height 2.0
                     radius 0.4
 }
 }
               # Squishing head on the shaft
                   Transform {
                      translation 0.0 1.125 0.0
                      children Shape {
                          appearance USE Gray
                          geometry Cylinder {
                             height 0.25
                         radius 0.6
 }
```

```
 }
                   }
              \blacksquare }
        }
    # Right shaft
        DEF Right Transform {
 translation 0.0 0.0 4.0
 rotation 0.0 0.0 1.0 1.57
            children USE Shaft
        }
    ]
}
\begin{array}{c} \# \\ \# \end{array}Animation timer
#
DEF Forever TimeSensor {
    cycleInterval 10.0
    loop TRUE
    startTime 1.0
    stopTime 0.0
}
\begin{array}{c} \# \\ \# \end{array}Rotation path for the ball-holder gadget
#
DEF Rotater OrientationInterpolator {
    key [
       0.00, 0.0625, 0.125, 0.25, 0.3125, 0.375,
 0.50, 0.5625, 0.625,
 0.75, 0.8125, 0.875,
        1.0
    ]
    keyValue [
 1.0 0.0 0.0 0.0, 1.0 0.0 0.0 0.0, 1.0 0.0 0.0 0.0,
 1.0 0.0 0.0 1.57, 1.0 0.0 0.0 1.57, 1.0 0.0 0.0 1.57,
 1.0 0.0 0.0 3.14, 1.0 0.0 0.0 3.14, 1.0 0.0 0.0 3.14,
 1.0 0.0 0.0 4.71, 1.0 0.0 0.0 4.71, 1.0 0.0 0.0 4.71,
        1.0 0.0 0.0 6.28,
    ]
}
#
# Scaling for the four squishable balls
#
DEF Squisher1 PositionInterpolator {
    key [
        0.00, 0.0625, 0.125,
 0.25, 0.3125, 0.375,
 0.50, 0.5625, 0.625,
        0.75, 0.8125, 0.875,
        1.0
    ]
    keyValue [
 # Scaling factors, not positions...
 1.0 1.0 1.0, 0.5 1.4 1.4, 1.0 1.0 1.0,
 1.0 1.0 1.0, 1.0 1.0 1.0, 1.0 1.0 1.0,
 1.0 1.0 1.0, 1.0 1.0 1.0, 1.0 1.0 1.0,
 1.0 1.0 1.0, 1.0 1.0 1.0, 1.0 1.0 1.0,
        1.0 1.0 1.0,
    ]
}
DEF Squisher2 PositionInterpolator {
    key [
        0.00, 0.0625, 0.125,
 0.25, 0.3125, 0.375,
 0.50, 0.5625, 0.625,
 0.75, 0.8125, 0.875,
        1.0
 ]
    keyValue [
    # Scaling factors, not positions...
 1.0 1.0 1.0, 1.0 1.0 1.0, 1.0 1.0 1.0,
 1.0 1.0 1.0, 0.5 1.4 1.4, 1.0 1.0 1.0,
 1.0 1.0 1.0, 1.0 1.0 1.0, 1.0 1.0 1.0,
 1.0 1.0 1.0, 1.0 1.0 1.0, 1.0 1.0 1.0,
        1.0 1.0 1.0,
     ]
}
DEF Squisher3 PositionInterpolator {
```

```
 key [
         0.00, 0.0625, 0.125, 0.25, 0.3125, 0.375,
 0.50, 0.5625, 0.625,
 0.75, 0.8125, 0.875,
          1.0
     ]
     keyValue [
    # Scaling factors, not positions...
 1.0 1.0 1.0, 1.0 1.0 1.0, 1.0 1.0 1.0,
 1.0 1.0 1.0, 1.0 1.0 1.0, 1.0 1.0 1.0,
 1.0 1.0 1.0, 0.5 1.4 1.4, 1.0 1.0 1.0,
 1.0 1.0 1.0, 1.0 1.0 1.0, 1.0 1.0 1.0,
          1.0 1.0 1.0,
     ]
}
DEF Squisher4 PositionInterpolator {
     key [
          0.00, 0.0625, 0.125,
 0.25, 0.3125, 0.375,
 0.50, 0.5625, 0.625,
          0.75, 0.8125, 0.875,
          1.0
     ]
     keyValue [
     # Scaling factors, not positions...
 1.0 1.0 1.0, 1.0 1.0 1.0, 1.0 1.0 1.0,
 1.0 1.0 1.0, 1.0 1.0 1.0, 1.0 1.0 1.0,
 1.0 1.0 1.0, 1.0 1.0 1.0, 1.0 1.0 1.0,
 1.0 1.0 1.0, 0.5 1.4 1.4, 1.0 1.0 1.0,
          1.0 1.0 1.0,
     ]
}
\begin{array}{c} \n\text{#} \\
\text{#} \\
\end{array}Paths for the left and right squisher shafts
#
DEF LeftToRight PositionInterpolator {
     key [
         0.00, 0.0625, 0.125, 0.25, 0.3125, 0.375,
          0.50, 0.5625, 0.625,
          0.75, 0.8125, 0.875,
          1.0
     ]
     keyValue [
 -1.0 0.0 0.0, -0.4 0.0 0.0, -1.0 0.0 0.0,
-1.0 0.0 0.0, -0.4 0.0 0.0, -1.0 0.0 0.0,
-1.0 0.0 0.0, -0.4 0.0 0.0, -1.0 0.0 0.0,
-1.0 0.0 0.0, -0.4 0.0 0.0, -1.0 0.0 0.0,
         -1.0 0.0 0.0,
     ]
}
DEF RightToLeft PositionInterpolator {
     key [
          0.00, 0.0625, 0.125,
 0.25, 0.3125, 0.375,
 0.50, 0.5625, 0.625,
          0.75, 0.8125, 0.875,
          1.0
 ]
     keyValue [
 1.0 0.0 0.0, 0.4 0.0 0.0, 1.0 0.0 0.0,
 1.0 0.0 0.0, 0.4 0.0 0.0, 1.0 0.0 0.0,
 1.0 0.0 0.0, 0.4 0.0 0.0, 1.0 0.0 0.0,
 1.0 0.0 0.0, 0.4 0.0 0.0, 1.0 0.0 0.0,
          1.0 0.0 0.0,
     ]
}
ROUTE Forever.fraction_changed TO Rotater.set_fraction<br>ROUTE Rotater.value_changed TO Gadget.set_rotation
ROUTE Rotater.value_changed
ROUTE Forever.fraction_changed TO Squisher1.set_fraction
ROUTE Forever.fraction_changed TO Squisher2.set_fraction<br>ROUTE Forever.fraction_changed TO Squisher3.set_fraction
ROUTE Forever.fraction_changed TO Squisher3.set_fraction<br>ROUTE Forever.fraction_changed TO Squisher4.set_fraction
ROUTE Forever.fraction_changed TO Squisher4.set_frac<br>ROUTE Squisher1.value_changed TO Squishy1.set_scale
ROUTE Squisher1.value_changed TO Squishy1.set_scale<br>ROUTE Squisher2.value_changed TO Squishy2.set_scale
ROUTE Squisher2.value_changed TO Squishy2.set_scale<br>ROUTE Squisher3.value_changed TO Squishy3.set_scale
ROUTE Squisher3.value_changed TO Squishy3.set_scale<br>ROUTE Squisher4.value_changed TO Squishy4.set_scale
ROUTE Squisher4.value_changed
```

```
ROUTE Forever.fraction_changed TO LeftToRight.set_fraction
ROUTE Forever.fraction_changed TO RightToLeft.set_fraction
ROUTE LeftToRight.value_changed TO Left.set_translation
ROUTE RightToLeft.value_changed TO Right.set_translation
```
**Figure 11. A whimsical gadget to repeatedly squish four yellow balls**  *Click on the image to load the world.*

# **Next in the VRML Technique column**

VRML 2.0's animation features enable you to make your worlds come alive with animating shapes whose position, orientation, and size change as time progresses. All of the examples in this column use looping animations that repeat forever. In next month's column I'll introduce the **TouchSensor** node type with which you can start and stop animations at the user's touch.

#### **Resources**

- A list of David Nadeau's VRML Technique columns in *NetscapeWorld*
- VRML 2.0 browsers *NetscapeWorld's* guide to finding and installing a VRML browser on your computer.
- VRML 2.0 glossary
- *NetscapeWorld's* VRML vendors chart A handy reference of VRML browser and server companies including their plug-ins to Web browsers -- with updated items in bold to aid your review -- and links to all the vendors.
- http://www.netscapeworld.com/netscapeworld/common/nw.vrmltable.html
- The UTF-8 character set sidebar accompanying the first VRML Technique column.

#### **Specifications**

- VRML 2.0 specification http://vag.vrml.org/VRML2.0/FINAL/
- ISO 10646-1:1993 Universal Character Set (UCS) specification sales information http://www.iso.ch/cate/d18741.html
- UTF-8 character encoding scheme for UCS http://www.dkuug.dk/JTC1/SC2/WG2/docs/n1335

**Sites**

- The VRML Repository http://www.sdsc.edu/vrml
- VRML Architecture Group http://vag.vrml.org

#### **About the author**

David R. Nadeau is a co-author of *The VRML 2.0 Sourcebook*, published by John Wiley & Sons and written with Andrea L. Ames and John L. Moreland. David is a staff researcher at the San Diego Supercomputer Center where he is a specialist in 3-D computer graphics, virtual reality, and scientific visualization. He is also the creator of *The VRML Repository*, a Web site providing extensive information on VRML software, documentation, and 3-D worlds.

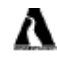

You can buy David R. Nadeau's *The VRML 2.0 Sourcebook* at a 20% discount from Amazon.com Books.

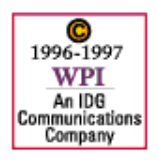

**Feedback**: nweditors@netscapeworld.com **URL**: http://www.netscapeworld.com/netscapeworld/nw-02-1997/nw-02-vrmltechnique.html **Last updated**: Tuesday, March 11, 1997

**VRML** Technique

# **Sensing the viewer's touch**

# **How to sense the viewer's touch to start and stop animations in VRML 2.0**

*By David R. Nadeau*

#### **Summary**

To enable your virtual worlds to come alive and interact with the viewer, VRML 2.0 provides nodes that *sense* the viewer's actions. Using sensor nodes, you can create doors that open and close at the viewer's knock. Virtual control panels can steer virtual space craft or direct the movements of a virtual robot. Gizmos can whir to life and virtual creatures scuttle away at the viewer's touch.

In this month's VRML Technique column I'll introduce VRML 2.0's **TouchSensor** node type with which you can author worlds that sense the touch of the viewer's cursor. Along the way I'll discuss advanced uses of VRML 2.0's **TimeSensor** node and show how you can create animations that run periodically, run for a selected number of cycles, or keep track of wall-clock time. (*4,500 words*)

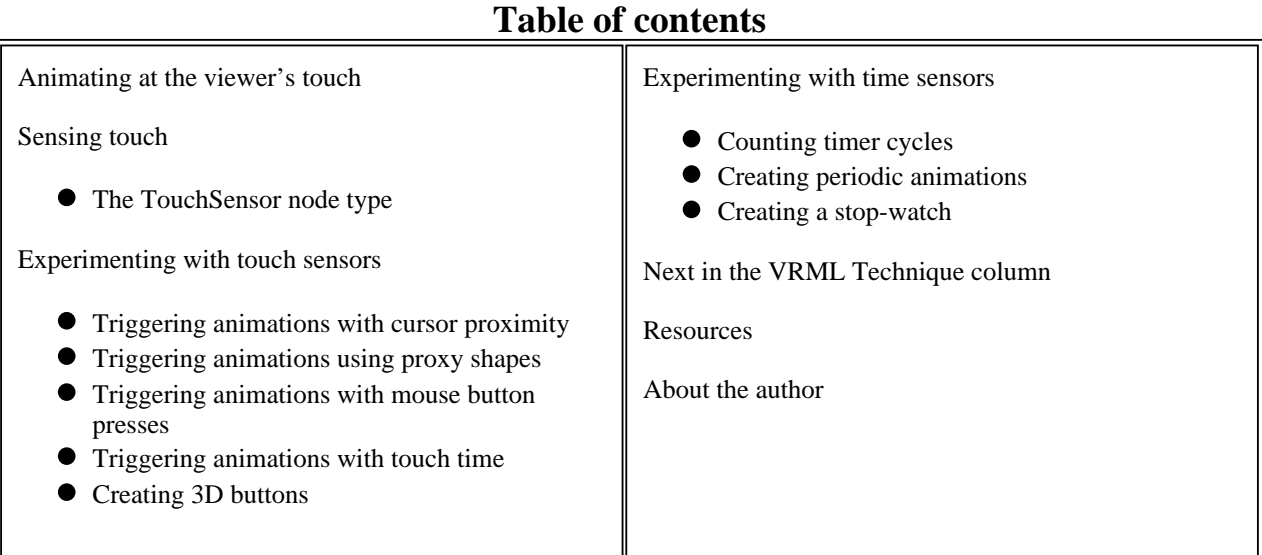

### **Animating at the viewer's touch**

Last month's column ("Animating shapes") introduced VRML 2.0's animation features, discussing animation circuits, events, routes, and the **TimeSensor**, **PositionInterpolator**, and **OrientationInterpolator** node types. Using these nodes, you can animate the position, orientation, and scale of shapes. You can create spinning sails on a windmill, orbit planets about a sun, and construct all sorts of virtual mechanical gadgets.

To make your world interactive, you can attach to a shape a *sensor* that senses viewer actions with a pointing device, such as a mouse. When the viewer clicks on a shape with an attached sensor, the sensor outputs events that can be routed into other nodes to start and stop animations. Using shape sensors you can create shapes that react to the touch of the viewer's cursor.

Figure 1 shows a sample virtual world containing a robot and control panel. Pressing control panel buttons activate the robot. Click on the image to load the robot world into your VRML 2.0 browser. The caption below the figure gives the size of the world in bytes, and the expected download time.

(See *NetscapeWorld's* sidebar on VRML 2.0 Browsers for information on obtaining and installing VRML 2.0 browsers. Also see the *NetscapeWorld* VRML Vendors chart for a list of VRML browsers and plug-ins, and our glossary of VRML 2.0 terms. You need a VRML browser or plug-in to view the 3D examples presented in this series.)

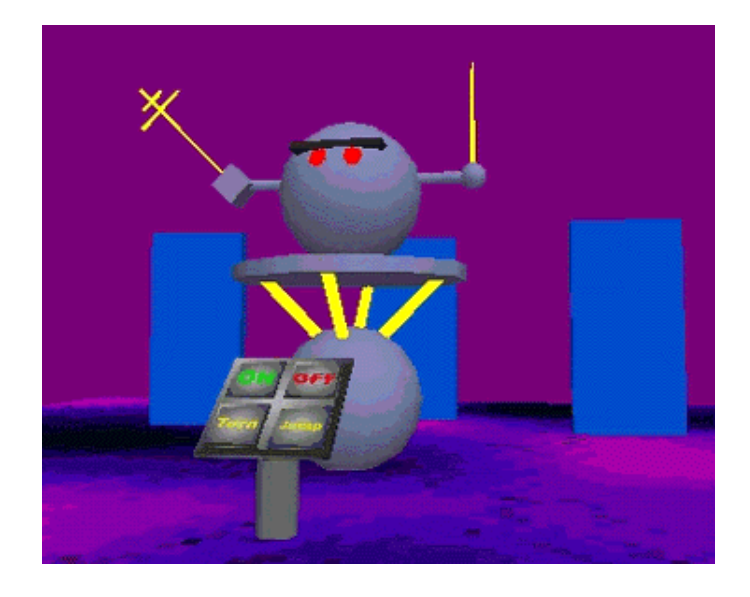

**Figure 1. A sample VRML 2.0 world containing touch sensitive shapes (45 kilobytes = 31 seconds @ 14.4bps)**  *Click on the image to load the world.*

*Viewing tip*: Once loaded into your VRML 2.0 browser, if these worlds run a little slowly, try reducing the size of the browser window. A smaller window means there is less screen area for the browser to redraw each time you move in the world. This reduction in drawing area speeds up the browser and enables it to animate more smoothly, or respond more quickly to user actions.

### **Sensing touch**

Most computers today provide a pointing device to move the cursor on the screen. A mouse with one, two, or three buttons is probably the most common pointing device, but joysticks, trackballs, touchpads, and other such devices are also available. To interact with an application, the viewer moves the cursor about to point at items of interest. When an interesting item is found, the viewer can perform one of three actions:

- *Move:* without pressing a mouse button, move the cursor over an item.
- *Click:* while the cursor is over an item, press the mouse button, then immediately

release the button without moving the mouse.

*Drag:* while the cursor is over an item, press the mouse button, move the mouse, then release the button.

In most applications, each of these familiar actions causes something specific to happen. In Microsoft Windows, for instance, movement of the cursor so that it rests on a button causes a message to pop up telling a viewer what will happen if they press the button. In a drawing application, clicking on a shape selects the shape so that its size or color can be changed. Similarly, in a drawing application, a drag action moves a shape across the screen.

In VRML 2.0, you can attach a sensor node to a shape to detect move, click, and drag viewer actions. You can wire the outputs of a sensor node into a circuit to cause shapes to move and animations to play when the viewer interacts with a sensed shape.

The number of buttons available on a pointing device, like a mouse, varies from computer to computer. Macintoshes typically have one-button mice, PCs have two-button mice, and UNIX workstations usually have three-button mice. To insure that VRML 2.0 worlds can be viewed on any type of computer, VRML 2.0 sensors assume there is only a single mouse button available. On a computer with a multiple-button mouse, the *left* mouse button is usually the button sensed. The remaining mouse buttons, if any, may be used by a VRML browser to select among menu items or steer the viewer as they move through your world.

#### **The TouchSensor node type**

VRML 2.0's **TouchSensor** node detects move, click, and drag actions by the viewer's pointing device, such as a mouse. The sensor can be included within any group of shapes, such as that managed by a **Transform** node. When in such a group, a **TouchSensor** node senses when the viewer's cursor moves over or clicks on *any shape built in that group*.

The ability of a **TouchSensor** node to sense all the shapes in a group enables you to create complex sensed shapes. You can, for instance, build an entire car within a group, then add to the group a **TouchSensor** node. When the viewer clicks anywhere on the car, the sensor detects the touch and sends events out its outputs. You could use such outputs to control an animation that drives the car about within a virtual city.

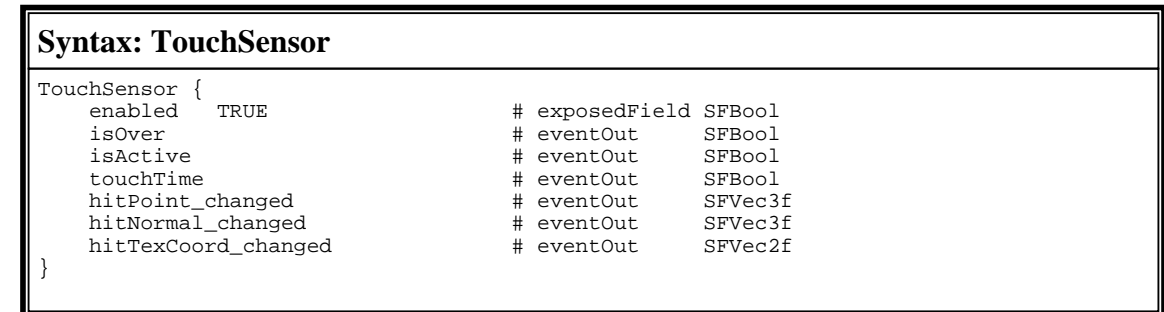

The value of the **enabled** exposed field turns the sensor on and off. When **TRUE**, the sensor actively monitors the viewer and generates outputs on one or more of its eventOuts. When **FALSE**, the sensor is disabled and ignores viewer actions.

When the viewer moves the cursor over a shape sensed by a **TouchSensor** node, the sensor node outputs a **TRUE** event using the **isOver** eventOut. When the viewer moves the cursor off the sensed shape, a **FALSE** event is output using the **isOver** eventOut. You can use this **TRUE** or

**FALSE** output to cause a shape to highlight, blink, or wiggle whenever the viewer's cursor is moved over the shape.

When the viewer presses a mouse button while the cursor is over a sensed shape, the sensor node outputs a **TRUE** event using the **isActive** eventOut. Later, when the viewer releases the mouse button, a **FALSE** event is output using the **isActive** eventOut *and* the current time is output using the **touchTime** eventOut. You can use the **isActive** eventOut to make a 3D button click in and out when the viewer presses it. You can use the **touchTime** eventOut to start and stop animations at the viewer's touch.

The remaining three eventOuts of the **TouchSensor** node, **hitPoint\_changed**, hitNormal changed, and hitTexCoord changed, are primarily used along with advanced VRML 2.0 features, such as **Script** nodes. Discussion of these eventOuts is left to a future column.

### **Experimenting with touch sensors**

The **TouchSensor** node type enables you to create virtual control panels with buttons the viewer can press, and shapes that animate in response. Each of the node's outputs are designed for use in creating a different user interface effect.

#### **Triggering animations with cursor proximity**

Recall from last month's VRML Technique column that a **TimeSensor** node has an **enabled** field. When this field's value is **FALSE**, the timer is silent and outputs no values. If this field's value is set to **TRUE**, the timer starts running when the timer's start time is reached. If you wire a **TouchSensor** node's **isOver** eventOut into the **enabled** field of a **TimeSensor** node, you can automatically enable and disable the timer whenever the viewer's cursor moves over and off a sensed shape.

The VRML text in Figure 2 builds a pair of box shapes forming two spokes on a wheel. Both spokes are built within a **Transform** node group and sensed by a **TouchSensor** node included in that group. The **TouchSensor** node's **isOver** eventOut is routed into a **TimeSensor** node's **enabled** field. The **TimeSensor** node's output is routed into an **OrientationInterpolator** node, whose output is routed into the **rotation** field of the **Transform** node for the spokes.

When the viewer's cursor moves over a spoke, the **TouchSensor** node outputs **TRUE** using its **isOver** eventOut. This enables the **TimeSensor** node and starts the spokes rotating. When the viewer's cursor moves off a spoke, a **FALSE** is sent using the **TouchSensor** node's **isOver** eventOut, disabling the **TimeSensor** and stoping the spoke animation.

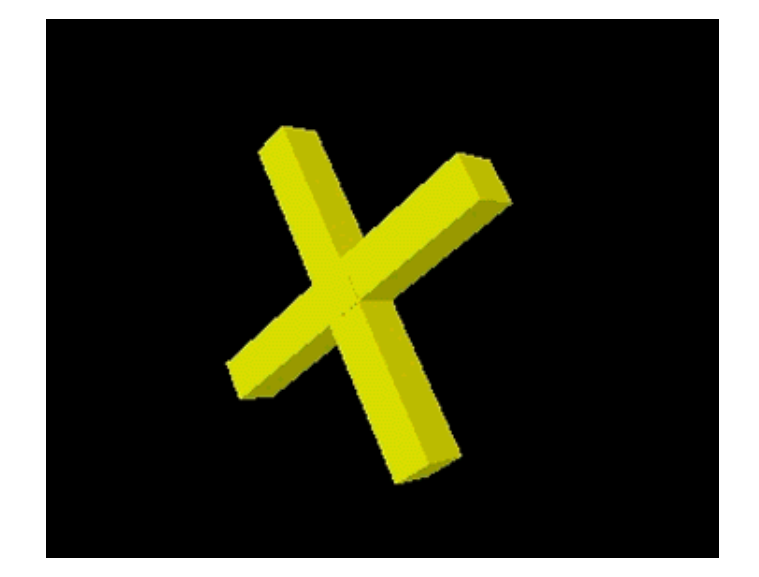

```
#VRML V2.0 utf8
\begin{array}{c} \# \\ \# \end{array}Spin while the cursor is over the spokes
#
DEF Spokes Transform {
    # rotation animated
     children [
        DEF Start TouchSensor { }
         Shape {
             appearance DEF SpokeColor Appearance {
            material Material { diffuseColor 1.0 1.0 0.0 }
 }
             geometry Box { size 0.5 4.0 0.5 }
 }
         Shape {
             appearance USE SpokeColor
             geometry Box { size 4.0 0.5 0.5 }
         }
     ]
}
DEF Clock TimeSensor {
     enabled FALSE
     # enabled set on over
     cycleInterval 4.0
     loop TRUE
     startTime 1.0
     stopTime 0.0
}
DEF Spinner OrientationInterpolator {
    key [ 0.0, 0.5, 1.0 ]
 keyValue [
 0.0 0.0 1.0 0.0,
0.0 0.0 1.0 -3.14,
 0.0 0.0 1.0 -6.28
     ]
}
ROUTE Start.isOver TO Clock.set_enabled
ROUTE Clock.fraction_changed TO Spinner.set_fraction
ROUTE Spinner.value_changed TO Spokes.set_rotation
```
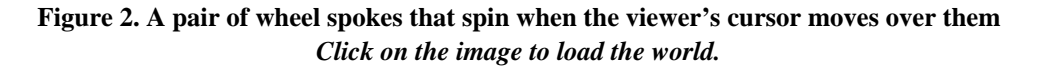

As you experiment with the example in Figure 2, notice that the animation stops if you move the cursor off a spoke. But what happens if a spoke rotates out from under the cursor?

The **TouchSensor** node only checks if the cursor is over a shape *each time the cursor is moved*. If the viewer leaves the cursor still and the spokes rotate out from under the cursor, then the

**TouchSensor** node won't notice the change and won't send a **FALSE** to stop the animation. Later, if the viewer jiggles the cursor, the **TouchSensor** node will notice the change, check the cursor's new location, and stop the animation if the cursor is no longer over the sensed shape.

#### **Triggering animations using proxy shapes**

To avoid problems with a shape animating out from under the cursor, you can use a *proxy shape* instead to control the animation. A proxy shape is an invisible stand-in for a normal shape, sensed but not seen. Like any other shape, a proxy shape is built with a **Shape** node, positioned using a **Transform** node, and can be sensed by a **TouchSensor** node. The only difference is that the proxy shape is typically made invisible by setting the **transparency** field value to 1.0 for the shape's **Material** node.

Proxy shapes can be used to create touch sensitive invisible areas in your world. For example, the VRML text in Figure 3 uses an invisible box proxy shape to make the rectangular area around the spinning spokes touch sensitive. Movement of the viewer's cursor over the invisible proxy shape starts the spokes spinning. The proxy shape is stationary, enabling the animation to continue to run even if the spokes rotate out from under the viewer's cursor. Only movement of the viewer's cursor off the stationary proxy shape stops the animation.

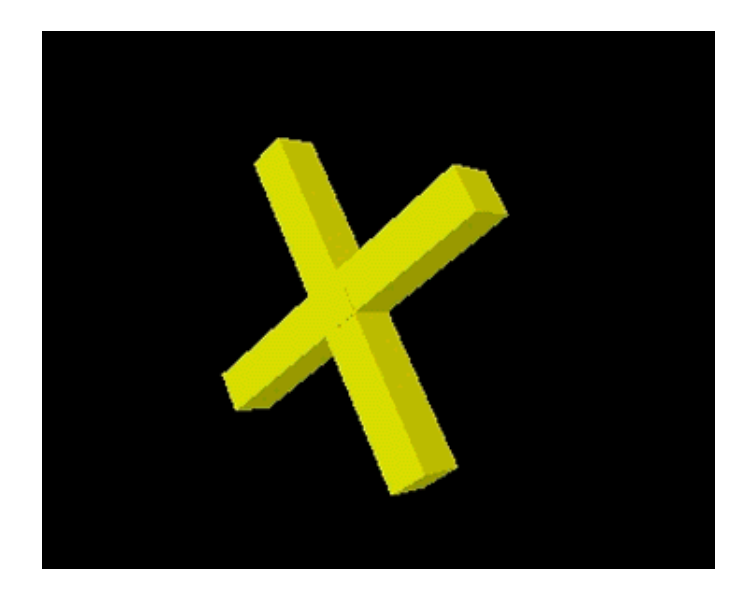

```
#VRML V2.0 utf8
#
# Spin while the cursor is over the proxy shape
#
DEF Spokes Transform {
    # rotation animated
    children [
        Shape {
            appearance DEF SpokeColor Appearance {
           material Material { diffuseColor 1.0 1.0 0.0 }
 }
           geometry Box \{ size 0.5 4.0 0.5 \} }
        Shape {
            appearance USE SpokeColor
            geometry Box { size 4.0 0.5 0.5 }
         }
    ]
}
+Proxy shape
#
Transform {
    children [
       DEF Start TouchSensor { }
        Shape {
 appearance DEF SpokeColor Appearance {
 material Material { transparency 1.0 }
 }
           geometry Box \{ size\ 4.0\ 4.0\ 0.5\ \} }
    ]
}
DEF Clock TimeSensor {
    enabled FALSE
    # enabled set on over
    cycleInterval 4.0
    loop TRUE
    startTime 1.0
    stopTime 0.0
}
DEF Spinner OrientationInterpolator {
    key [ 0.0, 0.5, 1.0 ]
    keyValue [
        0.0 0.0 1.0 0.0,
0.0 0.0 1.0 -3.14,
 0.0 0.0 1.0 -6.28
    ]
ROUTE Start.isOver
                            TO Clock.set enabled
ROUTE Clock.fraction_changed TO Spinner.set_fraction
ROUTE Spinner.value_changed TO Spokes.set_rotation
```
**Figure 3. A pair of wheel spokes that spin when the viewer's cursor moves over an invisible box proxy shape**  *Click on the image to load the world.*

While building a world, it can be helpful to make proxy shapes partially visible by setting their **Material** node's **transparency** field value to a number between 0.0 (opaque) and 1.0 (fully transparent). Figure 4 shows a partially visible view of the proxy shape used in Figure 3.

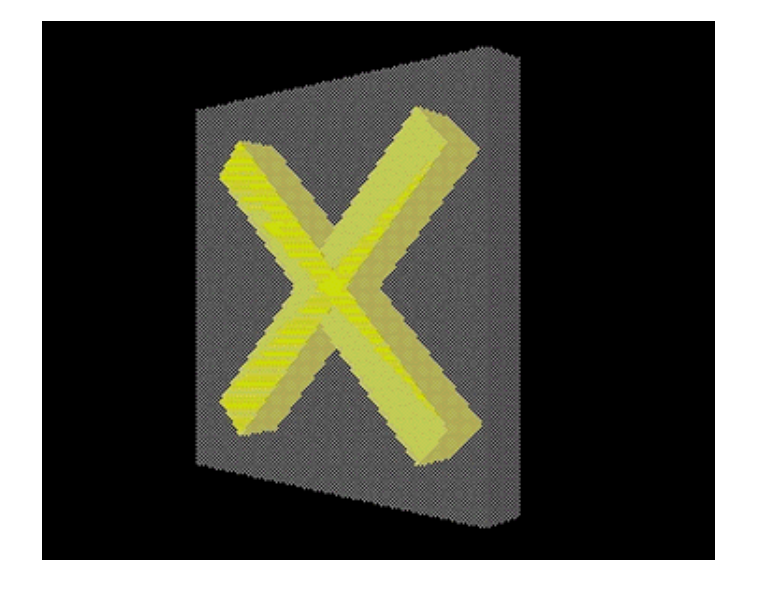

**Figure 4. The proxy shape of Figure 3 made partially visible**

#### **Triggering animations with mouse button presses**

The **isOver** eventOut of a **TouchSensor** node sends **TRUE** and **FALSE** values when the viewer's cursor moves over and off a sensed shape. The **isActive** eventOut, however, sends **TRUE** and **FALSE** values when the viewer *presses and releases a mouse button* over a sensed shape.

The VRML text in Figure 5 builds a ball that bounces when the viewer presses the mouse button over the shape, and stops bouncing when the mouse button is released. A **TouchSensor** node senses the ball shape. The sensor's **isActive** eventOut is routed into a **TimeSensor** node's **enabled** field, and the **TimeSensor** node's output routed into interpolators to bounce the ball, squishing it a bit each time it lands.

When the viewer's cursor moves over the ball and the mouse button is pressed, the **TouchSensor** node sends a **TRUE** using its **isActive** eventOut, starting the bouncing animation. When the mouse button is released, a **FALSE** is sent using the **isActive** eventOut, stoping the animation.

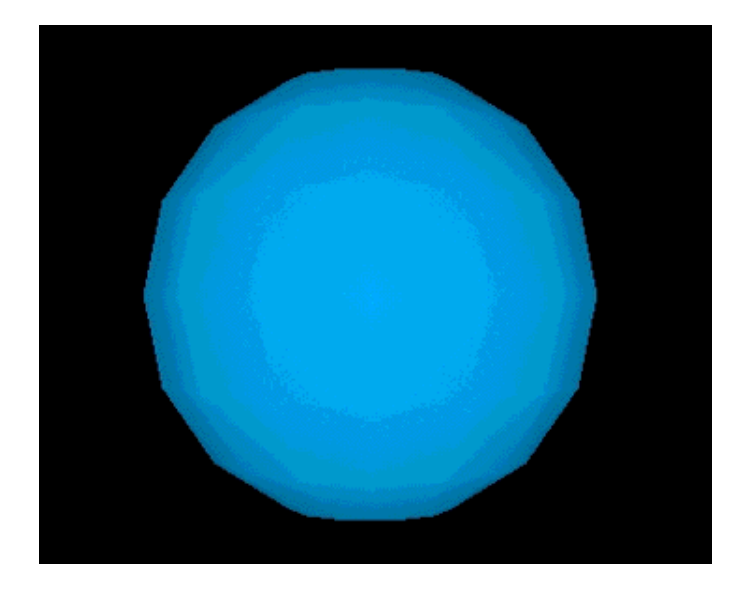

 $\mathbb{I}$ 

```
#
# Ball that bounces while the cursor is over it
# and the mouse button is pressed
#
DEF Ball Transform {
      # translation animated
      # scale animated
      children [
          DEF Touch TouchSensor { }
           Shape {
                appearance Appearance {
                material Material \begin{cases} \text{diffuseColor } 0.0 0.7 1.0 \end{cases} }
                 geometry Sphere { }
           }
      ]
}
DEF BounceClock TimeSensor {
      enabled FALSE
      # enabled set on mouse button press
      cycleInterval 1.0
      loop TRUE
      startTime 1.0
      stopTime 0.0
}
DEF BouncePosition PositionInterpolator {
      key [
     # Squish and leap.
          0.0, 0.055, 0.11, # Parabolic arc up and down...
           0.22, 0.33, 0.44, 0.55, 0.66, 0.77, 0.88,
      # Land...
           1.0
      ]
      keyValue [
      # Squish and leap...
          \begin{array}{cccc} 0.00 & 0.00 & 0.00 \\ 0.00 & -0.20 & 0.00 \end{array}, \begin{array}{cccc} \end{array} # 0.055
          0.00 -0.20 0.00, \qquad \qquad \qquad \frac{1}{2} 0.05<br>0.00 0.00 0.00, \qquad \qquad \frac{1}{2} 0.110.00 0.00 0.00,# Parabolic arc up and down... 0.00 0.35 0.00, \qquad 0.220.00 \t0.35 \t0.00, \qquad \qquad \qquad \frac{1}{1} \t0.22<br>0.00 0.59 0.00, \qquad \qquad \frac{1}{1} \t0.330.00 \t0.59 \t0.00, \# 0.33<br>0.00 \t0.73 \t0.00, \# 0.440.00 \t0.73 \t0.00, \# 0.44<br>0.00 \t0.78 \t0.00, \# 0.550.00 \t 0.78 \t 0.00, \qquad \qquad \qquad \begin{array}{c} 0.155 \\ + \t 0.55 \\ 0.00 \t 0.73 \t 0.00, \end{array}0.00 \t0.73 \t0.00, \# 0.66<br>0.00 0.59 0.00, \# 0.770.00 \t0.59 \t0.00, \# 0.77<br>0.00 0.35 0.00, \# 0.880.00 0.35 0.00,
      # Land...
           0.00 0.00 0.00, # 1.0
      ]
}
DEF BounceSquish PositionInterpolator {
      key [
     # Squish and leap.
          [0.0, 0.055, 0.11] # Parabolic arc up and down...
      # Land...
           1.0
 ]
      # Values are scaling factors, not positions
      keyValue [
      # Squish and leap...
          \begin{array}{cccc} \n1.0 & 1.0 & 1.0, \n1.1 & 0.8 & 1.1, \n\end{array} \uparrow 0.055
          1.1 0.8 1.1, \# 0.05<br>1.0 1.0 1.0, \# 0.11
          1.0 1.0 1.0, # Parabolic arc up and down...
      # Land...
           1.0 1.0 1.0, # 1.0
      ]
}
ROUTE Touch.isActive TO BounceClock.set_enabled
ROUTE BounceClock.fraction_changed TO BouncePosition.set_fraction
ROUTE BounceClock.fraction_changed TO BounceSquish.set_fraction
ROUTE BouncePosition.value_changed TO Ball.set_translation<br>ROUTE BounceSquish.value_changed TO Ball.set_scale
ROUTE BounceSquish.value_changed
```
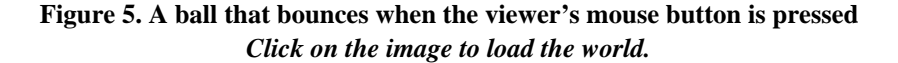

As you experiment with the bouncing ball, notice that the ball stops its bouncing when you release the mouse button. However, the next time you press the mouse button the ball *does not start where it left off* . Why?

A **TimeSensor** node senses the passage of time even when its **enabled** field value is **FALSE**. While disabled, the sensor continues computing new fractional time values *as if it were enabled*, but doesn't output them. Later, if the sensor is enabled, the values again flow out of the sensor.

The effect seen by disabling and enabling a **TimeSensor** node is similar to fiddling with the volume knob on your stereo while a cassette tape is playing. Disabling a **TimeSensor** node is like turning down the volume knob: the output is disabled, but the cassette tape continues to play. Enabling a **TimeSensor** node is like turning the volume back up: the output returns to normal, joining the cassette tape's playback in progress.

The VRML examples in Figures 3 and 5 both use **TouchSensor** node outputs to enable and disable a running **TimeSensor** node. Each time the node is enabled, the viewer joins the animation in progress. This causes a jump in the animated shape's position as it leaps from its old position to where it should be in the in-progress animation. If this isn't the effect you want, you can use the **touchTime** eventOut of a **TouchSensor** instead.

#### **Triggering animations with touch time**

Recall that a **TimeSensor** node has a start time and a stop time. If the start time is set to a time greater than the stop time, then the timer starts running at the start time and continues forever (if the **loop** field value is **TRUE**), or runs only for a single cycle (if the **loop** field value is **FALSE**). If you wire a circuit into a **TimeSensor** node's **startTime** field, you can set the time at which the sensor starts running, and thereby control the start time of any animation to which the **TimeSensor** node is wired.

The VRML text in Figure 6 builds three boxes that spin 90.0 degrees when animated. To start the animation, the **touchTime** eventOut of a **TouchSensor** node is routed into the **startTime** field of a **TimeSensor** node. The **TimeSensor** node's output is then routed into three **OrientationInterpolator** nodes which are, in turn, routed into three **Transform** nodes for the three boxes.

When the viewer clicks the mouse button atop the sensed shape, the **TouchSensor** node sends the time at which the shape was touched using its **touchTime** eventOut. The touch time sets the **TimeSensor** node's start time, and the animation begins. By using a **FALSE** value for the **TimeSensor** node's **loop** field, the timer runs for a single cycle then stops. When the viewer clicks the mouse button atop the sensed shape again, the **TimeSensor** node starts again, and the animation runs through another cycle.

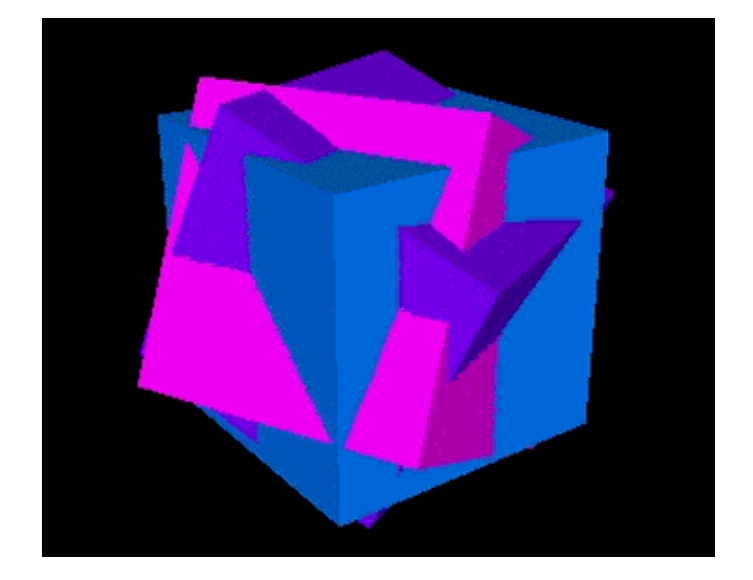

```
HVRMI, V2 0 HFR#
# Boxes that spin when touched
#
Transform {
    children [
        DEF Start TouchSensor { }
        DEF SpinMe1 Transform {
            children Shape {
               appearance Appearance
                    material Material { diffuseColor 0.0 0.5 1.0 }
 }
           geometry Box { size 4.0 4.0 4.0 } }
 }
        DEF SpinMe2 Transform {
            children Shape {
                appearance Appearance {
                    material Material { diffuseColor 1.0 0.0 1.0 }
 }
                geometry Box { size 3.9 3.9 3.9 }
            }
 }
        DEF SpinMe3 Transform {
            children Shape {
               appearance Appearance
                    material Material { diffuseColor 0.5 0.0 1.0 }
 }
                geometry Box { size 3.8 3.8 3.8 }
            }
        }
    ]
}
DEF Clock TimeSensor {
    cycleInterval 2.0
    loop FALSE
   startTime 0.0<br>stopTime 1.0
   stopTime
    # start time set on touch
}
DEF Spinner1 OrientationInterpolator {
 key [ 0.0, 1.0 ]
 keyValue [ 0.0 1.0 0.0 0.0, 0.0 1.0 0.0 1.57 ]
}
DEF Spinner2 OrientationInterpolator {
 key [ 0.0, 1.0 ]
 keyValue [ 1.0 0.0 0.0 0.0, 1.0 0.0 0.0 1.57 ]
}
DEF Spinner3 OrientationInterpolator {
 key [ 0.0, 1.0 ]
 keyValue [ 0.0 0.0 1.0 0.0, 0.0 0.0 1.0 1.57 ]
ROUTE Start.touchTime
                            TO Clock.set_startTime
ROUTE Clock.fraction_changed TO Spinner1.set_fraction
ROUTE Clock.fraction_changed TO Spinner2.set_fraction
ROUTE Clock.fraction_changed TO Spinner3.set_fraction
ROUTE Spinner1.value_changed TO SpinMe1.set_rotation
ROUTE Spinner2.value_changed TO SpinMe2.set_rotation
ROUTE Spinner3.value_changed TO SpinMe3.set_rotation
```
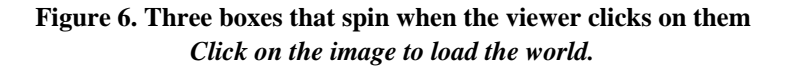

#### **Creating 3D buttons**

Recall that the **stopTime** field of a **TimeSensor** node sets the time at which the timer stops. By wiring an animation circuit into a **TimeSensor** node's **startTime** *and* **stopTime** fields, you can start and stop the timer and thereby start and stop any animation controlled by the timer.

The VRML text in Figure 7 builds a simple control panel with two buttons. A **TouchSensor** node senses a green "on" button that, when pressed, sets a **TimeSensor** node's start time. Similarly, a second **TouchSensor** node senses a red "off" button that, when pressed, sets the timer's stop time.

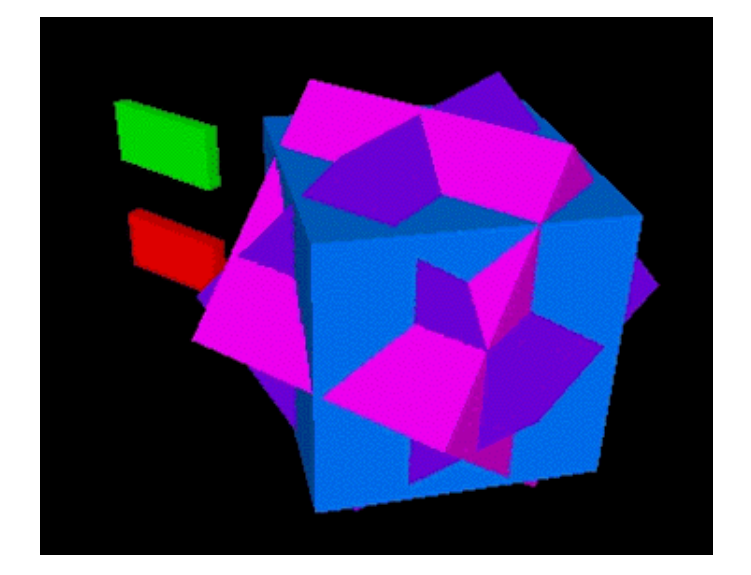

```
#VRML V2.0 utf8
\begin{array}{c} \# \\ \# \end{array}Start and stop buttons
#
Transform {
     translation -5.0 1.0 0.0
     children [
        DEF Start TouchSensor { }
         Shape {
  appearance Appearance {
  material Material { diffuseColor 0.0 1.0 0.0 }
  }
             geometry Box { size 2.0 1.0 0.25 }
         }
     ]
 }
 Transform {
     translation -5.0 -1.0 0.0
     children [
        DEF Stop TouchSensor { }
         Shape {
  appearance Appearance {
  material Material { diffuseColor 1.0 0.0 0.0 }
  }
            geometry Box { size 2.0 1.0 0.25 }
         }
     ]
}
\frac{1}{4}Spinning boxes
#
DEF SpinMe1 Transform {
     children Shape {
  appearance Appearance {
  material Material { diffuseColor 0.0 0.5 1.0 }
  }
        geometry Box \{ size 4.0 4.0 4.0 \} }
 }
 DEF SpinMe2 Transform {
     children Shape {
        appearance Appearance
             material Material { diffuseColor 1.0 0.0 1.0 }
  }
         geometry Box { size 3.9 3.9 3.9 }
     }
 }
 DEF SpinMe3 Transform {
     children Shape {
        appearance Appearance
         appearance Appearance<br>material Material { diffuseColor 0.5 0.0 1.0 }
  }
         geometry Box { size 3.8 3.8 3.8 }
     }
∥ }
```

```
DEF Clock TimeSensor {
     cycleInterval 2.0
     loop TRUE
    stratTime 0.0 stopTime 1.0
     # start time set on touch
}
DEF Spinner1 OrientationInterpolator {
 key [ 0.0, 1.0 ]
 keyValue [ 0.0 1.0 0.0 0.0, 0.0 1.0 0.0 1.57 ]
}
DEF Spinner2 OrientationInterpolator {
 key [ 0.0, 1.0 ]
 keyValue [ 1.0 0.0 0.0 0.0, 1.0 0.0 0.0 1.57 ]
}
DEF Spinner3 OrientationInterpolator {
 key [ 0.0, 1.0 ]
 keyValue [ 0.0 0.0 1.0 0.0, 0.0 0.0 1.0 1.57 ]
ROUTE Start.touchTime
ROUTE Start.touchTime TO Clock.set_startTime<br>ROUTE Stop.touchTime TO Clock.set stopTime
                             TO Clock.set_stopTime
ROUTE Clock.fraction_changed TO Spinner1.set_fraction
ROUTE Clock.fraction_changed TO Spinner2.set_fraction
ROUTE Clock.fraction_changed TO Spinner3.set_fraction
ROUTE Spinner1.value_changed TO SpinMe1.set_rotation
ROUTE Spinner2.value_changed TO SpinMe2.set_rotation
ROUTE Spinner3.value_changed TO SpinMe3.set_rotation
```
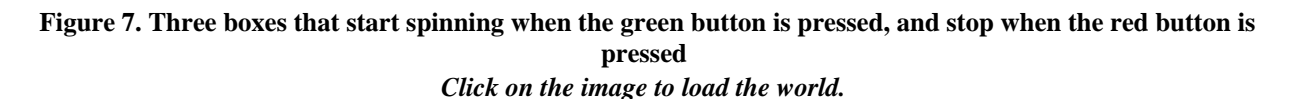

As you experiment with the example in Figure 7, notice that the animation starts over from the beginning each time you press the green start button. Why doesn't it continue from where it left

Animations in VRML 2.0 are typically controlled by the fractional time output of a **TimeSensor** node, like that used in Figure 7. Each time the timer starts, its fractional time output resets to 0.0 and the timer begins a new cycle. This behavior of a **TimeSensor** node insures that starting the sensor always starts an animation from the beginning, not somewhere in the middle.

You can create animation pause buttons, toggle buttons, and a variety of user interface widgets by wiring animation circuits using **TouchSensor** and **TimeSensor** nodes and VRML 2.0's advanced **Script** node. The **Script** node enables you to write small program scripts in the Java, JavaScript, or VRMLScript programming languages. By writing your own program scripts you can gain access to advanced VRML 2.0 features and implement pause buttons, toggle buttons, and other behaviors not supported directly by the stock VRML 2.0 nodes. The advanced abilities of the **Script** node will be discussed in a future column.

### **Experimenting with time sensors**

off the last time you pressed the red stop button?

The **TimeSensor** node forms the foundation atop which virtually all VRML 2.0 animations are built. Each of the examples in this column, and last month's, illustrate standard uses of **TimeSensor** nodes. To create more advanced timing effects, you can wire together multiple **TimeSensor** nodes in the same circuit.

### **Counting timer cycles**

Each of the examples shown so far create one of two types of animations:

Infinitely repeating animations that start and stop under viewer control

Animations that run a single cycle then stop automatically

What if you want an animation to run for four cycles then stop? How would you do it?

The **TimeSensor** node does not include a built-in feature to run for a preset number of cycles. However, you can create such a behavior using two **TimeSensor** nodes.

Recall that the **enabled** field of a **TimeSensor** node enables and disables the outputs of the timer. Recall also that the **TimeSensor** node's **isActive** eventOut sends a **TRUE** event value when the timer starts, and a **FALSE** event value when the timer stops. If you route the **isActive** eventOut of one timer into the **enabled** field of a second timer, then the first timer can start and stop the second timer, and thereby start and stop any animation controlled by the second timer. If you set the cycle interval of the first timer to be an integer multiple of the cycle interval of the second timer, then the first timer acts like a cycle counter that only lets the second timer run for a selected number of cycles.

The VRML text in Figure 8 builds a bouncing blue ball controlled by two **TimeSensor** nodes configured so that the first timer starts and stops the second timer. When the blue ball is touched, the touch time of a **TouchSensor** node sets the start time for both timers. The first timer, configured as a cycle counter, starts immediately and enables the second timer. In response, the second timer starts and begins bouncing the blue ball. When the first timer reaches the end of its cycle, it stops and disables the second timer, which stops the animation. To let the ball bounce four times, the first timer's cycle interval is set to be four times that of the second timer.

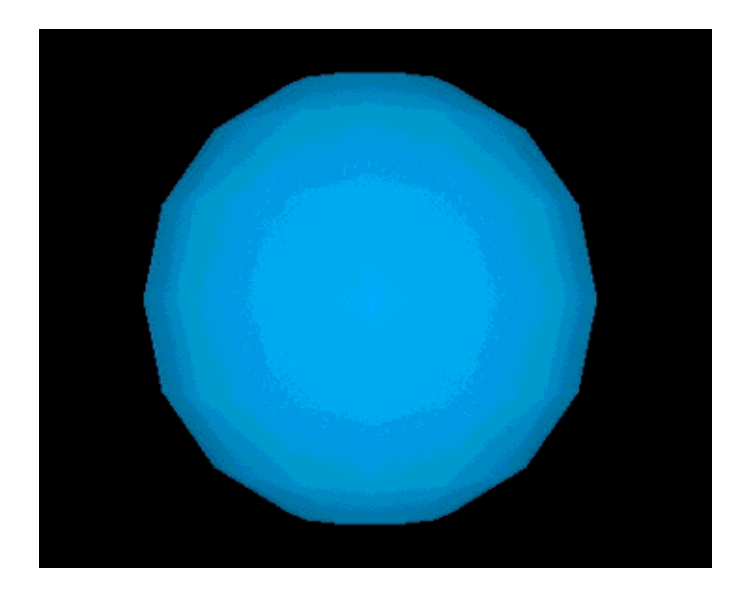

```
#VRML V2.0 utf8
#
  Ball that bounces four times when touched
#
DEF Ball Transform {
    # translation animated
    # scale animated
    children [
       DEF Touch TouchSensor { }
        Shape {
 appearance Appearance {
 material Material { diffuseColor 0.0 0.7 1.0 }
 }
            geometry Sphere { }
        }
    ]
```

```
}
#
# Two clocks: one counts cycles while the
    other animates a bouncing ball
#
DEF CycleClock TimeSensor {
       enabled TRUE
       cycleInterval 4.0 # 4 cycles
       loop FALSE
       startTime 0.0
       # start time set on mouse button press
       stopTime 1.0
}
DEF BounceClock TimeSensor {
       enabled FALSE
       # enabled set by cycle clock
       cycleInterval 1.0
       loop TRUE
       startTime 1.0
       # start time set on mouse button press
       stopTime 0.0
}
DEF BouncePosition PositionInterpolator {
       key [
      # Squish and leap.
             0.0, 0.055, 0.11,
       # Parabolic arc up and down...
             0.22, 0.33, 0.44, 0.55, 0.66, 0.77, 0.88,
       # Land...
              1.0
       ]
       keyValue [
       # Squish and leap...
             \begin{array}{cccc} 0.00 & 0.00 & 0.00 \\ 0.00 & -0.20 & 0.00 \end{array}, \begin{array}{cccc} \end{array} # 0.055
             0.00 -0.20 0.00, \qquad \qquad \qquad \begin{array}{c} 0.00 -0.20 0.00, \\ 0.00 0.00 0.00, \end{array} \qquad \qquad \begin{array}{c} 0.05 \\ 0.11 \end{array}0.00 0.00 0.00,
       # Parabolic arc up and down...
             0.00 \t 0.35 \t 0.00, \qquad \qquad \qquad \qquad \frac{1}{1} \t 0.22<br>0.00 0.59 0.00, \qquad \qquad \qquad \frac{1}{1} \t 0.330.00 \t 0.59 \t 0.00, \qquad \qquad \qquad \begin{array}{c} 0.133 \\ + \t 0.33 \\ 0.00 \t 0.73 \t 0.00, \end{array}0.00 \t 0.73 \t 0.00,  # 0.44<br>
0.00 \t 0.78 \t 0.00,  # 0.55 0.00 0.78 0.00, # 0.55
             0.00 \t0.73 \t0.00, \# 0.66<br>0.00 0.59 0.00, \# 0.770.00 \t0.59 \t0.00, \qquad \qquad \frac{4}{1} \t0.77<br>0.00 0.35 0.00, \qquad \qquad \frac{4}{1} \t0.880.00 0.35 0.00, # Land...
              0.00 0.00 0.00, # 1.0
       ]
}
DEF BounceSquish PositionInterpolator {
       key [
      # Squish and leap.
            0.0, 0.055, 0.11, # Parabolic arc up and down...
       # Land...
             1.0
       ]
       # Values are scaling factors, not positions
       keyValue [
       # Squish and leap...
             \begin{array}{cccc} 1.0 & 1.0 & 1.0 \\ 1.1 & 0.8 & 1.1 \end{array} \begin{array}{cccc} \end{array} \begin{array}{cccc} \end{array} \begin{array}{cccc} \end{array} \begin{array}{cccc} \end{array} \begin{array}{cccc} \end{array} \begin{array}{cccc} \end{array} \begin{array}{cccc} \end{array} \begin{array}{cccc} \end{array} \begin{array}{cccc} \end{array} \begin{array}{cccc} \end{array} \begin{array}{cccc} \end{array} \begin{array}{cccc} \end{array1.1 \t0.8 \t1.1, \t\t \# 0.05<br>1.0 \t1.0 \t1.0, \t\t \# 0.111.0 1.0 1.0, # Parabolic arc up and down...
       # Land...
              1.0 1.0 1.0, # 1.0
       ]
ROUTE Touch.touchTime
ROUTE Touch.touchTime TO CycleClock.set_startTime<br>ROUTE Touch.touchTime TO BounceClock.set_startTim
ROUTE Touch.touchTime TO BounceClock.set_startTime<br>ROUTE CycleClock.isActive TO BounceClock.set_enabled
                                                         TO BounceClock.set_enabled
ROUTE BounceClock.fraction_changed TO BouncePosition.set_fraction
ROUTE BounceClock.fraction_changed TO BounceSquish.set_fraction
ROUTE BouncePosition.value_changed TO Ball.set_translation<br>ROUTE BounceSquish.value_changed TO Ball.set_scale
ROUTE BounceSquish.value_changed
```
**Figure 8. Two timers configured so that one timer starts and stops the other**  *Click on the image to load the world.*

#### **Creating periodic animations**

A *periodic* animation is one that starts, stops, sleeps, then starts over again on a regular basis. The cuckoo movement of a cuckoo clock, for instance, is periodic: it runs once every hour and is dormant in between. You can create periodic animations using two **TimeSensor** nodes configured in a manner similar to that in Figure 8.

Recall that the **cycleTime** eventOut of a **TimeSensor** node sends the current time each time the sensor starts a new cycle. If you route this time into the **startTime** field of a second **TimeSensor** node, then the second timer will start each time the first node begins a new cycle.

The VRML text in Figure 9 uses two **TimeSensor** nodes to create a periodic leap-frog motion for two box shapes. A first timer, named **PeriodicTimer**, runs through 4.0 second long cycles, repeating indefinitely. The timer's **cycleTime** eventOut is routed into a second timer, named **LeapFrogTimer**, that runs for a single 2.0 second long cycle each time it is started. The second timer controls two interpolators which, in turn, control the position of the two leap-frogging boxes.

Each time the **PeriodicTimer** starts a new 4.0 second long cycle, its **cycleTime** eventOut sets the start time of the **LeapFrogTimer**. That timer starts, runs for 2.0 seconds, causes the boxes to leap frog, then stops. In another 2.0 seconds, the **PeriodicTimer** finishes another 4.0 second cycle, sends another time out its **cycleTime** eventOut, and the whole thing repeats.

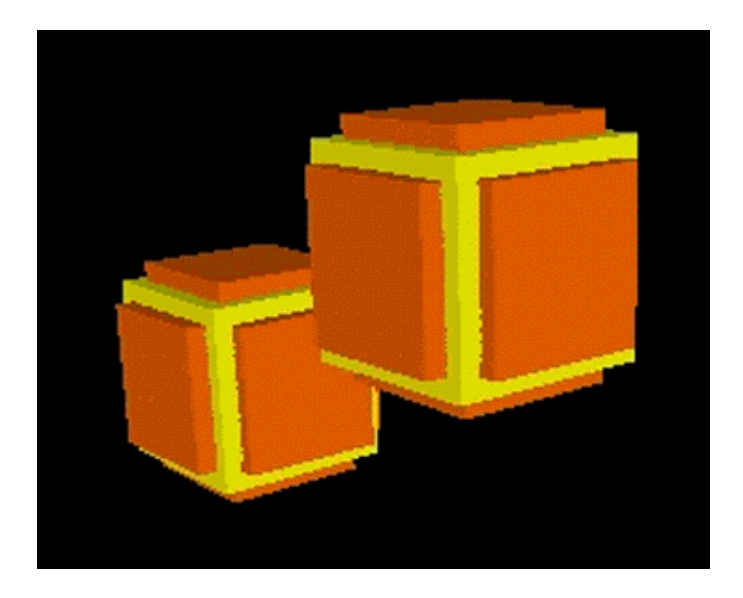

```
#VRML V2.0 utf8
#
# Leap-frogging boxes
#
DEF RightBox Transform {
     # translation animated
     children [
         DEF Part1 Shape {
             appearance Appearance {
            material Material \{ diffuseColor 1.0 1.0 0.0 \} }
             geometry Box { }
 }
         DEF Part2 Shape {
 appearance DEF Orange Appearance {
 material Material { diffuseColor 1.0 0.4 0.0 }
 }
            \frac{1}{2} geometry Box { size 2.4 1.6 1.6 }
 }
         DEF Part3 Shape {
             appearance USE Orange
             geometry Box { size 1.6 2.4 1.6 }
 }
        DEF Part4 Shape
             appearance USE Orange
             geometry Box { size 1.6 1.6 2.4 }
         }
     ]
}
DEF LeftBox Transform {
     # translation animated
     children [ USE Part1, USE Part2, USE Part3, USE Part4 ]
}
\begin{array}{c} \# \\ \# \end{array}Timers and interpolators
#
DEF PeriodicTimer TimeSensor {
    cycleInterval 4.0
     loop TRUE
    startTime 1.0
    stopTime 0.0
}
DEF LeapFrogTimer TimeSensor {
    cycleInterval 2.0
     loop FALSE
     startTime 0.0
     # start time set by periodic timer
    stopTime 1.0
}
DEF LeftToRight PositionInterpolator {
    key [ 0.0, 1.0 ]
    keyValue [ -3.0 0.0 0.0, 3.0 0.0 0.0 ]
}
DEF RightToLeft PositionInterpolator {
    key [ 0.0, 0.17, 0.33, 0.5, 0.66, 0.83, 1.0 ]
     keyValue [
 3.0 0.0 0.0, 2.6 1.5 0.0, 1.5 2.6 0.0, 0.0 3.0 0.0,
-1.5 2.6 0.0, -2.6 1.5 0.0, -3.0 0.0 0.0,
     ]
}
ROUTE PeriodicTimer.cycleTime TO LeapFrogTimer.set_startTime
ROUTE LeapFrogTimer.fraction_changed TO LeftToRight.set_fraction
ROUTE LeapFrogTimer.fraction_changed TO RightToLeft.set_fraction<br>ROUTE LeftToRight.value_changed TO LeftBox.set_translation
ROUTE LeftToRight.value_changed TO LeftBox.set_translation<br>ROUTE RightToLeft.value_changed TO RightBox.set_translation
ROUTE RightToLeft.value_changed
```
**Figure 9. Two timers configured so that one timer periodically starts the second timer**  *Click on the image to load the world.*

The animation in Figure 9 runs forever. You could add **TouchSensor** nodes to start the animation when either of the boxes are touched. To make the animation run only for a chosen number of leap-frogs, then stop, you could add a *third* **TimeSensor** node to automatically start and stop the

**PeriodicTimer** sensor by using exactly the same technique illustrated in the VRML text in Figure 8!

#### **Creating a stop watch**

By using multiple time and touch sensor techniques you can create complex interactive animated shapes. The VRML text in Figure 10 builds a stop watch with these characteristics:

- Hour, minute, and second hands animate continuously, always showing the current time of day in Pacific Standard Time
- A red sweep hand starts and stops when the viewer touches green and red buttons
- Every 15 minutes, a periodic animation puts on a show

To create the hour, minute, and second hand motion, three separate **TimeSensor** nodes tick through 60.0 second (1 minute), 3600.0 second (1 hour), and 43200.0 second (12 hour) cycles. Each hand timer is routed to an **OrientationInterpolator** node to rotate the appropriate hand.

A red stop watch sweep hand uses another **TimeSensor** node and **OrientationInterpolator** node. The timer's start and stop time values are set by start and stop buttons, each sensed by a **TouchSensor** node.

A periodic animation runs every 15 minutes, controlled by a pair of **TimeSensor** nodes. The first timer controls the animation period, automatically starting the second timer every 900.0 seconds (15 minutes). The second timer controls **OrientationInterpolator** and **PositionInterpolator** nodes to spin and scale the clock.

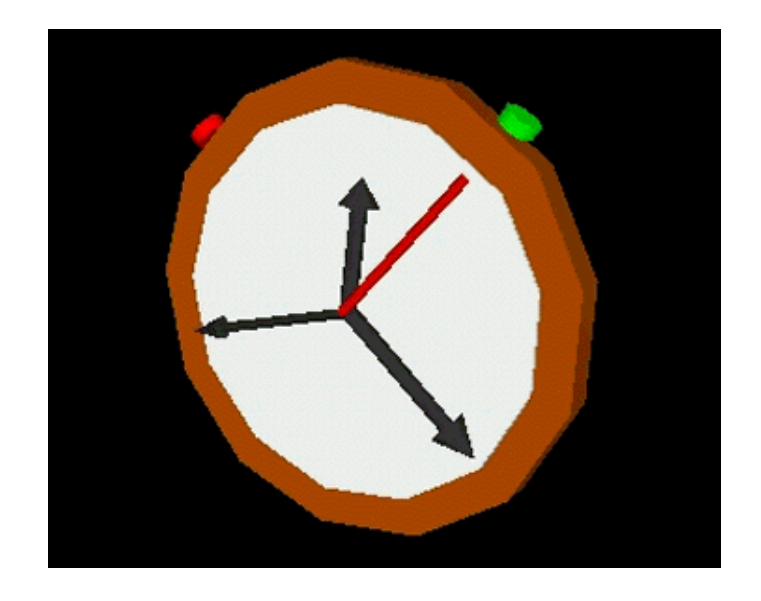

```
#VRML V2.0 utf8
\begin{array}{c} \# \\ \# \end{array}# A stop-watch with automatically moving second, minute,<br># and hour hands, start and stop buttons, and a stop-wat
# and hour hands, start and stop buttons, and a stop-watch sweep
   second hand
#
DEF StopWatch Transform {
      # rotation animated
      # scale animated
      children [
      # Frame and face
           Transform {
                 rotation 1.0 0.0 0.0 1.571
                 children [
                 # Frame
```

```
 Shape {
             appearance Appearance
              material Material { diffuseColor 0.7 0.3 0.0 }
 }
              geometry Cylinder {
 radius 4.8
 height 0.8
 }
 }
         # Face
           Shape {
 appearance Appearance {
 material Material { diffuseColor 1.0 1.0 1.0 }
 }
              geometry Cylinder {
 radius 4.0
 height 0.9
 }
 }
 ]
      }
   # Start button
      Transform {
         translation 3.5 3.5 0.0
         rotation 0.0 0.0 1.0 -0.71
         children [
          DEF Start TouchSensor { }
            Shape {
 appearance Appearance {
 material Material { diffuseColor 0.0 1.0 0.0 }
 }
 geometry Cylinder {
 radius 0.38
             height 0.3 }
 }
 ]
 }
 # Stop button
      Transform {
         translation -3.5 3.5 0.0
         rotation 0.0 0.0 1.0 0.71
         children [
           DEF Stop TouchSensor { }
            Shape {
             appearance Appearance
              appearance Appearance<br>material Material { diffuseColor 1.0 0.0 0.0 }
 }
 geometry Cylinder {
 radius 0.38
             height 0.3 }
           }
         ]
      }
   # Hands
     DEF MinuteHand Transform {
         translation 0.0 1.5 0.6
         center 0.0 -1.5 0.6
         # animated rotation
         children [
         # Arm
           DEF Arm Shape {
              appearance DEF Black Appearance {
                 material Material { diffuseColor 0.2 0.2 0.2 }
 }
              geometry Cylinder {
 radius 0.17
 height 3.0
 }
 }
         # Pointy end
          DEF ArrowHead Transform
             translation 0.0 1.9 0.0 children Shape {
                 appearance USE Black
                 geometry Cone {
                    bottomRadius 0.4
                height 0.8 }
           \begin{matrix} \end{matrix} }
```

```
 ]
 }
 DEF HourHand Transform {
 translation 0.0 1.5 0.6
 center 0.0 -1.5 0.6
             # animated rotation
             scale 1.0 0.7 1.0
             children [ USE Arm, USE ArrowHead ]
 }
         DEF SecondHand Transform {
             translation 0.0 1.5 0.6
             center 0.0 -1.5 0.6
             # animated rotation
 scale 0.6 1.0 0.6
 children [ USE Arm, USE ArrowHead ]
 }
        DEF SweepHand Transform
            translation 0.0 1.9 0.6center 0.0 -1.9 0.6
             # animated rotation
            scale 0.6 1.0 0.6
             children Shape {
                 appearance DEF Black Appearance {
                    material Material { diffuseColor 1.0 0.0 0.0 }
 }
                 geometry Cylinder {
                    radius 0.17
                height 3.8
 }
            }
        }
    ]
}
#
  Timers and interpolators to spin hands
#
DEF SecondTimer TimeSensor {
 cycleInterval 60.0 # 60 seconds per sweep
     loop TRUE
     startTime 0.0
    stopTime -1.0
}
DEF MinuteTimer TimeSensor {
 cycleInterval 3600.0 # 60*60 seconds per sweep
 loop TRUE
     startTime 0.0
    stopTime -1.0
}
DEF HourTimer TimeSensor {
    cycleInterval 43200.0 # 60*60*12 seconds per sweep
    loop TRUE<br>startTime 28800.0
                            # Adjust for Pacific Standard Time
         # start time of 0 is midnight Grenwich Mean Time (GMT)
         # Pacific Mean Time (PST) is 8 hours behind GMT
     stopTime -1.0
}
DEF SecondSpinner OrientationInterpolator {
    key [ 0.0, 0.5, 1.0 ]
    keyValue [ 0.0 0.0 1.0 0.0, 0.0 0.0 1.0 -3.14, 0.0 0.0 1.0 -6.28 ]
}
DEF MinuteSpinner OrientationInterpolator {
 key [ 0.0, 0.5, 1.0 ]
 keyValue [ 0.0 0.0 1.0 0.0, 0.0 0.0 1.0 -3.14, 0.0 0.0 1.0 -6.28 ]
}
DEF HourSpinner OrientationInterpolator {
 key [ 0.0, 0.5, 1.0 ]
 keyValue [ 0.0 0.0 1.0 0.0, 0.0 0.0 1.0 -3.14, 0.0 0.0 1.0 -6.28 ]
}
ROUTE SecondTimer.fraction_changed TO SecondSpinner.set_fraction
ROUTE MinuteTimer.fraction_changed TO MinuteSpinner.set_fraction
ROUTE HourTimer.fraction_changed TO HourSpinner.set_fraction
ROUTE SecondSpinner.value_changed TO SecondHand.set_rotation
ROUTE MinuteSpinner.value_changed TO MinuteHand.set_rotation<br>ROUTE HourSpinner.value_changed TO HourHand.set_rotation
ROUTE HourSpinner.value_changed
\begin{array}{c} \# \\ \# \end{array}Timer and interpolators to spin stop watch hand
#
DEF SweepTimer TimeSensor {
```

```
 cycleInterval 60.0 # 60 seconds per sweep
    loop TRUE
    startTime 0.0
     # start time set on start button press
     stopTime 1.0
     # stop time set on stop button press
}
DEF SweepSpinner OrientationInterpolator {
 key [ 0.0, 0.5, 1.0 ]
 keyValue [ 0.0 0.0 1.0 0.0, 0.0 0.0 1.0 -3.14, 0.0 0.0 1.0 -6.28 ]
}
ROUTE Start.touchTime TO SweepTimer.set_startTime
ROUTE Stop.touchTime TO SweepTimer.set_stopTime
ROUTE SweepTimer.fraction changed TO SweepSpinner.set fraction
ROUTE SweepSpinner.value_changed TO SweepHand.set_rotation
#
# Timers and interpolators for quarter-hour animations
#
DEF QuarterHour TimeSensor {
     cycleInterval 900.0 # 60*15 seconds per action
     loop TRUE
    startTime 28800.0 # PST
    stopTime -1.0
}
DEF QuarterAnimation TimeSensor {
    cycleInterval 3.0
    loop FALSE
     startTime -1.0
     # start time set by quarter-hour clock
    stopTime 0.0
}
DEF QuarterSpinner OrientationInterpolator {
   key [ 0.\overline{0}, 0.5, 1.0 ]
    keyValue [ 1.0 1.0 0.0 0.0, 1.0 1.0 0.0 -3.14, 1.0 1.0 0.0 -6.28 ]
}
DEF QuarterSquisher PositionInterpolator {
   key [ 0.0, 0.25, 0.5, 0.75, 1.0 ]
    keyValue [
        1.0 1.0 1.0, 0.1 3.0 1.2, 3.0 0.1 1.0, 0.3 2.0 1.2,
         1.0 1.0 1.0,
     ]
}
ROUTE QuarterHour.cycleTime TO QuarterAnimation.set_startTime
ROUTE QuarterAnimation.fraction_changed TO QuarterSpinner.set_fraction
ROUTE QuarterAnimation.fraction_changed TO QuarterSquisher.set_fraction
ROUTE QuarterSpinner.value_changed TO StopWatch.set_rotation
ROUTE QuarterSquisher.value_changed TO StopWatch.set_scale
```
**Figure 10. A stop watch with continuous animation, periodic animation, and animation started and stopped by the viewer's touch**  *Click on the image to load the world.*

Notice that the stop watch shows the correct time (if you live in the Pacific Standard Time (PST) time zone)! How is this done?

Recall that a **TimeSensor** node uses start and stop times measured since 12:00 midnight, Grenwich Mean Time (GMT), January 1st, 1970. So, a **startTime** field value of 0.0 starts a timer at midnight on this date, and a value of 1.0 starts it 1 second later.

To start a timer at a specific time in the history or future of your world, compute the number of seconds since 12:00 midnight, GMT, January 1st, 1970. There are 3600 seconds in an hour, 86,400 seconds in a day, 31,536,000 seconds in a year of 365 days, and so on.

Times computed in this manner are always in GMT. To convert to another time zone, add or subtract the appropriate number of hours. Pacific Standard Time (PST), for instance, is eight hours

### behind GMT.

The stop watch in Figure 10 uses these time calculations to start the stop watch hands moving at 8 hours after 12:00 midnight, GMT, January 1st, 1970. This insures that the timers are synchronized to PST, 8 hours delayed from GMT.

# **Next in the VRML Technique column**

This month's column concludes this series introducing VRML 2.0's shape-building, animation, and interaction features. Next month I'll take a look at what's happening in the VRML industry. I'll report on the recent WorldMovers and VRML '97 conferences, highlight a few of the announcements made at those conferences, and provide some perspective on where the industry is going and what might happen next.

#### **Resources**

- A list of David Nadeau's VRML Technique columns in *NetscapeWorld*
- VRML 2.0 browsers *NetscapeWorld's* guide to finding and installing a VRML browser on your computer.
- VRML 2.0 glossary
- *NetscapeWorld's* VRML vendors chart A handy reference of VRML browser and server companies including their plug-ins to Web browsers -- with updated items in bold to aid your review -- and links to all the vendors.
- http://www.netscapeworld.com/netscapeworld/common/nw.vrmltable.html
- The UTF-8 character set sidebar accompanying the first VRML Technique column.

### **Specifications**

- VRML 2.0 specification http://vag.vrml.org/VRML2.0/FINAL/
- ISO 10646-1:1993 Universal Character Set (UCS) specification sales information http://www.iso.ch/cate/d18741.html
- UTF-8 character encoding scheme for UCS http://www.dkuug.dk/JTC1/SC2/WG2/docs/n1335

### **Sites**

- The VRML Repository http://www.sdsc.edu/vrml
- VRML Architecture Group http://vag.vrml.org

### **About the author**

David R. Nadeau is a co-author of *The VRML 2.0 Sourcebook*, published by John Wiley & Sons and written with Andrea L. Ames and John L. Moreland. David is a staff researcher at the San Diego Supercomputer Center where he is a specialist in 3-D computer graphics, virtual reality, and scientific visualization. He is also the creator of *The VRML Repository*, a Web site providing extensive information on VRML software, documentation, and 3-D worlds.

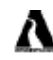

You can buy David R. Nadeau's *The VRML 2.0 Sourcebook* at a 20% discount from Amazon.com Books.

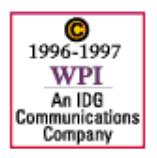

**Feedback**: nweditors@netscapeworld.com

**URL**: http://www.netscapeworld.com/netscapeworld/nw-03-1997/nw-03-vrmltechnique.html **Last updated**: Monday, March 31, 1997

# **How to view VRML 2.0**

# **Finding and installing the right VRML browser for your computer**

*By David R. Nadeau*

# **Table of contents**

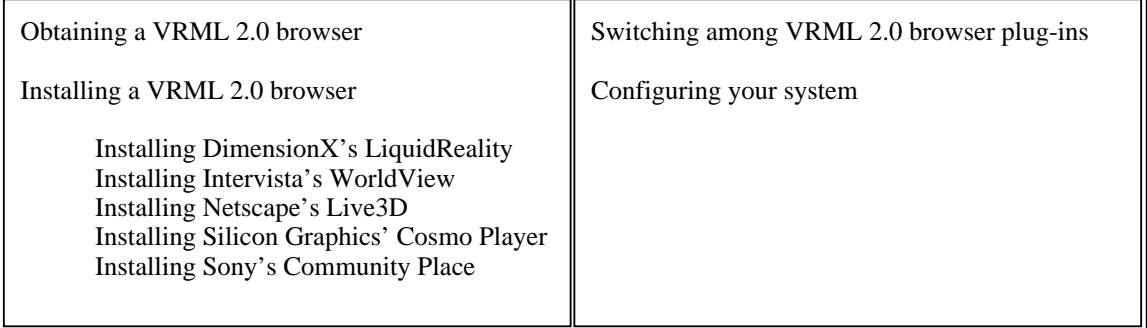

# **Obtaining a VRML 2.0 browser**

DimensionX, Intervista, Newfire, Netscape, Silicon Graphics (SGI), and Sony each provide freely-downloadable VRML 2.0 browser plug-ins for use with Netscape Navigator or Microsoft Intenet Explorer.

DimensionX, Intervista, Netscape, SGI, and Sony browsers run on PCs with Windows 95. SGI also provides a version of their browser that runs on their Unix workstations. DimensionX provides versions of their browser that work on SGI, Sun, and Linux platforms. The latest version of Netscape Navigator, Netscape Communicator, or Microsoft Internet Explorer is required by most VRML browser plug-ins.

You can obtain information on Netscape Navigator and Communicator from Netscape's web site at:

http://www.netscape.com

You can obtain information on Microsoft Internet Explorer from Microsoft's web site at:

http://www.microsoft.com

## **Installing a VRML 2.0 browser**

All VRML 2.0 browsers load and display VRML 2.0 worlds. Browsers differ in their user interfaces, drawing speed, image quality, documentation, and completeness of their VRML 2.0 feature support. To find the browser that's right for you, download them all and try them out.

### **Installing DimensionX's LiquidReality**

Unlike other VRML 2.0 browsers, DimensionX's LiquidReality VRML 2.0 browser is written primarily in Java and runs as a Java applet. You can download the LiquidReality Java applet and support files from DimensionX's Web site at:

http://www.dimensionx.com

LiquidReality is currently available in a 1.0 beta release for PCs running Windows 95, Windows NT 4.0, and Linux, as well as Sun workstations running Solaris, and SGI workstations running IRIX.

*Note*: The beta release of LiquidReality does not yet support all VRML 2.0 features. See the product's release notes for feature support details.

Detailed installation instructions for a variety of platforms are available at DimensionX's Web site.

#### **Installing Intervista's WorldView**

You can download the WorldView VRML 2.0 browser plug-in from Intervista's Web site at:

```
http://www.intervista.com
```
WorldView is currently available in a beta release for PCs running Windows 95.

*Note*: The beta release of WorldView does not yet support all VRML 2.0 features. See the product's release notes for feature support details.

To install WorldView, download the release from Intervista's Web site, then double-click on the file to run the installation wizard to walk you through the rest of the installation procedure.

Intervista's WorldView installation automatically installs the browser, plus Intel's RSX II software. RSX provides advanced sound playback features used by WorldView to enhance the realism of sounds played within VRML 2.0 worlds.

Once installed, WorldView acts as a plug-in for Netscape Navigator. To load a VRML 2.0 world, open the world's file or URL within Navigator. The WorldView plug-in is automatically invoked and the VRML world displayed within the Navigator window.

#### **Installing Netscape's Live3D**

Netscape's Communicator preview release includes the Live3D 2.0 browser plug-in. Unlike the prior Live3D 1.0, the new version supports VRML 2.0. You can download the Netscape Communicator preview release from Netscape's Web site at:

```
http://www.netscape.com
```
Live3D is currently available in a beta release for PCs running Windows 95.

*Note*: The beta release of Live3D does not yet support all VRML 2.0 features. See the product's release notes for feature support details.

To install Netscape Communicator, download the release from Netscape's Web site, then double-click on the file to run the installation wizard to walk you through the rest of the installation procedure.

#### **Installing Silicon Graphics' Cosmo Player**

You can download the Cosmo Player VRML 2.0 browser plug-in from Silicon Graphics' (SGI's)

Web site at:

http://vrml.sgi.com

Cosmo Player is currently available in a beta release for PCs running Windows 95 or Windows NT. Cosmo Player is also available in a full release for SGI workstations running IRIX 5.3 or IRIX 6.2.

*Note:* The beta and full releases of Cosmo Player do not yet support all VRML 2.0 features. See the product's release notes for feature support details.

To install Cosmo Player on a PC, download the release from SGI's Web site, then double-click on the file to run the installation wizard to walk you through the rest of the installation procedure.

SGI's Cosmo Player PC installation automatically installs the browser, plus Intel's RSX II software. RSX provides advanced sound playback features used by Cosmo Player to enhance the realism of sounds played within VRML 2.0 worlds.

To install Cosmo Player on an SGI Unix workstation, download the release tar archives from SGI's Web site. SGI also recommends that you download and install 18 Mbytes of operating system patches. Using **tar**, extract the distribution files from the downloaded tar archive, then install the distribution using **inst** or **swmgr**. You will need the root password to install the files.

Once installed, Cosmo Player acts as a plug-in for Netscape Navigator. To load a VRML 2.0 world, open the world's file or URL within Navigator. The Cosmo Player plug-in is automatically invoked and the VRML world displayed within the Navigator window.

#### **Installing Sony's Community Place**

You can download the Community Place VRML 2.0 browser plug-in and helper application from Sony's Web site at:

http://vs.spiw.com/vs

Community Place is currently available in a full 1.0 release for PCs running Windows 95 or Windows NT.

*Note:* The full release of Community Place does not yet support all VRML 2.0 features. See the product's release notes for feature support details.

Sony provides two versions of Community Place: one that acts as a helper-application, and one that acts as a plug-in for Netscape Navigator 3.0. Both versions provide identical functionality. Most users will probably find that the plug-in version is more convenient since it can display VRML 2.0 worlds directly within the Navigator window. The helper-application version instead uses a separate application window for the display of VRML 2.0 worlds.

To install the Community Place helper-application or plug-in, download the release file then double-click the downloaded file to run a ZIP file self-extractor that extracts the distribution into a temporary folder of your choosing. Once extracted, double-click on **Setup.exe** to run the installation wizard to walk you through the rest of the installation procedure.

Once installed, the Community Place helper-application acts as a slave application for Netscape

Navigator. To load a VRML 2.0 world, open the world's file or URL within Navigator. The Community Place helper-application is automatically invoked and the VRML world displayed in a separate application window.

The Community Place plug-in works as a plug-in for Netscape Navigator. To load a VRML 2.0 world, open the world's file or URL within Navigator. The Community Place plug-in is automatically invoked and the VRML world displayed within the Navigator window.

### **Switching among VRML 2.0 browser plug-ins**

Each time a VRML world is loaded into Netscape Navigator, the application looks for a VRML plug-in to display the world. If you have more than one VRML plug-in installed, only the first plug-in found by Navigator is used. If you want to install multiple VRML plug-ins and switch among them, you will need to trick Navigator into loading the one you want.

On a PC, Netscape Navigator plug-ins are stored as DLL (Dynamically Loaded Library) files in a **plugins** folder within the application's folder. You can view your current set of plug-ins by following these steps:

#### **Open the plugins folder for Netscape Navigator**

Open the **Netscape** application folder on your hard disk. This is often found in your **Program Files** folder. Within the **Netscape** folder, open the **Navigator** folder (or **Navigator Gold**), then the **Program** folder, and finally the **plugins** folder.

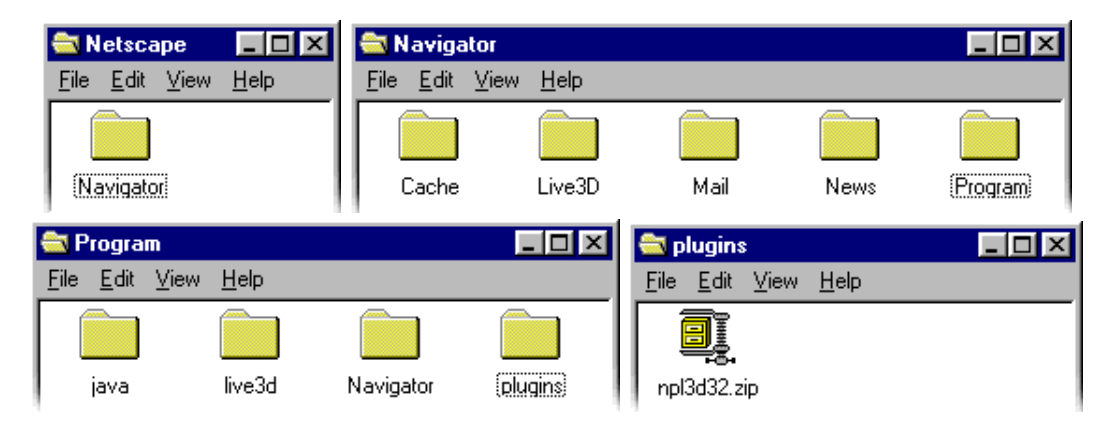

#### **•** Show all hidden files

Using the **View** menu on any file and folder window, select **Options** to bring up an options window. On the window's **View** tab, click on **Show all files**, then click **OK** to close the window.

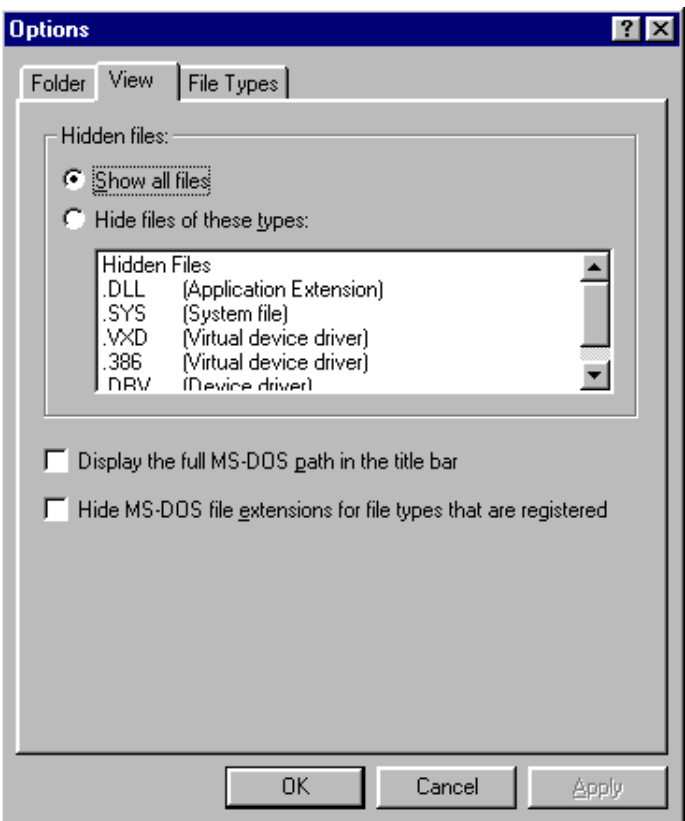

By showing all files, you reveal the hidden plug-in DLL files in the **plugins** folder.

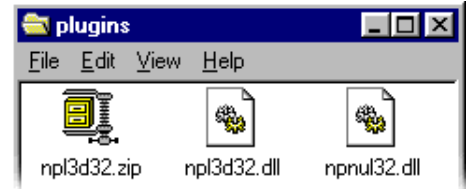

If you've installed all of the VRML 2.0 plug-ins from Intervista, Netscape, SGI, and Sony, you should have a DLL file from each one in your **plugins** folder.

The table below shows the names of several VRML plug-in DLL files.

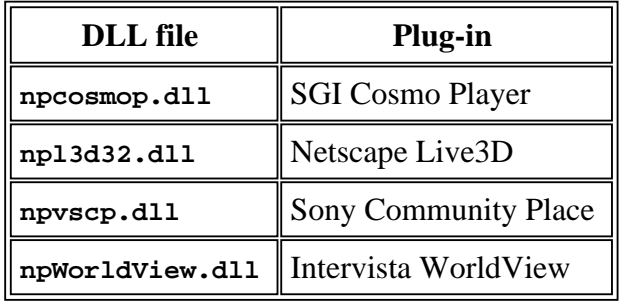

When Netscape Navigator looks for a VRML plug-in to display a VRML world, it selects the first plug-in *alphabetically*. So, if you have all of the above plug-ins installed, SGI's Cosmo Player will always be selected. The plug-ins from Netscape, Sony, and Intervista will be ignored.

You can trick Navigator into selecting one of the other VRML plug-ins by one of three methods:

#### **Drag unwanted plug-ins to another folder**

For each plug-in you *don't want*, move the plug-in's DLL file to another folder. For instance, you can create an **unplugged** folder within the Netscape Navigator **Program** folder. If you don't want the Live3D plug-in loaded, drag its DLL file out of the **plugins** folder and into the **unplugged** folder:

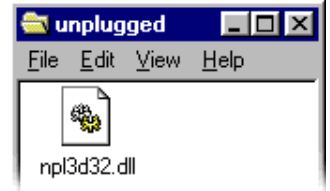

#### **Add an underscore to names of unwanted plug-ins**

For each plug-in you *don't want*, add an underscore (  $\angle$  ) to the front of the plug-in's DLL file name. Leave unchanged the name of the VRML plug-in you do want.

The added underscore in the names of unwanted plug-in DLL files changes the alphabetic sort order of the plug-ins. Plug-ins without underscores are sorted to the top of the list and are chosen by Navigator in preference to those with underscores. For instance, if you don't want Cosmo Player, Live3D, or WorldView to load (leaving only Community Place), add underscores to their DLL file names.

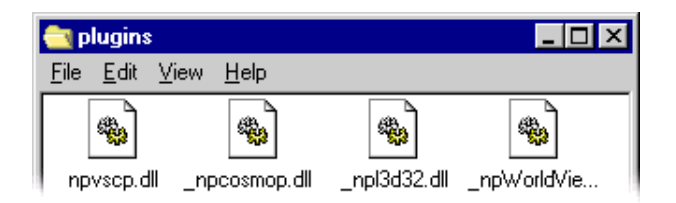

#### **Use Sony's plug-in chooser to deactivate unwanted plug-ins**

Sony provides a plug-in chooser application which you can download from Sony's Web site. To install the application, download the file **npc10.zip** (112 Kbytes) and unzip it into a new application folder. Double-click on the file **NpChooser.exe** to start the application and bring up a plug-in chooser window.

The chooser window has an upper area that provides a scrolling list of content-types (also known as MIME types). If you select one of the content types, the lower part of the chooser window displays lists of active and inactive plug-ins for that content type. Clicking on the name of an active or inactive plug-in displays information about that plug-in in the area to the right.
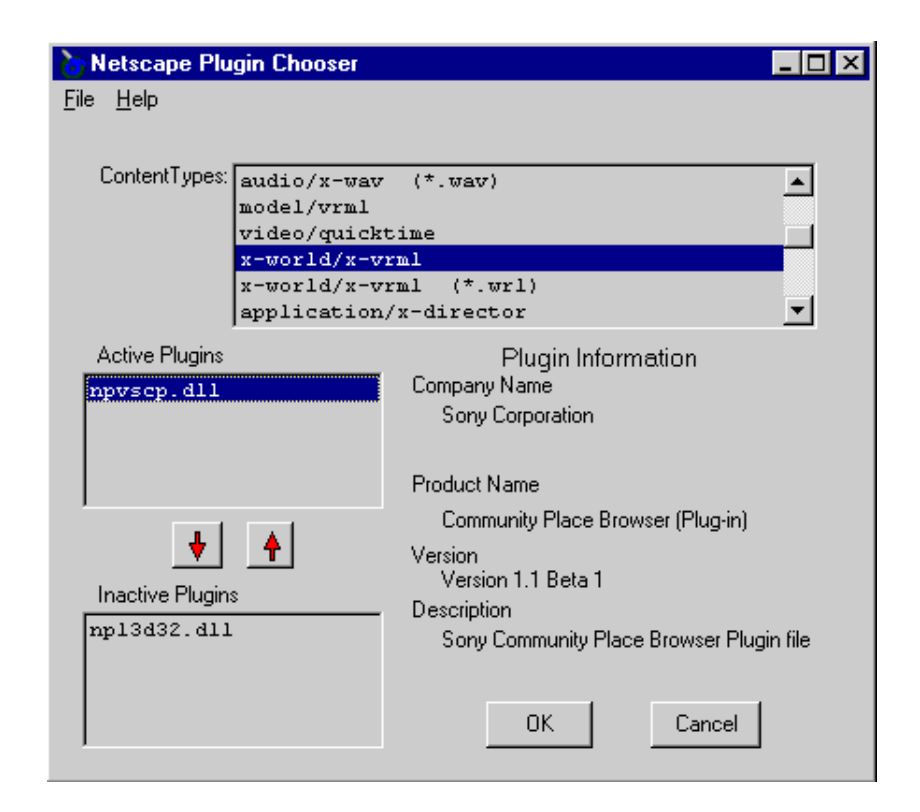

To enable or disable VRML plug-ins, scroll through the content type list and look for one or more entries with VRML's type code: **x-world/x-vrml**. Click on the content type to display active and inactive plug-ins in the lower part of the chooser window.

For each active plug-in you *don't want*, click on the plug-in's name in the active list, then click on the red down-arrow to slide the plug-in to the inactive list. The chooser application automatically adds an underscore  $($ ) to the plug-in's DLL name. Similarly, to activate an inactive plug-in, click on the plug-in's name in the inactive list, then click on the red up-arrow to slide the plug-in to the active list.

In the future, choosing among different VRML plug-ins will probably be easier. A plug-in chooser like Sony's is expected to be integrated into the next version of Netscape Navigator.

## **Configuring your system**

Once you have a VRML 2.0 browser installed, you should also adjust your screen settings to use *16-bit colors* (also called *High Color* or *65535 colors*). Do not use *8-bit colors* (also called *256 colors*), *24-bit colors* or *32-bit colors* (also called *True colors*). 8-bit colors give you too few colors to achieve smooth realistic shading when VRML worlds are drawn. 24-bit and 32-bit colors give you plenty of colors for shading, but the added colors require extra processing in your VRML 2.0 browser. That extra processing can significantly slow down the browser, reducing its interactivity.

On a PC running Windows 95 or Windows NT, open your **Display** control panel and select the **Settings** tab. Adjust the **Color palette** menu to select **65535 Colors** (16-bit colors). Finally, click the **OK** button. On some systems, you may be prompted to restart your computer to make the changes take effect.

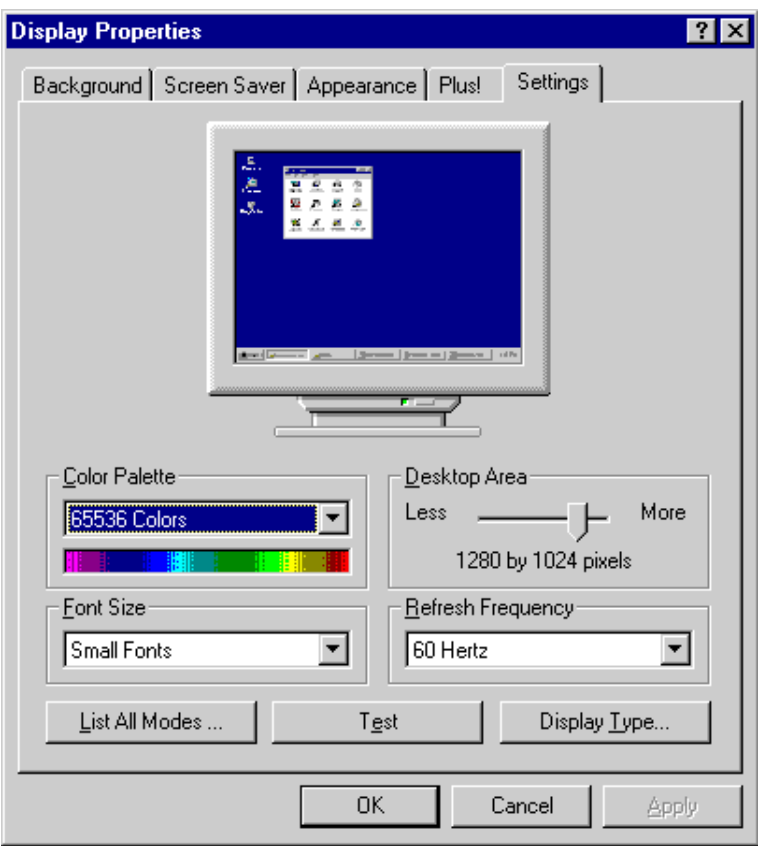

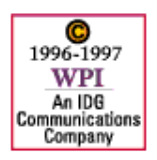

**Feedback**: nweditors@netscapeworld.com

**URL**: http://www.netscapeworld.com/nw-12-1996/sidebars/browsers.html **Last updated**: Wednesday, February 19, 1997

# **The UTF-8 character set**

## **VRML 2.0's international character set**

*By David R. Nadeau*

To enable VRML 2.0 browsers to display any character in any of the world's languages, VRML 2.0 uses the **UTF-8 Character Set Encoding** defined by the International Standards Organization (ISO) in the ISO 10646-1:1993 specification and the specification's pDAM 1-5 extension. VRML's use of this character set standard enables you to use VRML features to build shapes for any English alphabet character, as well as characters in Japanese, Arabic, Cyrillic, and other languages.

**UTF-8** is short for "**UCS Transformation Format 8**," and **UCS** is short for "**Universal Character Set**." Putting these together, UTF-8 is a computer-encoding scheme (transformation format) for storing characters in a file. The "8" in the UTF-8 name indicates that the basic unit of encoding is an 8-bit byte.

The UTF-8 character set encoding includes, as a subset, all of the characters found in the ASCII character set used by most computers. So, to put an "A" in a VRML 2.0 file, just type an "A." International characters not found on the standard computer keyboard may be entered by typing in their UTF-8 codes. This requires special features in your text editor or in a VRML world-building application.

*Note:* For maximum portability of your VRML worlds, restrict your use of UTF-8 characters to only those found on the computer keyboard. There are over 24,000 characters defined in the ISO 10646-1:1993 standard, but only 127 in the ASCII character set. Many VRML browsers will not support the full range of characters theoretically available within VRML 2.0. Additionally, because the UTF-8 encoding requires the use of 8-bit characters, instead of the more common 7-bit ASCII characters, many text editing applications will be unable to create UTF-8 characters or display them properly.

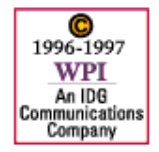

**Feedback**: nweditors@netscapeworld.com **URL**: http://www.netscapeworld.com/netscapeworld/nw-12-1996/sidebars/utf8.html **Last updated**: Wednesday, February 19, 1997

# **VRML 2.0 glossary**

## **The key terms you need to know to get started with VRML**

*By David R. Nadeau*

## **Appearance**

A description of the coloration of a shape. Appearance is described by an Appearance node type. [see Appearance node type, material, Material node type, and shape]

## **Appearance node type**

A node type used to describe the coloration of a shape. Node fields specify the shape material, texture, and texture transform (position, orientation, and scaling of the texture). [see appearance, material, and Material node type]

## **Axis**

An imaginary line establishing a direction in 3-D space. Three axes, labeled X, Y, and Z, are typically used to indicate three orthogonal directions for a coordinate system. A rotation axis is used when specifying an orientation for a coordinate system. [see coordinate system and rotation axis]

## **Box node type**

A geometry node type that builds a 3-D box or cube. A node field specifies the box width, height, and depth. [see geometry and Shape node type]

## **Child coordinate system**

A coordinate system built within the child list of a parent coordinate system. As the parent coordinate system moves, orients, or scales, so does the child coordinate system. [see coordinate system, parent coordinate system, rotation, scaling, and translation]

## **Click**

A press, and immediate release of a pointing device button (such as a mouse button), without movement of the cursor. [see drag, move, pointing device, and touch sensor node type]

## **Comment**

An arbitrary note included in a VRML file. A comment begins with a number-sign (#) and extends to the line end. Comments are skipped by VRML browsers.

## **Cone node type**

A geometry node type that builds a 3-D, upright cone. Node fields specify the cone height and bottom radius. [see geometry and Shape node type]

## **Coordinate system**

A center point and set of orthogonal reference axes used as a reference for measuring distances and shape sizes. In a  $3-D$  coordinate system, the axes are labeled  $X$  (side-to-side), Y (up-and-down), and Z (front-to-back). The center point at which the three axes cross is coordinate system origin. A new coordinate system is created by the Transform node type.

[see axis, child coordinate system, origin, parent coordinate system, and Transform node type]

## **Cycle interval**

The length of time, measured in seconds, that a **TimeSensor** node requires to vary its fractional time output from 0.0 to 1.0. [see fractional time, time, and TimeSensor node type]

## **Cylinder node type**

A geometry node type that builds a 3-D, upright cylinder. Node fields specify the cylinder height and radius. [see geometry and Shape node type]

## **Data type**

A description of a type of data, including floating-point numbers, integers, text strings, colors, and more. Every field, exposed field, eventIn, and eventOut of a node has a data type. Each event sent between eventOut and eventIn has a data type that matches that of the eventOut and eventIn. [see event, eventIn, eventOut, exposed field, field, node, and route]

## **Defined name**

A name given to a node using the DEF syntax. [see node name]

## **Degrees**

A system for measuring angles wherein a full circle is 360.0 degrees. A value in degrees can be converted to radians by this formula: radians = degrees  $* 3.142 / 180.0$ . [see radians and rotation angle]

## **Diffuse color**

The basic color of a shape, resulting from the random scattering of light that falls on the shape. A diffuse color is specified in the diffuseColor field of a Material node. [see Material node type and RGB color]

## **Drag**

A press of a pointing device button (such as a mouse button) followed by movement of the cursor and a later release of the button. [see click, move, pointing device, and touch sensor node type]

## **Emissive color**

A glow color for a shape, resulting from the shape's own emission of light. An emissive color is specified in the emissiveColor field of a Material node. [see Material node type and RGB color]

## **Event**

A message sent from one node to another along an animation circuit route. Every event contains a value, with a data type, and a time-stamp. [see data type, eventIn, eventOut, route, and time-stamp]

## **EventIn**

An input to a node used when wiring a route for an animation circuit. An eventIn has a name and a data type. When wiring an animation circuit route, the data type of the eventIn and eventOut on either end of the route must match. [see data type, event, eventOut, exposed field, field, node, and route]

## **EventOut**

An output from a node used when wiring a route for an animation circuit. An eventOut has a name and a data type. When wiring an animation circuit route, the data type of the eventIn and eventOut on either end of the route must match. [see data type, event, eventIn, exposed field, field, node, and route]

## **Exposed field**

A combination of a field, an eventIn, and an eventOut for a node. An exposed field has a field name, a field data type, and a value. For an exposed field named xyz, the associated eventIn and eventOut are named set xyz and xyz changed, respectively. [see data type, field, field value, eventIn, eventOut, and node]

## **Field**

A node parameter that provides a shape dimension, color, or other form of node attribute. A field has a field name, a field data type, and a value. [see data type, exposed field, field value, and node]

## **Field value**

A value, such as a number, given to a node's field to specify a shape dimension or other node attribute. [see field and data type]

## **Fractional time**

Fractional time is an abstract notion of time that indicates the start of an event with a fractional value of 0.0, and the end of the event with a value of 1.0. Intermediate fractional time values are computed as needed so that half-way through the event, the fractional time is 0.5, three-quarters through has a fractional time of 0.75, and so on. The **TimeSensor** node computes fractional times and binds their starting and ending values to selected start and stop times. If the time between start and stop times is 10 seconds, for example, then fractional time values will vary from 0.0 to 1.0, but take 10 seconds. If this interval is increased to 100 seconds, then fractional time values will still vary from 0.0 to 1.0, but now take 100 seconds to do so. Fractional times are typically used to control animations described by interpolator nodes. [see interpolator, time and TimeSensor node type]

## **Geometry**

A description of the form, or structure of a shape. Geometry may be described by any of several geometry node types, including Box, Cone, Cylinder, and Sphere node types. [see Box node type, Cone node type, Cylinder node type, Sphere node type, shape, and Shape node type]

## **Instance**

A repeated use of a node previously given a defined name. An instance of a node shares the same node type, fields, and field values as the original node given the defined name. A node is named by preceding the node type with DEF *myName*. A node is instanced by typing USE *myName* anywhere a node value can be used. [see node name and original]

## **Intepolator**

A node that computes position, orientation, scale, and other types of animation values based upon a list of key values. Computed values are calculated by linearly interpolating between the key values. [see OrientationInterpolator node type and PositionInterpolator node type]

## **Material**

A description of the overall color and transparency of a shape. Material is described by a Material node type. [see appearance, diffuse color, and emissive color]

## **Material node type**

A node type that specifies a set of colors used to shade a shape. Node fields describe the diffuse color, emissive color, specular color, ambient intensity, and transparency of a shading material. [see appearance, diffuse color, and emissive color]

## **Move**

Movement of a pointing device (such as a mouse) without a button held down. [see click, drag, pointing device, and touch sensor node type]

## **Node**

A basic building-block used in VRML 2.0 world-building instructions. A VRML 2.0 file always has at least one node in it, and often contains hundreds or even thousands of nodes. Individual nodes build shapes, describe appearance, control animation, etc. Every node has a node type. The fields and exposed fields of a node are enclosed within curly-braces. [see node type]

## **Node name**

A name given to a node so that the node may be repeatedly used (instanced) elsewhere within the same VRML file. Node names may be any sequence of letters and numbers, but may not start with a number or contain most punctuation characters. [see instance and original]

## **Node type**

A description of a variety of node, including a node type name and a list of zero or more fields, exposed fields, eventIns, and eventOuts. VRML 2.0 supports 50+ built-in node types. Typical node types include those to build shapes, specify geometry, select appearance, choose sounds, and so on. [see eventIn, eventOut, exposed field, field, and node]

## **OrientationInterpolator node type**

An interpolator node that computes rotation axis and angle values based upon a list of key values and fractional times. The rotation output of the interpolator is often routed into the rotation input of a **Transform** node. [see PositionInterpolator node type and Transform node type]

## **Origin**

The center of a coordinate system; the point where the X, Y, and Z axes cross. [see axis and coordinate system]

## **Original**

A node given a defined name so that it may be repeatedly used (instanced) later in the same VRML file. The original node's node type, fields, and field values are re-used each time the node is instanced. A node is named by preceding the node type with DEF *myName*. A node is instanced by typing USE *myName* anywhere a node value can be used. [see instance and node name]

## **Parent coordinate system**

A coordinate system with one or more shapes or coordinate systems built within it. Such child coordinate systems move, orient, and scale along with the parent coordinate system. [see child coordinate system, coordinate system, rotation, scaling, and translation]

## **Pointing device**

A device to enable the user to move a cursor about on the screen and perform move, click, and drag operations. Most computers use a mouse pointing device, but joysticks, trackballs, trackpads, and similar devices are equally usable. The user's pointing device can be sensed by a **TouchSensor** node. [see click, drag, move, and touch sensor node type]

## **PositionInterpolator node type**

An interpolator node that computes 3D positions, translations, or 3D scaling factors based upon a list of key values and fractional times. The output of the interpolator is often routed into the translation or scale inputs of a **Transform** node. [see OrientationInterpolator node type and Transform node type]

## **Radians**

A system for measuring angles wherein a full circle is  $2 PI = 6.28$  radians. The system of measuring angles in radians is common in mathematics and science, though use of degrees is more common outside these fields. Angles measured in radians are used to specify rotation angles. A value in radians can be converted to degrees by this formula: degrees = radians \* 180.0 / 3.142. [see degrees and rotation angle]

## **RGB color**

A triple of floating-point numbers that specify the amount of red, green, and blue light to be mixed together to form a desired color. Each red, green, or blue amount is given as a value between 0.0 (none) and 1.0 (lots). RGB colors are used to specify colors for shape appearance, lighting, and more. [see appearance]

## **Rotation**

Orientation of a coordinate system by spinning it about an axis by an angle. Rotation is controlled by the Transform node type. [see child coordinate system, parent coordinate system, rotation axis, rotation angle, scaling, translation, and Transform node type]

## **Rotation angle**

An angular measurement used to indicate the amount by which to rotate a coordinate system about a rotation axis. Rotation angles are measured in radians. [see radians, rotation, rotation axis, and Transform node type]

## **Rotation axis**

An imaginary line (vector) about which a coordinate system is turned. One endpoint of the line is always the origin of the coordinate system, while the second endpoint is any 3-D coordinate. [see axis, rotation, rotation angle, and Transform node type]

## **Route**

A connection between an eventOut of one node and an eventIn of another. Routes form the wires of an animation circuit. Event values flow along a route, from eventOut to eventIn. [see event, eventIn, and eventOut]

## **Scaling**

A change in the size of shapes within a coordinate system. Scaling increases or decreases shape size by scaling factors for the X, Y, and Z directions. Scaling is controlled by the Transform node type. [see child coordinate system, parent coordinate system, rotation,

scaling factor, translation, and Transform node type]

#### **Scaling factor**

A positive multiplicative factor used to indicate the degree by which a coordinate system's shapes are increased or decreased in size. Scaling factors between 0.0 and 1.0 decrease shape size, while those above 1.0 increase shape size. A scaling factor of 1.0 leaves shape size unchanged. [see scaling and Transform node type]

## **Scene graph**

A family tree of coordinate systems and shapes that collectively describe a VRML world. The top-most item in the scene family tree is the world coordinate system. That coordinate system acts as the parent for one or more child coordinate systems and shapes. Those child coordinate systems may, in turn, be parents to further child coordinate systems and shapes. [see child coordinate system, coordinate system, parent coordinate system, shape, and world coordinate system]

## **Sensor**

A node type that senses a change in the environment. Typical sensor nodes sense the passage of time, movement of the user's cursor, the press of the user's mouse button, the user's proximity, collision of the user with a shape, and so forth. [see pointing device, TimeSensor node type, TouchSensor node type]

#### **Shape**

A 3-D object in a world, described by its geometry and its appearance. All VRML shapes are built using a Shape node type. [see appearance, geometry, and Shape node type]

## **Shape node type**

A node type that builds a 3-D shape centered at the origin of the parent coordinate system. Node fields specify the geometry and appearance of the shape. [see appearance, coordinate system, geometry, origin, and parent coordinate system]

## **Sphere node type**

A geometry node type that builds a 3-D ball. A node field specifies the ball radius. [see geometry and Shape node type]

## **Start time**

The time at which an animation begins. An animation may be started at a specific time in the history or future of a virtual world. Alternately, animations may be started when a shape is touched, or when some other environment change is sensed. [see fractional time, sensor, stop time, time, TimeSensor node type, and TouchSensor node type]

#### **Stop time**

The time at which an animation ends. An animation may be stopped at a specific time in the history or future of a virtual world or allowed to run forever. Animations also may be stopped when a shape is touched, or when some other environment change is sensed. [see fractional time, sensor, start time, time, TimeSensor node type, and TouchSensor node type]

#### **TimeSensor node type**

A sensor node type that senses the passage of time. Node fields enable and disable sensor node event outputs, set the start and stop time for those outputs, indicate if the sensor should generate infinitely repeating cyclic outputs, and specify the duration of each cycle. Event

outputs include the current time and fractional times. **TimeSensor** node outputs are frequently routed into one or more interpolator nodes. **TimeSensor** nodes are often started and stopped using **TouchSensor** nodes. [see cycle interval, fractional time, interpolator, route, sensor, start time, stop time, time, and TouchSensor node type]

#### **Time**

VRML times are measured in seconds measured in seconds since 12:00 midnight, Grenwich Mean Time (GMT), January 1st, 1970. [see fractional time and TimeSensor node type]

#### **Time-stamp**

A time, measured in seconds, that indicates the moment at which an event was generated and sent along a route. [see event, route, and time]

### **TouchSensor**

A sensor node type that senses motion and button presses on the user's pointing device (such as a mouse). A node field enables and disables the sensor's outputs. Event outputs include flags indicating when the cursor is over a sensed shape, when a button is pressed, and when a button is released. **TouchSensor** node outputs are often routed into **TimeSensor** nodes. [see pointing device, route, sensor, time, and TimeSensor node type]

### **Transform node type**

A node type that creates a new coordinate system in which to build zero or more shapes. The new coordinate system is positioned (translated), oriented (rotated), and resized (scaled) based upon values specified in node fields. [see coordinate system, rotation, scaling, and translation]

#### **Translation**

Positioning of a coordinate system at a 3-D coordinate relative to the origin of a parent coordinate system. Translation is controlled by the Transform node type. [see child coordinate system, parent coordinate system, rotation, scaling, and Transform node type]

#### **UTF-8**

An international character set used in VRML 2.0 files. The ASCII characters of a standard computer keyboard form a subset of UTF-8.

### **VRML**

An acronym for *Virtual Reality Modeling Language*. VRML is a rich text language for the description of 3-D interactive worlds. The original proposal from Silicon Graphics that led to the development of VRML 2.0 was titled *Moving Worlds*. [see VRML browser and world-builder]

#### **VRML browser**

A stand-alone helper application or Web browser plug-in that displays VRML worlds. [see world-builder, and the VRML Vendors chart for a list of VRML browsers and plug-ins]

#### **VRML file header**

The first line of every VRML file. The header line identifies the file as containing VRML content, indicates the version of the language used, and the character set of the file. VRML 1.0 files use the ASCII character set, while VRML 2.0 files use the UTF-8 character set. [see UTF-8]

## **World-builder**

An application that enables VRML world authoring within an interactive 3-D drawing environment. [see VRML browser]

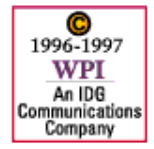

**Feedback**: nweditors@netscapeworld.com **URL**: http://www.netscapeworld.com/netscapeworld/common/nw-vrmlglossary.html **Last updated**: Wednesday, February 19, 1997